53-1003632-04 30 October 2015

# **FastIron Ethernet Switch**

# **Software Upgrade Guide**

Supporting FastIron Software Release 08.0.30d

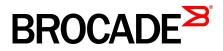

#### © 2015, Brocade Communications Systems, Inc. All Rights Reserved.

ADX, Brocade, Brocade Assurance, the B-wing symbol, DCX, Fabric OS, HyperEdge, ICX, MLX, MyBrocade, OpenScript, The Effortless Network, VCS, VDX, Vplane, and Vyatta are registered trademarks, and Fabric Vision and vADX are trademarks of Brocade Communications Systems, Inc., in the United States and/or in other countries. Other brands, products, or service names mentioned may be trademarks of others.

Notice: This document is for informational purposes only and does not set forth any warranty, expressed or implied, concerning any equipment, equipment feature, or service offered or to be offered by Brocade. Brocade reserves the right to make changes to this document at any time, without notice, and assumes no responsibility for its use. This informational document describes features that may not be currently available. Contact a Brocade sales office for information on feature and product availability. Export of technical data contained in this document may require an export license from the United States government.

The authors and Brocade Communications Systems, Inc. assume no liability or responsibility to any person or entity with respect to the accuracy of this document or any loss, cost, liability, or damages arising from the information contained herein or the computer programs that accompany it.

The product described by this document may contain open source software covered by the GNU General Public License or other open source license agreements. To find out which open source software is included in Brocade products, view the licensing terms applicable to the open source software, and obtain a copy of the programming source code, please visit <a href="http://www.brocade.com/support/oscd">http://www.brocade.com/support/oscd</a>.

# Contents

| Preface         |                                                                  | 5  |
|-----------------|------------------------------------------------------------------|----|
|                 | Document conventions                                             |    |
|                 | Text formatting conventions                                      |    |
|                 | Command syntax conventions                                       |    |
|                 | Notes, cautions, and warnings                                    |    |
|                 | Brocade resources.                                               |    |
|                 | Contacting Brocade Technical Support                             |    |
|                 | Document feedback                                                |    |
|                 |                                                                  |    |
| About this Docu | iment                                                            |    |
|                 | What's new in this document                                      |    |
|                 | Supported hardware                                               | 1( |
| Upgrade and Do  | owngrade Considerations                                          | 13 |
|                 | Upgrading to or downgrading from FastIron 08.0.30                |    |
|                 | General considerations.                                          |    |
|                 | Considerations for devices with LAGs                             |    |
|                 | Considerations for devices in stack configurations               |    |
|                 | Upgrade considerations for devices with flexible authentication  |    |
|                 |                                                                  |    |
| Software Upgra  | de and Downgrade                                                 |    |
|                 | Software upgrade overview                                        |    |
|                 | Initial steps                                                    |    |
|                 | Determining the software versions (sample output)                | 26 |
|                 | Upgrade process                                                  | 27 |
|                 | Software upgrade on ICX 6430, ICX 6450, ICX 6610, ICX 6650,      |    |
|                 | ICX 7250, ICX 7450, ICX 7750, and FCX devices                    | 28 |
|                 | Software upgrade on FSX devices                                  | 28 |
|                 | Software upgrade from FastIron 07.5.xx to 08.0.01                |    |
|                 | Upgrade using a manifest file                                    |    |
|                 | Downgrade process                                                |    |
|                 | Software downgrade on ICX 6430, ICX 6450, ICX 6610, ICX          |    |
|                 | 6650, and other FCX devices                                      | 32 |
|                 | Software downgrade on FSX devices                                |    |
|                 | Software downgrade from FastIron 08.0.01 to FastIron 07.5.xx     |    |
|                 | Loading images on the device                                     |    |
|                 | Software upgrade and downgrade file transfers                    |    |
|                 | Loading the boot code                                            |    |
|                 | Loading the flash code                                           |    |
|                 | Software recovery                                                |    |
|                 | Software recovery on FCX and ICX 6610 devices                    |    |
|                 | Software recovery on ICX 6430, ICX 6450, ICX 6650, ICX 7450,     |    |
|                 | ICX 7750, and FSX devices                                        |    |
| Appendix A: Cha | anges Between Releases                                           |    |
|                 | Changes between FastIron 07.4.00 or 07.5.00 and FastIron 08.0.xx | 41 |

|                           | New or modified parameter values<br>Command changes           |  |
|---------------------------|---------------------------------------------------------------|--|
| Appendix B: Differences i | n Show Command Output                                         |  |
| Show                      | command output differences between FastIron 07.4.00 and 0.xx. |  |

# Preface

| Document conventions                 | 5 |
|--------------------------------------|---|
| Brocade resources                    | 7 |
| Contacting Brocade Technical Support | 7 |
| Document feedback                    | 8 |

# **Document conventions**

The document conventions describe text formatting conventions, command syntax conventions, and important notice formats used in Brocade technical documentation.

# **Text formatting conventions**

Text formatting conventions such as boldface, italic, or Courier font may be used in the flow of the text to highlight specific words or phrases.

| Format             | Description                                                               |
|--------------------|---------------------------------------------------------------------------|
| bold text          | Identifies command names                                                  |
|                    | Identifies keywords and operands                                          |
|                    | Identifies the names of user-manipulated GUI elements                     |
|                    | Identifies text to enter at the GUI                                       |
| <i>italic</i> text | Identifies emphasis<br>Identifies variables<br>Identifies document titles |
| Courier font       | Identifies CLI output<br>Identifies command syntax examples               |

## **Command syntax conventions**

Bold and italic text identify command syntax components. Delimiters and operators define groupings of parameters and their logical relationships.

| Convention  | Description                                                                                                    |
|-------------|----------------------------------------------------------------------------------------------------|
| bold text   | Identifies command names, keywords, and command options.                                                                               |
| italic text | Identifies a variable.                                                                                                    |
| value       | In Fibre Channel products, a fixed value provided as input to a command option is printed in plain text, for example, <b>show</b> WWN. |

| Convention                         | Description                                                                                                    |
|------------------------------------|----------------------------------------------------------------------------------------------------|
| []                                 | Syntax components displayed within square brackets are optional.                                                                                                    |
|                                    | Default responses to system prompts are enclosed in square brackets.                                                                                                    |
| { <b>x</b>   <b>y</b>   <b>z</b> } | A choice of required parameters is enclosed in curly brackets separated by vertical bars. You must select one of the options.                                           |
|                                    | In Fibre Channel products, square brackets may be used instead for this purpose.                                                                                        |
| х   у                              | A vertical bar separates mutually exclusive elements.                                                                                                    |
| <>                                 | Nonprinting characters, for example, passwords, are enclosed in angle brackets.                                                                                         |
|                                    | Repeat the previous element, for example, member[member].                                                                                                    |
| ١                                  | Indicates a "soft" line break in command examples. If a backslash separates two lines of a command input, enter the entire command at the prompt without the backslash. |

### Notes, cautions, and warnings

Notes, cautions, and warning statements may be used in this document. They are listed in the order of increasing severity of potential hazards.

### NOTE

A Note provides a tip, guidance, or advice, emphasizes important information, or provides a reference to related information.

### ATTENTION

An Attention statement indicates a stronger note, for example, to alert you when traffic might be interrupted or the device might reboot.

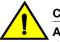

### CAUTION

A Caution statement alerts you to situations that can be potentially hazardous to you or cause damage to hardware, firmware, software, or data.

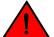

### DANGER

A Danger statement indicates conditions or situations that can be potentially lethal or extremely hazardous to you. Safety labels are also attached directly to products to warn of these conditions or situations.

# **Brocade resources**

Visit the Brocade website to locate related documentation for your product and additional Brocade resources.

You can download additional publications supporting your product at www.brocade.com. Select the Brocade Products tab to locate your product, then click the Brocade product name or image to open the individual product page. The user manuals are available in the resources module at the bottom of the page under the Documentation category.

To get up-to-the-minute information on Brocade products and resources, go to MyBrocade. You can register at no cost to obtain a user ID and password.

Release notes are available on MyBrocade under Product Downloads.

White papers, online demonstrations, and data sheets are available through the Brocade website.

# **Contacting Brocade Technical Support**

As a Brocade customer, you can contact Brocade Technical Support 24x7 online, by telephone, or by email. Brocade OEM customers contact their OEM/Solutions provider.

### **Brocade customers**

For product support information and the latest information on contacting the Technical Assistance Center, go to http://www.brocade.com/services-support/index.html.

If you have purchased Brocade product support directly from Brocade, use one of the following methods to contact the Brocade Technical Assistance Center 24x7.

| Online                                                                                                    | Telephone                                                                                                    | E-mail                                                                                                    |
|----------------------------------------------------------------------------------------------------|----------------------------------------------------------------------------------------------------|----------------------------------------------------------------------------------------------------|
| Preferred method of contact for non-<br>urgent issues:                                                                 | Required for Sev 1-Critical and Sev 2-High issues:                                                                                                    | support@brocade.com<br>Please include:                                                                                    |
| <ul> <li>My Cases through MyBrocade</li> <li>Software downloads and licensing tools</li> <li>Knowledge Base</li> </ul> | <ul> <li>Continental US: 1-800-752-8061</li> <li>Europe, Middle East, Africa, and<br/>Asia Pacific: +800-AT FIBREE<br/>(+800 28 34 27 33)</li> <li>For areas unable to access toll<br/>free number: +1-408-333-6061</li> <li>Toll-free numbers are available in<br/>many countries.</li> </ul> | <ul> <li>Problem summary</li> <li>Serial number</li> <li>Installation details</li> <li>Environment description</li> </ul> |

# **Brocade OEM customers**

If you have purchased Brocade product support from a Brocade OEM/Solution Provider, contact your OEM/Solution Provider for all of your product support needs.

- OEM/Solution Providers are trained and certified by Brocade to support Brocade<sup>®</sup> products.
- Brocade provides backline support for issues that cannot be resolved by the OEM/Solution Provider.

- Brocade Supplemental Support augments your existing OEM support contract, providing direct access to Brocade expertise. For more information, contact Brocade or your OEM.
- For questions regarding service levels and response times, contact your OEM/Solution Provider.

# **Document feedback**

To send feedback and report errors in the documentation you can use the feedback form posted with the document or you can e-mail the documentation team.

Quality is our first concern at Brocade and we have made every effort to ensure the accuracy and completeness of this document. However, if you find an error or an omission, or you think that a topic needs further development, we want to hear from you. You can provide feedback in two ways:

- Through the online feedback form in the HTML documents posted on www.brocade.com.
- By sending your feedback to documentation@brocade.com.

Provide the publication title, part number, and as much detail as possible, including the topic heading and page number if applicable, as well as your suggestions for improvement.

# **About this Document**

| • | What's new in this document | . 9 |
|---|-----------------------------|-----|
| • | Supported hardware          | 10  |

# What's new in this document

LAG scaling

VRF ID

This document is updated for FastIron software releases 08.0.30 through 08.0.30x. The following tables include information on new upgrade considerations introduced with the release. For a full description of new features, refer to the FastIron 08.0.30 release notes.

TABLE 1 Summary of Enhancements in FastIron Release 08.0.30d

| Feature                                                  | Description                                                                                                    | Location                                                                                                    |
|----------------------------------------------------------|----------------------------------------------------------------------------------------------------|----------------------------------------------------------------------------------------------------|
| mac-authentication enable-<br>dynamic-vlan not supported | The <b>mac-authentication enable-</b><br><b>dynamic-vlan</b> command introduced<br>in FastIron 08.0.30b is deprecated. | References to the command in text<br>and CLI samples have been<br>removed throughout the section on<br>flexible authentication. |

| Feature                              | Description                                                      | Location                                                     |
|--------------------------------------|------------------------------------------------------------------|--------------------------------------------------------------|
| Flexible authentication enhancements | Several CLI changes were introduced for flexible authentication. | Upgrading to or downgrading from FastIron 08.0.30 on page 13 |
| Symmetric load balancing CLI         | New CLI has been added for symmetric load balancing.             | Upgrading to or downgrading from FastIron 08.0.30 on page 13 |

Maximum LAGs per ICX 7250, ICX 7450, or ICX 7750 device increases

A new VRF ID field is introduced in

the dhcpsnoop.txt flash file.

### TABLE 2 Summary of Enhancements in FastIron Release 08.0.30b

### **TABLE 3** Summary of Enhancements in FastIron Release 08.0.30

to 256.

| Feature               | Description                                                                                         | Location                                                        |
|-----------------------|----------------------------------------------------------------------------------------------------|-----------------------------------------------------------------|
| BGP4+ Multi-VRF       | Added in this release.                                                                              | Upgrading to or downgrading from<br>FastIron 08.0.30 on page 13 |
| Equal Cost Multi-Path | Equal Cost Multi-Path (ECMP)<br>increases the maximum number of<br>paths to 32 on ICX 7750 devices. | Upgrading to or downgrading from<br>FastIron 08.0.30 on page 13 |

Upgrading to or downgrading from

Upgrading to or downgrading from

FastIron 08.0.30 on page 13

FastIron 08.0.30 on page 13

| Feature                                         | Description                                                                                                    | Location                                                                                                    |
|-------------------------------------------------|----------------------------------------------------------------------------------------------------|----------------------------------------------------------------------------------------------------|
| Flash timeout configuration                     | This release allows the user to change flash timeout.                                                                                                    | Upgrading to or downgrading from FastIron 08.0.30 on page 13                                                                                                    |
| ICX 6610 license merge                          | Premium and advanced licensing features are merged under the premium license.                                                                                                    | Upgrading to or downgrading from<br>FastIron 08.0.30 on page 13. For<br>more information on licenses, refer<br>to the FastIron Ethernet Switch<br>Licensing Guide, Release 08.0.30. |
| ICX 7450 10 Gbps stacking                       | 10 Gbps stacking is available on 4x10G modules inserted in slot 2.                                                                                                    | Upgrading to or downgrading from FastIron 08.0.30 on page 13                                                                                                    |
| ICX 7750 breakout ports                         | This release introduces physical<br>breakout of 40-Gbps ports on the<br>ICX 7750 into four configurable 10-<br>Gbps sub-ports.                                                                            | Upgrading to or downgrading from<br>FastIron 08.0.30 on page 13                                                                                                    |
| ICX 7750 cut-through mode                       | This release introduces cut-through mode on the ICX 7750.                                                                                                    | Upgrading to or downgrading from<br>FastIron 08.0.30 on page 13                                                                                                    |
| LAG enhancements                                | This release introduces several LAG<br>enhancements, including the ability<br>to rename the LAG dynamically,<br>increased port capacity, and the<br>addition of the <b>show interface lag</b><br>command. | Upgrading to or downgrading from<br>FastIron 08.0.30 on page 13                                                                                                    |
| Layer 3 multicast routing over MCT              | This feature is introduced on the ICX 7750.                                                                                                    | Upgrading to or downgrading from FastIron 08.0.30 on page 13                                                                                                    |
| Layer 3 unicast routing over MCT                | This feature is introduced on the ICX 7750.                                                                                                    |                                                                                                    |
| sflow CLI changes                               | Several <b>sflow source</b> commands are introduced.                                                                                                    | Upgrading to or downgrading from FastIron 08.0.30 on page 13                                                                                                    |
| Stacking CLI changes                            | Stacking CLI changes are introduced to support removable modules on the ICX 7450.                                                                                                    | Upgrading to or downgrading from<br>FastIron 08.0.30 on page 13                                                                                                    |
| Stacking flash file changes                     | The stacking.boot file changes format in this release.                                                                                                    | Upgrading to or downgrading from FastIron 08.0.30 on page 13                                                                                                    |
| Unicast Reverse Path Forwarding<br>(uRPF) check | This feature is introduced.                                                                                                    | Upgrading to or downgrading from FastIron 08.0.30 on page 13                                                                                                    |

### TABLE 3 Summary of Enhancements in FastIron Release 08.0.30 (Continued)

# Supported hardware

This guide supports the following product families from Brocade:

FastIron X Series devices (chassis models):

- FastIron SX 800
- FastIron SX 1600
- Brocade FCX Series (FCX) Switch
- Brocade ICX<sup>™</sup> 6610 (ICX 6610) Switch
- Brocade ICX 6430 Series (ICX 6430)
- Brocade ICX 6450 Series (ICX 6450)
- Brocade ICX 6650 series (ICX 6650)
- Brocade ICX 7250 series (ICX 7250)
- Brocade ICX 7450 series (ICX 7450)
- Brocade ICX 7750 series (ICX 7750)

For information about the specific models and modules supported in a product family, refer to the hardware installation guide for that product family.

### NOTE

The Brocade ICX 6430-C switch supports the same feature set as the Brocade ICX 6430 switch unless otherwise noted.

### NOTE

The Brocade ICX 6450-C switch supports the same feature set as the Brocade ICX 6450 switch unless otherwise noted.

Supported hardware

# **Upgrade and Downgrade Considerations**

| Upgrading to or downgrading from FastIron 08.0.30                 | 13 |
|-------------------------------------------------------------------|----|
| Considerations for devices with LAGs                              | 18 |
| Considerations for devices in stack configurations                | 18 |
| • Upgrade considerations for devices with flexible authentication | 19 |

# Upgrading to or downgrading from FastIron 08.0.30

### NOTE

You must upgrade to the boot code that supports this release. Refer to "Software image files for Release 08.0.xx" in the release notes for detailed information.

The following sections cover the details that should be considered before upgrading to any FastIron 08.0.30 or 08.0.30x release or downgrading to previous releases from FastIron 08.0.30 or 08.0.30x. General changes are indicated by the release number 08.0.30. Changes specific to another release are indicated, for example, as being specific to the 08.0.30b or the 08.0.30d release.

# **Flexible Authentication**

FastIron 08.0.30b introduces the **authentication vlan-mode** and **mac-authentication enabledynamic-vlan** commands. FastIron 08.0.30b also introduces the **authentication max-sessions** command for ICX 7250, ICX 7450, and ICX 7750 devices. These commands have upgrade and downgrade implications as described in Upgrade considerations for devices with flexible authentication on page 19.

# LAG scaling

In FastIron 08.0.30b, the number of LAGs supported on each ICX 7250, ICX 7450, or ICX 7750 increases to 256. When you downgrade from FastIron 08.0.30b, only the first 128 LAGs are deployed. The remaining LAGs are not deployed, and related configuration is lost.

## Symmetric load balancing

In FastIron 08.0.30b, symmetric load balancing is supported. When you downgrade to an earlier release, load balancing becomes asymmetric.

## **VRF ID**

In FastIron 08.0.30b, a new field, VRF-id, is introduced in the flash file dhcpsnoop.txt. When upgrading to FastIron 08.0.30b or a newer version, if the flash file does not contain the VRF-id field, the VRF ID will be determined by the virtual port number. If the virtual port number is not available, the VRF ID will be determined from the VLAN ID.

When you downgrade from FastIron 08.0.30b or a newer release to an older release, the VRF-id field in the flash file will be ignored.

# **BGP4+ Multi-VRF**

Downgrade from FastIron 08.0.30 will cause all BGP VRF6 configuration and previously learned routes to be deleted.

# **Equal Cost Multi-Path**

ECMP is set to 8 by default in FastIron 8.0.30 but may be configured to larger values. Downgrading from FastIron 08.0.30 restores the ECMP default, and previously learned paths are lost. The ranges for ip load-sharing are also reduced. Before downgrading to an earlier release, the customer is advised to reduce the ECMP parameter to 8.

# Flash timeout configuration

The default flash timeout will remain at 12 minutes. Users can change it to any value between 12 and 60 minutes using the **flash-timeout** command. The configured timeout is synced across a stack, and is applied after configuration to the next and all subsequent flash operations. On downgrade from FastIron 08.0.30, the flash timeout returns to the default of 12 minutes.

# ICX 6610 license merge

In FastIron 8.0.30, the advanced features for ICX6610 are available with a premium license. If an advanced license has been previously installed on an ICX 6610, it will function as if it has been upgraded to FastIron 8.0.30. However, if the FastIron 08.0.30 premium license is installed on an ICX 6610 and it is downgraded to an earlier release, the advanced features will be lost. Refer to the *FastIron Ethernet Switch Licensing Guide* for more information on licensing changes.

# ICX 7750 breakout port configuration

FastIron 08.0.30 adds breakout port capability on the ICX 7750, which allows a breakout cable to be applied on a 40-Gbps port and for four 10-Gbps sub-ports to be configured. If you have configured breakout ports and then downgrade to an earlier release, parsing errors are returned during bootup for any port that still has breakout configuration. The configuration for the 10-Gbps ports will be lost after reload, and the port will be returned to 40-Gbps mode.

### NOTE

Cut-through mode is not supported globally if any 40-Gbps port is configured for breakout. The user is prompted to switch to "store-and-forward" mode before breakout CLI can be used.

# ICX 7750 cut-through mode

In FastIron 08.0.30, cut-through mode disables port flow control by default. Previous code enabled incoming port flow control ("honor flow control") by default. Cut-through mode is enabled by default on the ICX 7750, and the **disable port flow** option is disabled by default. To switch modes, store-and-forward must be configured in global configuration mode.

# LAG enhancements

After a downgrade from FastIron 08.0.30 to an earlier release, the configuration is removed from all LAG ports, and the LAG is returned to an undeployed state. Maximum configurable ports per LAG is reduced to eight on downgrade. Brocade recommends that you avoid downgrading from FastIron 08.0.30 to an earlier release if you have configured LAGs. Otherwise, reduce the number of ports per LAG to eight, save the configuration, and then downgrade.

# Layer 3 multicast over MCT

If you have configured Layer 3 multicast routing over MCT and you downgrade from FastIron 08.0.30 to an earlier release, the PIM configurations on MCT member VLAN VEs will be lost.

# Layer 3 unicast routing over MCT

If you have configured Layer 3 unicast routing over MCT and you downgrade from FastIron 08.0.30 to an earlier release, the OSPF configuration on the MCT member VEs will be rejected.

# sflow CLI changes

Several **sflow source** commands are added in FastIron 08.0.30. Their use is documented in the *FastIron Ethernet Switch Administration Guide*. If you configure these commands and then downgrade to an earlier release, the system assumes the default behavior; that is, the IP address of the outgoing interface is used as the source IP address of the sFlow datagram.

# Stacking CLI changes and ICX 7450 10 Gbps stacking

FastIron 08.0.30 introduces 10-Gbps stacking on the ICX 7450. When you downgrade an ICX 7450 from FastIron 08.0.30 to an earlier release and the unit contains 4x10-Gbps stacking configuration, stack-ports are reset to x/3/1 and x/3/4. In addition, these commands may be rejected and return errors: **default-port** and **stack-port**.

### NOTE

MACsec is also introduced on the ICX 7450 in FastIron 08.0.30 on the same 4x10G module. When the module is inserted in slot 2, either MACsec or stacking can be supported on the module, but not both. Refer to the *FastIron Ethernet Switch Stacking Configuration Guide* for more information.

# Stacking image upgrade/downgrade

The flash file stacking.boot is present in every unit in a stack. It may also be present in a standalone unit that has previously been a master stacking unit. Port numbers are not compatible between FastIron 08.0.30 and earlier releases because of the way they are stored in the stacking.boot file. Consequently, if you switch between FastIron 08.0.30 or a later release and any release that pre-dates FastIron 08.0.30, the following message is displayed for an upgrade:

Upgrade stacking.boot from non-breakout to breakout. Modify stacking ports.

The following message is displayed for a downgrade:

Downgrade stacking.boot from breakout to non-breakout. Modify stacking ports.

# Upgrade procedure on the ICX 7750 for uRPF check

Unicast reverse path forwarding (uRPF) check is introduced in FastIron 08.0.30. While there is no preexisting configuration to consider on upgrade, Brocade recommends that users follow these upgrade guidelines. For additional information on configuring uRPF, refer to the *FastIron Ethernet Switch Layer 3 Configuration Guide*.

• uRPF should not be configured on an active device and should not be changed frequently.

Due to hardware limitations, system software automatically reduces **system-max** values by half when uRPF is enabled. As a side-effect, some VRF configuration may be deleted.

Follow this sequence to avoid issues:

- 1. Enable uRPF on an inactive device.
- 2. Reload the device to prepare the hardware for subsequent configuration.
- 3. Configure system-max parameters for routes and VRF as needed. Reload.
- 4. Configure interfaces and any other parameters.

### ICX 7750 downgrade considerations for uRPF check

Brocade recommends that you disable the uRPF feature and remove related configuration before you downgrade to a previous release from FastIron 08.0.30 or a later release. If you downgrade without disabling the feature, existing VRF configuration may be deleted because of changes to system default values and **system-max** limitations. The following **system-max** values are reset to their default values and must be reconfigured after reload:

- ip-route
- ip6-route
- ip-route-default-vrf
- ip6-route-default-vrf
- · ip-route-vrf
- ip6-route-vrf

### **General considerations**

- MACsec in FastIron 08.0.20a and later releases is not compatible with previous versions of the MACsec feature due to changes in CLI functionality. An upgrade is required.
- The **erase startup-config** command erases all startup configuration files (startup-config.txt and also the backup files).
- FSX devices with FastIron 08.0.xx installed, as well as all ICX 6430 and ICX 6450 devices, support
  only one configured system boot preference.
- In an FSX device, using an SX Series 0-Port Third Generation XL management module together with an SX Series 2-Port 10GbE Third Generation XL management module is not supported.
- On an FSX device with the SX Series 0-Port Third Generation XL management module, a hitless
  upgrade from FastIron 08.0.00a or 08.0.01 to 08.0.10 is not supported.
- For ICX 6430 devices, the system-max mac-filter-sys parameter value changed from 512 to 508 in FastIron 08.0.xx. If the current value of system-max mac-filter-sys is more than 508, you should change this value to 508 before upgrading. Otherwise, during upgrade, its value will be set to the default value of 64.
- To use a FastIron 07.x.xx configuration on a device upgraded to a FastIron 08.0.xx image, replacing the running configuration with the FastIron 07.x.xx configuration is not supported. Instead, you must copy the FastIron 07.x.xx configuration onto the startup configuration file and reload the device.

### Deprecated or removed features and commands

- SNTP is no longer supported. NTPv4 replaces SNTP.
- The stack persistent-mac-timer command is deprecated in FastIron 08.0.20.
- The Port Speed Down-Shift feature is deprecated in FastIron 08.0.xx.
- The link-config gig copper autoneg-control down-shift ethernet command is deprecated.
- The show cpu-utilization command replaces the show process cpu command.

### Flash memory capacity

Consider the following limitations of different devices when upgrading software:

- All FastIron devices except ICX 6430 devices can hold two Layer 2 or Layer 3 images (for example, ICX64S08030.bin for Layer 2 and ICX64R08030.bin for Layer 3).
- · ICX 6430 devices can hold only two Layer 2 images.

### Security

- SSHv2 RSA host key format differs between FastIron 07.x.xx and 08.0.xx software versions.
- When you upgrade from FastIron 07.x.xx or 08.0.00 to a FastIron 08.0.xx software version, if an RSA key is present in the FastIron 07.x.xx or 08.0.00 software version, the same size key is regenerated in the FastIron 08.0.xx software version. The old SSHv2 host key is also retained. Old keys can be cleared using the **crypto key zeroize** command.
- SSH host keys created with the DSA method are interoperable with FastIron 07.x.xx, 08.0.00, and 08.0.xx software versions.
- By default, the RADIUS server key encryption type is 2 (simple\_encryption\_base64) in FastIron 08.0.xx. This is in contrast to earlier releases, where the default value for simple\_encryption is 1. If you do not follow the upgrade procedure, the RADIUS server key configuration is removed during downgrade.

### Downgrade considerations

- Any new command in FastIron 08.0.xx is discarded during downgrade.
- The startup configuration as well as the run time changes in a FastIron 08.0.xx configuration are lost during downgrade.
- If software-based licensing is in effect on the device, and if the software is downgraded to a version earlier than FastIron 07.1.00, software-based licensing is not supported.
- SSHv2 RSA host key format differs among FastIron 07.x.xx, 08.0.00, and 08.0.xx software versions.
- On an FSX device with the SX Series 0-Port Third Generation XL management module, a hitless downgrade from FastIron 08.0.10 to 08.0.00a or 08.0.01 is not supported.
- When you downgrade from FastIron 08.0.xx to 08.0.00 or 07.x.xx, consider the following scenarios:
  - When an SSHv2 RSA host key in FastIron 08.0.00a or later is retained from FastIron 07.x.xx or 08.0.00, booting up with FastIron 07.x.xx or 08.0.00 reads the old format SSHv2 RSA host keys and enables the SSHv2 RSA server on the switch.
  - When an SSHv2 RSA host key is created in FastIron 08.0.00a and later, booting up with FastIron 07.x.xx or 08.0.00 software does not read the new format SSHv2 RSA host key, and the SSHv2 server is not enabled on the switch.

# **Considerations for devices with LAGs**

- If you are upgrading to FastIron 08.0.xx and have either LAGs or LACP configured, the previous configuration is automatically updated to form a new equivalent LAG. To accomplish this, the old trunk and link-aggregation commands are maintained during startup configuration parsing but are disabled during normal configurations. The following are the major differences in LAG configuration in FastIron 08.0.xx compared to earlier releases:
  - A LAG is not created until a LAG is deployed using the deploy command.
  - LACP is not started until a dynamic LAG is deployed.
  - The number range for LAG ports is 1 to 8. For FSX third generation modules, the range is 1 to 12.
  - A LAG is created even if a static or dynamic LAG has only one port.
- If link aggregation is configured on your device and you are upgrading to a FastIron 08.0.xx configuration, the link aggregation configuration should have the key configured to identify the LAG. If the key is not configured, when you upgrade to FastIron 08.0.xx, all the link aggregation interfaces (without the key) are bundled as one misconfigured LAG. The configuration will fail if it exceeds the supported maximum number of members per LAG limit.
- All LAG configurations are lost during downgrade.
- In FastIron 08.0.30b, the number of LAGs supported on each ICX 7250, ICX 7450, or ICX 7750 increases to 256. When you downgrade from FastIron 08.0.30b, only the first 128 LAGs are deployed. The remaining LAGs are not deployed, and any related configuration is lost.
- The trunk configuration commands (trunk ethernet, trunk deploy, trunk-cfg-ind, linkaggregation active | passive, link-aggregation conf key) are deprecated. Instead, you can use the new LAG configuration commands.

# **Considerations for devices in stack configurations**

## **Upgrade considerations**

- Hitless stacking is enabled by default for FastIron 08.0.20 and later releases. In previous releases, hitless-failover enable must be configured. Upgrade behavior is as follows:
  - If you install a FastIron 08.0.20 or later image on a new system with no previous configuration, hitless-failover is enabled by default.
  - If you upgrade to FastIron 08.0.20 or later from a previous version that has **hitless-failover** enable configured, hitless-failover is retained as the default.
  - If you upgrade to FastIron 08.0.20 or later on a system with an earlier release that does not have hitless-failover enabled in its configuration, the previous configuration is retained.
- Units in a stack must run the same IPC version to communicate. After an upgrade, verify that the same image is downloaded to every unit in the stack before reloading the entire stack. To verify the images, enter the **show flash** command at any level of the CLI. A stack cannot be built and will not operate if one or more units have different software images.
- A stack cannot form if the software images are of different major versions. A stack member is not
  operational if it runs a different minor version from other stack members; however, the active
  controller can download an image and reset a non-operational unit that has a minor version number
  different from the active controller.
- The Layer 3 configuration on your device becomes part of the default VRF after upgrade. If no configurations are done, all interfaces are part of the default VRF.

# Upgrade considerations for devices with flexible authentication

The following behavior associated with flexible authentication should be taken into consideration when you upgrade to FastIron 08.0.20 or later.

#### NOTE

Some behavioral differences occur when you upgrade to FastIron 08.0.30b as indicated in the following sections.

· Dot1x authentication and MAC authentication configured on default VLAN

After you upgrade to FastIron 08.0.20 or later, global configuration for both dot1x authentication and MAC authentication move under the **authentication** command, and the first unused VLAN becomes auth-default-vlan (the authentication default VLAN), VLAN 2 in the following example. Interface level configuration for dot1x authentication and MAC authentication conform to any new CLI changes that are part of the upgrade.

For example, before upgrade, with dot1x authentication enabled on port 2/1/24 and MAC authentication enabled on 2/1/23 globally and at the interface level, the configured ports are part of the default VLAN. After upgrade, since port 2/1/23 and 2/1/24 are part of the default VLAN, they become part of the auth-default-vlan, VLAN 2 in this example.

```
vlan 1 name DEFAULT-VLAN by port >> 2/1/24 and 2/1/23 ports are part of default vlan
vlan 3 by port
tagged ethe 1/1/5
vlan 100 by port
tagged ethe 1/1/9
 untagged ethe 1/1/18
vlan 200 by port
untagged ethe 1/1/15
vlan 201 by port
dot1x-enable >> global configuration
enable ethe 2/1/24
mac-authentication enable >> global configuration
mac-authentication auth-passwd-format xxxx.xxxx
interface ethernet 2/1/24 >> interface level
dot1x port-control auto
interface ethernet 2/1/23 >> interface level
mac-authentication enable
mac-authentication max-accepted-session 32
```

The following example shows the configuration after the upgrade.

vlan 1 name DEFAULT-VLAN by port
!
vlan 2 by port
!
vlan 3 by port
tagged ethe 1/1/5
!
vlan 100 by port
tagged ethe 1/1/9
untagged ethe 1/1/18
!
vlan 200 by port
untagged ethe 1/1/15
!

 Dot1x authentication and MAC authentication configured on a VLAN other than the default VLAN

After you upgrade to FastIron 08.0.20 or later, global configuration for both dot1x authentication and MAC authentication move under the **authentication** command, and the first unused VLAN becomes auth-default-vlan, VLAN 2 in the following example.

For example, before upgrade, with dot1x authentication enabled globally on port 2/1/24 and MAC authentication enabled globally on port 2/1/23, the configured ports are part of VLANs 600 and 601. After upgrade, VLAN 600 becomes the auth-default-vlan for prot 2/1/24, and 601 becomes the auth-default-vlan for port 2/1/24.

```
vlan 1 name DEFAULT-VLAN by port
vlan 3 by port
tagged ethe 1/1/5
vlan 100 by port
tagged ethe 1/1/9
untagged ethe 1/1/18
vlan 200 by port
untagged ethe 1/1/15
vlan 201 by port
vlan 600 by port
untagged ethe 2/1/24
vlan 601 by port
untagged ethe 2/1/23
dot1x-enable >> global configuration
enable ethe 2/1/24
mac-authentication enable >> global configuration
mac-authentication auth-passwd-format xxxx.xxxx.xxxx
interface ethernet 2/1/24 >> interface level
dot1x port-control auto
interface ethernet 2/1/23 >> interface level
mac-authentication enable
mac-authentication max-accepted-session 32
```

The following example shows the configuration after the upgrade.

```
vlan 1 name DEFAULT-VLAN by port
!
vlan 2 by port
!
vlan 3 by port
tagged ethe 1/1/5
```

```
vlan 100 by port
tagged ethe 1/1/9
 untagged ethe 1/1/18
vlan 200 by port
untagged ethe 1/1/15
vlan 201 by port
vlan 600 by port >> 2/1/24 should be removed
vlan 601 by port >> 2/1/23 should be removed
authentication
auth-default-vlan 2
dot1x enable
dot1x enable ethe 2/1/24
mac-authentication enable
mac-authentication enable ethe 2/1/23
mac-authentication password-format xxxx.xxxx
interface ethernet 2/1/24
authentication auth-default-vlan 600
dot1x port-control auto
interface ethernet 2/1/23
authentication auth-default-vlan 601
authentication max-sessions 32
```

### · Dot1x authentication and MAC authentication configured on a voice VLAN

After you upgrade to FastIron 08.0.20 or later, global configuration for both dot1x authentication and MAC authentication moves under the **authentication** command, and the first unused VLAN moves as auth-default-vlan (the authentication default VLAN), VLAN 2 in the following example. Any **dual-mode** commands on the interface are replaced by the auth-default-vlan at the interface level. The **voice-vlan** command remains the same.

For example, before upgrade, with dot1x authentication enabled globally on port 2/1/24 and MAC authentication enabled globally on port 2/1/23, the configured ports are part of VLANs 100 and 200 respectively as tagged. Both of these ports are also part of voice-vlan VLAN 1000 as tagged. After upgrade, VLAN 100 becomes auth-default-vlan for port 2/1/24, and VLAN 200 becomes auth-default-vlan for port 2/1/23. The **voice-vlan** *1000* command is retained.

```
vlan 1 name DEFAULT-VLAN by port
vlan 3 by port
tagged ethe 1/1/5
.
vlan 100 by port
tagged ethe 1/1/9 ethe 2/1/24
 untagged ethe 1/1/18
!
vlan 200 by port tagged ethe 2/1/23
 untagged ethe 1/1/15
vlan 1000 by port
tagged ethe 2/1/23 to 2/1/24
dot1x-enable >> global configuration
enable ethe 2/1/24
mac-authentication enable >> global configuration
mac-authentication auth-passwd-format xxxx.xxxx.xxxx
interface ethernet 2/1/24 >> interface level
dot1x port-control auto
dual-mode 100
voice-vlan 1000
interface ethernet 2/1/23 >> interface level
```

```
mac-authentication enable
mac-authentication max-accepted-session 32
dual-mode 200
voice-vlan 1000
```

The following example shows the configuration after the upgrade.

```
FCX Stack(2U) # sh run vlan
vlan 1 name DEFAULT-VLAN by port
vlan 2 by port
vlan 3 by port
tagged ethe 1/1/5
vlan 100 by port
tagged ethe 1/1/9
                     >> 2/1/24 should be removed
untagged ethe 1/1/18
vlan 200 by port >> 2/1/23 should be removed untagged ethe 1/1/15
vlan 1000 by port
tagged ethe 2/1/23 to 2/1/24
authentication
auth-default-vlan 2
dot1x enable
dot1x enable ethe 2/1/24
mac-authentication enable
mac-authentication enable ethe 2/1/23
 mac-authentication password-format xxxx.xxxx
interface ethernet 2/1/24
authentication auth-default-vlan 100
dot1x port-control auto
voice-vlan 1000
interface ethernet 2/1/23
authentication auth-default-vlan 200
authentication max-sessions 32
voice-vlan 1000
!
```

## **Flexible Authentication**

The **authentication vlan-mode** command introduced in FastIron 08.0.30b affects upgrade and downgrade as summarized in the following tables.

| Upgrade scenario                                  | vlan-mode                                                       | Comments                                                                                        |
|---------------------------------------------------|-----------------------------------------------------------------|-------------------------------------------------------------------------------------------------|
| FastIron 08.0.10 to FastIron 08.0.20              | Multiple untagged                                               | Port can be part of multiple VLANs.                                                             |
| FastIron 08.0.10 to FastIron<br>08.0.30b or later | Single untagged                                                 | After upgrade, the default behavior is single untagged.                                         |
|                                                   |                                                                 | If required, this default behavior can<br>be changed to multiple untagged<br>using the new CLI. |
| FastIron 08.0.20 to FastIron 08.0.30b or later    | Single untagged. There will not be any change in configuration. | After upgrade, the default behavior is single untagged.                                         |
|                                                   |                                                                 | If required, this default behavior can be changed to multiple untagged.                         |

**TABLE 4** Flexible authentication upgrade results

| Downgrade scenario                     | vlan-mode         | Comments                                                                                                    |
|----------------------------------------|-------------------|----------------------------------------------------------------------------------------------------|
| FastIron 08.0.30b to FastIron 08.0.20  | Multiple untagged | The new authentication vlan-mode command configuration is lost.                                                          |
| FastIron 08.0.30b to FastIron 08.0.10x | Single untagged   | All flexible authentication<br>configuration is lost. You must<br>reconfigure as per CLI syntax in<br>FastIron 08.0.10x. |
| FastIron 08.0.20 to FastIron 08.0.10x  | Single untagged   | All flexible authentication<br>configuration is lost. You must<br>reconfigure as per CLI syntax in<br>FastIron 08.0.10x. |

| TABLE 5 | Flexible authentication downgrade results |
|---------|-------------------------------------------|
|         |                                           |

FastIron 08.0.30b introduces support for the **authentication max-sessions** command on ICX 7250, ICX 7450, and ICX 7750 devices. Consequently, when you upgrade to or downgrade from FastIron 08.0.30b or a newer release, CLI behavior changes. The following tables summarize changes for different FastIron devices.

**TABLE 6** Upgrade behavior for the authentication max-sessions command

| Upgrade scenario                               | Behavior           | Comment                                                                                                    |
|------------------------------------------------|--------------------|----------------------------------------------------------------------------------------------------|
| FastIron 08.0.10 to FastIron 08.0.20           | Maximum = 32 users | The default is 2 for ICX6610, FCX,<br>ICX6430, and ICX 6450 devices.<br>The maximum can be set to 32. For<br>ICX 7450 and ICX 7750 devices, the<br>default is 32 and cannot be changed. |
| FastIron 08.0.10 to FastIron 08.0.30b or later | Default = 2 users  | Can be configured as a larger<br>number, maximum 256 or 1024,<br>depending on the type of device.                                                                                       |
| FastIron 08.0.20 to FastIron 08.0.30b or later | Default = 2 users  | Can be configured as a larger<br>number, maximum 256 or 1024,<br>depending on the type of device.                                                                                       |

| <b>TABLE 7</b> Downgrade behavior for the authentication max-sessions comman |
|------------------------------------------------------------------------------|
|------------------------------------------------------------------------------|

| 5                                      |                     |                                                                                              |
|----------------------------------------|---------------------|----------------------------------------------------------------------------------------------|
| Downgrade scenario                     | Behavior            | Comment                                                                                      |
| FastIron 08.0.30b to FastIron 08.0.20x | Maximum = 32 users  | Configuration lost on downgrade<br>when max-sessions configured value<br>is greater than 32. |
| FastIron 08.0.30b to FastIron 08.0.10x | Maximum = 250 users | Configuration lost on downgrade.                                                             |
| FastIron 08.0.20 to FastIron 08.0.10x  | Maximum = 250 users | Configuration lost on downgrade.                                                             |

Refer to the *FastIron Ethernet Switch Security Configuration Guide* for more information on flexible authentication.

Upgrade considerations for devices with flexible authentication

# Software Upgrade and Downgrade

| Software upgrade overview    |  |
|------------------------------|--|
| Initial steps                |  |
| Upgrade process              |  |
| Downgrade process            |  |
| Loading images on the device |  |
| Software recovery            |  |

# Software upgrade overview

Follow these steps to upgrade software.

- 1. Determine the current software versions and license requirements, and download the software as described in Initial steps on page 25.
- 2. Upgrade the software as described in Upgrade process on page 27.

FastIron 08.0.00a and later also support manifest file upgrade, but this process can be used only to upgrade to a later release. For more information, refer to Upgrade using a manifest file on page 29.

# **Initial steps**

Perform the following steps before an upgrade or downgrade.

### NOTE

You must upgrade to the boot code that supports this release. Refer to "Software image files for Release 08.0.xx" in the release notes for detailed information.

#### NOTE

In this section, the output is truncated. Only relevant portions of the output is displayed. For detailed output, see Sample output - determining the software versions on page 26.

1. Determine the current boot image version using the show flash command.

```
device# show flash
Active Management Module (Slot 9):
Compressed Pri Code size = 3613675, Version 03.1.00aT3e3 (sxr03100a.bin)
Compressed Sec Code size = 2250218, Version 03.1.00aT3e1 (sxs03100a.bin)
Compressed BootROM Code size = 524288, Version 03.0.01T3e5
Code Flash Free Space = 9699328
<output is truncated to show relevant sections only>
```

2. Determine the current flash image version using the show version command.

```
device# show version
Copyright (c) 1996-2012 Brocade Communications Systems, Inc. All rights reserved.
UNIT 1: compiled on Mar 2 2012 at 12:38:17 labeled as ICX64S07400
(10360844 bytes) from Primary ICX64S07400.bin
```

```
SW: Version 07.4.00T311
Boot-Monitor Image size = 774980, Version:07.4.00T310 (kxz07400)
HW: Stackable ICX6450-24
<output is truncated to show relevant sections only>
```

3. Determine the current license installed using the **show version** command.

```
device# show version
...
License: BASE_SOFT_PACKAGE (LID: dbuFJJHiFFi)
P-ENGINE 0: type DEF0, rev 01
...
```

<output is truncated to show relevant sections only>

- 4. Generate a new license, if required, from the Software License page on Brocade.com. If you are upgrading to a different type of image that uses a different license from the one already installed on the device, generate a separate license file. For more information on licenses, refer to the FastIron Ethernet Switch Licensing Guide.
- 5. Download the required software images from the Downloads page on the MyBrocade website. For the list of software image files available for FastIron 08.0.xx, refer to the release notes.

### Determining the software versions (sample output)

This section provides examples to help you determine the following:

- · flash image version
- boot image versions
- current licenses installed.

### Determining the flash image version

To determine the flash image version, enter the show version command at any level of the CLI.

```
device# show version
Copyright (c) 1996-2012 Brocade Communications Systems, Inc. All rights reserved.
   UNIT 1: compiled on Mar 2 2012 at 12:38:17 labeled as ICX64S07400
             (10360844 bytes) from Primary ICX64S07400.bin
      SW: Version 07.4.00T311
 Boot-Monitor Image size = 774980, Version:07.4.00T310 (kxz07400)
 HW: Stackable ICX6450-24
                                      _____
UNIT 1: SL 1: ICX6450-24 24-port Management Module
       Serial #: BZSXXXXXXXXX
                               (LID: dbuFJJHiFFi)
       License: BASE_SOFT_PACKAGE
       P-ENGINE 0: Type DEF0, rev 01
                                  _____
UNIT 1: SL 2: ICX6450-SFP-Plus 4port 40G Module
_____
 800 MHz ARM processor ARMv5TE, 400 MHz bus
65536 KB flash memory
 512 MB DRAM
STACKID 1 system uptime is 3 minutes 39 seconds
The system : started=warm start reloaded=by "reload"
```

In the previous example:

- "07.4.00T311" indicates the flash code version number.
- "labeled as ICX64S07400" indicates the flash code image label. The label indicates the image type and version and is especially useful if you change the image file name.
- "Primary ICX64S07400.bin" indicates the flash code image file name that was loaded.
- "License: BASE\_SOFT\_PACKAGE (LID: dbuFJJHiFFi)" indicates the license currently installed on the device.

### Determining the boot image versions

To determine the boot and flash images installed on a device, enter the **show flash** command at any level of the CLI.

device# show flash Active Management Module (Slot 9): Compressed Pri Code size = 3613675, Version 03.1.00aT3e3 (sxr03100a.bin) Compressed Sec Code size = 2250218, Version 03.1.00aT3e1 (sxs03100a.bin) Code Flash Free Space = 9699328 Standby Management Module (Slot 10): Compressed Pri Code size = 3613675, Version 03.1.00aT3e3 (sxr03100a.bin) Compressed Sec Code size = 2250218, Version 03.1.00aT3e1 (sxs03100a.bin) Compressed BootROM Code size = 524288, Version 03.0.01T3e5 Code Flash Free Space = 524288, Version 03.1.00aT3e1 (sxs03100a.bin)

In the previous example:

- The "Compressed Pri Code size" line lists the flash code version installed in the primary flash area.
- The "Compressed Sec Code size" line lists the flash code version installed in the secondary flash area.
- The "Compressed BootROM Code size" line lists the boot code version installed in flash memory. The device does not have separate primary and secondary flash areas for the boot image. The flash memory module contains only one boot image.

### Determining the current licenses installed

Use the show version command to display the licenses installed on the device.

In the previous example, a base software package license is installed, with a license ID of dbuFJJHiFFi.

# **Upgrade process**

FastIron 08.0.xx introduces several new features and enhancements across all FastIron products. Before upgrading the software on the device, refer to Upgrade and Downgrade Considerations on page 13.

#### NOTE

If you are upgrading from FastIron 08.0.00a or later, you can upgrade using a manifest file. It provides a simplified upgrade mechanism, especially for units in a stack. For details, refer to Upgrade using a manifest file on page 29.

# Software upgrade on ICX 6430, ICX 6450, ICX 6610, ICX 6650, ICX 7250, ICX 7450, ICX 7750, and FCX devices

### NOTE

For limitations on upgrading an ICX 6650 device from FastIron 07.5.xx to 08.0.xx, refer to Software upgrade from 07.5.xx to 08.0.01 on page 29.

- Load the boot code and flash code. For detailed steps, refer to Loading images on the device on page 34.
- Enter the write memory command to back up the existing startup configuration and to save the running configuration as the startup configuration. The existing startup configuration file, startupconfig.txt, is automatically copied and synched to the standby unit.

### NOTE

When a device boots up with a FastIron 08.0.xx image after an upgrade, the commands in the startup configuration are converted to corresponding FastIron 08.0.xx commands. The running configuration will have supported FastIron 08.0.xx commands, and the startup configuration file will have the configuration commands supported in the releases prior to FastIron 08.0.xx. When you enter the **write memory** command, the startup configuration file (startup-config.txt) is first backed up as the startup-config.legacy file. Then the running configuration file is saved as the startup configuration. The backup configuration file (startup-config.legacy) is used when you downgrade to an earlier version.

### Software upgrade on FSX devices

On FastIron SX series devices, the old management module does not support FastIron 08.0.xx. The FastIron SX Series 0-Port Third Generation XL Management Module supports only FastIron 08.0.00a or later versions, and the FastIron SX Series 2-Port 10GbE Third Generation XL Management Module supports only FastIron 08.0.10 or later versions.

### NOTE

For FSX devices, you can perform a hitless upgrade to a minor or patch release. For details, refer to "Hitless management on the FSX 800 and FSX 1600" in the *FastIron Ethernet Switch Administration Guide*.

To upgrade an FSX device to FastIron 08.0.xx, perform the following steps.

1. Verify that the currently installed management module supports FastIron 08.0.xx. If it does not, uninstall the management module and install a management module that supports the release. For information on installing a management module in FSX, refer to the *Brocade FastIron SX Series Chassis Hardware Installation Guide*.

### NOTE

If you have installed a management module that was factory-loaded with the required software version, the upgrade is complete, and you can skip the next step.

- 2. Load the required boot code. For detailed steps, refer to Loading images on the device on page 34.
- 3. Load the required flash code. For detailed steps, refer to Loading the flash code on page 35.

### NOTE

When upgrading an FSX device with the FastIron SX Series 0-Port Third Generation XL Management Module from FastIron 08.0.0x to 08.0.10 or 08.0.10a, download the flash image to the primary flash only. Downloading the flash image to the secondary flash is not supported. Reload the device with the **boot system flash primary** command to boot from the primary flash. After reload, the device automatically copies the image to the secondary flash. After a successful upgrade to FastIron 08.0.10 or 08.0.10a, downloading a later software version to the secondary as well as primary flash is supported; however, a mix of FastIron 08.0.10 or 08.0.10a and an earlier version image in the flash partitions is not supported.

### Software upgrade from FastIron 07.5.xx to 08.0.01

The following limitations are applicable when upgrading from FastIron 07.5.xx to 08.0.01:

- When you load the FastIron 08.0.01 boot code on a FastIron device with FastIron 07.5.xx installed, the device loses all boot environment variables. As a result, you cannot use the **boot system flash primary** or **boot system flash secondary** commands to configure boot preference. The device also ignores any boot preference stated in the startup configuration file. As a result, the device boots from the default primary flash. This is only an upgrade limitation. Once the upgrade is complete, the device boots from the preferred flash partition as configured.
- You must load the primary as well as the secondary flash with the FastIron release 08.0.01 flash image. A mix of FastIron 07.5.xx and FastIron 08.0.01 images in the flash partitions is not supported.

### Upgrade using a manifest file

FastIron 08.0.00a introduces a manifest file to provide a simplified upgrade mechanism from FastIron 08.0.00a to later releases, especially for units in a stack. You can use a single command to copy boot and flash images. Using the official manifest file, the images are copied onto the devices, and all member units are upgraded.

### NOTE

These devices support software upgrades using a manifest file for standalone devices as well as for homogeneous and mixed stacks: FCX, ICX 6430, ICX 6450, ICX 6610, ICX 6650, ICX 7450, and ICX 7750 devices.

### NOTE

The manifest file upgrade process is only applicable when you upgrade a device from FastIron 08.0.00a to a later version. For upgrade from FastIron 07.x.xx to FastIron 08.0.xx, refer to Upgrade process on page 27.

- Unzip the downloaded FastIron image files on the TFTP server. This places the manifest file at the top of the directory structure with the images in subdirectories. Ensure that the Brocade device has access to the TFTP server.
- 2. If upgrading from FastIron 08.0.00x, delete the following lines from the manifest text file.

```
-DIRECTORY /RP/Boot
fxz08001b007.bin
-DIRECTORY /RP/Images
ICXS08001q033.bin
ICXR08001q033.bin
```

```
-DIRECTORY /RP/Signatures
fxz08001b007.sig
ICXS08001q033.sig
ICXR08001q033.sig
-DIRECTORY /RP/MIBs
ICXS08001q033.mib
ICXR08001q033.mib
```

3. If upgrading to FastIron 08.0.10, delete the following lines from the manifest text file.

```
-DIRECTORY /ICX7750/Boot
swz10100.bin
-DIRECTORY /ICX7750/Images
SWS08010.bin
-DIRECTORY /ICX7750/Signatures
swz10100.sig
SWS08010.sig
-DIRECTORY /ICX7750/MIBs
SWS08010.mib
SWS08010.mib
```

```
-DIRECTORY /ICX7750/Manuals
```

4. If the FastIron device has only 8 MB of flash memory or if you want to install a full Layer 3 image on a device, delete the primary and secondary images before upgrading the image.

### NOTE

Make sure that the TFTP server and the image files are reachable before deleting the image from flash. If the primary flash contains additional files that are not related to the software update, those files should also be deleted.

- 5. The manifest file upgrade process does not support downloading boot images in a mixed stack. If a newer boot image version is available, load the boot code manually in the stack units of a mixed stack. For detailed steps, refer to Upgrade process on page 27.
- 6. Enter the following commands to copy the manifest file and the images from the TFTP server to the device:

copy tftp system-manifest server-ip-address manifest-file-name [ primary | secondary ]

or

copy tftp system-manifest server-ip-address manifest-file-name [ all-images-primary | all-images-secondary ]

For example:

Brocade # copy tftp system-manifest 192.168.10.12 manifest.txt primary

You can use the all-images-primary and all-images-secondary options to copy all the images.

#### NOTE

Copying the manifest file using SCP is not supported.

#### NOTE

For standalone devices or a homogeneous stack, the manifest upgrade process downloads the boot image to the device only if a newer boot image version is available.

The manifest file specifies images for both router and switch types. Based on the device family and the type of image (switch or router), the appropriate images are installed.

After all the relevant images have been installed on the device, you are prompted to reboot the device to complete the upgrade process.

### Example of a manifest file upgrade

```
Brocade# copy tftp system-manifest 10.20.65.49 FI08000B3 Manifest.txt all-images-
primary
You are about to download boot image and boot signature image as well, ARE YOU SURE? (enter 'y' or 'n'): y
DOWNLOADING MANIFEST FILE Done.
Brocade# Flash Memory Write (8192 bytes per dot)
Automatic copy to member units:
                2
DOWNLOAD OF ICX6610 BOOT SIGNATURE Done.
Brocade# Load to buffer (8192 bytes per dot)
Automatic copy to member units: 2
           .....Write to boot flash..
DOWNLOAD OF ICX6610 BOOT Done.
Brocade#Flash Memory Write (8192 bytes per dot)
Automatic copy to member units:
Copy ICX6610 signature from TFTP to Flash Done
Brocade#Flash Memory Write (8192 bytes per dot)
Automatic copy to member units: 2
.....
.....
WARNING: New user connected to this port.
    Current number of users: 5
Copy ICX6610 from TFTP to Flash Done.
Brocade# Flash Memory Write (8192 bytes per dot)
                   5
Automatic copy to member units: 3
                 4
COPY ICX6450 SIGNATURE TFTP to Flash Done .
Brocade# Flash Memory Write (8192 bytes per dot)
Automatic copy to member units: 3 4 5 7 8
.....PLEASE WAIT. MEMBERS
SYNCING IMAGE TO FLASH. DO NOT SWITCH OVER OR POWER DOWN THE UNIT....
Copy ICX6450 from TFTP to Flash Done
Brocade# Flash Memory Write (8192 bytes per dot)
Automatic copy to member units: 3 4 5
DOWNLOAD OF ICX6450 BOOT SIGNATURE Done
Brocade# Load to buffer (8192 bytes per dot)
Automatic copy to member units: 3 4 5 7 8
.....PLEASE WAIT. MEMBERS SYNCING IMAGE TO FLASH. DO NOT SWITCH OVER OR POWER
DOWN THE UNIT...Write to boot flash..
ICX6450 Boot IMAGE COPY IS DONE .
```

# **Downgrade process**

Before downgrading the software on the device, refer to Upgrade and Downgrade Considerations on page 13.

# Software downgrade on ICX 6430, ICX 6450, ICX 6610, ICX 6650, and other FCX devices

1. If you are downgrading from FastIron 08.0.30 to a FastIron 7.x.40 release that the device was upgraded from, enter the **downgrade\_to** command at the privileged EXEC level. This funky command renames the backup startup-config.legacy file as startup-config.txt and underwrites the existing startup configuration file.

```
Brocade# downgrade_to 7.x-releases
This operation will delete the current configuration. Are you sure? (enter 'y' or 'n'):
```

### NOTE

Do not run the **write memory** command after using the **downgrade\_to** command; otherwise, you will lose the legacy configuration. Use another command.

#### NOTE

The **downgrade\_to** command renames the backup configuration file startup-config.legacy as startup-config.txt, which overwrites the FastIron 08.0.xx startup configuration file. If there is no startup-config.legacy file, the device boots with the default configuration. During downgrade, the FastIron 08.0.xx startup configuration file is not saved. You can manually back up the startup configuration file if required.

#### NOTE

If you reboot from a flash partition that has a FastIron image version (earlier than FastIron 08.0.xx) without running the **downgrade\_to** command, a warning message prompts you to enter the **downgrade\_to** command.

2. Load an earlier version of the boot code and flash code. Refer to Loading images on the device on page 34.

### NOTE

If you are downgrading an ICX 6650 from Fastiron 08.0.01 to FastIron 07.5.xx, refer to Loading images on the device on page 34.

#### NOTE

For downgrading ICX 6430, ICX 6450, ICX 6610, and FCX devices, it is not mandatory to load an earlier version of the boot code.

# Software downgrade on FSX devices

On FastIron SX series devices, the old management module does not support FastIron 08.0.xx releases. The FastIron SX Series 0-Port Third Generation XL Management Module supports only FastIron 08.0.00a or later. The FastIron SX Series 2-Port 10GbE Third Generation XL Management Module supports only FastIron 08.0.10 or later.

### NOTE

For FSX devices, you can perform a hitless downgrade if the current software is a minor upgrade or a patch release to the lower software version. For details, refer to "Hitless management on the FSX 800 and FSX 1600" in the *FastIron Ethernet Switch Administration Guide*.

To downgrade an FSX device, perform the following steps.

 Check whether the currently installed management module supports the earlier software version. If not, uninstall the management module, and install the correct management module. For information on installing the management module in an FSX device, refer to the *Brocade FastIron SX Series Chassis Hardware Installation Guide*.

### NOTE

If you have installed a management module that was factory-loaded with the required software version, skip the next step, as the downgrade is complete.

- 2. Load the required boot code. For detailed steps, refer to Loading images on the device on page 34.
- 3. Load the required flash code. For detailed steps, refer to Loading the flash code on page 35.

### NOTE

When downgrading an FSX device with the FastIron SX Series 0-Port Third Generation XL Management Module from FastIron 08.0.10 or FastIron 08.0.10a to FastIron 08.0.0x, download the 08.0.0x flash image to the primary flash only. Downloading the 08.0.0x flash image to the secondary flash is not supported. Reload the device with the **boot system flash primary** command to boot from the primary flash. After reload, enter the **copy flash flash secondary command** to copy the 08.0.0x image to the secondary flash. After a successful downgrade to FastIron 08.0.0x, downloading a different FastIron 08.0.0x release to the secondary as well as primary flash is supported; however, a mix of FastIron 08.0.10 or 08.0.10a and an earlier version image in the flash partitions is not supported.

### Software downgrade from FastIron 08.0.01 to FastIron 07.5.xx

Note the following while downgrading from FastIron 08.0.01 to FastIron 07.5.xx:

- You must load the primary as well as the secondary flash with the 07.5.xx flash image. A mix of 07.5.xx and 08.0.01 images in the flash partitions is not supported.
- After loading the 07.5.xx boot and flash images, reboot the device. Then load just the 07.5.xx flash
  image again and reboot the device. This completes the downgrade process.

# Loading images on the device

Any software upgrade or downgrade requires you to copy the downloaded images onto the device and load the new image on the device. You must load the boot code and flash code on the device.

### Software upgrade and downgrade file transfers

Software images for all Brocade devices can be uploaded and downloaded between flash modules on the devices and a TFTP server on the network.

Brocade devices have two flash memory modules:

- · Primary flash The default local storage device for image files and configuration files
- Secondary flash A second flash storage device. You can use secondary flash to store redundant images for additional booting reliability or to preserve one software image while testing another one.

Only one flash device is active at a time. By default, the primary image becomes active when you reboot the device.

You can use TFTP to copy an update image from a TFTP server onto a flash module. You can also use SCP to copy images to and from a host. When you want to back up the current configuration and images for a device, you can copy the images and configuration files from a flash module to a TFTP server.

### NOTE

Brocade devices are TFTP clients, not TFTP servers. You must perform a TFTP transaction from the Brocade device.

### Loading the boot code

You can load the boot code using either TFTP or SCP as described in the following sections.

### NOTE

To upgrade FastIron 07.3.00f to 08.0.xx or FastIron 08.0.00a to 08.0.01, it is strongly recommended that you use SCP to reliably and securely load boot code. To upgrade FastIron 07.4.xx to 08.0.xx or FastIron 07.5.xx to 08.0.01, use TFTP to ensure that you have no network disruptions during upgrade.

### Loading the boot code using TFTP

- Place the new boot code on a TFTP server to which the Brocade device has access.
- If the device has only 8 MB of flash memory or if you want to install a full Layer 3 image on an FCX or FSX device, delete both the primary and secondary images using the **erase flash** command.
- 3. Enter the following command at the privileged EXEC level of the CLI to copy the boot code from the TFTP server into flash memory:

#### copy tftp flash ip-addr image-file-name bootrom

For example:

Brocade # copy tftp flash 192.168.10.12 grz07302.bin bootrom

FSX, FCX, and ICX 6610 devices generate an output similar to the following:

```
Brocade # Flash Memory Write (8192 bytes per dot) ......
(Boot Flash Update)Erase.....Write.....
TFTP to Flash Done
```

ICX 6430 and ICX 6450 devices generate an output similar to the following:

#### NOTE

It is recommended that you use the **copy tftp flash** command to copy the boot code to the device during a maintenance window. Attempting to do so during normal networking operations may cause disruption to your network.

4. Verify that the code has been successfully copied by using the show flash command at any level of the CLI to check the boot code version. The output displays the compressed boot ROM code size and the boot code version.

### Loading the boot code using SCP

- 1. Place the new boot code on an SCP-enabled host to which the Brocade device has access.
- 2. If the device has only 8 MB of flash memory, or if you want to install a full Layer 3 image, delete both the primary and secondary image using the **erase flash** command.
- 3. Enter the following command to copy the boot code from the SCP-enabled host into flash memory:

pscp image-file-name hostname@management-ip:flash:bootrom

For example:

C: > pscp grz07302.bin terry@10.168.1.50:flash:bootrom

4. Verify that the code has been successfully copied onto the device by using the show flash command at any level of the CLI. The output displays the compressed boot ROM code size and the boot code version.

### Loading the flash code

You can load the flash code using either TFTP or SCP as described in the following sections.

#### NOTE

It is strongly recommended that you use SCP for reliable and secure loading of flash code.

### Loading the flash code using TFTP

- 1. Place the new flash code on a TFTP server to which the Brocade device has access.
- If the device has only 8 MB of flash memory, or if you want to install a full Layer 3 image, make sure that the TFTP server and the image file are reachable and then delete the primary and secondary images before proceeding.

#### NOTE

If the primary flash contains additional files that are not related to the software update, it is recommended that these files also be deleted.

Enter the following command at the privileged EXEC level of the CLI to copy the flash code from the TFTP server into flash memory.

#### copy tftp flash ip-addr image-file-name primary | secondary

For example,

Brocade # copy tftp flash 192.168.10.12 TIS07300f.bin primary

FSX, FCX, and ICX 6610 devices generate an output similar to the following:

Device# Flash Memory Write (8192 bytes per dot) ..... TFTP to Flash Done

ICX 6430 and ICX 6450 devices generate an output similar to the following:

Verify the flash image version by using the show flash command at any level of the CLI.

#### NOTE

When upgrading the flash image version, the image is automatically updated across all stack units. For other devices, when upgrading from one major release to another (for example, from FastIron 07.1.00 to 07.2.00), make sure that every unit in the traditional stack has the same code. If you reboot the stack while units are running different code versions, the units will not be able to communicate.

- 5. Reboot the device using the reload or boot system command.
- 6. Verify that the new flash image is running on the device by using the show version command.

### Loading the flash code using SCP

- 1. Place the new flash code on an SCP-enabled host to which the Brocade device has access.
- 2. If the device has only 8 MB of flash memory, or if you want to install a full Layer 3 image, delete the primary and secondary images before upgrading the image. If the primary flash contains additional files that are not related to the software update, delete these files also.
- 3. Copy the flash code from the SCP-enabled host into the flash memory using the following methods.
  - · Copy the flash code using SCP tool using the following command.

### scp image-file-name hostname@management-ip:flash:primary | secondary

Or, if you also want to specify the name for the image file on the FastIron device, enter the following command:

**scp** *image-file-name-on-scp-host hostname@management-ip*:**flash**:**pri** | **sec**:*image-file-name-ondevice* 

#### NOTE

The *image-file-name-on-device* variable is case-insensitive and converts any uppercase characters in the image file name to lowercase characters.

```
For example:
```

```
C:\> scp SPS08030.bin terry@10.168.1.50:flash:primary
or
C:\> scp SPS08030.bin terry@10.168.1.50:flash:pri:SPS08030.bin
or
C:\> scp SPS08030.bin terry@10.168.1.50:flash:secondary
or
C:\> scp SPS08030.bin terry@10.168.1.50:flash:sec:SPS08030.bin
```

Copy the flash code using PSCP tool.

pscp image-file-name hostname@management-ip:flash:primary | secondary

D:\Images>pscp.exe SPS08030.bin brocade@172.26.67.84:flash:primary

#### NOTE

On ICX 6430 and ICX 6450 devices, you can use the same syntax as for FCX devices. However, after the copy operation is completed at the host, you do not get the command prompt back because the device is synchronizing the image to flash. To ensure that you have successfully copied the file, enter the **show flash** command. If the copy operation is not complete, the **show flash** command output shows the partition (primary or secondary) as EMPTY.

- 4. Verify that the flash code has been successfully copied onto the device by using the **show flash** command at any level of the CLI.
- 5. Reboot the device using the reload or boot system command.
- 6. Verify that the new flash image is running on the device by using the show version command.

## Software recovery

If the software upgrade or downgrade fails, the device may reboot continuously as shown in the following CLI ouput:

```
bootdelay: ===
Booting image from Primary
Bad Magic Number
could not boot from primary, no valid image; trying to boot from secondary
Bad Magic Number
## Booting image at 01fffc0 ...
Bad Magic Number
## Booting image at 01fffc0 ...
Bad Magic Number
could not boot from secondary, no valid image; trying to boot from primary
Bad Magic Number
## Booting image from Primary
Bad Magic Number
## Booting image at 01fffc0 ...
Bad Magic Number
```

This section explains how to recover devices from image installation failure or deleted or corrupted flash images.

#### NOTE

Software recovery should be performed under the supervision of a Brocade support engineer.

## Software recovery on FCX and ICX 6610 devices

#### NOTE

In practice, the TFTP server is also used as the terminal server to see the CLI output.

- 1. Connect a console cable from the console port to the terminal server.
- Connect an Ethernet cable from the management port (port located under the console port on the device) to the TFTP server.
- 3. On the TFTP server, assign an IP address to the connected NIC; for example, 10.10.10.1 mask 255.255.255.0.
- 4. Reboot the device, and go to the boot monitor mode by pressing "b "; for example:

```
BOOT INFO: RESET ACTIVE
master arbitrate : become primary arbitrator.
BOOT INFO: Become active CPU module
M2 BI Boot Code Version 07.06.05
Enter 'b' to go to boot monitor ...
BOOT MONITOR>
```

Set a temporary IP address from the same subnet as the TFTP server NIC for the device management port using the **ip address** command; for example:

```
BOOT MONITOR> ip address 10.10.10.2/24
BOOT INFO: set ip addr to 10.10.10.2, ip mask to 255.255.255.000
```

Test the connectivity from the device to the TFTP server using the **ping** command to ensure a working connection; for example:

BOOT MONITOR> ping 10.10.10.1 Reply from 10.10.10.1 : bytes=100 time=1ms TTL=64

Enter the following command to boot from the image on a TFTP server that hosts a valid software image:

boot system tftp ip-address image-file-name

For example:

all modules ...

Init Management module 1 ... Init DMA 1.. 2.. 3.. 4.. Init module 5 ... Init DMA 1.. 2.. 3..

Brocade # boot system tftp 192.168.1.200 FCXR08000.bin

You will get an output similar to the following:

```
BOOT MONITOR>
BOOT MONITOR> boot system tftp 192.168.1.200 FCXR08000.bin
BOOT INFO: try to boot thru tftp 192.168.001.200, FCXR08000.bin
BOOT INFO: tftp copy successful!
BOOT INFO: bootparam at 27ffffe0, mp_flash_size = 002d022b
BOOT INFO: code decompression completed
BOOT INFO: start with hardware reset
BOOT INFO: branch to 20000104
```

Reset

Parsing Config Data ... Load config data from flash memory... SW: Version 08.0.00acT5 Copyright (c) 1996-2004 Foundry Networks, Inc. Compiled on Apr 06 2013 at 20:13:29 labeled as FCXR08000 (2949675 bytes) from Tftp

8. Copy the image from the TFTP server to the primary and secondary flash partition using the copy tftp flash *ip-address image-file-name* primary | secondary command; for example: copy tftp flash 192.168.1.200 FCXR08000.bin primary

9. Enter the **show flash** command to check whether the image copy process was successful.

10 Reboot the device using the **reload** command.

## Software recovery on ICX 6430, ICX 6450, ICX 6650, ICX 7450, ICX 7750, and FSX devices

#### NOTE

In practice, the TFTP server is also used as the terminal server to see the CLI output.

- 1. Connect a console cable from the console port to the terminal server.
- Connect an Ethernet cable from the management port (the port located under the console port on the device) to the TFTP server.
- 3. On the TFTP server, assign an IP address to the connected NIC; for example, *IP address* 10.10.21 mask 255.255.255.0.
- 4. Reboot the device, and go to the boot monitor mode by pressing "b".
- 5. When in boot mode, enter the printenv command to display details of the images available on the device memory; for example:

```
ICX64XX-boot> printenv
baudrate=9600
uboot=/foundry/FGS/bootcode/kxz07400.bin
ver=07.4.00T310 (Mar 1 2012 - 11:28:23)
```

6. Provide the IP address of the TFTP server that hosts a valid software image using the **setenv serverip** command; for example:

ICX64XX-boot> setenv serverip 10.10.10.21

7. Set the IP address, gateway IP address, and netmask for the device management port, and save the configuration using the setenv ipaddr, setenv gatewayip, setenv netmask, and saveenv commands; for example:

```
ICX64XX-boot> setenv ipaddr 10.10.10.22
ICX64XX-boot> setenv gatewayip 10.10.10.1
ICX64XX-boot> setenv netmask 255.255.255.0
ICX64XX-boot> saveenv
```

#### NOTE

The IP address and the gateway IP address set for the device management port should be for the same subnet as the TFTP server NIC.

8. Enter the **printenv** command to verify the IP addresses that you configured for the device and the TFTP server; for example:

```
ICX64XX-boot> printenv
baudrate=9600
ipaddr=10.10.10.22
gatewayip=10.10.10.1
netmask=255.255.255.0
serverip=10.10.10.1
uboot=/foundry/FGS/bootcode/kxz07400.bin
ver=07.4.00T310 (Mar 1 2012 - 11:28:23)
```

9. Test the connectivity to the TFTP server from the device using the **ping** command to ensure a working connection; for example:

```
ICX64XX-boot> ping 10.10.10.21
ethPortNo = 0
Using egiga0 device
host 10.10.10.21 is alive
```

10Provide the file name of the image that you want to copy from the TFTP server using the **setenv image\_name** command; for example:

ICX64XX-boot> setenv image name images/ICX/ICX64R08000.bin

11Update the primary flash using the **update\_primary** command; for example:

```
ICX64XX-boot> update_primary
ethPortNo = 0
Using_egiga0 device
TFTP from server 10.10.10.21; our IP address is 10.10.10.22
Download Filename 'ICX64S07400.bin'.
Load address: 0x3000000
******
  ************
  ******
  *****
  ***********
  *****
  ****
  *****
  ****
  *****
done
Bytes transferred = 10360844 (9e180c hex)
prot off f8100000 f907ffff
.....
. . . . . . .
Un-Protected 248 sectors
erase f8100000 f907ffff
Erased 248 sectors
copying image to flash, it will take sometime ...
sflash write 3000000 100000 f80000
TFTP to Flash Done.
```

12Load the image from the primary flash using the **boot\_primary** command; for example:

13Enter show flash and see the output to check whether the image copy process was successful.

14Copy the image from the primary to the secondary flash partition using the **copy flash flash secondary** command.

Changes between FastIron 07.4.00 or 07.5.00 and FastIron 08.0.xx.....41

## Changes between FastIron 07.4.00 or 07.5.00 and FastIron 08.0.xx

FastIron 08.0.xx adds support and enhanced functionality for a variety of desired Layer 3 features.

Modifications in specific features have changed a large amount of CLI configuration commands, **show** commands, and **show** command output. These changes are in large part due to VRF-light support in these FastIron products: FSX 800, FSX 1600, ICX 6610, ICX 6650, and FCX.

For detailed information on commands, configurations, and feature behaviors, refer to the FastIron 08.0.xx configuration guides.

For more information on supported features and platforms, refer to FastIron 08.0.xx release notes.

## New or modified parameter values

The following sections cover the changes in parameters for several protocols in FastIron 08.0.xx as compared to FastIron 07.4.00.

#### NOTE

Only the parameters with changes to allowable values or ranges are listed.

#### Management parameter default values

TABLE 8 Changes in management defaults

| Parameter                                  | Fastiron 08.0.xx | FastIron 07.4.00 |
|--------------------------------------------|------------------|------------------|
| Maximum number of outbound Telnet sessions | 5                | 1                |
| Maximum number of outbound SSH sessions    | 5                | 1                |

#### Multicast parameter values

TABLE 9 Changes in multicast parameter values

| Parameter         | Device   | Fastlron 08.0.xx (minimum/<br>maximum/default) | FastIron 07.4.00 (minimum/maximum/<br>default) |
|-------------------|----------|------------------------------------------------|------------------------------------------------|
| Layer 2 Multicast |          |                                                |                                                |
| IGMP Group        | ICX 6430 | 256/4096/1024                                  | 256/1024/256                                   |

| Parameter         | Device   | FastIron 08.0.xx (minimum/<br>maximum/default) | FastIron 07.4.00 (minimum/maximum/<br>default) |
|-------------------|----------|------------------------------------------------|------------------------------------------------|
| MLD Groups        | FCX      | 256/8192/4096                                  | 256/32768/8192                                 |
|                   | ICX 6610 | 256/8192/4096                                  | 256/32768/8192                                 |
|                   | SX Gen2  | 256/8192/4096                                  | 256/32768/8192                                 |
|                   | SX Gen3  | 256/8192/4096                                  | 256/32768/8192                                 |
|                   | ICX 6450 | 256/8192/4096                                  | 256/32768/8192                                 |
|                   | ICX 6430 | 256/4096/1024                                  | 256/1024/256                                   |
| Layer 3 Multicast |          |                                                |                                                |
| IGMP Groups       | FCX      | 1/8192/4096                                    | 256/8192/4096                                  |
|                   | ICX 6610 | 1/8192/4096                                    | 256/8192/4096                                  |
|                   | SX Gen2  | 1/8192/4096                                    | 256/8192/4096                                  |
|                   | SX Gen3  | 1/8192/4096                                    | 256/8192/4096                                  |
| PIM (S,G) mcache  | FCX      | 256/6144/1024                                  | 256/4096/1024                                  |
|                   | ICX 6610 | 256/6144/1024                                  | 256/4096/1024                                  |
|                   | SX Gen3  | 256/6144/1024                                  | 256/4096/1024                                  |
| MSDP SA cache     | FCX      | 1024/8192/4096                                 | Not supported in FastIron 07.4.00              |
|                   | ICX 6610 | 1024/8192/4096                                 | Not supported in FastIron 07.4.00              |
| MLD Groups        | FCX      | 1/8192/4096                                    | Not supported in FastIron 07.4.00              |
|                   | ICX 6610 | 1/8192/4096                                    | Not supported in FastIron 07.4.00              |
|                   | SX Gen2  | 1/8192/4096                                    | Not supported in FastIron 07.4.00              |
|                   | SX Gen3  | 1/8192/4096                                    | Not supported in FastIron 07.4.00              |
| PIM6 (S.G) mcache | FCX      | 256/1024/512                                   | Not supported in FastIron 07.4.00              |
|                   | ICX 6610 | 256/1024/512                                   | Not supported in FastIron 07.4.00              |
|                   | SX Gen3  | 256/1800/1024                                  | Not supported in FastIron 07.4.00              |

## TABLE 9 Changes in multicast parameter values (Continued)

## BGP parameter default values

| Parameter                                          | Fastiron 08.0.xx                                             | Fastiron 07.4.00 | Note                                                                                                    |
|----------------------------------------------------|--------------------------------------------------------------|------------------|----------------------------------------------------------------------------------------------------|
| Maximum retry interval                             | 160                                                          | N/A              | If an error occurs during the<br>establishment of BGP adjacency, the<br>retry interval would have exponential<br>backoff. The maximum delay can be<br>160 seconds. |
| Maximum route map length                           | 81                                                           | 32               | Configures the maximum route map<br>length when configured through<br>SNMP (not configurable)                                                                      |
| Default behavior for invalid confederation AS path | Ignore                                                       | Not ignored      | Not configurable                                                                                                    |
| Minimal route advertisement interval               | 0                                                            | 30               | Configurable                                                                                                    |
| Maximum route advertisement interval               | 3600 sec                                                     | 600 sec          | Configurable                                                                                                    |
| Update time                                        | 0 - 30 sec                                                   | 1 - 30 sec       | Configures iBGP route update interval.                                                                                                    |
| Maximum ECMP paths in BGP                          | 8/6 (stackable and Tl/<br>others); 32 in FastIron<br>08.0.30 | 8                | Configures the number of ECMP paths                                                                                                    |
| Minimum allowed update time                        | 0                                                            | 1                | Not configurable                                                                                                    |
| Routes displayed per page                          | 13                                                           | 5                | Not configurable                                                                                                    |
|                                                    |                                                              |                  |                                                                                                    |

#### TABLE 10 Changes in BGP, BGP4+, and Route Maps defaults

## **Command changes**

Several commands have been replaced or modified in FastIron 08.0.xx. Brocade recommends that you use the new set of commands. The following sections summarize the differences in commands between FastIron 07.4.00 and FastIron 08.0.xx.

#### 0SPFv2

| TABLE 11 | New OSPFv2 commands |
|----------|---------------------|
|----------|---------------------|

| Command                                            | Note                                    |
|----------------------------------------------------|-----------------------------------------|
| Global level command (router OSPF and sub-command) |                                         |
| [no] router ospf vrf                               | Configures OSPF instance with VRF index |
| [no] default-passive-interface                     | Sets OSPF interface passive             |

| Command                                                 | Note                                                                        |
|---------------------------------------------------------|-----------------------------------------------------------------------------|
| [no] max-metric                                         | Configures Stub Router Advertisement                                        |
| [no] nonstop-routing                                    | Enables OSPF nonstop routing capability                                     |
| [no] nssa-translator                                    | Enables NSSA Type 7 to Type 5 LSA translation                               |
| [no] vrf-lite-capability                                | Configures CE Router VRF-Lite capability (disables DN bit checks)           |
| cost (area decimal range sub-command)                   | Configures area range cost                                                  |
| cost (area decimal range advertise sub-<br>command)     | Configures area range cost for Advertise this type-3 summarization          |
| cost (area decimal range not-advertise sub-<br>command) | Configures the area range cost for Not Advertise this type-3 summarization  |
| Interface level command                                 |                                                                             |
| [no] active                                             | Configures Active information. FastIron 07.4.00 behavior was always active. |
| Show command                                            |                                                                             |
| show ip ospf database database-summary                  | Displays summary of OSPF database                                           |
| show ip ospf summary                                    | Displays summary of OSPF instances                                          |
| show ip ospf traffic                                    | Displays OSPF packet counters and errors                                    |
| show ip ospf vrf                                        | Displays OSPF information for interfaces configured in a particular VRF     |
| Clear command                                           |                                                                             |
| clear ip ospf traffic                                   | Clears OSPF packet counters and errors                                      |
| clear ip ospf vrf                                       | Resets OSPF for VRF                                                         |

## TABLE 11 New OSPFv2 commands (Continued)

FastIron release 08.0.xx Fastiron release 07.4.00 Note

Global level command (router OSPF and sub-command)

| Fastiron release 08.0.xx                                                                                                    | Fastiron release 07.4.00                                                                                                 | Note                                                                                                    |
|----------------------------------------------------------------------------------------------------|----------------------------------------------------------------------------------------------------|----------------------------------------------------------------------------------------------------|
| [no] timers throttle spf<br>delay hold-time max-hold                                                                                  | timers spf delay hold-                                                                                                   | Fastiron release 07.4.00:                                                                                                    |
|                                                                                                    | time                                                                                                    | <i>delay</i> corresponds to delay between receiving changes to SPF calculation. The valid range is 0 through 65535.                                                                                                    |
|                                                                                                    |                                                                                                    | <i>hold-time</i> corresponds to hold time between<br>consecutive SPF calculations. The valid range is 0<br>through 65535.                                                                                                    |
|                                                                                                    |                                                                                                    | Fastiron release 08.0.xx:                                                                                                    |
|                                                                                                    |                                                                                                    | <i>delay</i> corresponds to initial delay (milliseconds)<br>between receiving a change to SPF. The valid range is<br>0 through 60000.                                                                                                    |
|                                                                                                    |                                                                                                    | <i>hold-time</i> corresponds to hold time (milliseconds)<br>between two SPF calculations. The default is 0 and<br>the valid range is 0 through 60000.                                                                                                    |
|                                                                                                    |                                                                                                    | <i>max-hold</i> corresponds to maximum hold time<br>(milliseconds) between two SPF calculations. The<br>default is 0 and the valid range is 0 through 60000.                                                                                                    |
| default-information-<br>originate always                                                                                              | default-information-<br>originate                                                                                        | In FastIron 07.4.00, the <b>default-information-</b><br><b>originate</b> command was enough to originate the<br>default route irrespective of any static or dynamic<br>default route present on the router. However, in<br>FastIron 08.0.xx, if no default route is present on the<br>router, you are required to use the <b>default-</b><br><b>information-originate always</b> command. |
| distribute-list [standard-ip-<br>access-list   extended-ip-<br>access-list   access-list-<br>name   route-map route-<br>map-name ] in | distribute-list [standard-<br>ip-access-list   extended-<br>ip-access-list   access-<br>list-name] in [ethernet  <br>ve] | In FastIron 08.0.xx, the distribute-list is applied to all interfaces. Also, you can configure the OSPF <b>distribute-list</b> command to use <b>route-map</b> <i>route-map</i> as input.                                                                                                    |
| Show command                                                                                                    |                                                                                                    |                                                                                                    |
| show ip ospf area ip-addr<br>database link-state nssa<br>link-id adv-router router-id                                                 | show ip ospf area <i>ip-</i><br>addr database link-state<br>nssa                                                         | In FastIron 08.0.xx, you can display the link state for a specific advertising router.                                                                                                    |
| show ip ospf virtual link                                                                                                    | show ip ospf virtual-<br>links                                                                                           | Displays OSPF virtual link information                                                                                                    |
| show ip ospf virtual<br>neighbor                                                                                                    | show ip ospf virtual-<br>neighbor                                                                                        | Displays OSPF virtual neighbor information                                                                                                    |
| Clear command                                                                                                    |                                                                                                    |                                                                                                    |
| clear ip ospf route                                                                                                    | clear ospf route                                                                                                    | Clears all OSPF routes or a specific OSPF route                                                                                                    |

| TABLE 12 | Modified OSP | Fv2 commands | (Continued) |
|----------|--------------|--------------|-------------|
|----------|--------------|--------------|-------------|

| Command                        | Note                                                                                                    |  |
|--------------------------------|----------------------------------------------------------------------------------------------------|--|
| Global level commands (rout    | er OSPF and sub-commands)                                                                                                    |  |
| RFC 1583-type3-cost            | In FastIron 08.0.xx, if RFC 1583 compatibility is configured, sets the cost for advertised type 3 summary LSAs to the smallest cost of any of the component networks |  |
| Show command                   |                                                                                                    |  |
| show ip ospf error             | Displays OSPF warnings and errors                                                                                                    |  |
| show growable pool info        | Displays growable pool information                                                                                                    |  |
| Clear command                  |                                                                                                    |  |
| clear ip ospf area             | Clears OSPF area                                                                                                    |  |
| clear ip ospf error            | Clears OSPF error                                                                                                    |  |
| clear ip ospf graceful-restart | rt Clears OSPF graceful restart                                                                                                    |  |
| clear ip ospf redistribution   | Clears all routes redistributed through other protocols                                                                                                    |  |

#### TABLE 13 Deprecated OSPFv2 commands

## OSPFv3

#### TABLE 14 New OSPFv3 commands

| Command                                                      | Note                                                                       |  |
|--------------------------------------------------------------|----------------------------------------------------------------------------|--|
| Global-level command (router OSPF and sub-command)           |                                                                            |  |
| [no] ipv6 router ospf vrf Configures OSPFv3 with a VRF index |                                                                            |  |
| [no] graceful-restart helper                                 | Configures OSPFv3 graceful restart options (helper only)                   |  |
| [no] nonstop-routing                                         | Enables the OSPFv3 nonstop routing capability                              |  |
| area decimal sub-command nssa                                | Specifies an NSSA area                                                     |  |
| area decimal range sub-command cost                          | Configures area range cost                                                 |  |
| area decimal range advertise sub-command cost                | Configures area range cost for Advertise this type-3 summarization         |  |
| area decimal range not-advertise sub-<br>command cost        | Configures area range cost for Not Advertise this type-3 summarization     |  |
| distribute-list prefix-list ascii string in<br>loopback      | Configures the OSPFv3 distribution list using an IPv6 prefix list as input |  |
| Interface-level commands                                     |                                                                            |  |

 TABLE 14
 New OSPFv3 commands (Continued)

| Command                | Note                                                                              |
|------------------------|-----------------------------------------------------------------------------------|
| [no] active            | Sets active status. FastIron 07.4.00 behavior was always active.                  |
| [no] hello-jitter      | Configures jitter between HELLO packets, in percentage                            |
| [no] suppress-linklsa  | Suppresses link LSA advertisements                                                |
| Show commands          |                                                                                   |
| show ipv6 ospf summary | Displays summary of IPv6 OSPF instances                                           |
| show ipv6 ospf vrf     | Displays IPv6 OSPF information for a specific VRF interface or all VRF interfaces |
| Clear commands         |                                                                                   |
| clear ipv6 ospf route  | Clears OSPF routes                                                                |
| clear ipv6 ospf vrf    | Clears all OSPF data, or clears data for a specific VRF interface                 |
|                        |                                                                                   |

#### TABLE 15 Deprecated OSPFv3 commands

| Command                                            | Note                                                    |  |
|----------------------------------------------------|---------------------------------------------------------|--|
| Global level command (router OSPF and sub-command) |                                                         |  |
| [no] virtual-link-if-address                       | Configures the source address to use with virtual links |  |

## RIP

 TABLE 16
 New RIP commands

| Command                                           | Note                                                           |  |
|---------------------------------------------------|----------------------------------------------------------------|--|
| Global-level command (router RIP and sub-command) |                                                                |  |
| [no] learn-default                                | Enables learning RIP default routes                            |  |
| [no] poison-local-routes                          | Advertises local routes with maximum metrics when they go down |  |
| Interface level commands                          |                                                                |  |
| [no] ip rip learn-default                         | Enables learning RIP default routes from this interface        |  |

| FastIron release 08.0.xx                                                                  | Fastiron release 07.4.00                                                      |        | Note                                                                                                    |
|-------------------------------------------------------------------------------------------|-------------------------------------------------------------------------------|--------|----------------------------------------------------------------------------------------------------|
| Global-level command (router R                                                            | IP and sub-command)                                                           |        |                                                                                                    |
| [no] redistribute connected  <br>bgp   ospf   static  metric value  <br>route-map name]   | [no] redistribution                                                           |        | Redistributes routes from other routing protocols                                                                                                    |
| [no] prefix-list name in   out                                                            | filter filter-num permit   d<br>source-ip-address   any s<br>mask   any [log] |        | Specifies the prefix list as route map to filter out specific routes                                                                                                    |
| [no] timers seconds                                                                       | update-time 1-1000                                                            |        | Configures timer to set how often RIP sends updates. This command is added for backward compatibility.                                                                                               |
| Interface-level command                                                                   |                                                                               |        |                                                                                                    |
| [no] ip rip metric-offset <i>num</i> in  <br>out                                          | ip metric <i>1-16</i>                                                         |        | <b>ip metric</b> is not supported. Since <b>ip</b><br><b>metric</b> was used to modify RIP metric, it is<br>changed to <b>ip rip metric-offset</b> . It is<br>added for backward compatibility only. |
| [no] ip rip prefix-list <i>name</i> in  <br>out                                           | [no] ip rip filter-group in<br>filter-list                                    | out    | Specifies the prefix list as route map to filter out specific routes.                                                                                                    |
| TABLE 18         Deprecated RIP co                                                        | mmands                                                                        |        |                                                                                                    |
| Command                                                                                   |                                                                               | Note   |                                                                                                    |
| Global-level command (router R                                                            | IP and sub-command)                                                           |        |                                                                                                    |
| [no] offset-list ACL-number-or-na<br>[ethernet porf]                                      | me in   out offset                                                            |        | d, the <b>route-map</b> or <b>prefix-list</b> command e used.                                                                                                    |
|                                                                                           |                                                                               | Instea | d, the route-map command can be used.                                                                                                    |
| [no] permit   deny redistribute fil<br>static address ip-addr ip-mask [m<br>metric value] |                                                                               |        |                                                                                                    |

#### TABLE 17 Modified RIP commands

#### **TABLE 19** Modified BGP commands

| Fastiron release 08.0.xx     | Fastiron release 07.4.00                                 | Note                                                                                                    |
|------------------------------|----------------------------------------------------------|----------------------------------------------------------------------------------------------------|
| Clear command                |                                                          |                                                                                                    |
| clear ip bgp flap-statistics | clear ip bgp flap-statistics as-path-<br>filter list-num | The <b>as-path-filter</b> option is removed because flap statistics no longer have the as-path-filter option. |

| ·                                                                                                    |                                                                                    |
|----------------------------------------------------------------------------------------------------|------------------------------------------------------------------------------------|
| Command                                                                                                   | Note                                                                               |
| Global-level command                                                                                      |                                                                                    |
| [no] set mirror-interface int-num                                                                         | Sets a mirror interface for route maps                                             |
| [no] neighbor ipvx-addr distribute-list [in   out] list-<br>num                                           | Configures the distribution list for BGP neighbors                                 |
| [no] neighbor ipvx-addr filter-list [in   out] filter-num                                                 | Configures the filter list for BGP neighbors                                       |
| [no] neighbor peer-group distribute-list [in   out] list-<br>num                                          | Configures the distribution list for BGP peer groups                               |
| [no] neighbor peer-group filter-list [in   out] filter-<br>num                                            | Configures the filter list for BGP peer groups                                     |
| [no] set next-hop next-hop-addr                                                                           | Configures the set route map rule for a next hop address                           |
| [no] match address-filter filter-num                                                                      | Configures the match route map rule with an address filter                         |
| [no] match as-path-filters filter-num                                                                     | Configures the match route map rule with an as-path filter                         |
| [no] match community-filters num                                                                          | Configures the match route map rule with a community filter                        |
| [no] match next-hop next-hop-addr                                                                         | Configures the match route map rule with a next hop address                        |
| [no] aggregate-address <i>ip-addr mask</i> nlri [multicast<br>  unicast] [multicast   unicast]            | Configures the MBGP Aggregate Address to advertise in BGP                          |
| [no] neighbor <i>ip-addr</i> peer-group <i>string</i> nlri<br>[multicast   unicast] [multicast   unicast] | Configures the BGP peer group with specific NLRIs to advertise                     |
| [no] network <i>ip-addr mask</i> nlri [multicast   unicast]<br>[multicast   unicast]                      | Configures the BGP neighbor to announce a network with specific NLRIs to filter    |
| [no] match nlri [multicast   unicast]                                                                     | Configures the route map match rule with multicast or unicast NLRI                 |
| [no] set nlri [multicast   unicast]                                                                       | Configures the route map set rule with multicast or unicast NLRI                   |
| [no] neighbor peer-group update-source pos interface                                                      | Configures the router to communicate with a neighbor through a specified interface |

**TABLE 20** Deprecated BGP and Route Map commands

#### ARP

 TABLE 21
 Modified ARP commands

| Fastiron release 08.0.xx                                                                     | FastIron release 07.4.00                       | Note                                                                           |
|----------------------------------------------------------------------------------------------|------------------------------------------------|--------------------------------------------------------------------------------|
| <b>[no] arp</b> ip-addr mac-addr [ <b>ethernet</b><br>unit/slot/port   <b>vlan</b> vlan-id ] | [no] arp num ip-addr mac-addr<br>ethernet port | For static ARP configuration, the index number in the CLI is no longer needed. |

## IGMP Snooping

| Fastiron release 08.0.xx                             | Fastiron release 07.4.00                    | Note                                          |
|------------------------------------------------------|---------------------------------------------|-----------------------------------------------|
| Global level command                                 |                                             |                                               |
| [no] system-max igmp-snoop-<br>group-addr <i>num</i> | [no] system-max igmp-max-group-<br>addr num | Sets the maximum limit for IGMP group records |

## MLD Snooping

TABLE 23 Modified MLD Snooping commands

| Note         Configures MLD snooping globally. This command is now consistent with the IGMP snooping command.         x-       Sets the maximum limit for the MLD group records |
|----------------------------------------------------------------------------------------------------|
| command is now consistent with the IGMP<br>snooping command.<br>x- Sets the maximum limit for the MLD group                                                                     |
| command is now consistent with the IGMP<br>snooping command.<br>x- Sets the maximum limit for the MLD group                                                                     |
| •                                                                                                    |
|                                                                                                    |
|                                                                                                    |
| Configures MLD snooping on a particular VLAN<br>This command is now consistent with the IGMP<br>snooping command.                                                               |
|                                                                                                    |
| Displays information related to MLD snooping.<br>This command is now consistent with the IGMP<br>snooping command.                                                              |
|                                                                                                    |
| Clears MLD snooping mcache or counters. This<br>command is now consistent with the IGMP<br>snooping command.                                                                    |
|                                                                                                    |

## IGMP (Layer 3 routing)

| TABLE 24         New IGMP Layer 3 routing commands |                                                                                                    |  |
|----------------------------------------------------|----------------------------------------------------------------------------------------------------|--|
| Command                                            | Note                                                                                                    |  |
| Show command                                       |                                                                                                    |  |
| show ip igmp [vrf vrf-name] static                 | Displays IGMP static membership information. The <b>show ip igmp group</b> command also displays static IGMP membership information. |  |

## TABLE 25 Modified IGMP Layer 3 routing commands

| FastIron release 08.0.xx                            | Fastiron release 07.4.00                                        | Note                                                                                                    |
|-----------------------------------------------------|-----------------------------------------------------------------|----------------------------------------------------------------------------------------------------|
| Global-level command                                |                                                                 |                                                                                                    |
| [no] ip igmp group-membership-<br>time seconds      | [no] ip igmp group-membership-<br>time seconds                  | Configures IGMP group membership times. The allowed range for time has                                                                                                    |
| default: 260 secs                                   | default: 260 secs                                               | changed.                                                                                                    |
| allowed range: [5 -26000] secs                      | allowed range: [20 - 7200] secs                                 |                                                                                                    |
| Interface-level command                             |                                                                 |                                                                                                    |
| [no] ip igmp port-version version ethernet num      | [no] ip igmp port-version version ethernet num                  | Configures the IGMP version on a physical port within a virtual routing interface. The allowed IGMP version range has changed.                                             |
| allowed range: [2-3]                                | allowed range: [1-3]                                            |                                                                                                    |
| [no] ip igmp static-group group-<br>addr [ethernet] | [no] ip igmp static-group group-<br>addr [count num] [ethernet] | Configures a static member of an IGMP group. In FastIron 08.0.xx, the command does not support specifying multiple contiguous static groups using the <b>count</b> option. |

#### PIM

#### TABLE 26 New PIM commands

| Command                            | Note                                                                                                    |
|------------------------------------|----------------------------------------------------------------------------------------------------|
| ipv6 pimsm-snooping                | Enables PIM6 SM snooping globally                                                                                                    |
| multicast6 pimsm-snooping          | Enables PIM6 SM snooping on the VLAN                                                                                                 |
| Show command                       |                                                                                                    |
| show ipv6 multicast pimsm-snooping | Displays PIM6 SM snooping information                                                                                                |
| show ip igmp [vrf vrf-name] static | Displays IGMP static membership information. The <b>show ip igmp group</b> command also displays static IGMP membership information. |

#### TABLE 26 New PIM commands (Continued)

| Command                             | Note                                |
|-------------------------------------|-------------------------------------|
| Clear command                       |                                     |
| clear ipv6 multicast pimsm-snooping | Clears PIM6 SM snooping information |

#### **TABLE 27** Modified PIM commands

| FastIron 08.0.xx                                        | FastIron 07.4.00                   | Note                                                                                                    |
|---------------------------------------------------------|------------------------------------|----------------------------------------------------------------------------------------------------|
| Global level command                                    |                                    |                                                                                                    |
| [no] hello-timer seconds                                | [no] hello-timer seconds           | Configures the hello timer. The default value has                                                                                                    |
| default: 30 secs                                        | default: 60 secs                   | been changed.                                                                                                    |
| allowed range: [10 -3600]<br>secs                       | allowed range: [10 -3600]<br>secs  |                                                                                                    |
| [no] nbr-timeout seconds                                | [no] nbr-timeout seconds           | Configures the PIM neighbor timeout value. The                                                                                                    |
| default: 105 secs                                       | default: 180 secs                  | default value and the allowed range have<br>changed.                                                                                                    |
| allowed range: [3 - 65535]<br>secs                      | allowed range: [60 - 8000]<br>secs | -                                                                                                    |
| [no] prune-wait seconds                                 | [no] prune-wait seconds            | Configures the PIM prune wait timer. The allowed                                                                                                    |
| default: 3 secs                                         | default: 3 secs                    | range has changed.                                                                                                    |
| allowed range: [0 - 30] secs                            | allowed range: [0 - 3] secs.       |                                                                                                    |
| [no] message-interval seconds                           | [no] message-interval<br>seconds   | Configures the message interval. The allowed range has changed.                                                                                                    |
| default: 60 secs                                        | default: 60 secs                   |                                                                                                    |
| allowed range: [10 - 65535]<br>secs                     | allowed range: [1 - 65535]<br>secs |                                                                                                    |
| [no] hardware-drop-disable<br>Default: PMRI is enabled. | [no] hardware-drop                 | Configures Passive Multicast Router Insertion (PMRI). PMRI is now enabled by default.                                                                                                    |
| [no] rp-address address [acl-                           | [no] rp-address address            | Configures static RP using ACL.                                                                                                    |
| um   acl-name] [std-acl-num [override]]                 |                                    | FastIron 07.4.00 supports only standard<br>numbered ACL, whereas in FastIron 08.0.xx, all<br>ACLs (standard, extended, numbered, and<br>named) are supported.                                                                                    |
|                                                         |                                    | In FastIron 07.4.00, an RP address learned from<br>the Bootstrap protocol takes precedence over<br>static RP, so the <b>override</b> option was provided to<br>give precedence to static RP. In FastIron 08.0.xx,<br>static RP takes precedence. |

| Fastiron 08.0.xx           | FastIron 07.4.00                               | Note                                                                                |
|----------------------------|------------------------------------------------|-------------------------------------------------------------------------------------|
| [no] rp-candidate ethernet | [no] rp-candidate ethernet                     | Configures RP candidate using ACL.                                                  |
| ve   loopback num          | ve   loopback num [group-<br>list std-acl-num] | In FastIron 07.4.00, ACLs can be used to limit the RP candidate for certain groups. |
|                            |                                                | In FastIron 08.0.xx, this feature is not available,                                 |

| TABLE 27 | Modified PIM | commands | (Continued) | ) |
|----------|--------------|----------|-------------|---|
|----------|--------------|----------|-------------|---|

|                                              |                                    | In FastIron 08.0.xx, this feature is not available, so the RP candidate is for all the groups.                                                                   |
|----------------------------------------------|------------------------------------|----------------------------------------------------------------------------------------------------|
| [no] system-max pim-hw-<br>mcache <i>num</i> | [no] system-max pim-<br>mcache num | Sets the maximum limit for the PIM mcache (flows) that can be programmed in the hardware.                                                                        |
| Interface level command                      |                                    |                                                                                                    |
| [no] ip pim [version]                        | [no] ip pim [version]              | Configures the PIM SM/DM version on a particular interface. PIM DM version 1 is no longer supported. Supported versions are PIM-SM v2, PIM-DM v1, and PIM-DM v2. |

| TABLE 28 | Deprecated PIM commands |
|----------|-------------------------|
|----------|-------------------------|

| Command                              | Note                                                                                                    |
|--------------------------------------|----------------------------------------------------------------------------------------------------|
| Global level command                 |                                                                                                    |
| [no] disable-pim                     | Disables the PIM operation without removing the PIM configuration.                                                                                                    |
| [no] rp-address all                  | Removes all static RP configurations. In FastIron 08.0.xx, all static RP address configurations must be deleted individually.                                                               |
| Interface level command              |                                                                                                    |
| [no] ip pim ttl-threshold <i>ttl</i> | Configures Multicast TTL threshold on a particular interface.                                                                                                    |
|                                      | This feature was never supported in FastIron software, even though the command was available. A TTL threshold value of 1 was used internally. The behavior is the same in FastIron 08.0.00. |
| ip-multicast-disable                 | Disables multicast routing and snooping on this particular interface, or on a list of ports within a virtual interface.                                                                     |
| Show command                         |                                                                                                    |
| show ip pim error                    | Displays PIM errors counters. In FastIron 08.0.xx, a new command, <b>show ip pim counter</b> , displays the error counters.                                                                 |
| Clear command                        |                                                                                                    |
| clear pim flow                       | Clears all PIM flows from hardware.                                                                                                    |

## Network management

#### **TABLE 29** New network management commands

| Command                           | Note                                                                       |
|-----------------------------------|----------------------------------------------------------------------------|
| show ip dns                       | Shows the Domain List and IP address of the DNS server                     |
| show ip dns-server domain-list    | Shows the Domain List of DNS servers                                       |
| show ip dns-server server-address | Shows the IP addresses of DNS servers                                      |
| show ip ssl                       | Displays the SSL connection in use                                         |
| show management-vrf               | Shows Management Virtual Routing and Forwarding (VRF) instance information |
| show ntp associations             | Shows NTP associations                                                     |
| show ntp associations detail      | Shows NTP associations in detail                                           |
|                                   | Shows the IPv4 address of the NTP server/peer                              |
|                                   | Shows the IPv6 address of the NTP server/peer                              |
| show ntp status                   | Shows NTP status information                                               |
| show snmp buffer                  | Shows the SNMP buffer                                                      |
| show cpu-utilization tasks        | Shows CPU utilization tasks                                                |
| show running-config vrf           | Shows the VRF-Lite running configuration                                   |
| show running-config vlan vlanid   | Shows information on a VLAN ID in the running configuration                |

#### TABLE 30 Deprecated network management commands

| Command                       | Note                                                            |
|-------------------------------|-----------------------------------------------------------------|
| show cpu-utilization detail   | Shows the CPU utilization rate in detail                        |
| show rmon statistics unit     | Shows the RMON Ethernet statistics table                        |
| show rmon statistics unit num | Shows the RMON Ethernet statistics table for the specified unit |

# Appendix B: Show Command Output Differences between 07.4.00 and 08.0.xx Releases

There are differences in several show command outputs between FastIron 07.4.00 and 08.0.xx releases. This section provides more information about the show command output changes.

| 07.4.00 CLI                                                                         | 08.0.xx Output                                                                                                    | Comments                                                                        |
|-------------------------------------------------------------------------------------|----------------------------------------------------------------------------------------------------|---------------------------------------------------------------------------------|
| show ip<br>ospf<br>database<br>external-<br>link-state<br>advertise<br>2            | Brocade#sh ip ospf database external-link-state advertise 1<br>Type-5 AS External Link States<br>Index Age LS ID Router Netmask Metric Flag Fwd<br>Address SyncState<br>1 343 0.0.0.0 192.168.98.190 0 0000000a 0000<br>0.0.0.0 Done<br>LSA Header: age: 343, options: 0x02, seq-nbr: 0x80001ab8, length: 36<br>NetworkMask: 0.0.0.0<br>TOS 0: metric_type: 2, metric: 10<br>forwarding_address: 0.0.0.0<br>external_route_tag: 0                                                                                 | The output display<br>includes the "Fwd<br>Address" and "Sync<br>State" fields. |
| show ip<br>ospf<br>database<br>external-<br>link-state<br>extensive                 | Brocade#sh ip ospf database external-link-state extensive<br>Type-5 AS External Link States<br>Index Age LS ID Router Netmask Metric Flag Fwd<br>Address SyncState<br>1 427 0.0.0.0 192.168.98.190 0 0000000a 0000<br>0.0.0 Done<br>LSA Header: age: 427, options: 0x02, seq-nbr: 0x80001ab8, length: 36<br>NetworkMask: 0.0.0.0<br>TOS 0: metric_type: 2, metric: 10<br>forwarding_address: 0.0.0.0<br>external_route_tag: 0                                                                                     | The output display<br>includes the "Fwd<br>Address" and "Synd<br>State" fields. |
| show ip<br>ospf<br>database<br>external-<br>link-state<br>link-state-<br>id 1.2.3.4 | Brocade#sh ip ospf database external-link-state link-state-id 0.0.0.0<br>Ospf ext link-state by link-state ID 0.0.0.0 are in the following:<br>Type-5 AS External Link States<br>Index Age LS ID Router Netmask Metric Flag Fwd<br>Address SyncState<br>1 476 0.0.0.0 192.168.98.190 0 0000000a 0000<br>0.0.0.0 Done<br>LSA Header: age: 476, options: 0x02, seq-nbr: 0x80001ab8, length: 36<br>NetworkMask: 0.0.0.0<br>TOS 0: metric_type: 2, metric: 10<br>forwarding_address: 0.0.0.0<br>external_route_tag: 0 | The output display<br>includes the "Fwd<br>Address" and "Synd<br>State" fields. |

| show ip<br>ospf<br>database<br>external-<br>link-state                                | Brocade#sh ip ospf database external-link-state router-id 192.168.98.190<br>Ospf ext link-state by router ID 192.168.98.190 are in the following:<br>Type-5 AS External Link States                                                                                                    | The output display<br>includes the "Fwd<br>Address" and "Sync<br>State" fields. |
|---------------------------------------------------------------------------------------|----------------------------------------------------------------------------------------------------|---------------------------------------------------------------------------------|
| router-id<br>1.2.3.4                                                                  | <pre>Index Age LS ID Router Netmask Metric Flag Fwd Address SyncState 1 536 0.0.0.0 192.168.98.190 0 0000000a 0000 0.0.0.0 Done LSA Header: age: 536, options: 0x02, seq-nbr: 0x80001ab8, length: 36 NetworkMask: 0.0.0.0 TOS 0: metric_type: 2, metric: 10 forwarding_address: 0.0.0.0 external_route_tag: 0</pre>                                                                                                    |                                                                                 |
| show ip<br>ospf<br>database<br>external-<br>link-state<br>sequence-<br>number<br>7FFF | Brocade#sh ip ospf database external-link-state sequence-number 80001ab8<br>Ospf ext link-state by sequence number 80001ab8 are in the following:<br>Type-5 AS External Link States<br>Index Age LS ID Router Netmask Metric Flag Fwd<br>Address SyncState<br>1 707 0.0.0.0 192.168.98.190 0 0000000a 0000<br>0.0.0.0 Done<br>LSA Header: age: 707, options: 0x02, seq-nbr: 0x80001ab8, length: 36<br>NetworkMask: 0.0.0.0<br>TOS 0: metric_type: 2, metric: 10<br>forwarding_address: 0.0.0.0<br>external_route_tag: 0 | The output display<br>includes the "Fwd<br>Address" and "Sync<br>State" fields. |
| show ip<br>ospf<br>database<br>external-<br>link-state<br>?                           | Brocade#sh ip ospf database external-link-state<br>Type-5 AS External Link States<br>Index Age LS ID Router Netmask Metric Flag Fwd<br>Address SyncState<br>1 198 0.0.0.0 192.168.98.190 0 0000000a 0000<br>0.0.0.0 Done                                                                                                    | The output display<br>includes the "Fwd<br>Address" and "Sync<br>State" fields. |

| show ip   | Brocade#sh ip ospf interface                                                                    | The output display |
|-----------|-------------------------------------------------------------------------------------------------|--------------------|
| ospf      | biocade#sh ip ospi interface                                                                    | includes the "     |
| interface | e 2/3/1 admin down, oper down, ospf enabled, state down                                         | DataBase Filter"   |
| ?         | IP Address 192.213.112.213, Area 0.0.0.200                                                      |                    |
|           | Database Filter: Not Configured                                                                 | and Packet Count   |
|           | State down, Pri 1, Cost 1, Options 2, Type broadcast Events 0                                   | table.             |
|           | Timers(sec): Transmit 1, Retrans 5, Hello 10, Dead 40                                           |                    |
|           | DR: Router ID 0.0.0.0 Interface Address 0.0.0.0                                                 |                    |
|           | BDR: Router ID 0.0.0.0 Interface Address 0.0.0.0                                                |                    |
|           | Packets Received Packets Sent                                                                   |                    |
|           | Hello 0 0                                                                                       |                    |
|           | Database 0 0                                                                                    |                    |
|           | LSA Req 0 0                                                                                     |                    |
|           | LSA Upd 0 4                                                                                     |                    |
|           | LSA Ack 0 0                                                                                     |                    |
|           | No Packet Errors!                                                                               |                    |
|           | Neighbor Count = 0, Adjacent Neighbor Count= 0                                                  |                    |
|           | Authentication-Key: None                                                                        |                    |
|           | MD5 Authentication: Key None, Key-Id None, Auth-change-wait-time                                |                    |
|           | 300                                                                                             |                    |
|           | a 1/2/1 admin up anary up aref areblad state                                                    |                    |
|           | e 4/3/1 admin up, oper up, ospf enabled, state up<br>IP Address 193.213.111.213, Area 0.0.0.200 |                    |
|           | Database Filter: Not Configured                                                                 |                    |
|           | State DR, Pri 1, Cost 1, Options 2, Type broadcast Events 3                                     |                    |
|           | Timers(sec): Transmit 1, Retrans 5, Hello 10, Dead 40                                           |                    |
|           | DR: Router ID 192.168.98.213 Interface Address 193.213.111.213                                  |                    |
|           | BDR: Router ID 192.168.98.111 Interface Address 193.213.111.111                                 |                    |
|           | Packets Received Packets Sent                                                                   |                    |
|           | Hello 525 524                                                                                   |                    |
|           | Database 4 3                                                                                    |                    |
|           | LSA Req 0 1                                                                                     |                    |
|           | LSA Upd 106 24                                                                                  |                    |
|           | LSA Ack 17 52                                                                                   |                    |
|           | No Packet Errors!                                                                               |                    |
|           | Neighbor Count = 1, Adjacent Neighbor Count= 1                                                  |                    |
|           | Neighbor: 193.213.111.111 [id 192.168.98.111] (BDR)                                             |                    |
|           | Authentication-Key: None                                                                        |                    |
|           | MD5 Authentication: Key None, Key-Id None, Auth-change-wait-time                                |                    |
| show ip   | Brocade#sh ip ospf interface 192.213.111.213                                                    | The output display |
| ospf      | biocadembin ip obpi interiace 192.215.111.215                                                   | ,                  |
| interface | ve 17 admin up, oper up, ospf enabled, state up                                                 | includes the "     |
| 1.2.3.4   | IP Address 192.213.111.213, Area 0.0.0.200                                                      | DataBase Filter"   |
|           | Database Filter: Not Configured                                                                 | and Packet Count   |
|           | State DR, Pri 1, Cost 1, Options 2, Type broadcast Events 2                                     | table.             |
|           | Timers(sec): Transmit 1, Retrans 5, Hello 10, Dead 40                                           |                    |
|           | DR: Router ID 192.168.98.213 Interface Address 192.213.111.213                                  |                    |
|           | BDR: Router ID 192.168.98.111 Interface Address 192.213.111.111                                 |                    |
|           | Packets Received Packets Sent                                                                   |                    |
|           | Hello 536 538                                                                                   |                    |
|           | Database 3 3                                                                                    |                    |
|           | LSA Req 0 1                                                                                     |                    |
|           | LSA Upd 108 27                                                                                  |                    |
|           | LSA Ack 24 104                                                                                  |                    |
|           | No Packet Errors!                                                                               |                    |
|           | Neighbor Count = 1, Adjacent Neighbor Count= 1                                                  |                    |
|           | Neighbor: 192.213.111.111 [id 192.168.98.111] (BDR)                                             |                    |
|           | Authentication-Key: None                                                                        |                    |
|           | MD5 Authentication: Key None, Key-Id None, Auth-change-wait-time                                |                    |
|           | 300                                                                                             |                    |
|           |                                                                                                 |                    |
|           |                                                                                                 |                    |
|           |                                                                                                 |                    |
|           |                                                                                                 |                    |
|           |                                                                                                 |                    |

| show snmp | Brocade#show snmp gr  | oup      |                 |                |               | The output display |
|-----------|-----------------------|----------|-----------------|----------------|---------------|--------------------|
| group     | groupname = admingrp  |          |                 |                |               | does not include   |
|           | security model = $v3$ |          |                 |                |               | the "notifyview =  |
|           | security level = aut  | hNoPri   | J               |                |               |                    |
|           | ACL $id = 0$          |          |                 |                |               | all" field.        |
|           | readview = all        |          |                 |                |               |                    |
|           | writeview = all       |          |                 |                |               |                    |
|           |                       |          |                 |                |               |                    |
| show ip   | Brocade#sh ip ospf d  | atabas   | - link-state    |                |               | The output display |
| ospf      | Link States           | acabab   | e iim beace     |                |               |                    |
| database  |                       |          |                 |                |               | includes the "Sync |
|           | Index Area ID         | Turno    | LS ID           | Adv Rtr        | Seq(Hex) Age  | State" field.      |
| ?         | Cksum SyncState       | туре     | UI UI CI        | AUV KUI        | Seq(nex) Age  |                    |
| :         | 1 0.0.0.200           | Dta      | 100 160 00 111  | 100 160 00 111 | 000001~0 1422 |                    |
|           |                       | Rtr      | 192.168.98.111  | 192.100.90.111 | 800001Ce 1432 |                    |
|           | Oxafbc Done           |          | 100 160 00 010  | 100 100 00 010 | 000001.050    |                    |
|           | 2 0.0.0.200           | Rtr      | 192.168.98.213  | 192.108.98.213 | 8000001e 852  |                    |
|           | 0xb281 Done           |          | 100 100 00 110  | 100 100 00 110 | 000001 1 500  |                    |
|           | 3 0.0.0.200           | Rtr      | 192.168.98.113  | 192.168.98.113 | 800001ad 790  |                    |
|           | 0x8749 Done           |          |                 |                |               |                    |
|           | 4 0.0.200             | Rtr      | 192.168.98.112  | 192.168.98.112 | 80000256 720  |                    |
|           | 0x2532 Done           |          |                 |                |               |                    |
|           | 5 0.0.200             | Net      | 192.113.112.113 | 192.168.98.113 | 800000c0 790  |                    |
|           | 0xfbd4 Done           |          |                 |                |               |                    |
|           | 6 0.0.200             | Net      | 192.213.111.213 | 192.168.98.213 | 80000006 1572 |                    |
|           | 0x6595 Done           |          |                 |                |               |                    |
|           | 7 0.0.200             | Net      | 192.113.111.113 | 192.168.98.113 | 80000113 1512 |                    |
|           | 0x5727 Done           |          |                 |                |               |                    |
|           | 8 0.0.200             | Net      | 193.213.111.213 | 192.168.98.213 | 80000007 852  |                    |
|           | 0x56a2 Done           |          |                 |                |               |                    |
|           | 9 0.0.0.200           | Summ     | 192.213.1.166   | 192.168.98.112 | 80000004 720  |                    |
|           | 0xcal2 Done           |          |                 |                |               |                    |
|           | 10 0.0.0.200          | Summ     | 192.213.2.180   | 192.168.98.112 | 80000004 720  |                    |
|           | 0x339a Done           |          |                 |                |               |                    |
|           | 11 0.0.0.200          | Summ     | 192.213.1.242   | 192.168.98.112 | 80000004 720  |                    |
|           | 0xcfc0 Done           |          |                 |                |               |                    |
|           | 12 0.0.0.200          | Summ     | 192.213.2.62    | 192.168.98.112 | 80000004 720  |                    |
|           | 0xd370 Done           |          |                 |                |               |                    |
|           | 13 0.0.0.200          | Summ     | 192.213.1.48    | 192.168.98.112 | 80000004 720  |                    |
|           | 0x6be7 Done           | Dunn     | 1711111111      | 19212001901212 | 0000001 /20   |                    |
|           | 14 0.0.0.200          | Summ     | 192.213.2.138   | 192.168.98.112 | 80000004 720  |                    |
|           | 0xd81f Done           | Danin    | 192.213.2.130   | 192.100.90.112 | 0000001 /20   |                    |
|           | 15 0.0.0.200          | Qumm     | 192.213.1.124   | 192.168.98.112 | 8000004 720   |                    |
|           | 0x7096 Done           | Sunn     | 172.213.1.124   | 172.100.90.112 | 50000004 /20  |                    |
|           |                       | <b>G</b> | 100 010 1 000   | 100 160 00 110 | 0000004 700   |                    |
|           | 16 0.0.0.200          | Summ     | 192.213.1.200   | 192.168.98.112 | 80000004 720  |                    |
|           | 0x7545 Done           | 0        | 100 010 0 014   | 100 100 00 110 | 00000004 500  |                    |
|           | 17 0.0.0.200          | Summ     | 192.213.2.214   | 192.168.98.112 | 80000004 /20  |                    |
|           | 0xddcd Done           |          |                 |                |               |                    |

| show ip              | Brocade#sh ip ospf bo                                                                           | rder-routers                                                  |                                      |                    |     | The output display                                                                       |
|----------------------|-------------------------------------------------------------------------------------------------|---------------------------------------------------------------|--------------------------------------|--------------------|-----|------------------------------------------------------------------------------------------|
| ospf                 | router ID                                                                                       |                                                               | next hop router                      | outgoing interface |     | field "type" is                                                                          |
| border-              | Area                                                                                            |                                                               |                                      |                    |     | renamed as                                                                               |
| routers ?            | 1 192.168.98.111                                                                                | ABR                                                           | 193.213.111.111                      | 4/3/1*8/3/1        |     |                                                                                          |
|                      | 0.0.200                                                                                         |                                                               |                                      |                    |     | "Router type".                                                                           |
|                      | 1 192.168.98.111                                                                                | ABR                                                           | 192.213.111.111                      | v17                |     |                                                                                          |
|                      | 0.0.200                                                                                         |                                                               |                                      |                    |     |                                                                                          |
|                      | 1 192.168.98.112                                                                                | ABR                                                           | 193.213.111.111                      | 4/3/1*8/3/1        |     |                                                                                          |
|                      | 0.0.200                                                                                         |                                                               |                                      |                    |     |                                                                                          |
|                      | 1 192.168.98.112                                                                                | ABR                                                           | 192.213.111.111                      | v17                |     |                                                                                          |
|                      | 0.0.200                                                                                         |                                                               |                                      |                    |     |                                                                                          |
|                      | 1 192.168.98.113                                                                                | ABR                                                           | 193.213.111.111                      | 4/3/1*8/3/1        |     |                                                                                          |
|                      | 0.0.0.200                                                                                       |                                                               |                                      |                    |     |                                                                                          |
|                      | 1 192.168.98.113                                                                                | ABR                                                           | 192.213.111.111                      | v17                |     |                                                                                          |
|                      | 0.0.0.200                                                                                       |                                                               |                                      |                    |     |                                                                                          |
|                      | 1 192.168.98.113                                                                                | ABR                                                           | 192.213.163.163                      | v222               | 400 |                                                                                          |
|                      | 1 192.168.98.111                                                                                | ABR                                                           | 193.213.111.111                      | 4/3/1*8/3/1        | 0   |                                                                                          |
|                      | 1 192.168.98.111                                                                                |                                                               | 192.213.111.111                      |                    | 0   |                                                                                          |
|                      | 1 192.168.98.112                                                                                |                                                               | 193.213.111.111                      |                    | 0   |                                                                                          |
|                      | 1 192.168.98.112                                                                                | ABR                                                           | 192.213.111.111                      | v17                | 0   |                                                                                          |
|                      | 1 192.168.98.190                                                                                |                                                               | 193.213.111.111                      |                    | 0   |                                                                                          |
|                      | 1 192.168.98.190                                                                                |                                                               | 192.213.111.111                      |                    | 0   |                                                                                          |
|                      | Brocade#                                                                                        |                                                               |                                      |                    | -   |                                                                                          |
|                      |                                                                                                 |                                                               |                                      |                    |     |                                                                                          |
| show ip<br>ospf      | Brocade#sh ip ospf bo<br>router ID route                                                        |                                                               |                                      | ing interfect      |     | The output display                                                                       |
| ospi<br>border-      | 192.168.98.111 ABR                                                                              |                                                               | hop router outgo<br>13.111.111 4/3/1 | -                  |     | field "type" is                                                                          |
| routers              | 192.108.98.111 ABR                                                                              | 193.2                                                         | 13.111.111 4/3/1                     | ~8/3/1 U           |     | renamed as                                                                               |
|                      |                                                                                                 |                                                               |                                      |                    |     |                                                                                          |
|                      |                                                                                                 |                                                               |                                      |                    |     | "router type".                                                                           |
| 1.2.3.4              |                                                                                                 |                                                               |                                      |                    |     | "router type".                                                                           |
| 1.2.3.4              |                                                                                                 |                                                               |                                      |                    |     | "router type".                                                                           |
| 1.2.3.4<br>show ipv6 | Brocade#sh ipv6 vrrp                                                                            |                                                               |                                      |                    |     | "router type".<br>The "show ipv6                                                         |
| 1.2.3.4              | brief Summar                                                                                    | -                                                             |                                      |                    |     | The "show ipv6                                                                           |
| 1.2.3.4<br>show ipv6 | brief Summar                                                                                    | TY<br>Net port                                                |                                      |                    |     | The "show ipv6<br>vrrp" command                                                          |
| 1.2.3.4<br>show ipv6 | brief Summar<br>ethernet Ethern<br>stat Status                                                  | let port                                                      |                                      |                    |     | The "show ipv6<br>vrrp" command<br>output display                                        |
| 1.2.3.4<br>show ipv6 | brief Summar<br>ethernet Ethern<br>stat Status<br>statistics VRRP/V                             | ret port<br>RRP-E packet                                      |                                      |                    |     | The "show ipv6<br>vrrp" command<br>output display<br>includes the Hello                  |
| 1.2.3.4<br>show ipv6 | brief Summar<br>ethernet Ethern<br>stat Status<br>statistics VRRP/V<br>ve Virtua                | let port<br>g<br>VRRP-E packet<br>ll Ethernet po              |                                      |                    |     | The "show ipv6<br>vrrp" command<br>output display<br>includes the Hello<br>TX statistics |
| 1.2.3.4<br>show ipv6 | brief Summar<br>ethernet Ethern<br>stat Status<br>statistics VRRP/V<br>ve Virtua<br>vrid Virtua | let port<br>G<br>RRP-E packet<br>L Ethernet po<br>L router ID |                                      |                    |     | The "show ipv6<br>vrrp" command<br>output display<br>includes the Hello                  |
| 1.2.3.4<br>show ipv6 | brief Summar<br>ethernet Ethern<br>stat Status<br>statistics VRRP/V<br>ve Virtua<br>vrid Virtua | let port<br>g<br>VRRP-E packet<br>ll Ethernet po              |                                      |                    |     | The "show ipv6<br>vrrp" command<br>output display<br>includes the Hello<br>TX statistics |

| show ip<br>vrrp stat | Brocade#sh ip vrrp stat                                                                                                    | The "show ip vrrp                                                                                                    |
|----------------------|----------------------------------------------------------------------------------------------------|----------------------------------------------------------------------------------------------------|
|                      |                                                                                                    | statistics"                                                                                                    |
| _                    | rxed vrrp header error count = 0                                                                                                    |                                                                                                    |
|                      | rxed vrrp auth error count = $0$                                                                                                    | command output                                                                                                    |
|                      | rxed vrrp auth passwd mismatch error count = 0                                                                                                    | display includes                                                                                                    |
|                      | rxed vrrp vrid not found error count = 0                                                                                                    | the Hello TX                                                                                                    |
|                      | VRID 200                                                                                                    | statistics packet                                                                                                    |
|                      | rxed arp packet drop count = 0                                                                                                    | counts.                                                                                                    |
|                      | rxed ip packet drop count = 0                                                                                                    | oounts.                                                                                                    |
|                      | rxed vrrp port mismatch count = 0                                                                                                    |                                                                                                    |
|                      | rxed vrrp number of ip address mismatch count = 0                                                                                                    |                                                                                                    |
|                      | rxed vrrp ip address mismatch count = 0                                                                                                    |                                                                                                    |
|                      | rxed vrrp hello interval mismatch count = 0                                                                                                    |                                                                                                    |
|                      | rxed vrrp priority zero from master count = 0                                                                                                    |                                                                                                    |
|                      | rxed vrrp higher priority count = 0                                                                                                    |                                                                                                    |
|                      | transitioned to master state count = 0                                                                                                    |                                                                                                    |
|                      |                                                                                                    |                                                                                                    |
|                      | transitioned to backup state count = 1                                                                                                    |                                                                                                    |
|                      | total number of vrrp packets received = 991                                                                                                    |                                                                                                    |
|                      | <pre>backup advertisements received = 0</pre>                                                                                                    |                                                                                                    |
|                      | total number of vrrp packets sent = 0                                                                                                    |                                                                                                    |
|                      | backup advertisements sent = 11                                                                                                    |                                                                                                    |
|                      | Interface ethernet v100                                                                                                    |                                                                                                    |
|                      | rxed vrrp header error count = 0                                                                                                    |                                                                                                    |
|                      | rxed vrrp auth error count = $0$                                                                                                    |                                                                                                    |
|                      | rxed vrrp auth passwd mismatch error count = 0                                                                                                    |                                                                                                    |
|                      | rxed vrrp vrid not found error count = 0                                                                                                    |                                                                                                    |
|                      | VRID 100                                                                                                    |                                                                                                    |
|                      | rxed arp packet drop count = 0                                                                                                    |                                                                                                    |
|                      | rxed ip packet drop count = 0                                                                                                    |                                                                                                    |
|                      | rxed vrrp port mismatch count = 0                                                                                                    |                                                                                                    |
|                      | rxed vrrp number of ip address mismatch count = 0                                                                                                    |                                                                                                    |
|                      | rxed vrrp ip address mismatch count = 0                                                                                                    |                                                                                                    |
|                      | rxed vrrp hello interval mismatch count = 0                                                                                                    |                                                                                                    |
|                      | rxed vrrp priority zero from master count = 0                                                                                                    |                                                                                                    |
|                      | rxed vrrp higher priority count = 0                                                                                                    |                                                                                                    |
|                      | transitioned to master state count = 0                                                                                                    |                                                                                                    |
|                      | transitioned to backup state count = 1                                                                                                    |                                                                                                    |
|                      | -                                                                                                    |                                                                                                    |
|                      | total number of vrrp packets received = 991                                                                                                    |                                                                                                    |
|                      | backup advertisements received = 0                                                                                                    |                                                                                                    |
| show ip              | Brocade#sh ip vrrp stat eth 1/1/12                                                                                                    | The "show ip vrrp-                                                                                                    |
| vrrp stat            | Interface ethernet 1/1/12                                                                                                    | extended statistic                                                                                                    |
| virp beae            | rxed vrrp header error count = $0$                                                                                                    |                                                                                                    |
| -                    |                                                                                                    |                                                                                                    |
| ethernet             | rxed vrrp auth error count = 0                                                                                                    | [ethernet                                                                                                    |
| ethernet             | rxed vrrp auth error count = 0                                                                                                    |                                                                                                    |
| ethernet             | <pre>rxed vrrp auth error count = 0 rxed vrrp auth passwd mismatch error count = 0</pre>                                                                                                    | [ethernet                                                                                                    |
| ethernet             | <pre>rxed vrrp auth error count = 0 rxed vrrp auth passwd mismatch error count = 0 rxed vrrp vrid not found error count = 0</pre>                                                                                                    | [ethernet<br><slackid>  <br/><slotnum>  </slotnum></slackid>                                                                                                    |
| ethernet             | <pre>rxed vrrp auth error count = 0 rxed vrrp auth passwd mismatch error count = 0 rxed vrrp vrid not found error count = 0 VRID 200</pre>                                                                                                    | [ethernet<br><slackid>  <br/><slotnum>  <br/><portnum>]"</portnum></slotnum></slackid>                                                                                |
| ethernet             | <pre>rxed vrrp auth error count = 0 rxed vrrp auth passwd mismatch error count = 0 rxed vrrp vrid not found error count = 0 VRID 200 rxed arp packet drop count = 0</pre>                                                                                                    | [ethernet<br><slackid>  <br/><slotnum>  <br/><portnum>]"<br/>command output</portnum></slotnum></slackid>                                                             |
| ethernet             | <pre>rxed vrrp auth error count = 0 rxed vrrp auth passwd mismatch error count = 0 rxed vrrp vrid not found error count = 0 VRID 200 rxed arp packet drop count = 0 rxed ip packet drop count = 0</pre>                                                                                                    | [ethernet<br><slackid>  <br/><slotnum>  <br/><portnum>]"<br/>command output<br/>display includes</portnum></slotnum></slackid>                                        |
| ethernet             | <pre>rxed vrrp auth error count = 0 rxed vrrp auth passwd mismatch error count = 0 rxed vrrp vrid not found error count = 0 VRID 200 rxed arp packet drop count = 0 rxed ip packet drop count = 0 rxed vrrp port mismatch count = 0</pre>                                                                                                    | [ethernet<br><slackid>  <br/><slotnum>  <br/><portnum>]"<br/>command output</portnum></slotnum></slackid>                                                             |
| ethernet             | <pre>rxed vrrp auth error count = 0 rxed vrrp auth passwd mismatch error count = 0 rxed vrrp vrid not found error count = 0 VRID 200 rxed arp packet drop count = 0 rxed ip packet drop count = 0 rxed vrrp port mismatch count = 0 rxed vrrp number of ip address mismatch count = 0</pre>                                                                                                    | [ethernet<br><slackid>  <br/><slotnum>  <br/><portnum>]"<br/>command output<br/>display includes</portnum></slotnum></slackid>                                        |
| ethernet             | <pre>rxed vrrp auth error count = 0 rxed vrrp auth passwd mismatch error count = 0 rxed vrrp vrid not found error count = 0 VRID 200 rxed arp packet drop count = 0 rxed ip packet drop count = 0 rxed vrrp port mismatch count = 0 rxed vrrp number of ip address mismatch count = 0 rxed vrrp ip address mismatch count = 0</pre>                                                                                                    | [ethernet<br><slackid>  <br/><slotnum>  <br/><portnum>]"<br/>command output<br/>display includes<br/>the Hello TX<br/>statistics packet</portnum></slotnum></slackid> |
| ethernet             | <pre>rxed vrrp auth error count = 0<br/>rxed vrrp auth passwd mismatch error count = 0<br/>rxed vrrp vrid not found error count = 0<br/>VRID 200<br/>rxed arp packet drop count = 0<br/>rxed ip packet drop count = 0<br/>rxed vrrp port mismatch count = 0<br/>rxed vrrp number of ip address mismatch count = 0<br/>rxed vrrp ip address mismatch count = 0<br/>rxed vrrp hello interval mismatch count = 0</pre>                                                                                                    | [ethernet<br><slackid>  <br/><slotnum>  <br/><portnum>]"<br/>command output<br/>display includes<br/>the Hello TX</portnum></slotnum></slackid>                       |
| ethernet             | <pre>rxed vrrp auth error count = 0<br/>rxed vrrp auth passwd mismatch error count = 0<br/>rxed vrrp vrid not found error count = 0<br/>VRID 200<br/>rxed arp packet drop count = 0<br/>rxed ip packet drop count = 0<br/>rxed vrrp port mismatch count = 0<br/>rxed vrrp number of ip address mismatch count = 0<br/>rxed vrrp ip address mismatch count = 0<br/>rxed vrrp hello interval mismatch count = 0<br/>rxed vrrp priority zero from master count = 0</pre>                                                                                                    | [ethernet<br><slackid>  <br/><slotnum>  <br/><portnum>]"<br/>command output<br/>display includes<br/>the Hello TX<br/>statistics packet</portnum></slotnum></slackid> |
| ethernet             | <pre>rxed vrrp auth error count = 0<br/>rxed vrrp auth passwd mismatch error count = 0<br/>rxed vrrp vrid not found error count = 0<br/>VRID 200<br/>rxed arp packet drop count = 0<br/>rxed ip packet drop count = 0<br/>rxed vrrp port mismatch count = 0<br/>rxed vrrp number of ip address mismatch count = 0<br/>rxed vrrp ip address mismatch count = 0<br/>rxed vrrp hello interval mismatch count = 0<br/>rxed vrrp priority zero from master count = 0<br/>rxed vrrp higher priority count = 0</pre>                                                                                                    | [ethernet<br><slackid>  <br/><slotnum>  <br/><portnum>]"<br/>command output<br/>display includes<br/>the Hello TX<br/>statistics packet</portnum></slotnum></slackid> |
| ethernet             | <pre>rxed vrrp auth error count = 0<br/>rxed vrrp auth passwd mismatch error count = 0<br/>rxed vrrp vrid not found error count = 0<br/>VRID 200<br/>rxed arp packet drop count = 0<br/>rxed ip packet drop count = 0<br/>rxed vrrp port mismatch count = 0<br/>rxed vrrp number of ip address mismatch count = 0<br/>rxed vrrp ip address mismatch count = 0<br/>rxed vrrp hello interval mismatch count = 0<br/>rxed vrrp priority zero from master count = 0<br/>rxed vrrp higher priority count = 0<br/>transitioned to master state count = 0</pre>                                                                                                    | [ethernet<br><slackid>  <br/><slotnum>  <br/><portnum>]"<br/>command output<br/>display includes<br/>the Hello TX<br/>statistics packet</portnum></slotnum></slackid> |
| ethernet             | <pre>rxed vrrp auth error count = 0<br/>rxed vrrp auth passwd mismatch error count = 0<br/>rxed vrrp vrid not found error count = 0<br/>VRID 200<br/>rxed arp packet drop count = 0<br/>rxed ip packet drop count = 0<br/>rxed vrrp port mismatch count = 0<br/>rxed vrrp number of ip address mismatch count = 0<br/>rxed vrrp ip address mismatch count = 0<br/>rxed vrrp hello interval mismatch count = 0<br/>rxed vrrp priority zero from master count = 0<br/>rxed vrrp higher priority count = 0<br/>transitioned to master state count = 0<br/>transitioned to backup state count = 1</pre>                                                                                         | [ethernet<br><slackid>  <br/><slotnum>  <br/><portnum>]"<br/>command output<br/>display includes<br/>the Hello TX<br/>statistics packet</portnum></slotnum></slackid> |
| ethernet             | <pre>rxed vrrp auth error count = 0<br/>rxed vrrp auth passwd mismatch error count = 0<br/>rxed vrrp vrid not found error count = 0<br/>VRID 200<br/>rxed arp packet drop count = 0<br/>rxed ip packet drop count = 0<br/>rxed vrrp port mismatch count = 0<br/>rxed vrrp number of ip address mismatch count = 0<br/>rxed vrrp ip address mismatch count = 0<br/>rxed vrrp hello interval mismatch count = 0<br/>rxed vrrp priority zero from master count = 0<br/>rxed vrrp higher priority count = 0<br/>transitioned to master state count = 0<br/>transitioned to backup state count = 1<br/>total number of vrrp packets received = 1282</pre>                                        | [ethernet<br><slackid>  <br/><slotnum>  <br/><portnum>]"<br/>command output<br/>display includes<br/>the Hello TX<br/>statistics packet</portnum></slotnum></slackid> |
| ethernet<br>1/1      | <pre>rxed vrrp auth error count = 0<br/>rxed vrrp auth passwd mismatch error count = 0<br/>rxed vrrp vrid not found error count = 0<br/>VRID 200<br/>rxed arp packet drop count = 0<br/>rxed ip packet drop count = 0<br/>rxed vrrp port mismatch count = 0<br/>rxed vrrp number of ip address mismatch count = 0<br/>rxed vrrp ip address mismatch count = 0<br/>rxed vrrp hello interval mismatch count = 0<br/>rxed vrrp priority zero from master count = 0<br/>rxed vrrp higher priority count = 0<br/>transitioned to master state count = 0<br/>transitioned to backup state count = 1<br/>total number of vrrp packets received = 1282<br/>backup advertisements received = 0</pre> | [ethernet<br><slackid>  <br/><slotnum>  <br/><portnum>]"<br/>command output<br/>display includes<br/>the Hello TX<br/>statistics packet</portnum></slotnum></slackid> |
| ethernet             | <pre>rxed vrrp auth error count = 0<br/>rxed vrrp auth passwd mismatch error count = 0<br/>rxed vrrp vrid not found error count = 0<br/>VRID 200<br/>rxed arp packet drop count = 0<br/>rxed ip packet drop count = 0<br/>rxed vrrp port mismatch count = 0<br/>rxed vrrp number of ip address mismatch count = 0<br/>rxed vrrp ip address mismatch count = 0<br/>rxed vrrp hello interval mismatch count = 0<br/>rxed vrrp priority zero from master count = 0<br/>rxed vrrp higher priority count = 0<br/>transitioned to master state count = 0<br/>transitioned to backup state count = 1<br/>total number of vrrp packets received = 1282</pre>                                        | [ethernet<br><slackid>  <br/><slotnum>  <br/><portnum>]"<br/>command output<br/>display includes<br/>the Hello TX<br/>statistics packet</portnum></slotnum></slackid> |
| ethernet             | <pre>rxed vrrp auth error count = 0<br/>rxed vrrp auth passwd mismatch error count = 0<br/>rxed vrrp vrid not found error count = 0<br/>VRID 200<br/>rxed arp packet drop count = 0<br/>rxed ip packet drop count = 0<br/>rxed vrrp port mismatch count = 0<br/>rxed vrrp number of ip address mismatch count = 0<br/>rxed vrrp ip address mismatch count = 0<br/>rxed vrrp hello interval mismatch count = 0<br/>rxed vrrp priority zero from master count = 0<br/>rxed vrrp higher priority count = 0<br/>transitioned to master state count = 0<br/>transitioned to backup state count = 1<br/>total number of vrrp packets received = 1282<br/>backup advertisements received = 0</pre> | [ethernet<br><slackid>  <br/><slotnum>  <br/><portnum>]"<br/>command output<br/>display includes<br/>the Hello TX<br/>statistics packet</portnum></slotnum></slackid> |

| show ip<br>vrrp stat<br>ve 2         | <pre>Brocade#sh ip vrrp stat ve 100<br/>Interface ethernet v100<br/>rxed vrrp header error count = 0<br/>rxed vrrp auth error count = 0<br/>rxed vrrp auth passwd mismatch error count = 0<br/>rxed vrrp vrid not found error count = 0<br/>VRID 100<br/>rxed arp packet drop count = 0<br/>rxed ip packet drop count = 0<br/>rxed vrrp port mismatch count = 0<br/>rxed vrrp number of ip address mismatch count = 0<br/>rxed vrrp ip address mismatch count = 0<br/>rxed vrrp hello interval mismatch count = 0<br/>rxed vrrp priority zero from master count = 0<br/>rxed vrrp higher priority count = 0<br/>transitioned to master state count = 1<br/>total number of vrrp packets received = 1353<br/>backup advertisements received = 0<br/>backup advertisements sent = 23</pre>                                                                                                    | The "show ip vrrp<br>statistics [ve<br><num> ]"<br/>command output<br/>display includes<br/>the Hello TX<br/>statistics packet<br/>counts.</num> |
|--------------------------------------|----------------------------------------------------------------------------------------------------|----------------------------------------------------------------------------------------------------|
| show ip<br>vrrp-<br>extended<br>stat | <pre>Brocade#sh ip vrrp-extended stat<br/>Interface ethernet 1/1/12<br/>rxed vrrp hader error count = 0<br/>rxed vrrp auth passwd mismatch error count = 0<br/>rxed vrrp auth passwd mismatch error count = 0<br/>rxed vrrp vrid not found error count = 0<br/>rxed vrrp port mismatch count = 0<br/>rxed ip packet drop count = 0<br/>rxed vrrp number of ip address mismatch count = 0<br/>rxed vrrp humber of ip address mismatch count = 0<br/>rxed vrrp protein mismatch count = 0<br/>rxed vrrp priority zero from master count = 0<br/>rxed vrrp priority zero from master count = 0<br/>transitioned to master state count = 0<br/>transitioned to master state count = 0<br/>total number of vrrp packets received = 991<br/>backup advertisements received = 0<br/>total number of vrrp packets sent = 1<br/>Interface ethernet v100<br/>rxed vrrp header error count = 0<br/>rxed vrrp header error count = 0<br/>rxed vrrp number of ip address mismatch count = 0<br/>rxed vrrp header error count = 0<br/>rxed vrrp header error count = 0<br/>rxed vrrp auth error count = 0<br/>rxed vrrp prismismatch count = 0<br/>rxed vrrp vrid not found error count = 0<br/>rxed vrrp port mismatch count = 0<br/>rxed vrrp port mismatch count = 0<br/>rxed vrrp hello interval mismatch count = 0<br/>rxed vrrp hello interval mismatch count = 0<br/>rxed vrrp hello interval mismatch count = 0<br/>rxed vrrp hello interval mismatch count = 0<br/>rxed vrrp hello interval mismatch count = 0<br/>rxed vrrp hello interval mismatch count = 0<br/>rxed vrrp hello interval mismatch count = 0<br/>rxed vrrp higher priority count = 0<br/>rxed vrrp higher priority co</pre> | The "show ip vrrp-<br>extended statistics<br>" command output<br>display includes<br>the Hello TX<br>statistics packet<br>counts.                |

| show ip   | Brocade#sh ip vrrp-extended stat eth 1/1/12           | The "show ip vrrp-    |
|-----------|-------------------------------------------------------|-----------------------|
| vrrp-     | Interface ethernet 1/1/12                             |                       |
| extended  | rxed vrrp header error count = 0                      | extended statistics   |
| stat      | rxed vrrp auth error count = 0                        | [ethernet             |
| ethernet  | rxed vrrp auth passwd mismatch error count = 0        | <slackid>  </slackid> |
| 1/1       | rxed vrrp vrid not found error count = 0              | <slotnum>  </slotnum> |
| -/-       | VRID 200                                              | <portnum>]"</portnum> |
|           | rxed arp packet drop count = 0                        | command output        |
|           | rxed ip packet drop count = 0                         |                       |
|           | rxed vrrp port mismatch count = 0                     | display includes      |
|           | rxed vrrp number of ip address mismatch count = 0     | the Hello TX          |
|           | rxed vrrp ip address mismatch count = 0               | statistics packet     |
|           | rxed vrrp hello interval mismatch count = 0           | counts.               |
|           | rxed vrrp priority zero from master count = 0         |                       |
|           | rxed vrrp higher priority count = 0                   |                       |
|           | transitioned to master state count = $0$              |                       |
|           | transitioned to backup state count = 1                |                       |
|           | total number of vrrp packets received = 1282          |                       |
|           | backup advertisements received = 0                    |                       |
|           | total number of vrrp packets sent = 0                 |                       |
|           | backup advertisements sent = 16                       |                       |
|           | backup advertisements sent - 10                       |                       |
|           |                                                       |                       |
| show ip   | Brocade#sh ip vrrp-extended stat ve 100               | The "show ip vrrp-    |
| vrrp-     | Interface ethernet v100                               | extended statistics   |
| extended  | rxed vrrp header error count = 0                      | [ve <num>]"</num>     |
| stat ve 2 | rxed vrrp auth error count = 0                        | command output        |
|           | rxed vrrp auth passwd mismatch error count = 0        | · · · · ·             |
|           | rxed vrrp vrid not found error count = 0              | display includes      |
|           | VRID 100                                              | the Hello TX          |
|           | rxed arp packet drop count = 0                        | statistics packet     |
|           | rxed ip packet drop count = 0                         | counts.               |
|           | rxed vrrp port mismatch count = 0                     |                       |
|           | rxed vrrp number of ip address mismatch count = 0     |                       |
|           | rxed vrrp ip address mismatch count = 0               |                       |
|           | rxed vrrp hello interval mismatch count = 0           |                       |
|           | rxed vrrp priority zero from master count = 0         |                       |
|           | rxed vrrp higher priority count = 1                   |                       |
|           | transitioned to master state count = $2$              |                       |
|           | transitioned to backup state count = 3                |                       |
|           | total number of vrrp-extended packets received = 1697 |                       |
|           | backup advertisements received = 0                    |                       |
|           | total number of vrrp-extended packets sent = 14       |                       |
|           | backup advertisements sent = 31                       |                       |
|           |                                                       |                       |
|           |                                                       |                       |

| show ipv6 | Brocade#sh ipv6 vrrp stat                                                                                                    | The "show ipv6         |
|-----------|----------------------------------------------------------------------------------------------------|------------------------|
| vrrp stat |                                                                                                    | vrrp statistics "      |
| 1         | rxed vrrp header error count = 0                                                                                                    |                        |
|           | rxed vrrp auth error count = $0$                                                                                                    | command output         |
|           | rxed vrrp auth passwd mismatch error count = 0                                                                                                    | display includes       |
|           | rxed vrrp vrid not found error count = 0                                                                                                    | the Hello TX           |
|           | VRID 200                                                                                                    | statistics packet      |
|           | rxed arp packet drop count = 0                                                                                                    | counts.                |
|           | rxed ip packet drop count = 0                                                                                                    |                        |
|           | rxed vrrp port mismatch count = 0                                                                                                    |                        |
|           | rxed vrrp ip address mismatch count = 0                                                                                                    |                        |
|           | rxed vrrp hello interval mismatch count = 0                                                                                                    |                        |
|           | rxed vrrp priority zero from master count = 0                                                                                                    |                        |
|           | rxed vrrp higher priority count = 0                                                                                                    |                        |
|           | transitioned to master state count = $0$                                                                                                    |                        |
|           | transitioned to backup state count = 1                                                                                                    |                        |
|           | total number of vrrp packets received = 1802                                                                                                    |                        |
|           | <pre>backup advertisements received = 0</pre>                                                                                                    |                        |
|           | total number of vrrp packets sent = 0                                                                                                    |                        |
|           | backup advertisements sent = 31                                                                                                    |                        |
|           | Interface ethernet v100                                                                                                    |                        |
|           | rxed vrrp header error count = 0                                                                                                    |                        |
|           | rxed vrrp auth error count = 0                                                                                                    |                        |
|           | rxed vrrp auth passwd mismatch error count = 0                                                                                                    |                        |
|           | rxed vrrp vrid not found error count = 0                                                                                                    |                        |
|           | VRID 100                                                                                                    |                        |
|           | rxed arp packet drop count = 0                                                                                                    |                        |
|           | rxed ip packet drop count = 0                                                                                                    |                        |
|           | rxed vrrp port mismatch count = 0                                                                                                    |                        |
|           | rxed vrrp ip address mismatch count = 0                                                                                                    |                        |
|           | rxed vrrp hello interval mismatch count = 0                                                                                                    |                        |
|           | <pre>rxed vrrp priority zero from master count = 0 rxed vrrp higher priority count = 0</pre>                                                                             |                        |
|           | transitioned to master state count = $0$                                                                                                    |                        |
|           | transitioned to backup state count = 1                                                                                                    |                        |
|           | total number of vrrp packets received = 1801                                                                                                    |                        |
|           | backup advertisements received = 0                                                                                                    |                        |
|           | total number of vrrp packets sent = 0                                                                                                    |                        |
|           | backup advertisements sent = 31                                                                                                    |                        |
| show ipv6 | Brocade#sh ipv6 vrrp stat ethernet 1/1/12                                                                                                    | The "show ipv6         |
| vrrp stat | Interface ethernet 1/1/12                                                                                                    | vrrp statistics        |
| ethernet  | rxed vrrp header error count = 0                                                                                                    |                        |
| 1/1       | rxed vrrp auth error count = $0$                                                                                                    | [ethernet              |
|           | rxed vrrp auth passwd mismatch error count = 0                                                                                                    | <slackid>  </slackid>  |
|           | rxed vrrp vrid not found error count = 0                                                                                                    | <slotnum>  </slotnum>  |
|           | VRID 200                                                                                                    | <portnum>] "</portnum> |
|           | rxed arp packet drop count = 0                                                                                                    | command output         |
|           | rxed ip packet drop count = 0                                                                                                    | display includes       |
|           | rxed vrrp port mismatch count = 0                                                                                                    | the Hello TX           |
| l         | rxed vrrp ip address mismatch count = 0                                                                                                    |                        |
| 1         | rxed vrrp hello interval mismatch count = 0                                                                                                    | statistics packet      |
|           | rxed vrrp priority zero from master count = 0                                                                                                    | counts.                |
|           |                                                                                                    |                        |
|           | rxed vrrp higher priority count = 0                                                                                                    |                        |
|           | transitioned to master state count = $0$                                                                                                    |                        |
|           |                                                                                                    |                        |
|           | transitioned to master state count = $0$                                                                                                    |                        |
|           | <pre>transitioned to master state count = 0 transitioned to backup state count = 1 total number of vrrp packets received = 1864 backup advertisements received = 0</pre> |                        |
|           | <pre>transitioned to master state count = 0 transitioned to backup state count = 1 total number of vrrp packets received = 1864</pre>                                    |                        |
|           | <pre>transitioned to master state count = 0 transitioned to backup state count = 1 total number of vrrp packets received = 1864 backup advertisements received = 0</pre> |                        |

| show ipv6 | Brocade#sh ipv6 vrrp stat ve 100                                                 | The "show ipv6      |
|-----------|----------------------------------------------------------------------------------|---------------------|
| -         | Interface ethernet v100<br>rxed vrrp header error count = 0                      | vrrp statistics [ve |
| ve 2      |                                                                                  | <num>]"</num>       |
|           | rxed vrrp auth error count = 0<br>rxed vrrp auth passwd mismatch error count = 0 | command output      |
|           | rxed vrrp vrid not found error count = 0                                         | display includes    |
|           | VRID 100                                                                         | the Hello TX        |
|           | rxed arp packet drop count = 0                                                   | statistics packet   |
|           | rxed ip packet drop count = 0                                                    | counts.             |
|           | rxed vrrp port mismatch count = 0                                                | counts.             |
|           | rxed vrrp ip address mismatch count = 0                                          |                     |
|           | rxed vrrp hello interval mismatch count = 0                                      |                     |
|           | rxed vrrp priority zero from master count = 0                                    |                     |
|           | rxed vrrp higher priority count = 0                                              |                     |
|           | transitioned to master state count = $0$                                         |                     |
|           | transitioned to backup state count = 1                                           |                     |
|           | total number of vrrp packets received = 1873                                     |                     |
|           | <pre>backup advertisements received = 0</pre>                                    |                     |
|           | total number of vrrp packets sent = 0                                            |                     |
|           | backup advertisements sent = 32                                                  |                     |
|           |                                                                                  |                     |
| show ipv6 | Brocade#sh ipv6 vrrp-extended stat                                               | The "show ipv6      |
| vrrp-     | Interface ethernet 1/1/12                                                        | vrrp-extended       |
| extended  | rxed vrrp header error count = 0                                                 | statistics "        |
| stat      | rxed vrrp auth error count = 0                                                   | command output      |
|           | rxed vrrp auth passwd mismatch error count = 0                                   | display includes    |
|           | rxed vrrp vrid not found error count = 0<br>VRID 200                             | the Hello TX        |
|           | rxed arp packet drop count = 0                                                   |                     |
|           | rxed ip packet drop count = 0                                                    | statistics packet   |
|           | rxed vrrp port mismatch count = 0                                                | counts.             |
|           | rxed vrrp number of ip address mismatch count = 0                                |                     |
|           | rxed vrrp ip address mismatch count = 0                                          |                     |
|           | rxed vrrp hello interval mismatch count = 0                                      |                     |
|           | rxed vrrp priority zero from master count = 0                                    |                     |
|           | rxed vrrp higher priority $count = 0$                                            |                     |
|           | transitioned to master state count = $0$                                         |                     |
|           | transitioned to backup state count = 1                                           |                     |
|           | total number of vrrp packets received = 991                                      |                     |
|           | <pre>backup advertisements received = 0</pre>                                    |                     |
|           | total number of vrrp packets sent = 0                                            |                     |
|           | backup advertisements sent = 11                                                  |                     |
|           | Interface ethernet v100                                                          |                     |
|           | rxed vrrp header error count = 0                                                 |                     |
|           | rxed vrrp auth error count = 0                                                   |                     |
|           | rxed vrrp auth passwd mismatch error count = 0                                   |                     |
|           | rxed vrrp vrid not found error count = 0<br>VRID 100                             |                     |
|           | rxed arp packet drop count = 0                                                   |                     |
|           | rxed ip packet drop count = 0                                                    |                     |
|           | rxed vrrp port mismatch count = 0                                                |                     |
|           | rxed vrrp number of ip address mismatch count = 0                                |                     |
|           | rxed vrrp ip address mismatch count = 0                                          |                     |
|           | rxed vrrp hello interval mismatch count = 0                                      |                     |
|           | rxed vrrp priority zero from master count = 0                                    |                     |
|           | rxed vrrp higher priority count = 0                                              |                     |
|           | transitioned to master state count = 0                                           |                     |
|           | transitioned to backup state count = 1                                           |                     |
|           | total number of vrrp packets received = 991                                      |                     |
|           | backup advertisements received = 0                                               |                     |
| L         |                                                                                  |                     |

| show ipv6  | Brocade#ch in | v6 vrrp-extended stat eth 1/1/12                                   | The "show ipv6         |
|------------|---------------|--------------------------------------------------------------------|------------------------|
| vrrp-      | Interface eth |                                                                    |                        |
| extended   |               | ader error count = 0                                               | vrrp-extended          |
| stat       | -             | th error count = 0                                                 | statistics [ethernet   |
| ethernet   | -             | th passwd mismatch error count = 0                                 | <slackid>  </slackid>  |
| 1/1        | -             | id not found error count = 0                                       | <slotnum>  </slotnum>  |
|            | VRID 200      |                                                                    | <portnum>] "</portnum> |
|            | rxed arp pac  | ket drop count = 0                                                 | command output         |
|            | rxed ip pack  | et drop count = 0                                                  | display includes       |
|            | rxed vrrp po  | rt mismatch count = 0                                              | the Hello TX           |
|            | rxed vrrp nu  | mber of ip address mismatch count = 0                              |                        |
|            | rxed vrrp ip  | address mismatch count = 0                                         | statistics packet      |
|            | -             | llo interval mismatch count = 0                                    | counts.                |
|            |               | iority zero from master count = 0                                  |                        |
|            | -             | gher priority count = 0                                            |                        |
|            |               | to master state count = 0                                          |                        |
|            |               | to backup state count = 1                                          |                        |
|            |               | of vrrp packets received = 1282                                    |                        |
|            | -             | tisements received = 0                                             |                        |
|            |               | of vrrp packets sent = 0                                           |                        |
|            | backup adver  | tisements sent = 16                                                |                        |
|            |               |                                                                    |                        |
| show ipv6  | -             | v6 vrrp-extended stat ve 100                                       | The "show ipv6         |
| vrrp-      | Interface eth |                                                                    | vrrp-extended          |
| extended   | -             | ader error count = 0                                               | statistics [ve         |
| stat ve 2  | -             | th error count = $0$                                               | <num>] "</num>         |
|            | -             | th passwd mismatch error count = 0<br>id not found error count = 0 | command output         |
|            | VRID 100      | ia not iouna error count - 0                                       | display includes       |
|            |               | ket drop count = 0                                                 | . ,                    |
|            |               | et drop count = 0                                                  | the Hello TX           |
|            |               | rt mismatch count = 0                                              | statistics packet      |
|            | rxed vrrp nu  | counts.                                                            |                        |
|            | rxed vrrp ip  |                                                                    |                        |
|            |               | llo interval mismatch count = 0                                    |                        |
|            | -             | iority zero from master count = 0                                  |                        |
|            |               | gher priority count = 1                                            |                        |
|            | transitioned  | to master state count = $2$                                        |                        |
|            | transitioned  | to backup state count = 3                                          |                        |
|            | total number  | of vrrp-extended packets received = 1697                           |                        |
|            | backup adver  | tisements received = 0                                             |                        |
|            | total number  | of vrrp-extended packets sent = 14                                 |                        |
|            | backup adver  | tisements sent = 31                                                |                        |
|            |               |                                                                    |                        |
| show ip    | Brocade#sh ip | v6 vrrp                                                            | The new Hello TX       |
| vrrp ?     | brief         | Summary                                                            | statistics packet      |
|            | ethernet      | Ethernet port                                                      | counts is added in     |
|            | stat          | Status                                                             | the output.            |
|            |               | VRRP/VRRP-E packet counts                                          | the output.            |
|            | ve            | Virtual Ethernet port                                              |                        |
|            | vrid          | Virtual router ID                                                  |                        |
|            |               | Output modifiers                                                   |                        |
|            | <cr></cr>     |                                                                    |                        |
| show ip    |               | ip vrrp-extended                                                   | The new Hello TX       |
| vrrp-      | brief         | Summary                                                            | statistics packet      |
| extended ? | ethernet      | Ethernet port                                                      | counts is added in     |
|            | stat          | Status                                                             | the output.            |
|            | statistics    |                                                                    |                        |
|            | ve            | Virtual Ethernet port                                              |                        |
|            | vrid          | Virtual router ID                                                  |                        |
|            |               | Output modifiers                                                   |                        |
|            | <cr></cr>     |                                                                    |                        |

| show ipv6<br>vrrp-<br>extended ?<br>show arp | Brocade#show ipv6 vrrp-extended<br>brief Summary<br>ethernet Ethernet port<br>stat Status<br>statistics VRRP/VRRP-E packet counts<br>ve Virtual Ethernet port<br>vrid Virtual router ID<br>  Output modifiers<br><cr> Brocade#show arp mac-address</cr>                                                                                                    |                    | The new Hello TX<br>statistics packet<br>counts is added in<br>the output. |
|----------------------------------------------|----------------------------------------------------------------------------------------------------|--------------------|----------------------------------------------------------------------------|
| mac-<br>address ?                            | HHHH.HHHHH.HHHHH MAC address in xxxx.xxxx                                                                                                    |                    | removed from<br>output.                                                    |
| show<br>cluster                              | Brocade#sh cluster<br>Cluster SX800 1<br>====================================                                                                                                    |                    | Due to LAG<br>changes, LACP<br>column is<br>removed.                       |
|                                              | Number of Clients configured: 13         Name       Rbridge-id Config       LACP Port Trust         State         A-CCEP-102002438795280       2426       Deployed       yes       3/5         Deploy       A-CCEP-103002438790240       2488       Deployed       yes       3/9         A-CCEP-103002438793f20       2070       Deployed       yes       3/13       9         A-CCEP-104002438793f20       2070       Deployed       yes       3/13       9         A-CCEP-1050012f2e5dbc0       888       Deployed       no       3/17       12         A-CCEP-106002438d1c0c0       320       Deployed       no       3/21       12         Deploy       A-CCEP-106002438d1c0c0       320       Deployed       no       3/21       12         A-CCEP-106002438d1c0c0       320       Deployed       no       3/21       12         A-CCEP-107001beda4a1c0       4072       Deployed       no       4/1       12         A-CCEP-10800e052000100       3032       Deployed       yes       4/5       15 | - Local<br>- Local |                                                                            |

| show ipv6<br>route<br>2000:5678:  | Brocade#show ipv6 route 2000<br>Type Codes - B:BGP C:Connecte<br>BGP Codes - i:iBGP e:eBGP                                                                                   |                                    | O:OSPF R:RIP S             | S:Static        | The output is modified.         |
|-----------------------------------|----------------------------------------------------------------------------------------------------|------------------------------------|----------------------------|-----------------|---------------------------------|
| 90ab:cdef:<br>0123:4567:          | OSPF Codes - i:Inter Area 1:1<br>Type IPv6 Prefix Ne                                                                                                    |                                    | External Type<br>Interface | 2<br>Dis/Metric |                                 |
| 890a:bcde/<br>64debug             | Uptime<br>C 2000:5:5:5::/64 :<br>5d18h                                                                                                    | :                                  | loopback 5                 | 0/0             |                                 |
|                                   | <pre>IPv6 fwd route 2000:5:5:5:://<br/>rib#:0, rib:0x1003e325, red:<br/>type:1, sub:0, tag:0, path::<br/>route info:0x1004459b, dired<br/>Parent fwd route ::/0 (0x100</pre> | is:0x40, best:1<br>1 PIM:0<br>ct 1 |                            |                 |                                 |
| show ipv6<br>route<br>connect     | Brocade#show ipv6 route conne<br>Type Codes - B:BGP C:Connecte<br>BGP Codes - i:iBGP e:eBGP                                                                                  |                                    | O:OSPF R:RIP S             | S:Static        | New field "Uptime"<br>is added. |
|                                   | OSPF Codes - i:Inter Area 1:1                                                                                                    |                                    |                            |                 |                                 |
|                                   | Type IPv6 Prefix No<br>Uptime                                                                                                    | ext Hop Router                     | Interface                  | Dis/Metric      |                                 |
|                                   | C 2000:2:2:2::/64 :<br>5d18h                                                                                                    | :                                  | loopback 2                 | 0/0             |                                 |
|                                   | C 2000:5:5:5::/64 :<br>5d18h                                                                                                    | :                                  | loopback 5                 | 0/0             |                                 |
|                                   | C 2000:10:10:10::/64 :<br>5d18h                                                                                                    | :                                  | loopback 10                | 0/0             |                                 |
|                                   | C fd00:60:69bc:224::/64 :<br>5d18h                                                                                                    | :                                  | e mgmtl                    | 0/0             |                                 |
| -                                 | Brocade#show ipv6 route 2000                                                                                                    |                                    |                            |                 | New field "Uptime"              |
| route<br>2000:5678:<br>90ab:cdef: | Type Codes - B:BGP C:Connect<br>BGP Codes - i:iBGP e:eBGP<br>OSPF Codes - i:Inter Area 1:1                                                                                   |                                    |                            |                 | is added.                       |
|                                   | Type IPv6 Prefix No<br>Uptime                                                                                                    |                                    | Interface                  |                 |                                 |
|                                   | c 2000:5:5:5::/64 :<br>5d18h                                                                                                    | :                                  | loopback 5                 | 0/0             |                                 |
| show ip                           | Brocade#show ip pim rp-set                                                                                                    |                                    |                            |                 | "age", and                      |
| pim rp-set                        | Number of group prefixes Lea:                                                                                                    | rnt from BSR: 1                    |                            |                 | "holdtime"<br>information is    |
|                                   | Group prefix = 224.0.0.0/4<br># RPs received: 4                                                                                                    | # RPs expected                     |                            |                 | added.                          |
|                                   | RP 1: 25.0.0.25 pric                                                                                                    | ority=0 age=0                      | holdtime=150               | )               |                                 |
| show ip                           | Brocade#show ip pim int                                                                                                    |                                    |                            |                 | Explanation for                 |
| pim<br>interface                  | ethernet Ethernet port<br>loopback Loopback port                                                                                                    |                                    |                            |                 | options "ethernet"              |
| ?                                 | tunnel Tunnel Interface                                                                                                    | e                                  |                            |                 | and "loopback"                  |
|                                   | ve Virtual port                                                                                                    |                                    |                            |                 | added in help.                  |
|                                   | Output modifier:<br><cr></cr>                                                                                                    | S                                  |                            |                 |                                 |
|                                   |                                                                                                    |                                    |                            |                 |                                 |

| show ip<br>pim<br>interface<br>STR ?              | Brocade#sh ip pim interface<br>ethernet Ethernet port<br>loopback Loopback port<br>tunnel Tunnel Interface<br>ve Virtual port<br>  Output modifiers<br><cr><br/>Brocade#<br/>Brocade#<br/>Brocade#sh ip pim vrf white interface<br/>ethernet Ethernet port<br/>loopback Loopback port<br/>tunnel Tunnel Interface<br/>ve Virtual port<br/>  Output modifiers</cr>                                                                                                    | Explanation for<br>options "ethernet"<br>and "loopback"<br>added in help. |
|---------------------------------------------------|----------------------------------------------------------------------------------------------------|---------------------------------------------------------------------------|
| show ip                                           | <cr> Brocade# Brocade#show ip pim mc 226.0.0.201</cr>                                                                                                    | Filtering option is                                                       |
| pim mcache<br>1.2.3.4 ?                           | A.B.C.D Multicast cache IP source or group address<br>Output modifiers<br><cr></cr>                                                                                                    | added.                                                                    |
| show ip<br>pim<br>flowcache<br>1.2.3.4<br>1.2.3.4 | <pre>Brocade#show ip pim flowcache 90.1.1.32, 226.0.0.201<br/>Invalid input -&gt; 90.1.1.32, 226.0.0.201<br/>Type ? for a list<br/>Brocade#show ip pim flowcache 90.1.1.32 226.0.0.201<br/>1. Multicast flow (90.1.1.32 226.0.0.201):<br/>Vidx for source vlan forwarding: 4188 (Blackhole, no L2 clients)<br/>Hardware MC Entry hit on devices: 0<br/>Route Prefix TCAM Index: Row=3103 Column=2<br/>MC Entry[14]: [3]=00000000, [2]=00040000, [1]=00148002, [0]=05A00000<br/></pre> | MLL and Vidx<br>information is<br>added.                                  |

```
show ip
           Brocade#show ip pim mc 90.1.1.32 226.0.0.201
                                                                                     More detailed
pim mcache
           IP Multicast Mcache Table
                                                                                     explanation
1.2.3.4
           Entry Flags : SM - Sparse Mode, SSM - Source Specific Multicast, DM
                                                                                     provided for the
1.2.3.4
           Dense Mode
                                                                                     acronyms in the
                                   - RPT Bit, SPT - SPT Bit, LSRC - Local Source,
                            RPT
                                                                                     output.
           LRCV - Local Receiver
                            HW - HW Forwarding Enabled, FAST - Resource Allocated,
           TAG - Need For Replication Entry
                            REGPROB - Register In Progress, REGSUPP - Register
           Suppression Timer
                            MSDPADV - Advertise MSDP, NEEDRTE - Route Required for
           Src/RP, PRUN - DM Prune Upstream
           Interface Flags: IM - Immediate, IH - Inherited, WA - Won Assert
                            MJ - Membership Join, MI - Membership Include, ME -
           Membership Exclude
                            BR - Blocked RPT, BA - Blocked Assert, BF - Blocked
           Filter, BI - Blocked IIF
           1
                 (90.1.1.32, 226.0.0.201) in v90 (tag e1/3/2), Uptime 02:09:34,
           Rate 0 (SM)
                 Source is directly connected. RP 25.0.0.25
                 Flags (0x2042cce1) SM SPT L2REG LSRC HW FAST TAG MSDPADV
                 fast ports: ethe 1/1/13
                 AgeSltMsk: 1, FID: NotReq, DIT: 2, RegPkt: 0, AvgRate: 0,
           profile: none
                 Forwarding oif: 1, Immediate oif: 1, Blocked oif: 0
                 L3 (HW) 1:
                     TR(e1/1/13,e1/1/13)(VL110), 01:28:23/174, Flags: IM IH
                 L2 FID: 105c Src-Vlan:
                                         90
                 REP_IDX 2: L:VL110 FID: 1073 FSID: 2a680a00
show ip
           Brocade#show ip pim sparse
                                                                                     More fields added
pim sparse
           Global PIM Sparse Mode Settings
                                                                                     for detailed PIM
                                              Current Count
Neighbor timeout
                             : 4096
             Maximum Mcache
                                                                             : 605
                                                                                     parameters.
                                   : 30
             Hello interval
                                                                             : 105
             Join/Prune interval : 60
                                                 Inactivity interval
                                                                             : 180
                                               Inactivity interval
Prune Wait Interval
             Hardware Drop Enabled : Yes
                                                                             : 3
             Bootstrap Msg interval : 60
                                                Candidate-RP Msg interval : 60
             Register Suppress Time : 60
                                                Register Probe Time : 10
                                                 Register Suppress interval : 60
             Register Stop Delay : 60
             SSM Enabled: NoSPT Threshold: 1Route Precedence: mc-non-default mc-default uc-non-default uc-
           default
show ip
           Brocade#show ip pim mc
                                                                                     More options such
pim mcache
             A.B.C.D Multicast cache IP source or group address
                                                                                     as "counts".
             counts
?
                          Display only the count of entries
                                                                                      "dense", etc. have
             dense
                          Display only the Dense entries
             dit-idx
                                                                                     been added.
                          Display on the entries using this resource
             fid
                          Display on the entries using this resource
             g_entries Display only the (*, G) entries
             receiver Display the IGMP/PIM Receiver
             sq_entries Display only the (S, G) entries
                          Display only the Sparse entries
             sparse
             ssm
                          Display only the SSM entries
                          Output modifiers
             <cr>
```

|                    | Brocade#show ip                                                                                                    | pim                                                                                                    | Options such as                  |
|--------------------|----------------------------------------------------------------------------------------------------|----------------------------------------------------------------------------------------------------|----------------------------------|
|                    | all-vrf                                                                                                    | Show all VRF                                                                                                    | "all-vrf", "anycast-             |
|                    | anycast-rp                                                                                                    | PIM Anycast RP info                                                                                                    |                                  |
|                    | bsr                                                                                                    | Bootstrap router                                                                                                    | rp", "nsr",                      |
|                    | counter                                                                                                    | PIM internal counters                                                                                                    | "optimization",                  |
|                    | dense                                                                                                    | Dense-mode settings                                                                                                    | "vrf". And                       |
|                    | flowcache                                                                                                    | Active PIM flow                                                                                                    | Deprecate option                 |
|                    | group                                                                                                    | IP multicast group and its associated information                                                                                                    | "error" have been                |
|                    | interface                                                                                                    | PIM interface                                                                                                    | added.                           |
|                    | mcache                                                                                                    | PIM multicast cache                                                                                                    | auueu.                           |
|                    | neighbor                                                                                                    | PIM neighbor states                                                                                                    |                                  |
|                    | nsr                                                                                                    | Multicast NSR status                                                                                                    |                                  |
|                    | optimization                                                                                                    |                                                                                                    |                                  |
|                    | prune                                                                                                    | Active prunes for PIM operations                                                                                                    |                                  |
|                    | resource                                                                                                    | PIM resources                                                                                                    |                                  |
|                    | rp-candidate                                                                                                    |                                                                                                    |                                  |
|                    | rp-hash                                                                                                    | Multicast group to rendezvous point (RP) hash                                                                                                    |                                  |
|                    | rp-map                                                                                                    | Active multicast group to rendezvous point (RP)                                                                                                    |                                  |
|                    | mappings                                                                                                    | ACCINC MUTCICUSC GLOUP CO ICHUCZVOUS POINC (RP)                                                                                                    |                                  |
|                    |                                                                                                    | List of rendezvous point (RP) candidates                                                                                                    |                                  |
|                    | rp-set<br>rpf                                                                                                    |                                                                                                    |                                  |
|                    | rpf                                                                                                    | Find the reverse path forwarding                                                                                                    |                                  |
|                    | sparse                                                                                                    | Sparse-mode settings                                                                                                    |                                  |
|                    | traffic                                                                                                    | Active multicast traffic                                                                                                    |                                  |
|                    | vrf                                                                                                    | VRF-based PIM                                                                                                    |                                  |
|                    |                                                                                                    |                                                                                                    |                                  |
|                    |                                                                                                    |                                                                                                    |                                  |
| show ip            | Brocade#show ip                                                                                                    | pim flowcache 226.1.1.1                                                                                                    | Pipe option for                  |
| pim                | A.B.C.D Mult                                                                                                    | ticast flow IP group address                                                                                                    | filtering is added.              |
| flowcache          | Out                                                                                                    | put modifiers                                                                                                    | intering is duded.               |
| 1.2.3.4 ?          | <cr></cr>                                                                                                    |                                                                                                    |                                  |
| show ip            | Brocade#show ip                                                                                                    | pim prune                                                                                                    | Prune entry count                |
| pim prune          |                                                                                                    |                                                                                                    | information is                   |
|                    | Total Prune ent                                                                                                    | ries: 0                                                                                                    | added.                           |
|                    |                                                                                                    |                                                                                                    | auueu.                           |
|                    |                                                                                                    |                                                                                                    |                                  |
| -have de           | Due an de Helsen de                                                                                                    |                                                                                                    |                                  |
| -                  | Brocade#show ip                                                                                                    | pim bsr                                                                                                    | VRF category, etc.               |
| -                  |                                                                                                    |                                                                                                    | VRF category, etc.<br>are added. |
| show ip<br>pim bsr |                                                                                                    | pim bsr<br>p information for Vrf Instance : default-vrf                                                                                                    |                                  |
| -                  | PIMv2 Bootstrap                                                                                                    |                                                                                                    |                                  |
| -                  | PIMv2 Bootstrag                                                                                                    | p information for Vrf Instance : default-vrf                                                                                                    |                                  |
| -                  | PIMv2 Bootstrag                                                                                                    | p information for Vrf Instance : default-vrf<br>s a Candidate BSR                                                                                                    |                                  |
| -                  | PIMv2 Bootstrag<br>This system is<br>BSR address: !                                                                                                    | p information for Vrf Instance : default-vrf<br>s a Candidate BSR<br>54.0.0.54. Hash Mask Length 4. Priority 20.                                                                                                    |                                  |
| -                  | PIMv2 Bootstrag<br>This system is<br>BSR address: 9<br>Configuration                                                                                                    | p information for Vrf Instance : default-vrf<br>s a Candidate BSR<br>54.0.0.54. Hash Mask Length 4. Priority 20.<br>:                                                                                                    |                                  |
| -                  | PIMv2 Bootstrag<br>This system is<br>BSR address: 9<br>Configuration<br>Candidate 10                                                                                                    | p information for Vrf Instance : default-vrf<br>s a Candidate BSR<br>54.0.0.54. Hash Mask Length 4. Priority 20.                                                                                                    |                                  |
| -                  | PIMv2 Bootstrag<br>This system is<br>BSR address: 9<br>Configuration                                                                                                    | p information for Vrf Instance : default-vrf<br>s a Candidate BSR<br>54.0.0.54. Hash Mask Length 4. Priority 20.<br>:                                                                                                    |                                  |
| -                  | PIMv2 Bootstrag<br>This system is<br>BSR address: 9<br>Configuration<br>Candidate 10<br>Priority 20.                                                                                         | p information for Vrf Instance : default-vrf<br>                                                                                                    |                                  |
| -                  | PIMv2 Bootstrag<br>This system is<br>BSR address: 9<br>Configuration<br>Candidate 10<br>Priority 20.                                                                                         | p information for Vrf Instance : default-vrf<br>s a Candidate BSR<br>54.0.0.54. Hash Mask Length 4. Priority 20.<br>:                                                                                                    |                                  |
| -                  | PIMv2 Bootstrag<br>This system is<br>BSR address: 9<br>Configuration<br>Candidate 10<br>Priority 20.                                                                                         | p information for Vrf Instance : default-vrf<br>                                                                                                    |                                  |
| -                  | PIMv2 Bootstrap<br>This system is<br>BSR address: 9<br>Configuration<br>Candidate 10<br>Priority 20.                                                                                         | p information for Vrf Instance : default-vrf<br>s a Candidate BSR<br>54.0.0.54. Hash Mask Length 4. Priority 20.<br>:<br>oopback 1 (Address 25.0.0.25). Hash Mask Length 4.<br>RP-advertisment in 00:00:20                                |                                  |
| -                  | PIMv2 Bootstrap<br>This system is<br>BSR address: 9<br>Configuration<br>Candidate 10<br>Priority 20.<br>Next Candidate-H<br>RP: 25.0.0.25                                                    | p information for Vrf Instance : default-vrf<br>s a Candidate BSR<br>54.0.0.54. Hash Mask Length 4. Priority 20.<br>:<br>coopback 1 (Address 25.0.0.25). Hash Mask Length 4.<br>RP-advertisment in 00:00:20<br>xes:                       |                                  |
| show ip<br>pim bsr | <pre>PIMv2 Bootstrap<br/>This system is<br/>BSR address: 9<br/>Configuration<br/>Candidate 10<br/>Priority 20.<br/>Next Candidate-H<br/>RP: 25.0.0.25<br/>group prefix<br/>224.0.0.0 /</pre> | <pre>p information for Vrf Instance : default-vrf<br/>s a Candidate BSR<br/>54.0.0.54. Hash Mask Length 4. Priority 20.<br/>:<br/>oopback 1 (Address 25.0.0.25). Hash Mask Length 4.<br/>RP-advertisment in 00:00:20<br/>xes:<br/>4</pre> |                                  |
| -                  | <pre>PIMv2 Bootstrap<br/>This system is<br/>BSR address: 9<br/>Configuration<br/>Candidate 10<br/>Priority 20.<br/>Next Candidate-H<br/>RP: 25.0.0.25<br/>group prefix<br/>224.0.0.0 /</pre> | p information for Vrf Instance : default-vrf<br>s a Candidate BSR<br>54.0.0.54. Hash Mask Length 4. Priority 20.<br>:<br>coopback 1 (Address 25.0.0.25). Hash Mask Length 4.<br>RP-advertisment in 00:00:20<br>xes:                       |                                  |
| -                  | <pre>PIMv2 Bootstrap<br/>This system is<br/>BSR address: 9<br/>Configuration<br/>Candidate 10<br/>Priority 20.<br/>Next Candidate-H<br/>RP: 25.0.0.25<br/>group prefix<br/>224.0.0.0 /</pre> | <pre>p information for Vrf Instance : default-vrf<br/>s a Candidate BSR<br/>54.0.0.54. Hash Mask Length 4. Priority 20.<br/>:<br/>oopback 1 (Address 25.0.0.25). Hash Mask Length 4.<br/>RP-advertisment in 00:00:20<br/>xes:<br/>4</pre> |                                  |

| show ip                        | PIM IPV4 CLASS Num a                                                                                                    | lloc:1,                                                                         | System | max:17 | , Size:37 | 8155   |          | VRF category, ITC |
|--------------------------------|----------------------------------------------------------------------------------------------------|---------------------------------------------------------------------------------|--------|--------|-----------|--------|----------|-------------------|
| pim<br>resource                | Vrf Instance : defau                                                                                                    | lt-vrf                                                                          |        |        |           |        |          | etc. are added.   |
| 20004200                       |                                                                                                    |                                                                                 |        |        |           |        |          |                   |
|                                |                                                                                                    | alloc                                                                           | in-use | avail  | get-fail  | limit  | get-mem  |                   |
|                                | size init<br>NBR list                                                                                                    | 256                                                                             | 5      | 251    | 0         | 512    | 17       |                   |
|                                | 96 256                                                                                                    | 200                                                                             | 5      | 201    | °,        | 011    | <u> </u> |                   |
|                                | RP set list<br>49 256                                                                                                    | 256                                                                             | 1      | 255    | 0         | 1536   | 1480     |                   |
|                                | Static RP<br>42 64                                                                                                    | 64                                                                              | 0      | 64     | 0         | 64     | 0        |                   |
|                                | LIF Entry<br>47 512                                                                                                    | 512                                                                             | 0      | 512    | 0         | 512    | 0        |                   |
|                                | Anycast RP<br>190 64                                                                                                    | 64                                                                              | 0      | 64     | 0         | 64     | 0        |                   |
|                                | timer<br>64 256                                                                                                    | 256                                                                             | 0      | 256    | 0         | 59392  | 26       |                   |
|                                | prune<br>34 128                                                                                                    | 128                                                                             | 0      | 128    | 0         | 29696  | 0        |                   |
|                                | pimsm J/P elem<br>29 1024                                                                                                    | 1024                                                                            | 0      | 1024   | 0         | 48960  | 8687     |                   |
|                                | Timer Data<br>28 256                                                                                                    | 256                                                                             | 118    | 138    | 0         | 59392  | 589      |                   |
|                                | mcache SLIB Sync<br>34 1280                                                                                                    | 1280                                                                            | 0      | 1280   | 0         | 296960 | 13464    |                   |
|                                | mcache<br>1144 256                                                                                                    | 1024                                                                            | 605    | 419    | 0         | 4096   | 794      |                   |
|                                | graft if no mcache<br>64 197                                                                                                    | 197                                                                             | 0      | 197    | 0         | 45704  | 0        |                   |
|                                | HW replic vlan<br>66 2000                                                                                                    | 2000                                                                            | 133    | 1867   | 0         | 464000 | 624      |                   |
|                                | HW replic port<br>81 1024                                                                                                    | 1024                                                                            | 133    | 891    | 0         | 237568 | 624      |                   |
|                                | pim/dvm intf. group<br>24 256                                                                                                    | 256                                                                             | 0      | 256    | 0         | 59392  | 0        |                   |
|                                | pim/dvm global group<br>46 256                                                                                                    | 256                                                                             | 1      | 255    | 0         | 59392  | 1        |                   |
|                                | repl entry(Global)                                                                                                    | 1024                                                                            | 7      | 1017   | 0         | 237568 | 601      |                   |
| how ip<br>im group             | Brocade#show ip pim g<br>Total number of group<br>1 Group 226.1.1.1<br>Group member at                                                                                                    | VRF information category is adde                                                |        |        |           |        |          |                   |
| how ip<br>gp peer-<br>roup STR | Brocade#show ip bgp p<br>1 BGP peer-group is<br>Address family<br>activate<br>Address family<br>no activate<br>Address family<br>no activate<br>Address family<br>no activate<br>Address family<br>no activate<br>Address family<br>no activate<br>Address family | "activate" or "no<br>activate"<br>information is<br>added for Addres<br>family. |        |        |           |        |          |                   |
|                                | no activate<br>Members:<br>IP Address: 12                                                                                                    |                                                                                 |        |        |           |        |          |                   |

| show ipv6<br>interface<br>tunnel 2     | <pre>Interface Tunnel 1 is IPv6 is enabled, li Global unicast addr 2001:100::2 [Pref 2001:100:: [Anyca Joined group addres ff02::1:ff00:2 ff02::16 ff02::d ff02::1 ff02::2 ff02::1 Port belongs to VRF MTU is 1480 bytes ICMP redirects are</pre> | <pre>202::1:ff01:102<br/>202::16<br/>202::d<br/>202::1:ff00:0<br/>202::2<br/>202::1<br/>2 belongs to VRF: default-vrf<br/>is 1480 bytes<br/>2 redirects are disabled<br/>2 mbound Access List Set</pre> |                                    |    |                                    |         |                                |  |
|----------------------------------------|----------------------------------------------------------------------------------------------------|----------------------------------------------------------------------------------------------------|------------------------------------|----|------------------------------------|---------|--------------------------------|--|
| show ip<br>ospf<br>routes<br>1.2.3.4 ? | Brocade#sh ip ospf ro<br>Destination<br>192.190.101.0                                                                                                    | Mask<br>255.255.255.0                                                                                                    | Path_Cost Type                     |    | Intra                              | 2       | ARP index field is deprecated. |  |
|                                        | Adv_Router<br>Flags                                                                                                    | Link_State                                                                                                    | Dest_Type Star                     |    | Tag<br>0                           |         |                                |  |
|                                        | 0000                                                                                                    | Next_Hop<br>193.213.1                                                                                                    | Type<br>11.111 OSPF<br>11.111 OSPF |    | e<br>8                             |         |                                |  |
| show ipv6<br>cache 2                   | Total number of IPv6<br>IPv6 Address                                                                                                    | The output is                                                                                                    |                                    |    |                                    |         |                                |  |
|                                        | Port<br>2 2000:824:824:824:                                                                                                    | : 8                                                                                                    | Next Hop<br>DIRECT                 | ve | modified as<br>highlighted in red. |         |                                |  |
|                                        | 824<br>3 fe80:512::512:1<br>5/1/2                                                                                                    |                                                                                                    | LOCAL                              | е  |                                    |         |                                |  |
|                                        | 4 2000:202:202:202:<br>loopback 2                                                                                                    | :1                                                                                                    | LOCAL                              |    |                                    |         |                                |  |
|                                        | 5 2000:400:400:400:<br>400                                                                                                    |                                                                                                    | LOCAL                              | ve |                                    |         |                                |  |
|                                        | 6 2000:824:824:824<br>824<br>7 2000:411:411:411:                                                                                                    |                                                                                                    | LOCAL                              | ve |                                    |         |                                |  |
|                                        | <pre>/ 2000.411.411.411.<br/>1/1/1 8 2000:400:400:400:400:</pre>                                                                                                    |                                                                                                    | LOCAL e<br>DIRECT Ve               |    |                                    |         |                                |  |
|                                        |                                                                                                    |                                                                                                    | LOCAL ve                           |    |                                    |         |                                |  |
|                                        | 400<br>9 fe80:824::824:4                                                                                                    |                                                                                                    | LOCAL                              |    |                                    | ve      |                                |  |
|                                        | 9 fe80:824::824:4<br>824<br>10 fe80:411::411:1                                                                                                    |                                                                                                    | LOCAL                              |    |                                    | ve<br>e |                                |  |
|                                        | 9 fe80:824::824:4<br>824                                                                                                    | :1                                                                                                    |                                    |    |                                    |         |                                |  |

| show ipv6                                    | Brocade#show ipv6 debug                                                                                            | RTM6 class for                          |
|----------------------------------------------|----------------------------------------------------------------------------------------------------|-----------------------------------------|
| debug                                        | RTM Class for vrf default-vrf/0, safi 0, route_update 0                                                            | VRF is displayed.                       |
|                                              | client connected (0x10042036):                                                                                     | in is displayed.                        |
|                                              | enabled 1, itc_id 0, import default 0                                                                              |                                         |
|                                              | EventQ: count 0, head 0, tail 0                                                                                    |                                         |
|                                              | alloc 0, get 0, free 0                                                                                             |                                         |
|                                              | client static (0x10042064):                                                                                        |                                         |
|                                              | enabled 1, itc_id 0, import default 0                                                                              |                                         |
|                                              | EventQ: count 0, head 0, tail 0                                                                                    |                                         |
|                                              | alloc 0, get 0, free 0                                                                                             |                                         |
|                                              | client ripng (0x10042092):                                                                                         |                                         |
|                                              | enabled 0, itc_id 0, import default 0<br>EventQ: count 0, head 0, tail 0                                           |                                         |
|                                              | alloc 0, get 0, free 0                                                                                             |                                         |
|                                              | client ospf6 (0x100420c0):                                                                                         |                                         |
|                                              | enabled 1, itc_id 35, import default 0                                                                             |                                         |
|                                              | EventQ: count 0, head 0, tail 0                                                                                    |                                         |
|                                              | alloc 0, get 0, free 0                                                                                             |                                         |
|                                              | client bgp (0x1004211c):                                                                                           |                                         |
|                                              | enabled 0, itc_id 0, import default 0                                                                              |                                         |
|                                              | bgp route limit 4294967295, current 0                                                                              |                                         |
|                                              | EventQ: count 0, head 0, tail 0                                                                                    |                                         |
|                                              | alloc 0, get 0, free 0                                                                                             |                                         |
|                                              | client mcast (0x10042178):                                                                                         |                                         |
|                                              | enabled 0, itc_id 0, import default 0                                                                              |                                         |
|                                              | EventQ: count 0, head 0, tail 0                                                                                    |                                         |
|                                              | alloc 0, get 0, free 0                                                                                             |                                         |
|                                              | RTM6: switchover_over_pending 0x0                                                                                  |                                         |
|                                              | rtm6 (0x23327d54), itc_ctx 0x2660ec00, routes 400 (alloc 401, config 0),                                           |                                         |
|                                              | path 8                                                                                                    |                                         |
|                                              | mem 0x10042000, size 216909, event 0x10077000, size 10875                                                          |                                         |
|                                              | rtable 0x100421dc, count 1, default_valid 0, default 0x0                                                           |                                         |
|                                              | top 0x100422d4, pool 0x10042298, next 0x10042310 (0x10042298)<br>fwd 0x1004809c, next 0x100480fe, count 1, mng 0 0 |                                         |
|                                              | rib 0x1004cd65, next 0x1004cdb9, count 1, max 800, dy_pool 0                                                       |                                         |
|                                              | pool: 23327fa7, unit_size: 0, initial_number:0, upper_limit:0                                                      |                                         |
|                                              | total_number:0, allocated_number:0, alloc_failure 0                                                                |                                         |
|                                              | flag: 0, pool_index:0, avail_data:0                                                                                |                                         |
|                                              | rinfo 0x100550ad, next 0x100550ff, count 1 (1), max 1600, dy_pool 0                                                |                                         |
| show ip                                      | Brocade#sh ip ospf neigh extensive                                                                                 | Command is                              |
| ospf                                         | Number of Neighbors is 3, in FULL state 3                                                                          |                                         |
| neighbor                                     |                                                                                                    | changed to "sh ip                       |
| detail                                       | Port Address Pri State Neigh Address Neigh ID                                                                      | ospf neighbor                           |
| (show ip                                     | Ev Opt Cnt                                                                                                    | extensive". Option                      |
| ospf                                         | 4/3/1*8/3/1 193.213.111.213 1 FULL/BDR 193.213.111.111                                                             | and CNT fields are                      |
| neighbor                                     | 192.168.98.111 6 2 0                                                                                               | added.                                  |
| extensive)                                   | Neighbor is known for 0d:01h:32m:39s and up for 0d:01h:32m:36s                                                     |                                         |
|                                              | v17 192.213.111.213 1 FULL/BDR 192.213.111.111                                                                     |                                         |
|                                              | 192.168.98.111 6 2 0                                                                                               |                                         |
|                                              | Neighbor is known for 0d:01h:32m:37s and up for 0d:01h:32m:36s                                                     |                                         |
|                                              | v222 192.213.163.213 1 FULL/BDR 192.213.163.163                                                                    |                                         |
|                                              | 192.168.98.163 6 2 0                                                                                               |                                         |
|                                              | Neighbor is known for 0d:01h:32m:40s and up for 0d:01h:32m:36s                                                     |                                         |
|                                              |                                                                                                    |                                         |
| show ip                                      | Brocade#show ip route 1.102.1.0 255.255.255.0 longer                                                               | Description field                       |
| route                                        | 1 1.102.1.0/24 1.1.1.2 ve 100 110/2 0                                                                              | removed.                                |
| 1.2.3.0                                      | 6m46s                                                                                                    |                                         |
|                                              |                                                                                                    |                                         |
| 255.255.25                                   |                                                                                                    |                                         |
| 255.255.25                                   |                                                                                                    |                                         |
| 255.255.25<br>5.0 longer                     |                                                                                                    |                                         |
| 255.255.25<br>5.0 longer                     | Brocade#show ip route 1.102.1.0/24 longer                                                                          | Description field                       |
| 255.255.25<br>5.0 longer<br>show ip<br>route | Brocade#show ip route 1.102.1.0/24 longer<br>1 1.102.1.0/24 1.1.1.2 ve 100 110/2 0                                 | Description field removed.              |
| 255.255.25<br>5.0 longer<br>show ip          |                                                                                                    | 1 · · · · · · · · · · · · · · · · · · · |

| show ip    | Brocade# sh ip ospf virtual-neigh 1                                                                                                    | The output is mor |
|------------|----------------------------------------------------------------------------------------------------|-------------------|
| ospf       | Transit Area Router ID Neighbor address options                                                                                                    | detailed.         |
| virtual-   | 0.0.0.200 192.168.98.111 192.213.111.111 2                                                                                                    |                   |
| neighbor 2 | Port Address state events count                                                                                                    |                   |
|            | 4/3/1*8193.213.111.213 FULL 5 0                                                                                                    |                   |
|            | address 192.213.111.111, priority 1, id 192.168.98.111                                                                                                    |                   |
|            | designated_router 0.0.0.0, backup_designated_router 0.0.0.0, interface                                                                                                    |                   |
|            | state Point To Point                                                                                                    |                   |
|            | state 8, event 5, mode 2, flags 1, option 2                                                                                                    |                   |
|            | <pre>ls_request_queue_count 0, ls_request_list_has_changed 0,</pre>                                                                                                    |                   |
|            | ls_req_can_be_sent_0                                                                                                    |                   |
|            | retransmit_queue_count 0, database_summary_queue_count 0                                                                                                    |                   |
|            | pkt_rx_count 0                                                                                                    |                   |
|            | inactivity_timer_enabled 1, periodic_inactivity_time_counter 10                                                                                                    |                   |
|            | md5_sequence 0, sequence 43320, neighbor_sequence 0                                                                                                    |                   |
|            | last_dd_sequence 43319, last_exchange 0                                                                                                    |                   |
|            | last_dd_flags 24d713d9, last_dd_options 24d713d8                                                                                                    |                   |
|            |                                                                                                    |                   |
|            | periodic_slave_hold_time_counter 6126                                                                                                    |                   |
|            | <pre>sptr_retransmit 0, sptr_retransmit_tail 0 </pre>                                                                                                    |                   |
|            | sptr_database_summary 0                                                                                                    |                   |
|            | sptr_ls_request[1-5, 9] 0 0 0 0 0 0                                                                                                    |                   |
|            | interface 4/3/1*8/3/1, address 193.213.111.213, subnet/nexthop                                                                                                    |                   |
|            | 193.213.111.111                                                                                                    |                   |
|            | sptr_nbr->retransmit_queue:                                                                                                    |                   |
|            |                                                                                                    |                   |
|            |                                                                                                    |                   |
|            |                                                                                                    |                   |
| show sflow | Brocade#sh sflow                                                                                                    | The output is mo  |
|            | sFlow version: 5                                                                                                    | detailed.         |
|            | sFlow services are enabled.                                                                                                    |                   |
|            | sFlow agent IPv6 address: 10::12                                                                                                    |                   |
|            | 4 collector destinations configured:                                                                                                    |                   |
|            | Collector IP 10.37.224.233, UDP 6343, Configured VRF: None, Using VRF:                                                                                                    |                   |
|            | default-vrf                                                                                                    |                   |
|            | Collector IP 10.37.224.233, UDP 6343, Configured VRF: sflow                                                                                                    |                   |
|            | Collector IP 10.37.224.164, UDP 6343, Configured VRF: None, Using VRF:                                                                                                    |                   |
|            | default-vrf                                                                                                    |                   |
|            | Collector IPv6 10::2, UDP 6343, Configured VRF: 6sflow                                                                                                    |                   |
|            | UDP source port: 8888 (Default)                                                                                                    |                   |
|            | Polling interval is 20 seconds.                                                                                                    |                   |
|            | 5                                                                                                    |                   |
|            | Configured default sampling rate: 1 per 500 packets.                                                                                                    |                   |
|            | Actual default sampling rate: 1 per 500 packets.                                                                                                    |                   |
|            | The maximum sFlow sample size: 128.                                                                                                    |                   |
|            | sFlow exporting cpu-traffic is disabled.                                                                                                    |                   |
|            | 123 UDP packets exported                                                                                                    |                   |
|            | 0 sFlow flow samples collected.                                                                                                    |                   |
|            | sFlow ports: ethe 1/1/9 to 1/1/10 ethe 1/2/4 ethe 2/1/7 to 2/1/8 ethe                                                                                                    |                   |
|            | 2/1/12                                                                                                    |                   |
|            | Module Sampling Rates                                                                                                    |                   |
|            |                                                                                                    |                   |
|            |                                                                                                    |                   |
|            | Port Sampling Rates                                                                                                    |                   |
|            | Port Sampling Rates                                                                                                    |                   |
|            |                                                                                                    |                   |
|            | Port Sampling Rates                                                                                                    |                   |
|            | Port Sampling Rates<br>Port=1/1/9, configured rate=200, actual rate=200<br>Port=1/1/10, configured rate=500, actual rate=500                                                                                                    |                   |
|            | Port Sampling Rates<br>Port=1/1/9, configured rate=200, actual rate=200<br>Port=1/1/10, configured rate=500, actual rate=500<br>Port=1/2/4, configured rate=500, actual rate=500                                                                                                    |                   |
|            | Port Sampling Rates<br>Port=1/1/9, configured rate=200, actual rate=200<br>Port=1/1/10, configured rate=500, actual rate=500<br>Port=1/2/4, configured rate=500, actual rate=500<br>Port=2/1/7, configured rate=500, actual rate=500                                                         |                   |
|            | Port Sampling Rates<br><br>Port=1/1/9, configured rate=200, actual rate=200<br>Port=1/1/10, configured rate=500, actual rate=500<br>Port=1/2/4, configured rate=500, actual rate=500<br>Port=2/1/7, configured rate=500, actual rate=500<br>Port=2/1/8, configured rate=500, actual rate=500 |                   |
|            | Port Sampling Rates<br>Port=1/1/9, configured rate=200, actual rate=200<br>Port=1/1/10, configured rate=500, actual rate=500<br>Port=1/2/4, configured rate=500, actual rate=500<br>Port=2/1/7, configured rate=500, actual rate=500                                                         |                   |
|            | Port Sampling Rates<br><br>Port=1/1/9, configured rate=200, actual rate=200<br>Port=1/1/10, configured rate=500, actual rate=500<br>Port=1/2/4, configured rate=500, actual rate=500<br>Port=2/1/7, configured rate=500, actual rate=500<br>Port=2/1/8, configured rate=500, actual rate=500 |                   |
|            | Port Sampling Rates<br><br>Port=1/1/9, configured rate=200, actual rate=200<br>Port=1/1/10, configured rate=500, actual rate=500<br>Port=1/2/4, configured rate=500, actual rate=500<br>Port=2/1/7, configured rate=500, actual rate=500<br>Port=2/1/8, configured rate=500, actual rate=500 |                   |

| show E               | Brocade#sh radius aaa-auth-queue                              | The output is more |
|----------------------|---------------------------------------------------------------|--------------------|
| radius aaa- <i>A</i> | MAA Queue Display Start                                       | detailed.          |
| auth-queue I         | <pre>PortId=1/1/1 context=0 Username=, RadiusClient=0</pre>   |                    |
| F                    | <pre>PortId=1/1/1 context=1 Username=, RadiusClient=0</pre>   |                    |
| F                    | <pre>PortId=1/1/1 context=2 Username=, RadiusClient=0</pre>   |                    |
| F                    | <pre>PortId=1/1/1 context=3 Username=, RadiusClient=0</pre>   |                    |
| F                    | <pre>PortId=1/1/1 context=4 Username=, RadiusClient=0</pre>   |                    |
| F                    | <pre>PortId=1/1/1 context=5 Username=, RadiusClient=0</pre>   |                    |
| F                    | <pre>PortId=1/1/1 context=6 Username=, RadiusClient=0</pre>   |                    |
| F                    | <pre>PortId=1/1/1 context=7 Username=, RadiusClient=0</pre>   |                    |
| F                    | <pre>PortId=1/1/1 context=8 Username=, RadiusClient=0</pre>   |                    |
| F                    | <pre>PortId=1/1/1 context=9 Username=, RadiusClient=0</pre>   |                    |
|                      | <pre>PortId=1/1/1 context=10 Username=, RadiusClient=0</pre>  |                    |
| F                    | <pre>PortId=1/1/1 context=11 Username=, RadiusClient=0</pre>  |                    |
| F                    | <pre>PortId=1/1/1 context=12 Username=, RadiusClient=0</pre>  |                    |
| F                    | <pre>PortId=1/1/1 context=13 Username=, RadiusClient=0</pre>  |                    |
| F                    | <pre>PortId=1/1/1 context=14 Username=, RadiusClient=0</pre>  |                    |
| F                    | <pre>PortId=1/1/1 context=15 Username=, RadiusClient=0</pre>  |                    |
| F                    | <pre>PortId=1/1/1 context=16 Username=, RadiusClient=0</pre>  |                    |
| F                    | <pre>PortId=1/1/1 context=17 Username=, RadiusClient=0</pre>  |                    |
| F                    | <pre>PortId=1/1/1 context=18 Username=, RadiusClient=0</pre>  |                    |
| F                    | <pre>PortId=1/1/26 context=19 Username=, RadiusClient=0</pre> |                    |
| F                    | <pre>PortId=1/1/1 context=20 Username=, RadiusClient=0</pre>  |                    |
| F                    | PortId=1/1/1 context=21 Username=, RadiusClient=0             |                    |
| F                    | <pre>PortId=1/1/1 context=22 Username=, RadiusClient=0</pre>  |                    |
| F                    | <pre>PortId=1/1/1 context=23 Username=, RadiusClient=0</pre>  |                    |
| F                    | PortId=1/1/1 context=24 Username=, RadiusClient=0             |                    |
| F                    | PortId=1/1/1 context=25 Username=, RadiusClient=0             |                    |
| F                    | <pre>PortId=1/1/1 context=26 Username=, RadiusClient=0</pre>  |                    |
| F                    | <pre>PortId=1/1/1 context=27 Username=, RadiusClient=0</pre>  |                    |
| F                    | PortId=1/1/1 context=28 Username=, RadiusClient=0             |                    |
| F                    | <pre>PortId=1/1/1 context=29 Username=, RadiusClient=0</pre>  |                    |
| F                    | <pre>PortId=1/1/1 context=30 Username=, RadiusClient=0</pre>  |                    |
| F                    | <pre>PortId=1/1/1 context=31 Username=, RadiusClient=0</pre>  |                    |
| F                    | <pre>PortId=1/1/1 context=32 Username=, RadiusClient=0</pre>  |                    |
|                      | PortId=1/1/1 context=33 Username=, RadiusClient=0             |                    |
| F                    | <pre>PortId=1/1/1 context=34 Username=, RadiusClient=0</pre>  |                    |
| F                    | PortId=1/1/1 context=35 Username=, RadiusClient=0             |                    |
| F                    | PortId=1/1/1 context=36 Username=, RadiusClient=0             |                    |

| show      | Brocade#sh who                                                | The ouput is more |
|-----------|---------------------------------------------------------------|-------------------|
| webauth   | Console connections:                                          | detailed.         |
| vlan 2    | established, monitor enabled, privilege super-user, in config | detailed.         |
| webpage   | mode                                                          |                   |
|           | you are connecting to this session                            |                   |
|           | Telnet server status: Enabled                                 |                   |
|           | Telnet connections (inbound):                                 |                   |
|           | 1 established, client ip address 10.120.35.95, user is rose,  |                   |
|           | privilege super-user                                          |                   |
|           | using vrf default-vrf.                                        |                   |
|           | 4 seconds in idle                                             |                   |
|           | 2 closed                                                      |                   |
|           | 3 closed                                                      |                   |
|           | 4 closed                                                      |                   |
|           | 5 closed                                                      |                   |
|           | Telnet connection (outbound):                                 |                   |
|           | 6 closed                                                      |                   |
|           | 7 closed                                                      |                   |
|           | 8 closed                                                      |                   |
|           | 9 closed                                                      |                   |
|           | 10 closed                                                     |                   |
|           | SSH server status: Enabled                                    |                   |
|           | SSH connections:                                              |                   |
|           | SSH connections (inbound):                                    |                   |
|           | 1 closed                                                      |                   |
|           | 2 closed                                                      |                   |
|           | 3 closed                                                      |                   |
|           | 4 closed                                                      |                   |
|           | 5 closed                                                      |                   |
|           | SSH connection (outbound):                                    |                   |
|           | 6 closed                                                      |                   |
|           | 7 closed                                                      |                   |
|           | 8 closed                                                      |                   |
|           | 9 closed                                                      |                   |
|           | 10 closed                                                     |                   |
|           | HTTP server status: Enabled                                   |                   |
|           | HTTPS server status: Disabled                                 |                   |
| show ip   | Brocade#sh ip pim interface e 1/1/7                           | The output is     |
| pim       |                                                               | modified and it   |
| interface | ++++++++                                                      | now also shows    |
| STR       | ++                                                            | VRF information.  |
| ethernet  | Interface Local  Ver  St   Designated Router                  |                   |
| 1/1       | TTL Multicast  VRF   DR   Override                            |                   |
|           | Address   Address Port Thr Boundary                           |                   |
|           | Prio   Interval                                               |                   |
|           | +++++++++++++++                                               |                   |
|           |                                                               |                   |
|           | el/1/7 33.0.0.6 SMv2 Ena Itself 1 None                        |                   |
|           | default 1 3000ms                                              |                   |
|           | Total Number of Interfaces : 1                                |                   |
|           | Brocade#                                                      |                   |
|           |                                                               |                   |
|           |                                                               |                   |

| show ip<br>pim<br>interface<br>STR<br>loopback 2 | Brocade#sh ip pim interface loopback 6<br>+                                                                                                    | The output is<br>modified and it<br>now also shows<br>VRF information.                                    |  |
|--------------------------------------------------|----------------------------------------------------------------------------------------------------|----------------------------------------------------------------------------------------------------|--|
| show ip<br>pim<br>interface<br>STR tunnel        | Brocade#sh ip pim vrf white interface tunnel<br>DECIMAL Number<br>Brocade#                                                                                                    | The output is<br>modified and it<br>now also shows<br>VRF information.                                    |  |
| show ip<br>pim<br>interface<br>STR tunnel<br>2   | Brocade#sh ip pim vrf white interface tunnel 11+ Interface Local  Ver  St   Designated Router  TTL Multicast  VRF   DR   Override  Address     Address Port Thr Boundary     Prio   Interval+ tn11 61.0.0.6 SMv2 Ena 61.0.0.11 1/1/7 1 None white 1 3000ms Total Number of Interfaces : 1 Brocade# | The output is<br>modified and it<br>now also shows<br>VRF information.                                    |  |
| show ip<br>pim<br>interface<br>STR ve            | Brocade#sh ip pim vrf white interface ve<br>DECIMAL Number<br>Brocade#                                                                                                    | The output is<br>modified and it<br>now also shows<br>VRF information.                                    |  |
| show ip<br>pim<br>interface<br>STR ve 2          | Brocade#sh ip pim vrf white interface ve 25<br>                                                                                                    | The output is<br>modified and it<br>now also shows<br>VRF information.                                    |  |
| mac-<br>addresses                                | Brocade#sh auth-mac-addresses 54d1.1896.0000 ip-addr<br><br>MAC Address SourceIp Port Vlan Auth Age dot1x ACL<br><br>54d1.1896.0000 102.1.1.1 2/1/8 1006 Yes S28 Ena 103                                                                                                    | The output is<br>displayed<br>differently. ACL<br>field is shown<br>before dot1x in<br>FastIron 07.4.00b. |  |

| mac-<br>addresses                           | Brocade#sh auth-mac-addresses authorized-mac ip-add            MAC Address       SourceIp         Port       Vlan       Auth Age       dot1x       ACL          SourceIp       Port       Vlan       Vlan       Auth Age       dot1x       ACL          SourceIp       Port       Vlan       Auth Age       dot1x       ACL          SourceIp       Port       Vlan       Auth Age       dot1x       ACL          SourceIp       Port       Vlan       Auth Age       dot1x       ACL          SourceIp       Port       Vlan       Auth Age       dot1x       ACL          SourceIp       Port       Vlan       Auth Age       dot1x       ACL          SourceIp       Port       Vlan       Auth Age       dot1x       ACL         SourceIp       2/1/8       1006       Yes       Ena       103                                                                                                    | The output is<br>displayed<br>differently. ACL<br>field is shown<br>before dot1x in<br>FastIron 07.4.00b. |
|---------------------------------------------|----------------------------------------------------------------------------------------------------|----------------------------------------------------------------------------------------------------|
| show ipv6<br>interface<br>ethernet<br>1/1 ? | <pre>Interface Eth 1/1/1 is up, line protocol is up<br/>IPv6 is enabled, link-local address is fe80:411::411:1 [Preferred]<br/>Global unicast address(es):<br/>2000:411:411:411::1 [Preferred], subnet is 2000:411:411:411::/64<br/>2000:411:411:411:: [Anycast], subnet is 2000:411:411:411::/64<br/>Joined group address(es):<br/>ff02::1:ff00:1<br/>ff02::1:ff11:1<br/>ff02::1:ff10:0<br/>ff02::2<br/>ff02::1<br/>Port belongs to VRF: default-vrf<br/>MTU is 1500 bytes<br/>ICMP redirects are disabled<br/>ND DAD is enabled, number of DAD attempts: 3<br/>ND reachable time is 30000 miliseconds<br/>ND retransmit interval is 1000 miliseconds<br/>ND advertised reachable time is 0 seconds<br/>ND advertised retransmit interval is 0 miliseconds<br/>ND router advertisements are sent every 113 seconds<br/>ND router advertisements live for 1800 seconds<br/>ND router advertisements live for 1800 seconds<br/>ND router advertisements live for addresses<br/>No Inbound Access List Set<br/>Outbound Access List Set<br/>Outbound Access List</pre> | "Port belongs to<br>VRF" information is<br>added.                                                         |

```
show tech-
           Brocade#sh tech-support memory
                                                                                      DM memory-
support
                                                                                      related information
memory
           MEMORY Related Information :
                                                                                      is removed.
           Stack unit 1:
             Total DRAM: 536870912 bytes
             Dynamic memory: 427036672 bytes total, 291012608 bytes free, 31% used
           Stack unit 2:
             Total DRAM: 536870912 bytes
             Dynamic memory: 427053056 bytes total, 293904384 bytes free, 31% used
           FLASH Related Information :
           Stack unit 1:
             Compressed Pri Code size = 8780516, Version:008.0.00a.00áT7f3
           (FCXR08000b1.bin)
             Compressed Sec Code size = 7184942, Version:07.4.00bT7f3
           (FCXR07400b.bin)
             Compressed Boot-Monitor Image size = 370733, Version:07.3.03T7f5
             Code Flash Free Space = 48627712
           Stack unit 2:
             Compressed Pri Code size = 8780516, Version:008.0.00a.00BT7f3
           (FCXR08000b1.bin)
             Compressed Sec Code size = 7184942, Version:07.4.00BT7f3
            (FCXR07400b.bin)
             Compressed Boot-Monitor Image size = 370733, Version:07.3.03T7f5
             Code Flash Free Space = 48889856
```

|            | Brocade#sh auth-mac-addresses detailed e 2/1/8                   |                                                                |                   |  |  |  |
|------------|------------------------------------------------------------------|----------------------------------------------------------------|-------------------|--|--|--|
| mac-       |                                                                  |                                                                | applied" field    |  |  |  |
| addresses  |                                                                  | : 2/1/8                                                        | shows correct     |  |  |  |
| detailed   | Dynamic-Vlan Assignment                                          | : Enabled                                                      | information in    |  |  |  |
| ethernet ? | RADIUS failure action                                            |                                                                |                   |  |  |  |
|            | Failure restrict use dot1x                                       |                                                                | FastIron 08.0.00a |  |  |  |
|            | Override-restrict-vlan                                           | : Yes                                                          |                   |  |  |  |
|            | Port Default VLAN                                                | : 1006 ( RADIUS assigned: Yes) (1006)<br>: RADIUS VLAN<br>: NO |                   |  |  |  |
|            | Port Vlan State                                                  | : RADIUS VLAN                                                  |                   |  |  |  |
|            | 802.1x override Dynamic PVID                                     | : NO                                                           |                   |  |  |  |
|            | Original PVID                                                    | • 1                                                            |                   |  |  |  |
|            | DOS attack protection                                            | : Disabled                                                     |                   |  |  |  |
|            | Accepted Mac Addresses                                           | : 1                                                            |                   |  |  |  |
|            | Rejected Mac Addresses                                           | : 0                                                            |                   |  |  |  |
|            | Authentication in progress                                       | : 0                                                            |                   |  |  |  |
|            | Authentication attempts                                          | : 0                                                            |                   |  |  |  |
|            | DADTIIC timeoute                                                 | • 0                                                            |                   |  |  |  |
|            | RADIUS timeouts<br>RADIUS timeouts action<br>MAC Address on PVID | : Retry                                                        |                   |  |  |  |
|            | MAC Address on PVID                                              | : 1                                                            |                   |  |  |  |
|            | MAC Address authorized on PVID                                   |                                                                |                   |  |  |  |
|            | Aging of MAC-sessions                                            | : Enabled                                                      |                   |  |  |  |
|            | Port move-back vlan                                              |                                                                |                   |  |  |  |
|            | Max-Age of sw mac session                                        | : 120 seconds                                                  |                   |  |  |  |
|            | hw age for denied mac                                            | : 70 seconds                                                   |                   |  |  |  |
|            | MAC Filter applied                                               | : No                                                           |                   |  |  |  |
|            | MAC Filter applied<br>Dynamic Acl applied                        | : Yes( 103 )                                                   |                   |  |  |  |
|            | default ACL ID on port                                           | : 0                                                            |                   |  |  |  |
|            | number of dynamic ACL                                            | : 1                                                            |                   |  |  |  |
|            | num Dynamic Tagged Vlan                                          |                                                                |                   |  |  |  |
|            |                                                                  | • •                                                            | _                 |  |  |  |
|            |                                                                  |                                                                |                   |  |  |  |
|            |                                                                  | Authenticated Time Age Dot1x                                   |                   |  |  |  |
|            |                                                                  |                                                                | _                 |  |  |  |
|            |                                                                  |                                                                |                   |  |  |  |
|            | 54d1.1896.0000 10.20.79 121                                      | Yes 00d00h01m57s Ena Ena                                       |                   |  |  |  |
|            |                                                                  |                                                                |                   |  |  |  |
|            |                                                                  |                                                                |                   |  |  |  |
|            |                                                                  |                                                                |                   |  |  |  |
|            |                                                                  |                                                                |                   |  |  |  |
|            |                                                                  |                                                                |                   |  |  |  |

| show ipv6  | Brocade#show ipv6 int ve 400 debug                                                                                                    |                     |
|------------|----------------------------------------------------------------------------------------------------|---------------------|
| interface  | Interface ve 400 , Port 2065, addr c:0x263019d6, p:0x2a588300,                                                                                                    | VLAN ID greater     |
|            |                                                                                                    | than 255 can now    |
|            | <pre>n:0x263886c6<br/>Conf:<br/>#Addr 1, enabled_conf 1, curr: enabled 1<br/>port_enabled 1, port_is_up 0, mtu 1500, metric 1, redir 0<br/>Address: 200:400:400:3/64<br/>LL address fe80:400:400:3/64<br/>LL address fe80:400:400:1<br/>RUN:<br/>Port 2065, EUI 205:ff:fe05:5/64, MAC 0005.0005.0005/6, #Addr 0<br/>MC addr ff02::16, ref 1, valid 1<br/>MC addr ff02::1, ref 1, valid 1<br/>MC addr ff02::2, ref 1, valid 1<br/>MC addr ff02::1, ref 1, valid 1<br/>ND6:<br/>reachable time 23241, base 30000<br/>dad_transmit 3, retransmit_timer(NS) 1000 (mSecs)<br/>link_mtu 0, max_mtu 0, hop_limit 64<br/>flags 0, managed_flag 0, other_config_flag 0<br/>send_router_solicit 0, solicit_sent_count 0, solicit_timer 0<br/>send_rtr_advert 1, send_init_rtr_advert 0, time_since_last_ra_sent 2<br/>rtr_adv_interval (cfg)(curr) 3(3), rtr_adv_timer 2, rtr_adv_sent_cnt 3<br/>adv: default_lifetime 1800, reachable_time 0, retransmit_timer 0<br/>(milisecs)<br/>adv: link_mtu 1500, hop_limit 64, managed_flag 0, other_config_flag 0<br/>Brocade#</pre> | be used.            |
|            |                                                                                                    |                     |
| show ipv6  | Interface Loopback 2 is up, line protocol is up                                                                                                    | "Port belongs to    |
| interface  | IPv6 is enabled, link-local address is fe80::205:ff:fe05:5 [Preferred]                                                                                                    | VRF" information is |
| loopback 2 | Global unicast address(es):                                                                                                    | added.              |
| ?          | 2000:2:2:2::20 [Preferred], subnet is 2000:2:2:2::/64                                                                                                    | auueu.              |
|            | 2000:2:2:2:: [Anycast], subnet is 2000:2:2:2::/64                                                                                                    |                     |
|            | Joined group address(es):                                                                                                    |                     |
|            | ff02::1:ff00:20                                                                                                    |                     |
|            | ff02::1:ff05:5                                                                                                    |                     |
|            | ff02::16                                                                                                    |                     |
|            | ff02::d                                                                                                    |                     |
|            | ff02::1:ff00:0                                                                                                    |                     |
|            | ff02::2                                                                                                    |                     |
|            | ff02::1                                                                                                    |                     |
|            | Port belongs to VRF: default-vrf                                                                                                    |                     |
|            | MTU is 1500 bytes                                                                                                    |                     |
|            | ICMP redirects are disabled                                                                                                    |                     |
|            | No Inbound Access List Set                                                                                                    |                     |
|            | Outbound Access List                                                                                                    |                     |
|            | OSPF enabled                                                                                                    |                     |
|            |                                                                                                    |                     |
|            |                                                                                                    |                     |
|            |                                                                                                    |                     |

| show ip   | Brocade#sh ip ospf area 0.     | 0.0.200 database    | e link-state     |               | The output format  |
|-----------|--------------------------------|---------------------|------------------|---------------|--------------------|
| ospf area |                                |                     |                  |               | is different. And, |
| 1.2.3.4   | Link States                    |                     |                  |               | new "sync state"   |
| database  |                                |                     |                  |               | field is added.    |
|           |                                | LS ID               | Adv Rtr          | Seq(Hex) Age  | neiu is audeu.     |
| ?         | Cksum SyncState                |                     |                  |               |                    |
|           | 1 0.0.0.200 Rtr                | 192.168.98.111      | 192.168.98.111   | 800001c3 498  |                    |
|           | 0x2cb1 Done                    |                     |                  |               |                    |
|           | 2 0.0.0.200 Rtr                | 192.168.98.213      | 192.168.98.213   | 800000b 498   |                    |
|           | 0x723b Done                    |                     |                  |               |                    |
|           | 3 0.0.0.200 Rtr                | 192.168.98.113      | 192.168.98.113   | 800001a4 1246 |                    |
|           | 0x9940 Done                    |                     |                  |               |                    |
|           | 4 0.0.0.200 Rtr                | 192.168.98.112      | 192.168.98.112   | 8000024f 646  |                    |
|           | 0x332b Done                    | 100 110 110 11      | 100 100 00 110   | 0000001 1046  |                    |
|           | 5 0.0.0.200 Net                | 192.113.112.113     | 3 192.168.98.113 | 800000ba 1246 |                    |
|           | 0x08ce Done                    | 100 010 111 111     | 100 100 00 111   |               |                    |
|           | 6 0.0.0.200 Net                | 192.213.111.111     | 192.168.98.111   | 80000002 535  |                    |
|           | 0x6d5e Done<br>7 0.0.0.200 Net | 100 110 111 111     |                  | 0000010. 1046 |                    |
|           | 7 0.0.0.200 Net<br>0x6122 Done | 192.113.111.113     | 3 192.168.98.113 | 8000010e 1246 |                    |
|           | 8 0.0.0.200 Net                | 102 012 111 012     | 8 192.168.98.213 | 0000000 400   |                    |
|           | 8 0.0.0.200 Net<br>0x609d Done | 193.213.111.213     | 5 192.100.90.213 | 80000002 498  |                    |
|           |                                |                     |                  |               |                    |
|           |                                |                     |                  |               |                    |
| show ip   | Brocade#sh ip ospf             | Version 2           |                  |               | The output format  |
| ospf ?    | OSPF Version<br>Router Id      | 192.168.98.2        | 110              |               | is different. And, |
|           | ASBR Status                    | 192.100.90.2<br>Yes | 113              |               | more fields are    |
|           | ABR Status                     |                     | 1)               |               | added including    |
|           | Redistribute Ext Routes fr     |                     | ,                |               | ABR Status,        |
|           | Initial SPF schedule delay     |                     | msecs)           |               | Redistribution     |
|           | Minimum hold time for SPFs     |                     | msecs)           |               |                    |
|           | Maximum hold time for SPFs     | -                   | msecs)           |               | status, SPF delay, |
|           | External LSA Counter           | 2                   |                  |               | Hold time for SPFs |
|           | External LSA Checksum Sum      | 000104fc            |                  |               | NSSA translator,   |
|           | Originate New LSA Counter      | 737                 |                  |               | Nonstop routing    |
|           | Rx New LSA Counter             | 1591                |                  |               | info, and GR       |
|           | External LSA Limit             | 6990506             |                  |               | helper.            |
|           | Database Overflow Interval     |                     |                  |               |                    |
|           | Database Overflow State :      | NOT OVERFLOW        | IED              |               |                    |
|           | RFC 1583 Compatibility :       | Enabled             |                  |               |                    |
|           | NSSA Translator:               | Enabled             |                  |               |                    |
|           | Nonstop Routing:               | Disabled            |                  |               |                    |
|           | Graceful Restart:              | Enabled, t          | imer 120         |               |                    |
|           | Graceful Restart Helper:       | Enabled             |                  |               |                    |
|           | -                              |                     |                  |               |                    |
|           |                                |                     |                  |               |                    |

| show ip<br>ospf area<br>1.2.3.4<br>database<br>link-state<br>advertise<br>2 | <pre>Brocade#sh ip ospf area 0.0.0.200 database link-state advertise 1<br/>Index Area ID Type LS ID Adv Rtr Seq(Hex) Age<br/>Cksum SyncState<br/>1 0.0.0.200 Rtr 192.168.98.111 192.168.98.111 8000010a 477<br/>0xbe56 Done<br/>LSA Header: options: 0x02, seq-nbr: 0x8000010a, length: 72,<br/>flags:0x0500<br/>link id = 193.213.111.213, link data = 193.213.111.111, type =<br/>transit(2)<br/>tos count = 0, tos0_metric = 1<br/>link id = 192.113.111.113, link data = 192.113.111.111, type =<br/>transit(2)<br/>tos count = 0, tos0_metric = 1<br/>link id = 192.213.111.111, link data = 192.213.111.111, type =<br/>transit(2)<br/>tos count = 0, tos0_metric = 1<br/>link id = 193.113.111.113, link data = 193.113.111.111, type =<br/>transit(2)<br/>tos count = 0, tos0_metric = 1<br/>link id = 193.113.111.113, link data = 193.113.111.111, type =<br/>transit(2)<br/>tos count = 0, tos0_metric = 1</pre> | The output format<br>is different. And,<br>new "sync state"<br>field is added. |
|-----------------------------------------------------------------------------|----------------------------------------------------------------------------------------------------|--------------------------------------------------------------------------------|
| show ip                                                                     | Brocade#sh ip ospf area 0.0.0.200 database link-state asbr                                                                                                    | The output format                                                              |
| ospf area<br>1.2.3.4<br>database                                            | Area ID       Type LS ID       Adv Rtr       Seq(Hex) Age Cksum         SyncState       0.0.200       ASBR 192.168.98.213       192.168.98.113       80000003       1129         0xclb7 Done       LSA Header: options: 0x02, seq-nbr: 0x80000003, length: 28       NetworkMask: 0.0.0.0       TOS 0: metric: 2                                                                                                    | is different. And,<br>new "sync state"<br>field is added.                      |
|                                                                             | Area ID         Type LS ID         Adv Rtr         Seq(Hex) Age         Cksum           SyncState         0.0.0.200         ASBR 192.168.98.190         192.168.98.111         80000108         1776           0x9def Done         LSA Header:         options:         0x02, seq-nbr:         0x80000108, length:         28           NetworkMask:         0.0.0.0         TOS 0:         metric:         1                                                                                                    |                                                                                |
|                                                                             | Area ID Type LS ID Adv Rtr Seq(Hex) Age Cksum<br>SyncState<br>0.0.0.200 ASBR 192.168.98.190 192.168.98.112 80000143 814<br>0x2b25 Done<br>LSA Header: options: 0x02, seq-nbr: 0x80000143, length: 28<br>NetworkMask: 0.0.0.0<br>TOS 0: metric: 2                                                                                                    |                                                                                |

```
show ip
           Brocade#sh ip ospf area 0.0.0.200 database link-state extensive
                                                                                      The output format
                           Type LS ID
ospf area
                                                 Adv Rtr
           Area ID
                                                                 Seq(Hex) Age Cksum
                                                                                      is different. And,
1.2.3.4
           SyncState
                                                                                      new "sync state"
database
           0.0.0.200
                           Rtr 192.168.98.111 192.168.98.111 800001cc 874
                                                                                      field is added.
link-state
           0xb3ba Done
extensive
            LSA Header: options: 0x02, seq-nbr: 0x800001cc, length: 72,
           flags:0x0500
            link id = 193.213.111.213, link data = 193.213.111.111, type =
           transit(2)
             tos count = 0, tos0_metric = 1
             link id = 192.113.111.113, link data = 192.113.111.111, type =
           transit(2)
             tos count = 0, tos0_metric = 1
             link id = 192.213.111.213, link data = 192.213.111.111, type =
           transit(2)
             tos count = 0, tos0_metric = 1
             link id = 193.113.111.0, link data = 255.255.255.0, type = stub(3)
             tos count = 0, tos0_metric = 1
                                                 Adv Rtr
           Area ID
                            Type LS ID
                                                                 Seq(Hex) Age Cksum
           SyncState
                           Rtr 192.168.98.213 192.168.98.213 8000001c 337
           0.0.0.200
           0xb67f Done
             LSA Header: options: 0x02, seq-nbr: 0x8000001c, length: 3072,
           flags:0x0700
             link id = 192.168.98.213, link data = 255.255.255.255, type = stub(3)
             tos count = 0, tos0_metric = 1
             link id = 192.169.98.113, link data = 255.255.255.255, type = stub(3)
             tos count = 0, tos0_metric = 1
             link id = 193.213.111.213, link data = 193.213.111.213, type =
           transit(2)
             tos count = 0, tos0_metric = 1
             link id = 192.213.111.213, link data = 192.213.111.213, type =
           transit(2)
             tos count = 0, tos0_metric = 1
             link id = 192.213.101.0, link data = 255.255.255.0, type = stub(3)
             tos count = 0, tos0_metric = 1
             link id = 192.213.1.2, link data = 255.255.255.254, type = stub(3)
             tos count = 0, tos0_metric = 1
```

```
Brocade#sh ip ospf area 0.0.0.200 database link-state link-state-id
show ip
                                                                                     The output format
ospf area
           192.168.98.111
                                                                                     is different. And,
1.2.3.4
           Ospf link-state by link-state ID 192.168.98.111 are in the following:
                                                                                     new "sync state"
database
                                                                                     field is added.
link-state Area ID
                          Aging LS ID
                                                  Router
                                                                  Seq(hex) Chksum
link-state- SyncState
                       Type
id 1.2.3.4 0.0.0.200
                                  192.168.98.111 192.168.98.111 800001cc 0000b3ba
                           991
           Done
                      RTR
             LSA Header: options: 0x02, seq-nbr: 0x800001cc, length: 72,
           flags:0x0500
             link id = 193.213.111.213, link data = 193.213.111.111, type =
           transit(2)
             tos count = 0, tos0_metric = 1
             link id = 192.113.111.113, link data = 192.113.111.111, type =
           transit(2)
             tos count = 0, tos0_metric = 1
             link id = 192.213.111.213, link data = 192.213.111.111, type =
           transit(2)
             tos count = 0, tos0 metric = 1
             link id = 193.113.111.0, link data = 255.255.255.0, type = stub(3)
             tos count = 0, tos0_metric = 1
           Area ID
                           Aging LS ID
                                                  Router
                                                                  Seq(hex) Chksum
                       Type
           SyncState
                                  192.168.98.111 192.168.98.111 80000107 0000c618
           0.0.0.200
                           746
           Done
                      SUMM
             LSA Header: options: 0x02, seq-nbr: 0x80000107, length: 28
             NetworkMask: 255.255.255.255
             TOS 0: metric: 1
                           Aging LS ID
                                                                  Seq(hex) Chksum
           Area ID
                                                  Router
           SyncState
                      Type
           0.0.0.200
                          1686
                                 192.168.98.111 192.168.98.112 800001fc 0000de08
           Done
                      SUMM
             LSA Header: options: 0x02, seq-nbr: 0x800001fc, length: 28
             NetworkMask: 255.255.255.255
             TOS 0: metric: 2
```

| show ip               | Brocade#sh ip                                                                            | ospf area 0.0.0.200                        | database link-stat      | te network    |          | The output format  |  |
|-----------------------|------------------------------------------------------------------------------------------|--------------------------------------------|-------------------------|---------------|----------|--------------------|--|
| ospf area             | Area ID                                                                                  | Type LS ID                                 | Adv Rtr                 | Seq(Hex) Ag   | ge Cksum | is different. And, |  |
| 1.2.3.4               | SyncState                                                                                |                                            |                         |               |          | new "sync state"   |  |
| database              | 0.0.0.200                                                                                | Net 192.113.112.1                          | 13 192.168.98.113       | 800000be 40   | )9       | field is added.    |  |
| link-state<br>network | Oxffd2 Done                                                                              | options: 0x02, seq-                        | nbr: 0v800000ba         | length: 32    |          |                    |  |
| neework               |                                                                                          | 255.255.255.254                            | 1101 · 0X00000000, 1    |               |          |                    |  |
|                       |                                                                                          | ter: 192.168.98.113                        |                         |               |          |                    |  |
|                       | attached rou                                                                             | ter: 192.168.98.112                        |                         |               |          |                    |  |
|                       | Area ID                                                                                  | Type LS ID                                 | Adv Rtr                 | Seq(Hex) Ag   | ge Cksum |                    |  |
|                       | SyncState                                                                                |                                            |                         |               |          |                    |  |
|                       | 0.0.0.200<br>0x6993 Done                                                                 | Net 192.213.111.2                          | 13 192.168.98.213       | 80000004 10   | 063      |                    |  |
|                       |                                                                                          | options: 0x02, seq-                        | nbr: 0x80000004, ]      | length: 32    |          |                    |  |
|                       |                                                                                          | 255.255.255.0                              |                         |               |          |                    |  |
|                       | attached rou                                                                             | ter: 192.168.98.213                        |                         |               |          |                    |  |
|                       | attached rou                                                                             | ter: 192.168.98.111                        |                         |               |          |                    |  |
|                       | Area ID                                                                                  | Type LS ID                                 | Adv Rtr                 | Seq(Hex) Ac   | ge Cksum |                    |  |
|                       | SyncState                                                                                |                                            |                         |               |          |                    |  |
|                       | 0.0.0.200                                                                                | Net 192.113.111.1                          | 13 192.168.98.113       | 80000111 10   | 98       |                    |  |
|                       | 0x5b25 Done<br>LSA Header:                                                               | options: 0x02, seq-                        | nbr: 0x80000111, 1      | length: 32    |          |                    |  |
|                       |                                                                                          | 255.255.255.0                              |                         |               |          |                    |  |
|                       | attached rou                                                                             | ter: 192.168.98.113                        |                         |               |          |                    |  |
|                       | attached rou                                                                             | ter: 192.168.98.111                        |                         |               |          |                    |  |
|                       | Area ID                                                                                  | Type LS ID                                 | Adv Rtr                 | Seq(Hex) Ac   | ge Cksum |                    |  |
|                       | SyncState                                                                                |                                            |                         |               |          |                    |  |
|                       | 0.0.0.200                                                                                | Net 193.213.111.2                          | 13 192.168.98.213       | 80000005 43   | 36       |                    |  |
|                       | 0x5aa0 Done<br>LSA Header:                                                               | options: 0x02 seg-                         | nbr: 0x80000005         | length: 32    |          |                    |  |
|                       | LSA Header: options: 0x02, seq-nbr: 0x80000005, length: 32<br>NetworkMask: 255.255.255.0 |                                            |                         |               |          |                    |  |
|                       | attached rou                                                                             | ter: 192.168.98.213                        |                         |               |          |                    |  |
|                       | attached rou                                                                             | ter: 192.168.98.111                        |                         |               |          |                    |  |
|                       | Brocade#                                                                                 |                                            |                         |               |          |                    |  |
|                       |                                                                                          |                                            |                         |               |          |                    |  |
| show ip               | Brocade#sh ip                                                                            | ospf area 0.0.0.200                        | database link-stat      | te router     |          | The output format  |  |
| ospf area             | Area ID                                                                                  | Type LS ID                                 | Adv Rtr                 | Seq(Hex) Ag   | ge Cksum | is different. And, |  |
| 1.2.3.4<br>database   | SyncState<br>0.0.0.200                                                                   | Rtr 192.168.98.11                          | 1 192 168 98 111        | 800001ce 20   | 50       | new "sync state"   |  |
| link-state            | 0xafbc Done                                                                              | RCI 192.100.90.11                          | 192.100.90.111          |               |          | field is added.    |  |
| router                |                                                                                          | options: 0x02, seq-                        | nbr: 0x800001ce, 1      | length: 72,   |          |                    |  |
|                       | flags:0x0500                                                                             | 3.213.111.213, link                        | $d_{2+2} = 102 212 111$ | 1 111 type -  | _        |                    |  |
|                       | transit(2)                                                                               | 5.215.111.215, 11IIK                       | uata - 193.213.111      | , type -      | -        |                    |  |
|                       | tos count =                                                                              | 0, tos0_metric = 1                         |                         |               |          |                    |  |
|                       |                                                                                          | 2.113.111.113, link                        | data = 192.113.111      | 1.111, type = | =        |                    |  |
|                       | transit(2)<br>tos count =                                                                | 0, tos0_metric = 1                         |                         |               |          |                    |  |
|                       |                                                                                          | 2.213.111.213, link                        | data = 192.213.111      | 1.111, type = | =        |                    |  |
|                       | transit(2)                                                                               |                                            |                         |               |          |                    |  |
|                       |                                                                                          | $0, tos0_metric = 1$                       |                         |               | -h ( 2 ) |                    |  |
|                       |                                                                                          | 3.113.111.0, link da<br>0, tos0_metric = 1 | ita = 255.255.255.(     | ), type = sti | (3)      |                    |  |
|                       |                                                                                          | -, <u>3680</u>                             |                         |               |          |                    |  |
|                       |                                                                                          |                                            |                         |               |          |                    |  |
|                       |                                                                                          |                                            |                         |               |          |                    |  |

```
Brocade#sh ip ospf area 0.0.0.200 database link-state router-id
show ip
                                                                                      The output format
ospf area
           192.168.98.111
                                                                                      is different. And,
1.2.3.4
           Ospf link-state by router ID 192.168.98.111 are in the following:
                                                                                      new "sync state"
database
                                                                                      field is added.
link-state
           Area ID
                           Aging LS ID
                                                   Router
                                                                   Seq(hex) Chksum
router-id
           SyncState
                       Type
1.2.3.4
                                 192.168.98.111 192.168.98.111 800001cd 0000b1bb
           0.0.0.200
                           1928
           Done
                      RTR
             LSA Header: options: 0x02, seq-nbr: 0x800001cd, length: 72,
           flags:0x0500
             link id = 193.213.111.213, link data = 193.213.111.111, type =
           transit(2)
             tos count = 0, tos0_metric = 1
             link id = 192.113.111.113, link data = 192.113.111.111, type =
           transit(2)
             tos count = 0, tos0_metric = 1
             link id = 192.213.111.213, link data = 192.213.111.111, type =
           transit(2)
             tos count = 0, tos0 metric = 1
             link id = 193.113.111.0, link data = 255.255.255.0, type = stub(3)
             tos count = 0, tos0_metric = 1
           Area ID
                           Aging LS ID
                                                   Router
                                                                   Seq(hex) Chksum
           SyncState
                       Type
                                 192.168.42.111 192.168.98.111 80000108 00002fe6
           0.0.0.200
                           1686
           Done
                       SUMM
             LSA Header: options: 0x02, seq-nbr: 0x80000108, length: 28
             NetworkMask: 255.255.255.255
             TOS 0: metric: 1
           Area ID
                           Aging LS ID
                                                                   Seq(hex) Chksum
                                                   Router
           SyncState
                      Type
           0.0.0.200
                           1686
                                 192.190.101.0 192.168.98.111 80000108 0000fe34
           Done
                      SUMM
             LSA Header: options: 0x02, seq-nbr: 0x80000108, length: 28
NetworkMask: 255.255.255.0
             TOS 0: metric: 2
```

show ip Brocade#sh ip ospf area 0.0.0.200 database link-state summary The output format ospf area Area ID Type LS ID Adv Rtr Seq(Hex) Age Cksum is different. And. 1.2.3.4 SyncState new "sync state" database 0.0.0.200 Summ 192.213.1.166 192.168.98.112 80000003 1670 field is added. link-state 0xcc11 Done LSA Header: options: 0x02, seq-nbr: 0x80000003, length: 28 summary NetworkMask: 255,255,255,254 TOS 0: metric: 4 Area ID Type LS ID Adv Rtr Seq(Hex) Age Cksum SyncState 0.0.200 Summ 192.213.2.180 192.168.98.112 80000003 1670 0x3599 Done LSA Header: options: 0x02, seq-nbr: 0x80000003, length: 28 NetworkMask: 255.255.255.254 TOS 0: metric: 4 Area ID Type LS ID Adv Rtr Seq(Hex) Age Cksum SyncState 0.0.0.200 Summ 192.213.1.242 192.168.98.112 80000003 1670 0xd1bf Done LSA Header: options: 0x02, seq-nbr: 0x80000003, length: 28 NetworkMask: 255.255.255.254 TOS 0: metric: 4 Area ID Type LS ID Adv Rtr Seq(Hex) Age Cksum SyncState 0.0.0.200 Summ 192.213.2.62 192.168.98.112 80000003 1670 0xd56f Done LSA Header: options: 0x02, seq-nbr: 0x80000003, length: 28 NetworkMask: 255.255.255.254 TOS 0: metric: 4 Adv Rtr Area ID Type LS ID Seq(Hex) Age Cksum SyncState 192.168.98.112 80000003 1670 0.0.0.200 Summ 192.213.1.48 0x6de6 Done LSA Header: options: 0x02, seq-nbr: 0x80000003, length: 28 NetworkMask: 255.255.255.254 show ip Brocade#sh ip ospf area 0.0.0.200 database link-state sequence-number The output format ospf area 80000143 is different. New 1.2.3.4 Ospf link-state by sequence number 80000143 are in the following: "sync state" field is database added. "tos count" link-state Area ID Aging LS ID Router Seq(hex) Chksum field is changed to sequence-SyncState Type "TOS". number 192.168.98.190 192.168.98.112 80000143 0000430d 0.0.200 865 7fff SUMM Done "tos0\_metric" is LSA Header: options: 0x02, seq-nbr: 0x80000143, length: 28 changed NetworkMask: 255.255.255.255 to"metric". "Flags" TOS 0: metric: 3 option is removed. Area ID Seq(hex) Chksum Aging LS ID Router SyncState Type 0.0.0.200 865 192.168.98.190 192.168.98.112 80000143 00002b25 Done ASBR LSA Header: options: 0x02, seq-nbr: 0x80000143, length: 28 NetworkMask: 0.0.0.0 TOS 0: metric: 2

| show ip<br>bgp debug<br>network<br>1.2.3.0<br>255.255.25<br>5.0 | Brocade#show ip bgp debug ne<br>BGP: network 1.1.1.32/32 four<br>(x26ce0498, 0, 26ce0405) 1.1<br>weight:32768 back_door:0<br>route-map:<> sptr:x0<br>next_hop:0.0.00 med:0 tag |                                               | Found entry is<br>added in front of<br>network. |             |             |                   |
|-----------------------------------------------------------------|----------------------------------------------------------------------------------------------------|-----------------------------------------------|-------------------------------------------------|-------------|-------------|-------------------|
| show ipv6<br>ospf<br>memory                                     | Brocade#sh ipv6 ospf memory<br>Total Dynamic Memory Allo<br>Memory Type                                                                                                    | Global Memory<br>pool for all<br>instances is |                                                 |             |             |                   |
|                                                                 | Fails                                                                                                    |                                               |                                                 |             |             | added.            |
|                                                                 | MTYPE_OSPF6_AREA                                                                                                    | 471191                                        | 3                                               | 4           | 0           |                   |
|                                                                 | MTYPE_OSPF6_AREA_RANGE                                                                                                    | 29                                            | 0                                               | 4           | 0           |                   |
|                                                                 | MTYPE_OSPF6_SUMMARY_ADDRE                                                                                                    |                                               | 0                                               | 4           | 0           |                   |
|                                                                 | MTYPE_OSPF6_IF                                                                                                    | 280                                           | 254                                             | 256         | 0           |                   |
|                                                                 | MTYPE_OSPF6_NEIGHBOR                                                                                                    | 12502                                         | 3                                               | 8           | 0           |                   |
|                                                                 | MTYPE_OSPF6_ROUTE_NODE                                                                                                    | 21                                            | 324                                             | 512         | 0           |                   |
|                                                                 | MTYPE_OSPF6_ROUTE_INFO                                                                                                    | 35                                            | 322                                             | 512         | 0           |                   |
|                                                                 | MTYPE_OSPF6_PREFIX                                                                                                    | 20                                            | 0                                               | 4           | 0           |                   |
|                                                                 | MTYPE_OSPF6_LSA                                                                                                    | 129                                           | 976                                             | 1024        | 0           |                   |
|                                                                 | MTYPE_OSPF6_VERTEX                                                                                                    | 166                                           | 14                                              | 16          | 0           |                   |
|                                                                 | MTYPE_OSPF6_SPFTREE                                                                                                    | 44                                            | 3                                               | 4           | 0           |                   |
|                                                                 | MTYPE_OSPF6_NEXTHOP                                                                                                    | 28                                            | 258                                             | 512         | 0           |                   |
|                                                                 | MTYPE_OSPF6_EXTERNAL_INFO                                                                                                    | 40                                            | 2                                               | 512         | 0           |                   |
|                                                                 | MTYPE_THREAD                                                                                                    | 32                                            | 75                                              | 1024        | 0           |                   |
|                                                                 |                                                                                                    | 20                                            | 15544                                           | 16384       | 0           |                   |
|                                                                 | MTYPE_OSPF6_LINK_NODE                                                                                                    | 12                                            | 2885                                            | 4096        | 0           |                   |
|                                                                 | MTYPE_OSPF6_LSA_RETRANSMI                                                                                                    |                                               | 0                                               | 1024        | 0           |                   |
|                                                                 | global memory pool for all in                                                                                                    |                                               | 0                                               | 1021        | 0           |                   |
|                                                                 |                                                                                                    |                                               | Nllegeted                                       | Mar aller   | <b>N</b> ]] |                   |
|                                                                 | Memory Type                                                                                                    | Size                                          | Allocated                                       | Max-alloc   | ALTOC-      |                   |
|                                                                 | Fails                                                                                                    | C1 485                                        | 1                                               | 1           | 0           |                   |
|                                                                 | MTYPE_OSPF6_TOP                                                                                                    | 61475                                         | 1                                               | 1           | 0           |                   |
|                                                                 | MTYPE_OSPF6_LSA_HDR                                                                                                    | 5072                                          | 976                                             | 977         | 0           |                   |
|                                                                 | MTYPE_OSPF6_RMAP_COMPILED                                                                                                    |                                               | 0                                               | 0           | 0           |                   |
|                                                                 | MTYPE_OSPF6_OTHER                                                                                                    | 0                                             | 0                                               | 0           | 0           |                   |
|                                                                 | MTYPE_THREAD_MASTER                                                                                                    | 84                                            | 1                                               | 1           | 0           |                   |
| show ip                                                         | Brocade#show ip ssh config                                                                                                    |                                               |                                                 |             |             | The output is     |
| ssh config                                                      |                                                                                                    | Enabled                                       |                                                 |             |             | modified and nov  |
|                                                                 | -                                                                                                    | tcp\22                                        |                                                 |             |             | it also shows Hos |
|                                                                 | -                                                                                                    | DSA 1024                                      |                                                 |             |             | Key, Strict       |
|                                                                 |                                                                                                    | AES-256,                                      | AES-192, AES                                    | -128, 3-DES |             |                   |
|                                                                 |                                                                                                    | No                                            |                                                 |             |             | management VR     |
|                                                                 | Authentication methods :                                                                                                    | Password,                                     | Public-key,                                     | Interactiv  | е           | and SSH Client    |
|                                                                 | Authentication retries :                                                                                                    | 3                                             |                                                 |             |             | Keys.             |
|                                                                 | Login timeout (seconds) :                                                                                                    | 120                                           |                                                 |             |             |                   |
|                                                                 | -                                                                                                    | 0                                             |                                                 |             |             |                   |
|                                                                 |                                                                                                    | Disabled                                      |                                                 |             |             |                   |
|                                                                 | _                                                                                                    | Enabled                                       |                                                 |             |             |                   |
|                                                                 |                                                                                                    | All                                           |                                                 |             |             |                   |
|                                                                 |                                                                                                    | All                                           |                                                 |             |             |                   |
|                                                                 | SSH IPv4 access-group :                                                                                                    |                                               |                                                 |             |             |                   |
|                                                                 | SSH IPV4 access-group :                                                                                                    |                                               |                                                 |             |             |                   |
|                                                                 |                                                                                                    |                                               |                                                 |             |             |                   |
|                                                                 | SSH Client Keys :                                                                                                    |                                               |                                                 |             |             | 1                 |
|                                                                 | Brocade#                                                                                                    |                                               |                                                 |             |             |                   |

|                     | Brocade#show ipc_stats                                                                                                    |                                                                                                    |                                                                                               |                                                                                      |                                                                                             | The output is                                                     |
|---------------------|----------------------------------------------------------------------------------------------------|----------------------------------------------------------------------------------------------------|-----------------------------------------------------------------------------------------------|--------------------------------------------------------------------------------------|---------------------------------------------------------------------------------------------|-------------------------------------------------------------------|
| ipc_stats           | Total available Hsync channel                                                                                                    | l space =                                                                                                    | 1572868                                                                                       |                                                                                      |                                                                                             | modified.                                                         |
|                     | Total available Appl channel                                                                                                    | mounou                                                                                                    |                                                                                               |                                                                                      |                                                                                             |                                                                   |
|                     | Total number of application r                                                                                                    |                                                                                                    |                                                                                               |                                                                                      |                                                                                             |                                                                   |
|                     | Total number of hsync msgs in                                                                                                    | n dyn quei                                                                                                    | ue = 0                                                                                        |                                                                                      |                                                                                             |                                                                   |
|                     | Total number of rx pkt msgs                                                                                                    | in stand                                                                                                    | oy dynamic qu                                                                                 | eue = 0                                                                              |                                                                                             |                                                                   |
|                     | Total number of rx pkts relay                                                                                                    |                                                                                                    |                                                                                               |                                                                                      |                                                                                             |                                                                   |
|                     | Total number of rx pkts recei                                                                                                    | ived = 0                                                                                                    |                                                                                               |                                                                                      |                                                                                             |                                                                   |
|                     | Total number of dy-sync messa                                                                                                    | ages rece                                                                                                    | ived so far =                                                                                 | 0                                                                                    |                                                                                             |                                                                   |
|                     | Total number of rel-sync pend                                                                                                    | ling comp                                                                                                    | Lete = 0                                                                                      |                                                                                      |                                                                                             |                                                                   |
|                     | Total number of L3 baseline-s                                                                                                    | sync pack                                                                                                    | ets = 1                                                                                       |                                                                                      |                                                                                             |                                                                   |
|                     | Avg number of retries for pac                                                                                                    | cket send                                                                                                    | on IPC = $0$                                                                                  |                                                                                      |                                                                                             |                                                                   |
|                     | <pre>Is image_sync_in_progress? =</pre>                                                                                                    | 0                                                                                                    |                                                                                               |                                                                                      |                                                                                             |                                                                   |
|                     | <pre>Is hotswap_in_progress? = 0</pre>                                                                                                    |                                                                                                    |                                                                                               |                                                                                      |                                                                                             |                                                                   |
|                     | <pre>Is mgmt_hswap_in_progress? =</pre>                                                                                                    | 0                                                                                                    |                                                                                               |                                                                                      |                                                                                             |                                                                   |
|                     | Total num of rx dyn queue dro                                                                                                    | ops = 0                                                                                                    |                                                                                               |                                                                                      |                                                                                             |                                                                   |
|                     | Total num of jumbo corrupts =                                                                                                    |                                                                                                    |                                                                                               |                                                                                      |                                                                                             |                                                                   |
|                     | Is l3_ip6_cleanup_not_done? =                                                                                                    |                                                                                                    |                                                                                               |                                                                                      |                                                                                             |                                                                   |
|                     | Rel Sync Ready Status = 2                                                                                                    |                                                                                                    |                                                                                               |                                                                                      |                                                                                             |                                                                   |
|                     | Is Console Access through App                                                                                                    |                                                                                                    |                                                                                               |                                                                                      |                                                                                             |                                                                   |
|                     | Is reload required? = 0                                                                                                    |                                                                                                    |                                                                                               |                                                                                      |                                                                                             |                                                                   |
|                     | Real-time yeilds = 0                                                                                                    |                                                                                                    |                                                                                               |                                                                                      |                                                                                             |                                                                   |
|                     | Brocade#                                                                                                    |                                                                                                    |                                                                                               |                                                                                      |                                                                                             |                                                                   |
|                     |                                                                                                    |                                                                                                    |                                                                                               |                                                                                      |                                                                                             |                                                                   |
|                     |                                                                                                    |                                                                                                    |                                                                                               |                                                                                      |                                                                                             |                                                                   |
| show ipv6           | Decemental Hale and American service                                                                                                    |                                                                                                    |                                                                                               |                                                                                      |                                                                                             |                                                                   |
| -                   | Brocade#show ipv6 memory                                                                                                    |                                                                                                    |                                                                                               | N 11                                                                                 |                                                                                             | MTYPE_RIPNG_PO                                                    |
| show ipv6<br>memory | Memory Type                                                                                                    | Size                                                                                                    | Allocated                                                                                     | Max-alloc                                                                            | Alloc-                                                                                      | MTYPE_RIPNG_PO<br>RT field is                                     |
| -                   | Memory Type<br>Fails                                                                                                    |                                                                                                    |                                                                                               |                                                                                      |                                                                                             |                                                                   |
| show ipv6<br>memory | Memory Type<br>Fails<br>MTYPE_TMP                                                                                                    | 0                                                                                                    | 0                                                                                             | 0                                                                                    | 0                                                                                           | RT field is removed. Also,                                        |
| -                   | Memory Type<br>Fails<br>MTYPE_TMP<br>MTYPE_ROUTE_TABLE                                                                                                    | 0<br>180                                                                                                    | 0<br>121                                                                                      | 0<br>121                                                                             | 0<br>0                                                                                      | RT field is<br>removed. Also,<br>MTYPE_ECHO_RES                   |
| -                   | Memory Type<br>Fails<br>MTYPE_TMP<br>MTYPE_ROUTE_TABLE<br>MTYPE_ROUTE_NODE                                                                                                    | 0<br>180<br>0                                                                                                    | 0<br>121<br>0                                                                                 | 0<br>121<br>0                                                                        | 0<br>0<br>0                                                                                 | RT field is<br>removed. Also,<br>MTYPE_ECHO_RES<br>ULT fields are |
| -                   | Memory Type<br>Fails<br>MTYPE_TMP<br>MTYPE_ROUTE_TABLE<br>MTYPE_ROUTE_NODE<br>MTYPE_IF_PORT                                                                                                    | 0<br>180<br>0<br>120                                                                                                    | 0<br>121<br>0<br>22                                                                           | 0<br>121<br>0<br>22                                                                  | 0<br>0<br>0<br>0                                                                            | RT field is<br>removed. Also,<br>MTYPE_ECHO_RES                   |
| -                   | Memory Type<br>Fails<br>MTYPE_TMP<br>MTYPE_ROUTE_TABLE<br>MTYPE_ROUTE_NODE<br>MTYPE_IF_PORT<br>MTYPE_IF_ADDRESS_CONFIG                                                                                                    | 0<br>180<br>0<br>120<br>23                                                                                                   | 0<br>121<br>0<br>22<br>27                                                                     | 0<br>121<br>0<br>22<br>27                                                            | 0<br>0<br>0<br>0                                                                            | RT field is<br>removed. Also,<br>MTYPE_ECHO_RES<br>ULT fields are |
| -                   | Memory Type<br>Fails<br>MTYPE_TMP<br>MTYPE_ROUTE_TABLE<br>MTYPE_ROUTE_NODE<br>MTYPE_IF_PORT<br>MTYPE_IF_ADDRESS_CONFIG<br>MTYPE_IF_ADDRESS                                                                                                    | 0<br>180<br>0<br>120<br>23<br>56                                                                                             | 0<br>121<br>0<br>22<br>27<br>66                                                               | 0<br>121<br>0<br>22<br>27<br>66                                                      | 0<br>0<br>0<br>0<br>0                                                                       | RT field is<br>removed. Also,<br>MTYPE_ECHO_RES<br>ULT fields are |
| -                   | Memory Type<br>Fails<br>MTYPE_TMP<br>MTYPE_ROUTE_TABLE<br>MTYPE_ROUTE_NODE<br>MTYPE_IF_PORT<br>MTYPE_IF_ADDRESS_CONFIG<br>MTYPE_IF_ADDRESS<br>MTYPE_IF_PREFIX                                                                                                    | 0<br>180<br>0<br>120<br>23<br>56<br>0                                                                                        | 0<br>121<br>0<br>22<br>27<br>66<br>0                                                          | 0<br>121<br>0<br>22<br>27<br>66<br>0                                                 | 0<br>0<br>0<br>0<br>0<br>0                                                                  | RT field is<br>removed. Also,<br>MTYPE_ECHO_RES<br>ULT fields are |
| -                   | Memory Type<br>Fails<br>MTYPE_TMP<br>MTYPE_ROUTE_TABLE<br>MTYPE_ROUTE_NODE<br>MTYPE_IF_PORT<br>MTYPE_IF_ADDRESS_CONFIG<br>MTYPE_IF_ADDRESS<br>MTYPE_IF_PREFIX<br>MTYPE_MC_ADDRESS                                                                                                    | 0<br>180<br>0<br>120<br>23<br>56<br>0<br>24                                                                                  | 0<br>121<br>0<br>22<br>27<br>66<br>0<br>187                                                   | 0<br>121<br>0<br>22<br>27<br>66<br>0<br>187                                          | 0<br>0<br>0<br>0<br>0<br>0<br>0                                                             | RT field is<br>removed. Also,<br>MTYPE_ECHO_RES<br>ULT fields are |
| -                   | Memory Type<br>Fails<br>MTYPE_TMP<br>MTYPE_ROUTE_TABLE<br>MTYPE_ROUTE_NODE<br>MTYPE_IF_PORT<br>MTYPE_IF_ADDRESS_CONFIG<br>MTYPE_IF_ADDRESS<br>MTYPE_IF_PREFIX<br>MTYPE_MC_ADDRESS<br>MTYPE_DEFAULT_ROUTE                                                                                                    | 0<br>180<br>0<br>120<br>23<br>56<br>0<br>24<br>0                                                                             | 0<br>121<br>0<br>22<br>27<br>66<br>0<br>187<br>0                                              | 0<br>121<br>0<br>22<br>27<br>66<br>0<br>187<br>0                                     | 0<br>0<br>0<br>0<br>0<br>0<br>0<br>0                                                        | RT field is<br>removed. Also,<br>MTYPE_ECHO_RES<br>ULT fields are |
| _                   | Memory Type<br>Fails<br>MTYPE_TMP<br>MTYPE_ROUTE_TABLE<br>MTYPE_ROUTE_NODE<br>MTYPE_IF_PORT<br>MTYPE_IF_ADDRESS_CONFIG<br>MTYPE_IF_ADDRESS<br>MTYPE_IF_PREFIX<br>MTYPE_MC_ADDRESS<br>MTYPE_DEFAULT_ROUTE<br>MTYPE_ND6_NEIGHBOR_STATIC                                                                                | 0<br>180<br>0<br>120<br>23<br>56<br>0<br>24<br>0<br>0                                                                        | 0<br>121<br>0<br>22<br>27<br>66<br>0<br>187<br>0<br>0                                         | 0<br>121<br>0<br>22<br>27<br>66<br>0<br>187<br>0<br>0                                | 0<br>0<br>0<br>0<br>0<br>0<br>0<br>0<br>0<br>0                                              | RT field is<br>removed. Also,<br>MTYPE_ECHO_RES<br>ULT fields are |
| _                   | Memory Type<br>Fails<br>MTYPE_TMP<br>MTYPE_ROUTE_TABLE<br>MTYPE_ROUTE_NODE<br>MTYPE_IF_PORT<br>MTYPE_IF_ADDRESS_CONFIG<br>MTYPE_IF_ADDRESS<br>MTYPE_IF_PREFIX<br>MTYPE_MC_ADDRESS<br>MTYPE_DEFAULT_ROUTE<br>MTYPE_ND6_NEIGHBOR_STATIC<br>MTYPE_ND6_DAD                                                               | 0<br>180<br>0<br>120<br>23<br>56<br>0<br>24<br>0<br>0<br>22                                                                  | 0<br>121<br>0<br>22<br>27<br>66<br>0<br>187<br>0<br>0<br>0                                    | 0<br>121<br>0<br>22<br>27<br>66<br>0<br>187<br>0<br>0<br>34                          | 0<br>0<br>0<br>0<br>0<br>0<br>0<br>0<br>0<br>0<br>0<br>0                                    | RT field is<br>removed. Also,<br>MTYPE_ECHO_RES<br>ULT fields are |
| -                   | Memory Type<br>Fails<br>MTYPE_TMP<br>MTYPE_ROUTE_TABLE<br>MTYPE_ROUTE_NODE<br>MTYPE_IF_PORT<br>MTYPE_IF_ADDRESS_CONFIG<br>MTYPE_IF_ADDRESS<br>MTYPE_IF_PREFIX<br>MTYPE_MC_ADDRESS<br>MTYPE_DEFAULT_ROUTE<br>MTYPE_ND6_NEIGHBOR_STATIC<br>MTYPE_ND6_DAD<br>MTYPE_ND6_PREFIX_ADV                                       | 0<br>180<br>0<br>120<br>23<br>56<br>0<br>24<br>0<br>0<br>22<br>0                                                             | 0<br>121<br>0<br>22<br>27<br>66<br>0<br>187<br>0<br>0<br>0<br>0                               | 0<br>121<br>0<br>22<br>27<br>66<br>0<br>187<br>0<br>0<br>34<br>0                     | 0<br>0<br>0<br>0<br>0<br>0<br>0<br>0<br>0<br>0<br>0<br>0<br>0                               | RT field is<br>removed. Also,<br>MTYPE_ECHO_RES<br>ULT fields are |
| -                   | Memory Type<br>Fails<br>MTYPE_TMP<br>MTYPE_ROUTE_TABLE<br>MTYPE_ROUTE_NODE<br>MTYPE_IF_PORT<br>MTYPE_IF_ADDRESS_CONFIG<br>MTYPE_IF_ADDRESS<br>MTYPE_IF_PREFIX<br>MTYPE_MC_ADDRESS<br>MTYPE_DEFAULT_ROUTE<br>MTYPE_ND6_NEIGHBOR_STATIC<br>MTYPE_ND6_DAD<br>MTYPE_ND6_PREFIX_ADV<br>MTYPE_LINK_LIST                    | 0<br>180<br>0<br>120<br>23<br>56<br>0<br>24<br>0<br>0<br>22<br>0<br>0                                                        | 0<br>121<br>0<br>22<br>27<br>66<br>0<br>187<br>0<br>0<br>0<br>0<br>0<br>0                     | 0<br>121<br>0<br>22<br>27<br>66<br>0<br>187<br>0<br>0<br>34<br>0<br>0                | 0<br>0<br>0<br>0<br>0<br>0<br>0<br>0<br>0<br>0<br>0<br>0<br>0<br>0                          | RT field is<br>removed. Also,<br>MTYPE_ECHO_RES<br>ULT fields are |
| _                   | Memory Type<br>Fails<br>MTYPE_TMP<br>MTYPE_ROUTE_TABLE<br>MTYPE_ROUTE_NODE<br>MTYPE_IF_PORT<br>MTYPE_IF_ADDRESS_CONFIG<br>MTYPE_IF_ADDRESS<br>MTYPE_IF_PREFIX<br>MTYPE_MC_ADDRESS<br>MTYPE_DEFAULT_ROUTE<br>MTYPE_ND6_NEIGHBOR_STATIC<br>MTYPE_ND6_DAD<br>MTYPE_ND6_PREFIX_ADV<br>MTYPE_LINK_LIST<br>MTYPE_LINK_NODE | 0<br>180<br>0<br>120<br>23<br>56<br>0<br>24<br>0<br>0<br>22<br>0<br>0<br>0<br>0                                              | 0<br>121<br>0<br>22<br>27<br>66<br>0<br>187<br>0<br>0<br>0<br>0<br>0<br>0<br>0<br>0           | 0<br>121<br>0<br>22<br>27<br>66<br>0<br>187<br>0<br>0<br>34<br>0<br>0<br>0           | 0<br>0<br>0<br>0<br>0<br>0<br>0<br>0<br>0<br>0<br>0<br>0<br>0<br>0<br>0<br>0                | RT field is<br>removed. Also,<br>MTYPE_ECHO_RES<br>ULT fields are |
| -                   | Memory Type<br>Fails<br>MTYPE_TMP<br>MTYPE_ROUTE_TABLE<br>MTYPE_ROUTE_NODE<br>MTYPE_IF_PORT<br>MTYPE_IF_ADDRESS_CONFIG<br>MTYPE_IF_ADDRESS<br>MTYPE_IF_PREFIX<br>MTYPE_MC_ADDRESS<br>MTYPE_DEFAULT_ROUTE<br>MTYPE_ND6_NEIGHBOR_STATIC<br>MTYPE_ND6_DAD<br>MTYPE_ND6_PREFIX_ADV<br>MTYPE_LINK_LIST                    | 0<br>180<br>0<br>120<br>23<br>56<br>0<br>24<br>0<br>0<br>22<br>0<br>0<br>0<br>0<br>0<br>0<br>0<br>0<br>0<br>0<br>0<br>0<br>0 | 0<br>121<br>0<br>22<br>27<br>66<br>0<br>187<br>0<br>0<br>0<br>0<br>0<br>0<br>0<br>0<br>0<br>0 | 0<br>121<br>0<br>22<br>27<br>66<br>0<br>187<br>0<br>0<br>34<br>0<br>0<br>0<br>0<br>0 | 0<br>0<br>0<br>0<br>0<br>0<br>0<br>0<br>0<br>0<br>0<br>0<br>0<br>0<br>0<br>0<br>0<br>0<br>0 | RT field is<br>removed. Also,<br>MTYPE_ECHO_RES<br>ULT fields are |
| _                   | Memory Type<br>Fails<br>MTYPE_TMP<br>MTYPE_ROUTE_TABLE<br>MTYPE_ROUTE_NODE<br>MTYPE_IF_PORT<br>MTYPE_IF_ADDRESS_CONFIG<br>MTYPE_IF_ADDRESS<br>MTYPE_IF_PREFIX<br>MTYPE_MC_ADDRESS<br>MTYPE_DEFAULT_ROUTE<br>MTYPE_ND6_NEIGHBOR_STATIC<br>MTYPE_ND6_DAD<br>MTYPE_ND6_PREFIX_ADV<br>MTYPE_LINK_LIST<br>MTYPE_LINK_NODE | 0<br>180<br>0<br>120<br>23<br>56<br>0<br>24<br>0<br>0<br>22<br>0<br>0<br>0<br>0                                              | 0<br>121<br>0<br>22<br>27<br>66<br>0<br>187<br>0<br>0<br>0<br>0<br>0<br>0<br>0<br>0           | 0<br>121<br>0<br>22<br>27<br>66<br>0<br>187<br>0<br>0<br>34<br>0<br>0<br>0           | 0<br>0<br>0<br>0<br>0<br>0<br>0<br>0<br>0<br>0<br>0<br>0<br>0<br>0<br>0<br>0                | RT field is<br>removed. Also,<br>MTYPE_ECHO_RES<br>ULT fields are |

| show ipv6  | Interface Loopback 2 is up, line protocol is up                                                                                        | IDort bolon to to   |
|------------|----------------------------------------------------------------------------------------------------|---------------------|
| -          |                                                                                                    | "Port belongs to    |
| interface  | IPv6 is enabled, link-local address is fe80::234:ff:fe34:34                                                                            | VRF" information is |
| loopback 2 | [Preferred]                                                                                                    | added.              |
| debug      | Global unicast address(es):<br>2000:202:202:202::1 [Preferred], subnet is 2000:202:202:202::/64                                        |                     |
|            | 2000:202:202:202:202:1 [Preferred], sublet is 2000:202:202:202:/04<br>2000:202:202:202:202:: [Anycast], sublet is 2000:202:202:202:/64 |                     |
|            | Joined group address(es):                                                                                                    |                     |
|            | ff02::1:ff00:1                                                                                                    |                     |
|            | ff02::1:ff34:34                                                                                                    |                     |
|            | ff02::16                                                                                                    |                     |
|            | ff02::d                                                                                                    |                     |
|            | ff02::1:ff00:0                                                                                                    |                     |
|            | ff02::2                                                                                                    |                     |
|            | ff02::1                                                                                                    |                     |
|            | Port belongs to VRF: default-vrf                                                                                                    |                     |
|            | · · · · · · · · · · · · · · · · · · ·                                                                                                  |                     |
|            | MTU is 1500 bytes<br>ICMP redirects are disabled                                                                                       |                     |
|            | No Inbound Access List Set                                                                                                    |                     |
|            | No Indound Access List Set<br>Outbound Access List                                                                                     |                     |
|            | Outbound Access List<br>OSPF enabled                                                                                                   |                     |
|            | Interface loopback 2, Port 2304, addr c:0x2598e600, p:0x29c03880,                                                                      |                     |
|            | n:0x259f6600                                                                                                    |                     |
|            | Conf:                                                                                                    |                     |
|            | #Addr 1, enabled_conf 1, curr: enabled 1                                                                                               |                     |
|            | port_enabled 1, port_is_up 1, mtu 1500, metric 1, redir 0                                                                              |                     |
|            | Address: 2000:202:202:202::1/64                                                                                                    |                     |
|            | RUN:                                                                                                    |                     |
|            | Port 2304, EUI 234:ff:fe34:34/64, MAC 0034.0034.0034/6, #Addr 2                                                                        |                     |
|            | LL Addr fe80::234:ff:fe34:34, Preferred, Cache 0                                                                                       |                     |
|            | flags 00, preferred_lifetime 4294967295, valid_lifetime 4294967295                                                                     |                     |
|            | Addr 2000:202:202:202::1, Preferred, subnet 2000:202:202::/64                                                                          |                     |
|            | flags 00, preferred_lifetime 4294967295, valid_lifetime 4294967295                                                                     |                     |
|            | Addr 2000:202:202:202::, Anycast, subnet 2000:202:202::/64                                                                             |                     |
|            | flags 21, preferred_lifetime 4294967295, valid_lifetime 4294967295                                                                     |                     |
|            | MC addr ff02::1:ff00:1, ref 1, valid 1                                                                                                 |                     |
|            | MC addr ff02::1:ff34:34, ref 1, valid 1                                                                                                |                     |
|            | MC addr ff02::16, ref 1, valid 1                                                                                                    |                     |
|            | MC addr ff02::d, ref 1, valid 1                                                                                                    |                     |
|            | MC addr ff02::1:ff00:0, ref 1, valid 1                                                                                                 |                     |
| show ipv6  | Brocade#show ipv6 ospf area 100                                                                                                    | la estive interfe   |
| ospf area  | Area 100:                                                                                                    | Inactive interfaces |
| 1.2.3.4    | Authentication: Not Configured                                                                                                    | and virtual-link    |
| 1.2.3.7    | Active interface(s)attached to this area: ve 100                                                                                       | interface           |
|            | Inactive interface(s)attached to this area: None                                                                                       | information are     |
|            | Number of Area scoped LSAs is 5                                                                                                    | added.              |
|            | Sum of Area LSAs Checksum is 2e293                                                                                                    |                     |
|            | Statistics of Area 100:                                                                                                    |                     |
|            | SPF algorithm executed 3 times                                                                                                    |                     |
|            | SPF last updated: 15 sec ago                                                                                                    |                     |
|            | Current SPF node count: 3                                                                                                    |                     |
|            | Router: 2 Network: 1                                                                                                    |                     |
|            | Maximum of Hop count to nodes: 2                                                                                                    |                     |
|            | raximum of hop count to house. 2                                                                                                    |                     |
|            | 1                                                                                                    |                     |

| show tech-<br>support 13<br>ipv4-uc | Too big to paste                                                                                                    | IP Routing Table,<br>IP Ospf Trap, IP<br>Ospf Error, IP Ospf<br>Resource, IP Ospf<br>Neighbor Detail, IP<br>Ospf Virtual-link, IP<br>Ospf Virtual-<br>neighbor, IP RIP<br>Routes, and IP RIP<br>Interfaces<br>information<br>removed. |
|-------------------------------------|----------------------------------------------------------------------------------------------------|----------------------------------------------------------------------------------------------------|
| show ipv6                           | Brocade#show ipv6 route rip                                                                                                    | ISIS option is                                                                                                    |
| route rip                           | Type Codes - B:BGP C:Connected I:ISIS L:Local O:OSPF R:RIP S:Static<br>BGP Codes - i:IBGP e:eBGP<br>OSPF Codes - i:Inter Area 1:External Type 1 2:External Type 2<br>Type IPv6 Prefix Next Hop Router Interface Dis/Metric<br>Uptime<br>R 7124::/64 fe80::224:38ff:febb:e500<br>ve 4011 100/2<br>OmOs<br>R 8111::1/128 fe80::224:38ff:febb:e500<br>ve 4011 100/2<br>OmOs<br>Brocade# | added. And, OSPF<br>Codes displayed in<br>a different format.                                                                                                    |
| show ipv6                           | Brocade#show ipv6 route static                                                                                                    | ISIS option is                                                                                                    |
| route<br>static                     | Type Codes - B:BGP C:Connected I:ISIS L:Local O:OSPF R:RIP S:Static<br>BGP Codes - i:iBGP e:eBGP<br>OSPF Codes - i:Inter Area 1:External Type 1 2:External Type 2<br>Type IPv6 Prefix Next Hop Router Interface Dis/Metric<br>Uptime                                                                                                    | added. And, OSPF<br>codes are<br>displayed in a<br>different format.                                                                                                    |
| show ipv6<br>route<br>summary       | Brocade#show ipv6 route summary<br>IPv6 Routing Table - 6 entries:<br>6 connected, 0 static, 0 RIP, 0 OSPF, 0 BGP, 0 ISIS<br>Number of prefixes:<br>/64:6                                                                                                    | ISIS option is<br>added.                                                                                                    |

| about to   | Descade#ab in can config                                |                    |
|------------|---------------------------------------------------------|--------------------|
| show ip    | Brocade#sh ip osp config                                | List of OSPF       |
| ospf       | Router OSPF: Enabled                                    | configure          |
| config     | Nonstop Routing: Enabled                                | interfaces is not  |
|            | Graceful Restart: Disabled                              | listed under this  |
|            | Graceful Restart Helper: Enabled                        | command in         |
|            | Graceful Restart Time: 120                              | FastIron 08.0.00a. |
|            | Graceful Restart Notify Time: 0                         |                    |
|            | Redistribution: Disabled                                | You can instead    |
|            | Default OSPF Metric: 10                                 | use "show ip ospf  |
|            | OSPF Auto-cost Reference Bandwidth: Disabled            | interface"         |
|            | Default Passive Interface: Disabled                     | command to see     |
|            | OSPF Redistribution Metric: Type2                       | them.              |
|            | OSPF External LSA Limit: 6990506                        | them.              |
|            | OSPF Database Overflow Interval: 0                      |                    |
|            | RFC 1583 Compatibility: Enabled                         |                    |
|            | Router id: 1.2.3.4                                      |                    |
|            | Interface State Change Trap: Enabled                    |                    |
|            | Virtual Interface State Change Trap: Enabled            |                    |
|            | Neighbor State Change Trap: Enabled                     |                    |
|            | Virtual Neighbor State Change Trap: Enabled             |                    |
|            | Interface Configuration Error Trap: Enabled             |                    |
|            | Virtual Interface Configuration Error Trap: Enabled     |                    |
|            | Interface Authentication Failure Trap: Enabled          |                    |
|            | Virtual Interface Authentication Failure Trap: Enabled  |                    |
|            | Interface Receive Bad Packet Trap: Enabled              |                    |
|            | Virtual Interface Receive Bad Packet Trap: Enabled      |                    |
|            | Interface Retransmit Packet Trap: Disabled              |                    |
|            | Virtual Interface Retransmit Packet Trap: Disabled      |                    |
|            | Originate LSA Trap: Disabled                            |                    |
|            | Originate MaxAge LSA Trap: Disabled                     |                    |
|            |                                                         |                    |
|            | Link State Database Overflow Trap: Disabled             |                    |
|            | Link State Database Approaching Overflow Trap: Disabled |                    |
|            | OSPF Area currently defined:                            |                    |
|            | Area-ID Area-Type Cost                                  |                    |
|            | 100 normal 0                                            |                    |
|            | 0 normal 0                                              |                    |
|            |                                                         |                    |
| show ip    | Router OSPF: Enabled                                    | Explanation is     |
| pim ip     |                                                         |                    |
| flowcache  |                                                         | changed.           |
|            |                                                         |                    |
| show arp ? | Nonstop Routing: Enabled                                | Management and     |
|            |                                                         | VRF option is      |
|            |                                                         | added.             |
| show arp   | Graceful Restart: Disabled                              |                    |
| arb arb    | Gracerur Kestart, Disableu                              | Maximum capacity   |
|            |                                                         | is removed. And,   |
|            |                                                         | default routing    |
|            |                                                         | instance is added. |
|            |                                                         |                    |
|            |                                                         |                    |
| show arp   | Graceful Restart Helper: Enabled                        |                    |
| -          | Graderur Kestalt Heibel. Flabien                        | Maximum capacity   |
| 2          |                                                         | is removed. And,   |
|            |                                                         | default routing    |
|            |                                                         | instance is added. |
|            |                                                         |                    |
|            |                                                         |                    |
|            |                                                         |                    |
|            |                                                         |                    |

| show arp              | Graceful Restart Time: 120                   | Maximum capacity                                                            |
|-----------------------|----------------------------------------------|-----------------------------------------------------------------------------|
| inspect               | Graderur Restart Time: 120                   |                                                                             |
|                       |                                              | is removed. And,                                                            |
|                       |                                              | default routing                                                             |
|                       |                                              | instance is added.                                                          |
| show ip               | Graceful Restart Notify Time: 0              | "metric" keyword is                                                         |
| ospf                  |                                              | added.                                                                      |
| redistribu            |                                              |                                                                             |
| te route ?            |                                              |                                                                             |
| show ip               | Redistribution: Disabled                     | "metric" keyword is                                                         |
| ospf<br>redistribu    |                                              | added.                                                                      |
| te route              |                                              |                                                                             |
| 1.2.3.4               |                                              |                                                                             |
| 1.2.3.4               |                                              |                                                                             |
| show ip               | Default OSPF Metric: 10                      | Header format is                                                            |
| pim nbr               |                                              | modified.                                                                   |
| show ip               | OSPF Auto-cost Reference Bandwidth: Disabled | Header format is                                                            |
| pim<br>neighbor       |                                              | modified.                                                                   |
| show ip               | Default Passive Interface: Disabled          | Header format is                                                            |
| pim                   |                                              | modified.                                                                   |
| traffic               |                                              |                                                                             |
| show ip<br>pim rp-map | OSPF Redistribution Metric: Type2            | Header format is                                                            |
| prm rp-map            |                                              | modified.                                                                   |
| show ip               | OSPF External LSA Limit: 6990506             | The output is                                                               |
| rip ?                 |                                              | modified to                                                                 |
|                       |                                              | provide more                                                                |
|                       |                                              | details.                                                                    |
| show snmp             | OSPF Database Overflow Interval: 0           | More options are                                                            |
| server                |                                              | added. For                                                                  |
|                       |                                              | example, "Status:                                                           |
|                       |                                              | Enabled".                                                                   |
| show ip               | RFC 1583 Compatibility: Enabled              | The output format                                                           |
| rip<br>interface      |                                              | is modified. Metric-                                                        |
| ?                     |                                              | offset, Prefix List,                                                        |
| -                     |                                              | and Route-map                                                               |
|                       |                                              | information are                                                             |
|                       |                                              | added.                                                                      |
| show ip               | Router id: 1.2.3.4                           | The output format                                                           |
| rip                   |                                              | is different. Metric-                                                       |
| interface<br>ethernet |                                              | offset, Prefix List,                                                        |
| 1/1                   |                                              | Route-map                                                                   |
|                       |                                              | information, RIP                                                            |
| 11/1                  |                                              | sent/receive                                                                |
| ±/ ±                  |                                              | Sent/Teceive                                                                |
|                       |                                              | packet statistics,                                                          |
| 171                   |                                              | packet statistics,<br>and RIP error                                         |
| 1/1                   |                                              | packet statistics,<br>and RIP error<br>packet statistics                    |
| 1,1                   |                                              | packet statistics,<br>and RIP error<br>packet statistics<br>information are |
| 1,1                   |                                              | packet statistics,<br>and RIP error<br>packet statistics                    |

| show ip<br>rip<br>interface<br>ve 2                                                | Interface State Change Trap: Enabled                   | The output format<br>is different. Metric-<br>offset, Prefix List,<br>Route-map<br>information, RIP<br>sent/receive<br>statistics, and<br>Error information<br>are added. |
|------------------------------------------------------------------------------------|--------------------------------------------------------|----------------------------------------------------------------------------------------------------|
| show ip ?                                                                          | Virtual Interface State Change Trap: Enabled           | "mroute" is<br>removed. And, dns-<br>server, msdp, rtm,<br>ssl, and vrf are<br>added.                                                                                     |
| show ipsec<br>policy                                                               | Interface Authentication Failure Trap: Enabled         | The output format<br>is different.                                                                                                    |
| show ipv6<br>ospf<br>interface<br>?                                                | Virtual Interface Authentication Failure Trap: Enabled | The output format is different.                                                                                                    |
| show ipv6<br>ospf<br>interface<br>tunnel ?                                         | Interface Receive Bad Packet Trap: Enabled             | The output format is different.                                                                                                    |
| show ipv6<br>ospf<br>routes<br>2000:5678:<br>90ab:cdef:<br>0123:4567:<br>890a:bcde | Virtual Interface Receive Bad Packet Trap: Enabled     | The output format<br>is different.                                                                                                    |

| show ip    | WEN-FCX(config-vif-100)#sh ip osp debug mem                                        | Now moment          |
|------------|------------------------------------------------------------------------------------|---------------------|
| ospf debug | OSPF Memory Use 1233360, Mem_Quota 251658240, DEFAULT_LSDB_LIMIT 6990506           | New memory          |
| memory     | Pid BlkSize BlkTotal UsedBlks FreeBlks AllocErr StartAddr ListAddr                 | allocation table is |
| memory     |                                                                                    | added.              |
|            | 1 40 2000 13 1987 0 274a4004 274a41e4                                              |                     |
|            | 2 104 4000 11 3989 0 274b8004 274b847c                                             |                     |
|            | 3 132 32 0 32 0 2751e004 2751e004                                                  |                     |
|            | 4 260 16 0 16 0 27520004 27520004                                                  |                     |
|            | 5 519 32 2 30 0 27522004 27522412                                                  |                     |
|            | 6 1504 32 0 32 0 27527004 27527004                                                 |                     |
|            | 7 4309 16 1 15 0 27533004 275340d9                                                 |                     |
|            | 8 37204 16 2 14 0 27544004 275562ac                                                |                     |
|            | 9 0 0 0 0 0 0                                                                      |                     |
|            |                                                                                    |                     |
|            | 11 0 0 0 0 0 0                                                                     |                     |
|            | Total Memory blocks allocated 29                                                   |                     |
|            | Mega Memory List                                                                   |                     |
|            | Pool Id = 1, Total Mega blocks = 1 Errors = 0                                      |                     |
|            | Pool Id = 2, Total Mega blocks = 1 Errors = 0                                      |                     |
|            | Pool Id = 3, Total Mega blocks = 1 Errors = 0                                      |                     |
|            | Pool Id = 4, Total Mega blocks = 1 Errors = 0                                      |                     |
|            | Pool Id = 5, Total Mega blocks = 1 Errors = 0                                      |                     |
|            | Pool Id = 6, Total Mega blocks = 1 Errors = 0                                      |                     |
|            | Pool Id = 7, Total Mega blocks = 1 Errors = 0                                      |                     |
|            | Pool Id = 8, Total Mega blocks = 1 Errors = 0                                      |                     |
|            | OSPF Main Routing Table: 2660fc00                                                  |                     |
|            | <pre>node_count 3, top 0x26857024, default_valid 0, default_route 0xfffffff</pre>  |                     |
|            | Table private pool:                                                                |                     |
|            | init#=4096 unit_s=36 total=4096 in_use=2 **fail=0** limit=950272                   |                     |
|            | UsedBlks AllocErr TotAlloc PType<br>0 0 0 0 OSPF_MEMORY_POOL_ANY                   |                     |
|            | 1 3 0 9 OSPF_MEMORY_POOL_ANY<br>1 3 0 9 OSPF_MEMORY_POOL_ROUTER_LINK_ADVERTISEMENT |                     |
|            | 2 1 0 1 OSPF_MEMORY_POOL_NETWORK_LINK_ADVERTISEMENT                                |                     |
|            | 3 3 0 5 OSPF_MEMORY_POOL_SUMMARY_LINK_ADVERTISEMENT                                |                     |
|            | 4 0 0 0 OSPF_MEMORY_POOL_EXTERNAL_LINK_ADVERTISEMENT                               |                     |
|            | 5 0 0 0 OSPF_MEMORY_POOL_OPAQUE_LINK_ADVERTISEMENT                                 |                     |
|            | 6 0 0 2 OSPF_MEMORY_POOL_LS_DATABASE_SUMMARY                                       |                     |
|            | 7 0 0 2 OSPF_MEMORY_POOL_LS_DATABASE_NODE                                          |                     |
|            | 8 0 0 10 OSPF_MEMORY_POOL_SHORTEST_PATH_NODE                                       |                     |
| show ip    | Brocade#show ip route summary                                                      | Novthon Tabla       |
| route      | IP Routing Table - 13 entries:                                                     | Nexthop Table       |
| summary    | 7 connected, 2 static, 1 RIP, 2 OSPF, 1 BGP                                        | Entry information   |
|            | Number of prefixes:                                                                | is added.           |
|            | /8: 1 /24: 7 /26: 1 /30: 2 /32: 2                                                  |                     |
|            | Nexthop Table Entry - 9 entries                                                    |                     |
|            |                                                                                    |                     |
|            |                                                                                    |                     |

|                                                                                  | Brocade#show process cpu 2                                                                                                    | NULL entry is                                                                              |
|----------------------------------------------------------------------------------|----------------------------------------------------------------------------------------------------|--------------------------------------------------------------------------------------------|
| processes                                                                        | Statistics for last 1 sec and 988 ms                                                                                                    | added.                                                                                     |
| cpu 2                                                                            | Process Name Sec(%) Time(ms)                                                                                                    | auucu.                                                                                     |
|                                                                                  | ARP 0.08 1                                                                                                    |                                                                                            |
|                                                                                  | BGP 0.00 0                                                                                                    |                                                                                            |
|                                                                                  | DOT1X 0.00 0                                                                                                    |                                                                                            |
|                                                                                  | GVRP 0.00 0                                                                                                    |                                                                                            |
|                                                                                  | ICMP 0.00 0                                                                                                    |                                                                                            |
|                                                                                  | IP 0.00 0                                                                                                    |                                                                                            |
|                                                                                  | OSPF 0.00 0                                                                                                    |                                                                                            |
|                                                                                  | RIP 0.00 0                                                                                                    |                                                                                            |
|                                                                                  | STP 0.00 0                                                                                                    |                                                                                            |
|                                                                                  | VRRP 0.70 14                                                                                                    |                                                                                            |
|                                                                                  | Statistics for last 1 sec and 988 ms                                                                                                    |                                                                                            |
|                                                                                  | Process Name Sec(%) Time(ms)                                                                                                    |                                                                                            |
|                                                                                  | IPv6 0.00 0                                                                                                    |                                                                                            |
|                                                                                  | ICMP6 0.01 0                                                                                                    |                                                                                            |
|                                                                                  | ND6 0.02 0                                                                                                    |                                                                                            |
|                                                                                  | RIPng 0.00 0                                                                                                    |                                                                                            |
|                                                                                  | OSPFv3 0.00 0                                                                                                    |                                                                                            |
|                                                                                  | IPV6_RX 0.00 0                                                                                                    |                                                                                            |
|                                                                                  | NULL 0.00 0                                                                                                    |                                                                                            |
|                                                                                  | Brocade#                                                                                                    |                                                                                            |
|                                                                                  |                                                                                                    |                                                                                            |
|                                                                                  |                                                                                                    |                                                                                            |
| show ipv6                                                                        | Brocade#show ipv6 route                                                                                                    | Option vrf will now                                                                        |
| route ?                                                                          | X:X::X:X IPv6 address                                                                                                    | display VRF                                                                                |
|                                                                                  | X:X::X:X/M IPv6 prefix                                                                                                    |                                                                                            |
|                                                                                  | bgp Display BGP routes                                                                                                    | specific routes.                                                                           |
|                                                                                  | connect Display directly attached routes                                                                                                    |                                                                                            |
|                                                                                  | ospf Display OSPFv3 routes                                                                                                    |                                                                                            |
|                                                                                  | rip Display RIPng routes                                                                                                    |                                                                                            |
|                                                                                  | static Display static IPv6 routes                                                                                                    |                                                                                            |
|                                                                                  | summary Summary display                                                                                                    |                                                                                            |
|                                                                                  | vrf Display VRF routes                                                                                                    |                                                                                            |
|                                                                                  | Output modifiers                                                                                                    |                                                                                            |
|                                                                                  | <pre><cr></cr></pre>                                                                                                    |                                                                                            |
|                                                                                  |                                                                                                    |                                                                                            |
|                                                                                  |                                                                                                    |                                                                                            |
| show ipv6                                                                        | Brocade#sh ipv6 ospf virtual-neigh                                                                                                    | Option, Ocount                                                                             |
|                                                                                  | Brocade#sh ipv6 ospf virtual-neigh<br>Index Router ID Address State Interface                                                                                                    | Option, Qcount                                                                             |
| ospf                                                                             | Brocade#sh ipv6 ospf virtual-neigh<br>Index Router ID Address State Interface<br>1 192.168.98.111 5100::192:113:111:111 Full e 4/3/1                                                                                                    | and Timer options                                                                          |
| show ipv6<br>ospf<br>virtual-<br>neighbor                                        | Index Router ID         Address         State         Interface           1         192.168.98.111         5100::192:113:111:111         Full         e 4/3/1                                                                                                    |                                                                                            |
| ospf                                                                             | Index Router ID Address State Interface                                                                                                    | and Timer options                                                                          |
| ospf<br>virtual-                                                                 | Index Router ID         Address         State         Interface           1         192.168.98.111         5100::192:113:111:111         Full         e 4/3/1                                                                                                    | and Timer options                                                                          |
| ospf<br>virtual-                                                                 | Index Router ID         Address         State         Interface           1         192.168.98.111         5100::192:113:111:111         Full         e 4/3/1                                                                                                    | and Timer options                                                                          |
| ospf<br>virtual-<br>neighbor                                                     | Index Router ID Address State Interface<br>1 192.168.98.111 5100::192:113:111:111 Full e 4/3/1<br>Option: 00-00-00 QCount: 0 Timer: 476                                                                                                    | and Timer options<br>are added.                                                            |
| ospf<br>virtual-<br>neighbor<br>show ip                                          | Index Router ID Address State Interface<br>1 192.168.98.111 5100::192:113:111:111 Full e 4/3/1<br>Option: 00-00-00 QCount: 0 Timer: 476<br>Brocade#sh ip ospf neigh                                                                                                    | and Timer options                                                                          |
| ospf<br>virtual-<br>neighbor<br>show ip<br>ospf                                  | Index Router ID Address State Interface<br>1 192.168.98.111 5100::192:113:111:111 Full e 4/3/1<br>Option: 00-00-00 QCount: 0 Timer: 476                                                                                                    | and Timer options<br>are added.                                                            |
| ospf<br>virtual-<br>neighbor                                                     | Index Router ID Address State Interface<br>1 192.168.98.111 5100::192:113:111:111 Full e 4/3/1<br>Option: 00-00-00 QCount: 0 Timer: 476<br>Brocade#sh ip ospf neigh<br>Number of Neighbors is 3, in FULL state 3                                                                                                    | and Timer options<br>are added.<br>Options and CNT                                         |
| ospf<br>virtual-<br>neighbor<br>show ip<br>ospf                                  | Index Router ID Address State Interface<br>1 192.168.98.111 5100::192:113:111:111 Full e 4/3/1<br>Option: 00-00-00 QCount: 0 Timer: 476<br>Brocade#sh ip ospf neigh<br>Number of Neighbors is 3, in FULL state 3<br>Port Address Pri State Neigh Address Neigh ID                                                                                                    | and Timer options<br>are added.<br>Options and CNT                                         |
| ospf<br>virtual-<br>neighbor<br>show ip<br>ospf                                  | Index Router ID Address State Interface<br>1 192.168.98.111 5100::192:113:111:111 Full e 4/3/1<br>Option: 00-00-00 QCount: 0 Timer: 476<br>Brocade#sh ip ospf neigh<br>Number of Neighbors is 3, in FULL state 3<br>Port Address Pri State Neigh Address Neigh ID<br>Ev Opt Cnt                                                                                                    | and Timer options<br>are added.<br>Options and CNT                                         |
| ospf<br>virtual-<br>neighbor<br>show ip<br>ospf                                  | Index Router ID Address State Interface<br>1 192.168.98.111 5100::192:113:111:111 Full e 4/3/1<br>Option: 00-00-00 QCount: 0 Timer: 476<br>Brocade#sh ip ospf neigh<br>Number of Neighbors is 3, in FULL state 3<br>Port Address Pri State Neigh Address Neigh ID<br>Ev Opt Cnt<br>4/3/1*8/3/1 193.213.111.213 1 FULL/BDR 193.213.111.111                                                                                                    | and Timer options<br>are added.<br>Options and CNT                                         |
| ospf<br>virtual-<br>neighbor<br>show ip<br>ospf                                  | Index Router ID Address State Interface<br>1 192.168.98.111 5100::192:113:111:111 Full e 4/3/1<br>Option: 00-00-00 QCount: 0 Timer: 476<br>Brocade#sh ip ospf neigh<br>Number of Neighbors is 3, in FULL state 3<br>Port Address Pri State Neigh Address Neigh ID<br>Ev Opt Cnt<br>4/3/1*8/3/1 193.213.111.213 1 FULL/BDR 193.213.111.111<br>192.168.98.111 6 2 0                                                                                                    | and Timer options<br>are added.<br>Options and CNT                                         |
| ospf<br>virtual-<br>neighbor<br>show ip<br>ospf                                  | Index Router ID Address State Interface<br>1 192.168.98.111 5100::192:113:111:111 Full e 4/3/1<br>Option: 00-00-00 QCount: 0 Timer: 476<br>Brocade#sh ip ospf neigh<br>Number of Neighbors is 3, in FULL state 3<br>Port Address Pri State Neigh Address Neigh ID<br>Ev Opt Cnt<br>4/3/1*8/3/1 193.213.111.213 1 FULL/BDR 193.213.111.111<br>192.168.98.111 6 2 0<br>v17 192.213.111.213 1 FULL/BDR 192.213.111.111                                                                                                    | and Timer options<br>are added.<br>Options and CNT                                         |
| ospf<br>virtual-<br>neighbor<br>show ip<br>ospf                                  | Index Router ID Address State Interface<br>1 192.168.98.111 5100::192:113:111:111 Full e 4/3/1<br>Option: 00-00-00 QCount: 0 Timer: 476<br>Brocade#sh ip ospf neigh<br>Number of Neighbors is 3, in FULL state 3<br>Port Address Pri State Neigh Address Neigh ID<br>Ev Opt Cnt<br>4/3/1*8/3/1 193.213.111.213 1 FULL/BDR 193.213.111.111<br>192.168.98.111 6 2 0                                                                                                    | and Timer options<br>are added.<br>Options and CNT                                         |
| ospf<br>virtual-<br>neighbor<br>show ip<br>ospf                                  | Index Router ID Address State Interface<br>1 192.168.98.111 5100::192:113:111:111 Full e 4/3/1<br>Option: 00-00-00 QCount: 0 Timer: 476<br>Brocade#sh ip ospf neigh<br>Number of Neighbors is 3, in FULL state 3<br>Port Address Pri State Neigh Address Neigh ID<br>Ev Opt Cnt<br>4/3/1*8/3/1 193.213.111.213 1 FULL/BDR 193.213.111.111<br>192.168.98.111 6 2 0<br>v17 192.213.111.213 1 FULL/BDR 192.213.111.111                                                                                                    | and Timer options<br>are added.<br>Options and CNT                                         |
| ospf<br>virtual-<br>neighbor<br>show ip<br>ospf                                  | Index Router ID Address State Interface<br>1 192.168.98.111 5100::192:113:111:111 Full e 4/3/1<br>Option: 00-00-00 QCount: 0 Timer: 476<br>Brocade#sh ip ospf neigh<br>Number of Neighbors is 3, in FULL state 3<br>Port Address Pri State Neigh Address Neigh ID<br>Ev Opt Cnt<br>4/3/1*8/3/1 193.213.111.213 1 FULL/BDR 193.213.111.111<br>192.168.98.111 6 2 0<br>v17 192.213.111.213 1 FULL/BDR 192.213.111.111<br>192.168.98.111 6 2 0                                                                                                    | and Timer options<br>are added.<br>Options and CNT                                         |
| ospf<br>virtual-<br>neighbor<br>show ip<br>ospf<br>neighbor ?                    | Index Router ID Address State Interface<br>1 192.168.98.111 5100::192:113:111:111 Full e 4/3/1<br>Option: 00-00-00 QCount: 0 Timer: 476<br>Brocade#sh ip ospf neigh<br>Number of Neighbors is 3, in FULL state 3<br>Port Address Pri State Neigh Address Neigh ID<br>Ev Opt Cnt<br>4/3/1*8/3/1 193.213.111.213 1 FULL/BDR 193.213.111.111<br>192.168.98.111 6 2 0<br>v17 192.213.111.213 1 FULL/BDR 192.213.111.111<br>192.168.98.111 6 2 0<br>v222 192.213.163.213 1 FULL/BDR 192.213.163.163<br>192.168.98.163 6 2 0                                                                                | and Timer options<br>are added.<br>Options and CNT                                         |
| ospf<br>virtual-<br>neighbor<br>show ip<br>ospf<br>neighbor ?                    | Index Router ID Address State Interface<br>1 192.168.98.111 5100::192:113:111:111 Full e 4/3/1<br>Option: 00-00-00 QCount: 0 Timer: 476<br>Brocade#sh ip ospf neigh<br>Number of Neighbors is 3, in FULL state 3<br>Port Address Pri State Neigh Address Neigh ID<br>Ev Opt Cnt<br>4/3/1*8/3/1 193.213.111.213 1 FULL/BDR 193.213.111.111<br>192.168.98.111 6 2 0<br>v17 192.213.111.213 1 FULL/BDR 192.213.111.111<br>192.168.98.111 6 2 0<br>v22 192.213.163.213 1 FULL/BDR 192.213.163.163                                                                                                    | and Timer options<br>are added.<br>Options and CNT                                         |
| ospf<br>virtual-<br>neighbor<br>show ip<br>ospf<br>neighbor ?                    | Index Router ID Address State Interface<br>1 192.168.98.111 5100::192:113:111:111 Full e 4/3/1<br>Option: 00-00-00 QCount: 0 Timer: 476<br>Brocade#sh ip ospf neigh<br>Number of Neighbors is 3, in FULL state 3<br>Port Address Pri State Neigh Address Neigh ID<br>Ev Opt Cnt<br>4/3/1*8/3/1 193.213.111.213 1 FULL/BDR 193.213.111.111<br>192.168.98.111 6 2 0<br>v17 192.213.111.213 1 FULL/BDR 192.213.111.111<br>192.168.98.111 6 2 0<br>v222 192.213.163.213 1 FULL/BDR 192.213.163.163<br>192.168.98.163 6 2 0                                                                                | and Timer options<br>are added.<br>Options and CNT<br>fields are added.                    |
| ospf<br>virtual-<br>neighbor<br>show ip<br>ospf<br>neighbor ?<br>show ip<br>ospf | Index Router ID Address State Interface<br>1 192.168.98.111 5100::192:113:111:111 Full e 4/3/1<br>Option: 00-00-00 QCount: 0 Timer: 476<br>Brocade#sh ip ospf neigh<br>Number of Neighbors is 3, in FULL state 3<br>Port Address Pri State Neigh Address Neigh ID<br>Ev Opt Cnt<br>4/3/1*8/3/1 193.213.111.213 1 FULL/BDR 193.213.111.111<br>192.168.98.111 6 2 0<br>v17 192.213.111.213 1 FULL/BDR 192.213.111.111<br>192.168.98.111 6 2 0<br>v222 192.213.163.213 1 FULL/BDR 192.213.163.163<br>192.168.98.163 6 2 0                                                                                | and Timer options<br>are added.<br>Options and CNT<br>fields are added.<br>Options and CNT |
| ospf<br>virtual-<br>neighbor<br>show ip<br>ospf<br>neighbor ?<br>show ip<br>ospf | Index Router ID Address State Interface<br>1 192.168.98.111 5100::192:113:111:111 Full e 4/3/1<br>Option: 00-00-00 QCount: 0 Timer: 476<br>Brocade#sh ip ospf neigh<br>Number of Neighbors is 3, in FULL state 3<br>Port Address Pri State Neigh Address Neigh ID<br>Ev Opt Cnt<br>4/3/1*8/3/1 193.213.111.213 1 FULL/BDR 193.213.111.111<br>192.168.98.111 6 2 0<br>v17 192.213.111.213 1 FULL/BDR 192.213.111.111<br>192.168.98.111 6 2 0<br>v222 192.213.163.213 1 FULL/BDR 192.213.163.163<br>192.168.98.163 6 2 0<br>Brocade#sh ip ospf neigh 2                                                  | and Timer options<br>are added.<br>Options and CNT<br>fields are added.<br>Options and CNT |
| ospf<br>virtual-<br>neighbor<br>show ip<br>ospf                                  | Index Router ID Address State Interface<br>1 192.168.98.111 5100::192:113:111:111 Full e 4/3/1<br>Option: 00-00-00 QCount: 0 Timer: 476<br>Brocade#sh ip ospf neigh<br>Number of Neighbors is 3, in FULL state 3<br>Port Address Pri State Neigh Address Neigh ID<br>Ev Opt Cnt<br>4/3/1*8/3/1 193.213.111.213 1 FULL/BDR 193.213.111.111<br>192.168.98.111 6 2 0<br>v17 192.213.111.213 1 FULL/BDR 192.213.111.111<br>192.168.98.111 6 2 0<br>v222 192.213.163.213 1 FULL/BDR 192.213.111.111<br>192.168.98.113 6 2 0<br>Brocade#sh ip ospf neigh 2<br>Port Address Pri State Neigh Address Neigh ID | and Timer options<br>are added.<br>Options and CNT<br>fields are added.<br>Options and CNT |

| show ip                                  | Brocade#sh ip ospf neigh                                                                                                    | bor router-id 192         | 2.168.98.111                                  |       | Options and CNT                                                                                                    |
|------------------------------------------|----------------------------------------------------------------------------------------------------|---------------------------|-----------------------------------------------|-------|----------------------------------------------------------------------------------------------------|
| ospf<br>neighbor<br>router-id<br>1.2.3.4 | Port         Address           Ev Opt Cnt         4/3/1*8/3/1         193.213.11           192.168.98.111         6         2         0           v17         192.213.11         192.213.11         192.168.98.111         6         2         0                                                                                                    | )<br>1.213 1 FULL/BI      | Neigh Addre<br>DR 193.213.11<br>DR 192.213.11 | 1.111 | fields are added.                                                                                                   |
| show ip<br>route 2                       | Brocade#show ip route 2<br>Total number of IP route<br>Type Codes - B:BGP D:Con<br>BGP Codes - i:IBGP e:eE<br>OSPF Codes - i:Inter Are<br>Destination<br>Type Uptime<br>2 1.0.0.2/32<br>41m45s<br>3 1.1.1.0/30<br>42m24s<br>4 1.100.1.0/24<br>45m26s<br>5 1.102.1.0/24<br>13m26s<br>6 1.111.1.0/30<br>29m12s<br>7 10.0.0.0/8<br>12h24m<br>8 10.20.75.64/26<br>12h24m | nnected O:OSPF R:H<br>3GP |                                               |       | OSPF and BGP sul<br>codes, and Uptime<br>information are<br>added.                                                  |
| show ip<br>route bgp                     | Brocade#show ip route bg<br>Type Codes - B:BGP D:Con<br>BGP Codes - i:IBGP e:eE<br>OSPF Codes - i:Inter Are<br>Destination<br>Type Uptime<br>1 1.202.1.0/24<br>Bi 2m3s                                                                                                    | nnected O:OSPF R:B<br>3GP |                                               |       | OSPF and BGP sul<br>codes, and Uptime<br>information are<br>added.                                                  |
| show ip<br>route<br>direct               | Brocade#show ip route di<br>Type Codes - B:BGP D:Com<br>BGP Codes - i:iBGP e:eE<br>OSPF Codes - i:Inter Are<br>Destination<br>Type Uptime<br>1 1.0.0.1/32<br>12h36m<br>2 1.1.1.0/30<br>54m2s<br>3 1.100.1.0/24<br>57m4s<br>4 1.111.1.0/30<br>40m50s<br>5 1.201.1.0/24<br>4m13s<br>6 10.20.75.64/26<br>12h36m                                                         | nnected O:OSPF R:H<br>3GP |                                               |       | etric<br>OSPF and BGP sub<br>codes, and Uptime<br>information are<br>added.<br>D<br>D<br>D<br>D<br>D<br>D<br>D<br>D |

| show ip<br>route ospf                                                         | Type Uptime<br>1 1.0.0.2/32 1.<br>1h3m                                                                                                    | External Type 1 2<br>Iteway Po<br>1.1.2 ve               | 2:External Type<br>ort Co<br>e 100 1: | - Dist/Metric | OSPF and BGP sub-<br>codes, and Uptime<br>information are<br>added. |
|-------------------------------------------------------------------------------|----------------------------------------------------------------------------------------------------|----------------------------------------------------------|---------------------------------------|---------------|---------------------------------------------------------------------|
| show ip<br>route rip                                                          | Type Uptime                                                                                                    | xternal Type 1 2                                         | 2:External Type<br>ort Co             | - Dist/Metric | OSPF and BGP sub-<br>codes, and Uptime<br>information are<br>added. |
| show ip<br>route<br>static                                                    | Type Uptime<br>1 1.212.1.0/24 1.<br>Om29s                                                                                                    | External Type 1 2<br>Iteway Po<br>1.1.2 ve               | 2:External Type<br>ort Co<br>e 100 1. | - Dist/Metric | OSPF and BGP sub-<br>codes, and Uptime<br>information are<br>added. |
| show ipv6<br>rip route<br>2000:5678:<br>90ab:cdef:<br>0123:4567:<br>890a:bcde | Brocade#show ipv6 route 2001:<br>Type Codes - B:BGP C:Connecte<br>BGP Codes - i:iBGP e:eBGP<br>OSPF Codes - i:Inter Area 1:E<br>Type IPv6 Prefix Ne<br>Uptime<br>C 2001:db8::/64 ::<br>3h8m<br>Brocade#<br>Brocade#             | ed I:ISIS L:Local<br>External Type 1 2<br>Ext Hop Router | 2:External Type                       | S:Static      | Output has Uptime<br>and other header<br>information.               |
|                                                                               | Brocade#<br>Brocade#show ipv6 route 2001:<br>Type Codes - B:BGP C:Connecte<br>BGP Codes - i:IBGP e:eBGP<br>OSPF Codes - i:Inter Area 1:E<br>Type IPv6 Prefix Ne<br>Uptime<br>C 2001:db8::/64 ::<br>3h8m<br>Brocade#<br>Brocade# | ed I:ISIS L:Local<br>External Type 1 2<br>Ext Hop Router |                                       | S:Static      | Output has Uptime<br>and other header<br>information.               |

| <pre>rip route RIP Routing Table - 8 entries:<br/>1.1.1.1/32, from 0.0.0.0, null (0)<br/>CONNECTED, metric 1, tag 0, timers: none<br/>1.1.1.2/32, from 192.168.1.2, e 1/1/1 (5923)<br/>RIP, metric 2, tag 0, timers: aging 15<br/>1.1.1.3/32, from 192.168.1.2, e 1/1/1 (7043)<br/>RIP, metric 4, tag 0, timers: aging 15<br/>1.1.1.4/32, from 192.168.1.2, e 1/1/1 (5513)<br/>RIP, metric 3, tag 0, timers: aging 15<br/>1.1.1.5/32, from 192.168.1.2, e 1/1/1 (5514)<br/>RIP, metric 4, tag 0, timers: aging 15<br/>1.1.1.6/32, from 192.168.1.2, e 1/1/1 (5515)<br/>RIP, metric 3, tag 0, timers: aging 15<br/>1.1.1.7/32, from 192.168.1.2, e 1/1/1 (5515)<br/>RIP, metric 3, tag 0, timers: aging 15<br/>1.1.1.7/32, from 192.168.1.2, e 1/1/1 (9650)<br/>RIP, metric 3, tag 0, timers: aging 15<br/>1.1.1.7/32, from 192.168.1.2, e 1/1/1 (9650)<br/>1.1.1.1.1.1.1.1.1.1.1.1</pre> | 'he output is<br>nodified. |
|----------------------------------------------------------------------------------------------------|----------------------------|
| 1.1.1.1/32, from 0.0.0, null (0)         CONNECTED, metric 1, tag 0, timers: none         1.1.1.2/32, from 192.168.1.2, e 1/1/1 (5923)         RIP, metric 2, tag 0, timers: aging 15         1.1.1.3/32, from 192.168.1.2, e 1/1/1 (7043)         RIP, metric 4, tag 0, timers: aging 15         1.1.1.4/32, from 192.168.1.2, e 1/1/1 (5513)         RIP, metric 3, tag 0, timers: aging 15         1.1.1.5/32, from 192.168.1.2, e 1/1/1 (5514)         RIP, metric 4, tag 0, timers: aging 15         1.1.1.6/32, from 192.168.1.2, e 1/1/1 (5515)         RIP, metric 3, tag 0, timers: aging 15         1.1.1.6/32, from 192.168.1.2, e 1/1/1 (5515)         RIP, metric 3, tag 0, timers: aging 15         1.1.1.7/32, from 192.168.1.2, e 1/1/1 (9650)         RIP, metric 3, tag 0, timers: aging 15         1.1.1.7/32, from 192.168.1.2, e 1/1/1 (9650)         RIP, metric 3, tag 0, timers: aging 15         1.1.1.7/32, from 192.168.1.2, e 1/1/1 (9650)         RIP, metric 3, tag 0, timers: aging 15         1.1.1.7/32, from 192.168.1.2, e 1/1/1 (9650)         RIP, metric 3, tag 0, timers: aging 15         1.1.1.6/32, from 192.168.1.2, e 1/1/1 (9650)         RIP, metric 3, tag 0, timers: aging 15         1.1.1.7/32, from 192.168.1.2, e 1/1/1 (9650)         RIP, metric 3, tag 0, timers: aging 15         1.1.1.1.7/32, from 192.168.1.2, e 1/1/1 (9650) <td>noamea.</td>                                                                                                    | noamea.                    |
| CONNECTED, metric 1, tag 0, timers: none         1.1.1.2/32, from 192.168.1.2, e 1/1/1 (5923)         RIP, metric 2, tag 0, timers: aging 15         1.1.1.3/32, from 192.168.1.2, e 1/1/1 (7043)         RIP, metric 4, tag 0, timers: aging 15         1.1.1.4/32, from 192.168.1.2, e 1/1/1 (5513)         RIP, metric 3, tag 0, timers: aging 15         1.1.1.5/32, from 192.168.1.2, e 1/1/1 (5514)         RIP, metric 4, tag 0, timers: aging 15         1.1.1.6/32, from 192.168.1.2, e 1/1/1 (5515)         RIP, metric 3, tag 0, timers: aging 15         1.1.1.7/32, from 192.168.1.2, e 1/1/1 (9650)         RIP, metric 3, tag 0, timers: aging 15         1.1.1.7/32, from 192.168.1.2, e 1/1/1 (9650)         RIP, metric 3, tag 0, timers: aging 15         1.1.1.7/32, from 192.168.1.2, e 1/1/1 (9650)         RIP, metric 3, tag 0, timers: aging 15         1.1.1.7/32, from 192.168.1.2, e 1/1/1 (9650)         RIP, metric 3, tag 0, timers: aging 15         1.1.1.7/32, from 192.168.1.2, e 1/1/1 (9650)         RIP, metric 3, tag 0, timers: aging 15         1.1.1.1.7/32, from 192.168.1.2, e 1/1/1 (9650)         RIP, metric 3, tag 0, timers: aging 15         1.1.1.1.7/32         90         10       1         91         92         92         91                                                                                                    |                            |
| 1.1.1.2/32, from 192.168.1.2, e 1/1/1 (5923)         RIP, metric 2, tag 0, timers: aging 15         1.1.1.3/32, from 192.168.1.2, e 1/1/1 (7043)         RIP, metric 4, tag 0, timers: aging 15         1.1.1.4/32, from 192.168.1.2, e 1/1/1 (5513)         RIP, metric 3, tag 0, timers: aging 15         1.1.1.5/32, from 192.168.1.2, e 1/1/1 (5514)         RIP, metric 4, tag 0, timers: aging 15         1.1.1.6/32, from 192.168.1.2, e 1/1/1 (5515)         RIP, metric 3, tag 0, timers: aging 15         1.1.1.7/32, from 192.168.1.2, e 1/1/1 (9650)         RIP, metric 3, tag 0, timers: aging 15         1.1.1.7/32, from 192.168.1.2, e 1/1/1 (9650)         RIP, metric 3, tag 0, timers: aging 15         1.1.1.7/32, from 192.168.1.2, e 1/1/1 (9650)         RIP, metric 3, tag 0, timers: aging 15         1.1.1.7/32, from 192.168.1.2, e 1/1/1 (9650)         RIP, metric 3, tag 0, timers: aging 15         1.1.1.1.7/32, from 192.168.1.2, e 1/1/1 (9650)         RIP, metric 3, tag 0, timers: aging 15         1.1.1.1.7/32         RIP, metric 3, tag 0, timers: aging 15         1.1.1.1.7/30         RIP         Mtu-         idx size usage ref-count         profile       0 1500 1 default                                                                                                    |                            |
| RIP, metric 2, tag 0, timers: aging 15         1.1.1.3/32, from 192.168.1.2, e 1/1/1 (7043)         RIP, metric 4, tag 0, timers: aging 15         1.1.1.4/32, from 192.168.1.2, e 1/1/1 (5513)         RIP, metric 3, tag 0, timers: aging 15         1.1.1.5/32, from 192.168.1.2, e 1/1/1 (5514)         RIP, metric 4, tag 0, timers: aging 15         1.1.1.6/32, from 192.168.1.2, e 1/1/1 (5515)         RIP, metric 3, tag 0, timers: aging 15         1.1.1.7/32, from 192.168.1.2, e 1/1/1 (9650)         RIP, metric 3, tag 0, timers: aging 15         1.1.1.7/32, from 192.168.1.2, e 1/1/1 (9650)         RIP, metric 3, tag 0, timers: aging 15         1.1.1.7/32, from 192.168.1.2, e 1/1/1 (9650)         RIP, metric 3, tag 0, timers: aging 15         1.1.1.7/32, from 192.168.1.2, e 1/1/1 (9650)         RIP, metric 3, tag 0, timers: aging 15         1.1.1.7/32, from 192.168.1.2, e 1/1/1 (9650)         RIP, metric 3, tag 0, timers: aging 15         1.1.1.7/32         RIP, metric 3, tag 0, timers: aging 15         1.1.1.1.7/32         1.1.1.1.7/32         1.1.1.1.7/32         1.1.1.1.7/32         1.1.1.1.7/32         1.1.1.1.7/32         1.1.1.1.7/32         1.1.1.1.7/32         1.1.1.1.7/32         1.1.1.1.7/32      <                                                                                                    |                            |
| 1.1.1.3/32, from 192.168.1.2, e 1/1/1 (7043)         RIP, metric 4, tag 0, timers: aging 15         1.1.1.4/32, from 192.168.1.2, e 1/1/1 (5513)         RIP, metric 3, tag 0, timers: aging 15         1.1.1.5/32, from 192.168.1.2, e 1/1/1 (5514)         RIP, metric 4, tag 0, timers: aging 15         1.1.1.6/32, from 192.168.1.2, e 1/1/1 (5515)         RIP, metric 3, tag 0, timers: aging 15         1.1.1.7/32, from 192.168.1.2, e 1/1/1 (5515)         RIP, metric 3, tag 0, timers: aging 15         1.1.1.7/32, from 192.168.1.2, e 1/1/1 (9650)         RIP, metric 3, tag 0, timers: aging 15         1.1.1.7/32, from 192.168.1.2, e 1/1/1 (9650)         RIP, metric 3, tag 0, timers: aging 15         show ip         Brocade#show ip mtu-profile detail         mtu-         idx size usage ref-count         profile       0 1500 1 default                                                                                                    |                            |
| RIP, metric 4, tag 0, timers: aging 15         1.1.1.4/32, from 192.168.1.2, e 1/1/1 (5513)         RIP, metric 3, tag 0, timers: aging 15         1.1.1.5/32, from 192.168.1.2, e 1/1/1 (5514)         RIP, metric 4, tag 0, timers: aging 15         1.1.1.6/32, from 192.168.1.2, e 1/1/1 (5515)         RIP, metric 3, tag 0, timers: aging 15         1.1.1.7/32, from 192.168.1.2, e 1/1/1 (5515)         RIP, metric 3, tag 0, timers: aging 15         1.1.1.7/32, from 192.168.1.2, e 1/1/1 (9650)         RIP, metric 3, tag 0, timers: aging 15         show ip         Brocade#show ip mtu-profile detail         mtu-         idx size usage ref-count         profile       0 1500 1 default                                                                                                    |                            |
| 1.1.1.4/32, from 192.168.1.2, e 1/1/1 (5513)         RIP, metric 3, tag 0, timers: aging 15         1.1.1.5/32, from 192.168.1.2, e 1/1/1 (5514)         RIP, metric 4, tag 0, timers: aging 15         1.1.1.6/32, from 192.168.1.2, e 1/1/1 (5515)         RIP, metric 3, tag 0, timers: aging 15         1.1.1.7/32, from 192.168.1.2, e 1/1/1 (9650)         RIP, metric 3, tag 0, timers: aging 15         1.1.1.7/32, from 192.168.1.2, e 1/1/1 (9650)         RIP, metric 3, tag 0, timers: aging 15         show ip         Brocade#show ip mtu-profile detail         mtu-         idx size usage ref-count         profile       0 1500 1 default                                                                                                    |                            |
| RIP, metric 3, tag 0, timers: aging 15         1.1.1.5/32, from 192.168.1.2, e 1/1/1 (5514)         RIP, metric 4, tag 0, timers: aging 15         1.1.1.6/32, from 192.168.1.2, e 1/1/1 (5515)         RIP, metric 3, tag 0, timers: aging 15         1.1.1.7/32, from 192.168.1.2, e 1/1/1 (9650)         RIP, metric 3, tag 0, timers: aging 15         1.1.1.7/32, from 192.168.1.2, e 1/1/1 (9650)         RIP, metric 3, tag 0, timers: aging 15         show ip         Brocade#show ip mtu-profile detail         mtu-         idx size usage ref-count         profile       0 1500 1 default                                                                                                    |                            |
| 1.1.1.5/32, from 192.168.1.2, e 1/1/1 (5514)         RIP, metric 4, tag 0, timers: aging 15         1.1.1.6/32, from 192.168.1.2, e 1/1/1 (5515)         RIP, metric 3, tag 0, timers: aging 15         1.1.1.7/32, from 192.168.1.2, e 1/1/1 (9650)         RIP, metric 3, tag 0, timers: aging 15         1.1.1.7/32, from 192.168.1.2, e 1/1/1 (9650)         RIP, metric 3, tag 0, timers: aging 15         show ip         Brocade#show ip mtu-profile detail         mtu-         idx size usage ref-count         profile       0 1500 1 default                                                                                                    |                            |
| RIP, metric 4, tag 0, timers: aging 15         1.1.1.6/32, from 192.168.1.2, e 1/1/1 (5515)         RIP, metric 3, tag 0, timers: aging 15         1.1.1.7/32, from 192.168.1.2, e 1/1/1 (9650)         RIP, metric 3, tag 0, timers: aging 15         show ip         Brocade#show ip mtu-profile detail         mtu-         idx size usage ref-count         profile         0       1500                                                                                                    |                            |
| 1.1.1.6/32, from 192.168.1.2, e 1/1/1 (5515)         RIP, metric 3, tag 0, timers: aging 15         1.1.1.7/32, from 192.168.1.2, e 1/1/1 (9650)         RIP, metric 3, tag 0, timers: aging 15         show ip         Brocade#show ip mtu-profile detail         mtu-         idx       size         usage       ref-count         profile       0         1500       1         default                                                                                                    |                            |
| RIP, metric 3, tag 0, timers: aging 15<br>1.1.1.7/32, from 192.168.1.2, e 1/1/1 (9650)<br>RIP, metric 3, tag 0, timers: aging 15<br>show ip<br>mtu-<br>idx size usage ref-count<br>profile 0 1500 1 default                                                                                                    |                            |
| 1.1.1.7/32, from 192.168.1.2, e 1/1/1 (9650)RIP, metric 3, tag 0, timers: aging 15show ipmtu-idxsizeusageref-countprofile015001default                                                                                                    |                            |
| RIP, metric 3, tag 0, timers: aging 15<br>show ip Brocade#show ip mtu-profile detail Pro<br>mtu-<br>profile 0 1500 1 default ad                                                                                                    |                            |
| show ip     Brocade#show ip mtu-profile detail     Point       mtu-     idx     size     usage     ref-count     ad       profile     0     1500     1     default     ad                                                                                                    |                            |
| mtu- idx size usage ref-count<br>profile 0 1500 1 default                                                                                                    |                            |
| mtu- idx size usage ref-count<br>profile 0 1500 1 default                                                                                                    |                            |
| profile 0 1500 1 default                                                                                                    | Port information is        |
|                                                                                                    | dded.                      |
|                                                                                                    |                            |
| detail port(s) ethe 1/1/1 to 1/1/2                                                                                                    |                            |
| 1 1480 1 1                                                                                                    |                            |
| port(s) ethe 1/1/2                                                                                                    |                            |
| 2 1476 0 1                                                                                                    |                            |
|                                                                                                    |                            |
| show ip Brocade# sh ip ospf virtual-neigh Pr                                                                                                    | Port information is        |
|                                                                                                    |                            |
| virtual- 1 0.0.0.200 192.168.98.111 192.213.111.111 2                                                                                                    | dded.                      |
| neighbor? Port Address state events count                                                                                                    |                            |
| 4/3/1*8193.213.111.213 FULL 5 0                                                                                                    |                            |
|                                                                                                    |                            |
|                                                                                                    |                            |
|                                                                                                    | VID state shows            |
|                                                                                                    | is Radius in               |
| ion filter strict security : Enable                                                                                                    | astlron 07.4.00            |
| ethernet Action on RADIUS timeout : Treat as a successful authentication                                                                                                    | whereas it shows           |
| Authentication-fail-action · Global action                                                                                                    | as Normal in               |
| FVID State · Norman (1000)                                                                                                    |                            |
| 011g1na1 1 1 1 2 1 0 0 0                                                                                                    | astlron 08.0.00a.          |
| Authorized PVID ref count : 1                                                                                                    |                            |
| Restricted PVID ref count : 0                                                                                                    |                            |
| Radius assign PVID ref count : 0                                                                                                    |                            |
| num mac sessions : 1                                                                                                    |                            |
| num mac authorized : 1                                                                                                    |                            |
| num Dynamic Tagged Vlan : 0                                                                                                    |                            |
| Number of Auth filter : 0                                                                                                    |                            |
|                                                                                                    |                            |
|                                                                                                    |                            |

| show ip   | Brocade#show ip traffic                                                                                 | <b>RIP Statistics</b>                 |
|-----------|----------------------------------------------------------------------------------------------------|---------------------------------------|
| traffic   | IP Statistics                                                                                           | removed.                              |
|           | 5145 received, 5751 sent, 0 forwarded                                                                   |                                       |
|           | 0 filtered, 0 fragmented, 0 reassembled, 0 bad header                                                   |                                       |
|           | 0 no route, 0 unknown proto, 0 no buffer, 0 other errors                                                |                                       |
|           | ARP Statistics                                                                                          |                                       |
|           | 944 total recv, 826 req recv, 143 req sent, 99 rep sent                                                 |                                       |
|           | 0 pending drop, 0 invalid source, 0 invalid dest                                                        |                                       |
|           | o penaing drop, o invaria source, o invaria desc                                                        |                                       |
|           | ICMP Statistics                                                                                         |                                       |
|           | Received:                                                                                               |                                       |
|           | 0 total, 0 errors, 0 unreachable, 0 time exceed                                                         |                                       |
|           | 0 parameter, 0 source quench, 0 redirect, 0 echo,                                                       |                                       |
|           | 0 echo reply, 0 timestamp, 0 timestamp reply, 0 addr mask                                               |                                       |
|           | 0 addr mask reply, 0 irdp advertisement, 0 irdp solicitation                                            |                                       |
|           | Sent:                                                                                                   |                                       |
|           | 0 total, 0 errors, 0 unreachable, 0 time exceed                                                         |                                       |
|           | 0 parameter, 0 source quench, 0 redirect, 0 echo,                                                       |                                       |
|           | 0 echo reply, 0 timestamp, 0 timestamp reply, 0 addr mask                                               |                                       |
|           | 0 addr mask reply, 0 irdp advertisement, 0 irdp solicitation                                            |                                       |
|           |                                                                                                    |                                       |
|           | UDP Statistics                                                                                          |                                       |
|           | 102 received, 216 sent, 0 no port, 0 input errors                                                       |                                       |
|           | TCP Statistics                                                                                          |                                       |
|           |                                                                                                    |                                       |
|           | 1 active opens, 0 passive opens, 1 failed attempts<br>2 active resets, 0 passive resets, 0 input errors |                                       |
|           | 130 in segments, 128 out segments, 1 retransmission                                                     |                                       |
|           | 150 In Segments, 120 out Segments, I retraismission                                                     |                                       |
|           |                                                                                                    |                                       |
|           |                                                                                                    |                                       |
| show ipv6 | Brocade#show ipv6 ospf                                                                                  | Router role                           |
| ospf ?    | OSPFv3 Process number 0 with Router ID 0xc0a862d5(192.168.98.213)                                       |                                       |
| obpi .    | Running 0 days 2 hours 55 minutes 36 seconds                                                            | information , GR                      |
|           | Number of AS scoped LSAs is 4                                                                           | helper info and                       |
|           | Sum of AS scoped LSAs Checksum is 18565                                                                 | NONSTOP routing                       |
|           | External LSA Limit is 250000                                                                            | information is                        |
|           | Database Overflow Interval is 10                                                                        | added.                                |
|           | Database Overflow State is NOT OVERFLOWED                                                               |                                       |
|           | Route calculation executed 15 times                                                                     |                                       |
|           | Pending outgoing LSA count 0                                                                            |                                       |
|           | Authentication key rollover interval 300 seconds                                                        |                                       |
|           | Number of areas in this router is 3                                                                     |                                       |
|           | Router is operating as ABR                                                                              |                                       |
|           | Router is operating as ASBR, Redistribute: CONNECTED RIP                                                |                                       |
|           | High Priority Message Queue Full count: 0                                                               |                                       |
|           | Graceful restart helper is enabled, strict lsa checking is disabled                                     |                                       |
|           | Nonstop Routing is disabled                                                                             |                                       |
|           |                                                                                                    |                                       |
|           |                                                                                                    |                                       |
|           |                                                                                                    |                                       |
| show snmp | Brocade#show snmp                                                                                       | Server explanation                    |
| ?         | engineid show local and remote SNMP engine IDs                                                          | is added.                             |
|           | group show SNMP groups                                                                                  |                                       |
|           | server Display SNMP server status and trap information                                                  |                                       |
|           | user show SNMPv3 users                                                                                  |                                       |
|           | Output modifiers                                                                                        | 1 1 1 1 1 1 1 1 1 1 1 1 1 1 1 1 1 1 1 |
| I         | <pre><cr></cr></pre>                                                                                    |                                       |

| show ipv6<br>route rip | Brocade#show ipv6 route rip<br>Type Codes - B:BGP C:Connec |              | · Logal O'OGDE D'DID | C. Ctatic    | Uptime informati |
|------------------------|------------------------------------------------------------|--------------|----------------------|--------------|------------------|
| TOACC TIP              | BGP Codes - i:iBGP e:eBGP                                  | S.SLALIC     | is added.            |              |                  |
|                        | OSPF Codes - i:Inter Area 1                                | :External Ty | voe 1 2:External Typ | ≏ 2          |                  |
|                        | Type IPv6 Prefix                                           |              |                      |              |                  |
|                        | Uptime                                                     |              |                      |              |                  |
|                        | R ada::1:1:1:2/128                                         | fe80::224:38 | e 1/1/1              | 120/2        |                  |
|                        | 22h11m                                                     |              | 0 1/1/1              | 12072        |                  |
|                        | R 2003:db8::/64                                            | fe80::224:38 |                      | 100/0        |                  |
|                        | 0.0h11                                                     |              | e 1/1/1              | 120/2        |                  |
|                        | 22h11m                                                     | f-00         | 0.f.f.,f.o.f.,2000   |              |                  |
|                        | R 2004:db8::/64                                            | 1000.0224.30 | e 1/1/1              | 120/2        |                  |
|                        | 22h11m                                                     |              |                      |              |                  |
|                        | R 2004:db9::/64                                            | fe80::224:38 | 3ff:fe8f:3000        |              |                  |
|                        | 0.01.1.1                                                   |              | e 1/1/1              | 120/2        |                  |
|                        | 22h11m                                                     | 5            |                      |              |                  |
|                        | R 2006:db8::/64                                            | 1e80::224:38 |                      | 100/2        |                  |
|                        | 2.21-1.1                                                   |              | e 1/1/1              | 120/3        |                  |
|                        | 22h11m<br>R 2007:db8::/64                                  | f-00         | 0ff.f.0f.2000        |              |                  |
|                        | R 2007:db8::/64                                            | 1080.224:38  |                      | 120/4        |                  |
|                        | 22h11m                                                     |              | e 1/1/1              | 120/4        |                  |
|                        |                                                            | f-00         |                      |              |                  |
|                        | R bebe::1:1:1:4/128                                        | 1000224.30   | e 1/1/1              | 120/3        |                  |
|                        | 22h11m                                                     |              |                      |              |                  |
|                        | R cccc::1:1:1:3/128                                        | fe80::224:38 | 8ff:fe8f:3000        |              |                  |
|                        |                                                            |              | e 1/1/1              | 120/4        |                  |
|                        | 22h11m                                                     |              |                      |              |                  |
|                        | R feed:acee:0:0:223:223:                                   |              |                      |              |                  |
|                        |                                                            | fe80::224:38 | 3ff:fe8f:3000        |              |                  |
|                        |                                                            |              | e 1/1/1              | 120/5        |                  |
|                        | 22h11m                                                     |              |                      |              |                  |
|                        |                                                            |              |                      |              |                  |
| how ip                 | Brocade#show ip pim dense                                  |              |                      |              | More pim dense   |
| im dense               | Global PIM Dense Mode Setti                                | ngs          |                      |              | parameter        |
|                        | Maximum Mcache<br>: 105                                    | : 4096       | Current Count        |              | information is   |
|                        | Hello interval<br>: 105                                    | : 30         | Neighbor timeout     |              | displayed.       |
|                        | Join/Prune interval<br>180                                 | : 60         | Inactivity interval  |              |                  |
|                        | Hardware Drop Enabled                                      | : Yes        | Prune Wait Interval  |              |                  |
|                        | : 3<br>Graft Retransmit interval                           | : 180        | Prune Age            |              |                  |
|                        | : 180                                                      | · ma non d   | efault mc-default uc | -non-defaul+ |                  |
|                        | Route Precedence                                           |              |                      |              |                  |

| show ipv6 | Brocade#sh ip |                |         |                                                  | The VRF to which  |
|-----------|---------------|----------------|---------|--------------------------------------------------|-------------------|
| interface | Routing Proto | ocols : R -    |         |                                                  | the interface     |
| ?         | Interface     | Status         | Routing | Global Unicast Address                           | belongs, is added |
|           | VRF           |                |         |                                                  | -                 |
|           | Eth 1/1/1     | up/up          |         | 2000:411:411:411::1/64                           | in the output.    |
|           | default-vrf   |                |         |                                                  |                   |
|           | Eth 5/1/2     | up/up          |         | 2000:512:512:512::1/64                           |                   |
|           | default-vrf   |                |         |                                                  |                   |
|           | Ve 300        | up/up          | 0       | 2000:300:300:300::2/64                           |                   |
|           | alpha         |                |         |                                                  |                   |
|           | Ve 301        | up/up          | 0       | 2000:301:301:301::2/64                           |                   |
|           | scale1        |                |         |                                                  |                   |
|           | Ve 302        | up/up          | 0       | 2000:302:302:302::2/64                           |                   |
|           | scale2        |                |         |                                                  |                   |
|           | Ve 303        | up/up          | 0       | 2000:303:303:303::2/64                           |                   |
|           | scale3        |                |         |                                                  |                   |
|           | Ve 304        | up/up          | 0       | 2000:304:304:304::2/64                           |                   |
|           | scale4        |                |         |                                                  |                   |
|           | Ve 305        | up/up          | 0       | 2000:305:305:305::2/64                           |                   |
|           | scale5        |                |         |                                                  |                   |
|           | Ve 306        | up/up          | 0       | 2000:306:306:306::2/64                           |                   |
|           | scale6        |                |         |                                                  |                   |
|           | Ve 307        | up/up          | 0       | 2000:307:307:307::2/64                           |                   |
|           | scale7        |                |         |                                                  |                   |
|           | Ve 308        | up/up          | 0       | 2000:308:308:308::1/64                           |                   |
|           | scale8        |                |         |                                                  |                   |
|           | Ve 309        | up/up          | 0       | 2000:309:309:309::1/64                           |                   |
|           | scale9        |                |         |                                                  |                   |
|           | Ve 310        | up/up          | 0       | 2000:310:310:310::1/64                           |                   |
|           | scale10       |                |         |                                                  |                   |
|           | Ve 311        | up/up          | 0       | 2000:311:311:311::1/64                           |                   |
|           | scale11       |                |         |                                                  |                   |
|           | Ve 312        | up/up          | 0       | 2000:312:312:312::1/64                           |                   |
|           | scale12       |                |         |                                                  |                   |
|           | Ve 313        | up/up          | 0       | 2000:313:313:313::1/64                           |                   |
|           | scale13       |                |         |                                                  |                   |
|           | Ve 314        | up/up          | 0       | 2000:314:314:314::1/64                           |                   |
|           | scale14       |                | -       | , .                                              |                   |
|           |               | an/an          | 0       | 2000:315:315:315::1/64                           |                   |
|           | Ve 314        | up/up<br>up/up | 0<br>0  | 2000:314:314:314::1/64<br>2000:315:315:315::1/64 |                   |

| show ip |             | le#show ip route r                                                                         | -                  |               |              | Row number          | and   |  |
|---------|-------------|--------------------------------------------------------------------------------------------|--------------------|---------------|--------------|---------------------|-------|--|
| route ? |             |                                                                                            | nnected O:OSPF R:H | RIP S:Static; | Cost - Dist/ | Metric uptime for a | route |  |
| l.      |             | BGP Codes - i:iBGP e:eBGP<br>OSPF Codes - i:Inter Area 1:External Type 1 2:External Type 2 |                    |               |              |                     |       |  |
|         | OSPF C      |                                                                                            |                    |               |              |                     |       |  |
|         | Trance II   | Destination                                                                                | Gateway            | Port          | Cost         |                     |       |  |
|         | Type U<br>1 | 1.1.1.2/32                                                                                 | 192.168.1.2        | e 1/1/1       | 120/2        | R                   |       |  |
|         | ı<br>1d3h   | 1.1.1.2/32                                                                                 | 192.100.1.2        | е 1/1/1       | 120/2        | K                   |       |  |
|         | 2           | 1.1.1.3/32                                                                                 | 192.168.1.2        | e 1/1/1       | 120/4        | R                   |       |  |
|         | _<br>1d0h   | ,                                                                                          |                    | , -, -        | , _          |                     |       |  |
|         | 3           | 1.1.1.4/32                                                                                 | 192.168.1.2        | e 1/1/1       | 120/3        | R                   |       |  |
|         | 1d3h        |                                                                                            |                    |               |              |                     |       |  |
|         | 4           | 1.1.1.6/32                                                                                 | 192.168.1.2        | e 1/1/1       | 120/3        | R                   |       |  |
|         | 1d3h        |                                                                                            |                    |               |              |                     |       |  |
|         | 5           | 1.1.1.7/32                                                                                 | 192.168.1.2        | e 1/1/1       | 120/3        | R                   |       |  |
|         | 1d3h        |                                                                                            |                    |               |              |                     |       |  |
|         | 6           | 1.1.2.1/32                                                                                 | 192.168.1.2        | e 1/1/1       | 120/2        | R                   |       |  |
|         | 1d3h<br>7   | 1 1 C 1 / 20                                                                               | 100 100 1 0        | - 1 / 1 / 1   | 100/0        | R                   |       |  |
|         | /<br>1d3h   | 1.1.6.1/32                                                                                 | 192.168.1.2        | e 1/1/1       | 120/3        | ĸ                   |       |  |
|         | 8           | 1.1.26.1/32                                                                                | 192.168.1.2        | e 1/1/1       | 120/2        | R                   |       |  |
|         | 1d3h        | 1.1.20.1/52                                                                                | 1)2.100.1.2        | 6 1/1/1       | 120/2        | IX.                 |       |  |
|         | 9           | 1.1.26.2/32                                                                                | 192.168.1.2        | e 1/1/1       | 120/2        | R                   |       |  |
|         | 1d3h        | , .                                                                                        |                    | - , ,         | - ,          |                     |       |  |
|         | 10          | 1.1.26.3/32                                                                                | 192.168.1.2        | e 1/1/1       | 120/2        | R                   |       |  |
|         | 1d3h        |                                                                                            |                    |               |              |                     |       |  |
|         | 11          | 1.1.26.4/32                                                                                | 192.168.1.2        | e 1/1/1       | 120/2        | R                   |       |  |
|         | 1d3h        |                                                                                            |                    |               |              |                     |       |  |
|         |             |                                                                                            |                    |               |              |                     |       |  |
|         |             |                                                                                            |                    |               |              |                     |       |  |
|         |             |                                                                                            |                    |               |              |                     |       |  |

```
show tech-
           Brocade#sh tech-support stack
                                                                                 Some extra
support
                                                                                 information is
stack
           Stacking Status.
                                                                                 added in "sh tech-
           alone: standalone, D: dynamic config, S: static config
                                                                                 support stack"
           ID Type Role Mac Address Pri State Comment
           1 S ICX6610-24F standby 748e.f834.8198 0 remote Ready
                                                                                 output.
           2 S ICX6610-24 active 748e.f893.4e1c 0 local Ready
                         standby
              active
               +--+
                           +--+
            =2/6 | 2 |2/1==2/6 | 1 |2/1=
               +---+
                           +---+
            |-----
           Standby u1 - protocols ready, can failover or manually switch over
           Current stack management MAC is 748e.f834.8199
           Image-Auto-Copy is Enabled.
                Stack Port Status
                                                   Neighbors
           Unit# Stack-port1 Stack-port2
                                                  Stack-port1
                                                                     Stack-port2
                up (1/2/1-1/2/2) up (1/2/6-1/2/7) U2 (2/2/6-2/2/7) U2 (2/2/1-
           1
           2/2/2
           2
                up (2/2/1-2/2/2) up (2/2/6-2/2/7) U1 (1/2/6-1/2/7) U1 (1/2/1-1/2)
           1/2/2)
           Unit# System uptime
                2 days 20 hours 57 minutes 35 seconds
           1
           2
                2 days 21 hours 33 seconds
           Stack Resource information.
                               alloc in-use avail get-fail limit get-mem
           size init
           register attribute 19200 13636
                                             5564
                                                          0 556800
                                                                       18708
           336 2400
           general 12B data
                                       2
                                               30
                                                          0
                                                              7424
                                                                           3
                                 32
           12
              32
                                16384 13641
                                              2743
                                                          0
                                                              237568
           RB-tree node
                                                                       14114
           18 1024
           Brocade#sh ip bgp filtered-routes as-path-access-list Block
show ip
                                                                                 Status string m:
           Searching for matching routes, use ^C to quit...
bab
                                                                                 not-local-multipath
filtered-
           Status A:AGGREGATE B:BEST b:NOT-INSTALLED-BEST C:CONFED EBGP D:DAMPED
                                                                                 is changed to m:
routes as-
                 E:EBGP H:HISTORY I:IBGP L:LOCAL M:MULTIPATH m:NOT-INSTALLED-
                                                                                 not-installed-
path-
           MULTIPATH
                                                                                 multipath.
                 S:SUPPRESSED F:FILTERED s:STALE
access-
list STR
                                                             LocPrf
                                                                        Weight
                 Prefix
                                   Next Hop
                                                   MED
           Status
                 42.42.42.42/32
                                                             100
                                                                        0
           1
                                   103.1.1.1
                                                   0
           EF
                   AS_PATH: 5
           2
                 42.42.42.42/32
                                    106.1.1.1 0
                                                             100
                                                                        0
           EF
                   AS_PATH: 5
```

| show ip    |         | e#sh ip bgp filt       |                  | -           | ist STR     |          | Status string m:   |
|------------|---------|------------------------|------------------|-------------|-------------|----------|--------------------|
| bgp        | Search  | ing for matching       | routes, use ^C   | to quit     |             |          | not-local-multipat |
| filtered-  | Status  | A:AGGREGATE B:E        | EST b:NOT-INSTAL | LED-BEST C: | CONFED_EBGP | D:DAMPED |                    |
| routes     |         | E:EBGP H:HISTOR        | is changed to m: |             |             |          |                    |
| detail     | MULTIP  |                        |                  |             |             |          | not-installed-     |
| prefix-    |         | multipath.             |                  |             |             |          |                    |
| list STR   | 1       |                        |                  |             |             |          |                    |
|            |         |                        |                  |             |             |          |                    |
|            | 103.1.  | 1.1 (5)                |                  |             |             |          |                    |
|            |         | LOCAL_PREF:            | 100, MED: 0, 0   | RIGIN: igp, | Weight: 0   |          |                    |
|            |         | AS_PATH: 5             |                  |             | _           |          |                    |
|            | 2       | Prefix: 42.42.         | 42.42/32, Statu  | ıs: EF, Aqe | e: 0h29m33s |          |                    |
|            |         |                        | .1.1.1, Not Read |             |             | r:       |                    |
|            | 106.1.  | 1.1 (5)                |                  |             |             |          |                    |
|            |         |                        |                  |             |             |          |                    |
|            |         |                        |                  |             |             |          |                    |
| show ip    | Brocad  | e#show ip bqp ro       | utes as-path-acc | ess-list Bl | ock         |          | Status string m:   |
| bqp routes |         | ing for matching       | -                |             | - Con       |          |                    |
| as-path-   |         | A:AGGREGATE B:E        |                  | -           | CONFED EBGP | DIDAMPED | not-local-multipat |
| access-    | beacab  |                        | Y I:IBGP L:LOCAL |             | _           |          | is changed to m:   |
| list STR   | MULTIP  |                        |                  |             |             |          | not-installed-     |
| TIPE DIK   | MODITI  |                        | FILTERED S:STALE | 7           |             |          | multipath.         |
|            |         | Prefix                 | Next Hop         | MED         | LocPrf      | Weight   |                    |
|            | Status  |                        | Next hop         |             | HOGITI      | Weight   |                    |
|            | 1       | 1.1.1.2/32             | 6.1.1.1          | 30          | 100         | 32768    |                    |
|            | BL      | 1.1.1.2/52             | 0.1.1.1          | 50          | 100         | 52700    |                    |
|            | ы       | AS_PATH:               |                  |             |             |          |                    |
|            | 2       | 1.1.1.32/32            | 0.0.0.0          | 0           | 100         | 32768    |                    |
|            | BL      | 1.1.1.52/52            | 0.0.0.0          | 0           | 100         | 52700    |                    |
|            | עט      | AS_PATH:               |                  |             |             |          |                    |
|            | 3       | AS_PAIH:<br>6.6.6.0/24 | 6.1.1.1          | 30          | 100         | 32768    |                    |
|            | 3<br>BL | 0.0.0.0/24             | 0.1.1.1          | 30          | TOO         | 32/00    |                    |
|            | ы       | אפ האייני              |                  |             |             |          |                    |
|            | 4       | AS_PATH:<br>7.7.7.0/24 | 6.1.1.1          | 30          | 100         | 32768    |                    |
|            | 4<br>BL | 1.1.1.0/24             | 0.1.1.1          | 30          | TOO         | 32/00    |                    |
|            | ВГ      |                        |                  |             |             |          |                    |
|            | 5       | AS_PATH:               | 6.1.1.1          | 30          | 100         | 22760    |                    |
|            |         | 11.1.1.0/24            | 0.1.1.1          | 30          | TOO         | 32768    |                    |
|            | BL      |                        |                  |             |             |          |                    |
|            |         | AS_PATH:               |                  |             |             |          |                    |
|            |         |                        |                  |             |             |          |                    |
|            |         |                        |                  |             |             |          |                    |
|            |         |                        |                  |             |             |          |                    |

| show ip<br>bqp routes | Brocad                                                                    | e#sh ip bqp route                                                       | s best           |            |              |        | Status string m:    |
|-----------------------|---------------------------------------------------------------------------|-------------------------------------------------------------------------|------------------|------------|--------------|--------|---------------------|
| best                  | Search                                                                    | not-local-multipath<br>is changed to m:<br>not-installed-<br>multipath. |                  |            |              |        |                     |
|                       | Status                                                                    |                                                                         |                  |            |              |        |                     |
|                       | MULTIP                                                                    |                                                                         |                  |            |              |        |                     |
|                       |                                                                           | S:SUPPRESSED F:F                                                        |                  |            | _            |        |                     |
|                       | <b>Cb</b> = <b>b</b> · · · =                                              | Prefix                                                                  | Next Hop         | MED        | LocPrf       | Weight |                     |
|                       | Status<br>1                                                               | 36.5.5.5/32                                                             | 36.0.0.1         |            | 100          | 0      |                     |
|                       | BE                                                                        |                                                                         |                  |            |              | -      |                     |
|                       |                                                                           | AS_PATH: 3                                                              |                  |            |              |        |                     |
|                       | 2<br>BE                                                                   | 36.5.5.6/32                                                             | 36.0.0.1         |            | 100          | 0      |                     |
|                       |                                                                           | AS_PATH: 3                                                              |                  |            |              |        |                     |
|                       | 3                                                                         | 36.5.5.7/32                                                             | 36.0.0.1         |            | 100          | 0      |                     |
|                       | BE                                                                        |                                                                         |                  |            |              |        |                     |
|                       | 4                                                                         | AS_PATH: 3<br>36.5.5.8/32                                               | 36.0.0.1         |            | 100          | 0      |                     |
|                       | ч<br>ВЕ                                                                   | 50.5.5.0/52                                                             | 30.0.0.1         |            | 100          | 0      |                     |
|                       |                                                                           | AS_PATH: 3                                                              |                  |            |              |        |                     |
|                       | 5                                                                         | 36.5.5.9/32                                                             | 36.0.0.1         |            | 100          | 0      |                     |
|                       | BE                                                                        | AS PATH: 3                                                              |                  |            |              |        |                     |
|                       | 6                                                                         | 36.5.5.10/32                                                            | 36.0.0.1         |            | 100          | 0      |                     |
|                       | BE                                                                        |                                                                         |                  |            |              |        |                     |
|                       |                                                                           | AS_PATH: 3                                                              |                  |            |              |        |                     |
|                       | 7<br>BE                                                                   | 36.5.5.11/32                                                            | 36.0.0.1         |            | 100          | 0      |                     |
|                       | DE                                                                        | AS_PATH: 3                                                              |                  |            |              |        |                     |
|                       | 8                                                                         | 36.5.5.12/32                                                            | 36.0.0.1         |            | 100          | 0      |                     |
|                       | BE                                                                        |                                                                         |                  |            |              |        |                     |
|                       | 9                                                                         | AS_PATH: 3<br>36.5.5.13/32                                              | 26 0 0 1         |            | 100          | 0      |                     |
|                       | BE                                                                        | 50.5.5.15/52                                                            | 30.0.0.1         |            | 100          | 0      |                     |
|                       |                                                                           | AS_PATH: 3                                                              |                  |            |              |        |                     |
|                       | More                                                                      | , next page: Sp                                                         | ace, next line:  | Return key | , quit: Cont | rol-c  |                     |
| show ip               | Brocad                                                                    | e#sh ip bgp route                                                       | s community 2    |            |              |        | Status string m:    |
| bgp routes            | Search                                                                    | ing for matching                                                        | routes, use ^C t | -          |              |        | not-local-multipath |
| community<br>2        | Status                                                                    | A:AGGREGATE B:BE                                                        |                  |            |              |        | is changed to m:    |
| 2                     | E:EBGP H:HISTORY I:IBGP L:LOCAL M:MULTIPATH m:NOT-INSTALLED-<br>MULTIPATH |                                                                         |                  |            |              |        | not-installed-      |
|                       |                                                                           | S:SUPPRESSED F:F                                                        | ILTERED s:STALE  |            |              |        | multipath.          |
|                       | Ch a l                                                                    | Prefix                                                                  | Next Hop         | MED        | LocPrf       | Weight |                     |
|                       | Status<br>1                                                               | 18.18.18.0/24                                                           | 106.1.1.2        | 0          | 150          | 200    |                     |
|                       | BE                                                                        | 10,10,10,10,11                                                          | 10011111         | Ū          | 100          | 200    |                     |
|                       |                                                                           | AS_PATH: 3                                                              |                  |            |              |        |                     |
| show ip               | Brocad                                                                    | e#sh ip bgp route                                                       | s community 0:11 |            |              |        | Status string m:    |
| bgp routes            | Search                                                                    | ing for matching                                                        | routes, use ^C t | o quit     |              |        | not-local-multipath |
| community             | Status                                                                    | A:AGGREGATE B:BE<br>E:EBGP H:HISTORY                                    |                  |            | —            |        | is changed to m:    |
| 0:11                  | MULTIP                                                                    | АППЕЛ-                                                                  | not-installed-   |            |              |        |                     |
|                       |                                                                           | S:SUPPRESSED F:F                                                        | ILTERED s:STALE  |            |              |        | multipath.          |
|                       |                                                                           | Prefix                                                                  | Next Hop         | MED        | LocPrf       | Weight |                     |
|                       | Status                                                                    | 10 10 10 0/04                                                           | 106.1.1.2        | 0          | 150          | 200    |                     |
|                       | 1<br>BE                                                                   | 18.18.18.0/24                                                           | 100.1.1.2        | U          | 100          | 200    |                     |
|                       |                                                                           | AS_PATH: 3                                                              |                  |            |              |        |                     |
|                       |                                                                           |                                                                         |                  |            |              |        |                     |
| . <u> </u>            |                                                                           |                                                                         |                  |            |              |        |                     |

| show ip                                                                          |                                                                                                    |                                                                                                    |                                                                                                    |                                                                                                 |                                                                              |                                                         | Status string m                                                                                                    |
|----------------------------------------------------------------------------------|----------------------------------------------------------------------------------------------------|----------------------------------------------------------------------------------------------------|----------------------------------------------------------------------------------------------------|-------------------------------------------------------------------------------------------------|------------------------------------------------------------------------------|---------------------------------------------------------|----------------------------------------------------------------------------------------------------|
|                                                                                  | Dreas                                                                                                  | Hab in here was                                                                                                    |                                                                                                    | renot                                                                                           |                                                                              |                                                         | Status string m:                                                                                                    |
| bgp routes                                                                       |                                                                                                    | e#sh ip bgp route<br>ing for matching                                                                                                    | -                                                                                                    |                                                                                                 |                                                                              |                                                         | not-local-multipath                                                                                                    |
| community<br>internet                                                            |                                                                                                    | is changed to m:                                                                                                    |                                                                                                    |                                                                                                 |                                                                              |                                                         |                                                                                                    |
|                                                                                  | Status                                                                                                 | A:AGGREGATE B:BE                                                                                                    |                                                                                                    |                                                                                                 | _                                                                            |                                                         | not-installed-                                                                                                    |
|                                                                                  |                                                                                                    | E:EBGP H:HISTORY                                                                                                    | I:IBGP L:LOCAL                                                                                                    | M:MULTIPAT                                                                                      | TH m:NOT-INST                                                                | ALLED-                                                  |                                                                                                    |
|                                                                                  | MULTIP                                                                                                 | ATH                                                                                                    |                                                                                                    |                                                                                                 |                                                                              |                                                         | multipath.                                                                                                    |
|                                                                                  |                                                                                                    | S:SUPPRESSED F:F                                                                                                    | 'ILTERED s:STALE                                                                                                    |                                                                                                 |                                                                              |                                                         |                                                                                                    |
|                                                                                  |                                                                                                    | Prefix                                                                                                    | Next Hop                                                                                                    | MED                                                                                             | LocPrf                                                                       | Weight                                                  |                                                                                                    |
|                                                                                  | Status                                                                                                 |                                                                                                    |                                                                                                    |                                                                                                 |                                                                              |                                                         |                                                                                                    |
|                                                                                  | 1                                                                                                    | 36.5.5.5/32                                                                                                    | 36.0.0.1                                                                                                    |                                                                                                 | 100                                                                          | 0                                                       |                                                                                                    |
|                                                                                  | BE                                                                                                    |                                                                                                    |                                                                                                    |                                                                                                 |                                                                              |                                                         |                                                                                                    |
|                                                                                  |                                                                                                    | AS PATH: 3                                                                                                    |                                                                                                    |                                                                                                 |                                                                              |                                                         |                                                                                                    |
|                                                                                  | 2                                                                                                    | 36.5.5.6/32                                                                                                    | 36.0.0.1                                                                                                    |                                                                                                 | 100                                                                          | 0                                                       |                                                                                                    |
|                                                                                  | BE                                                                                                    | 50.5.5.0, 52                                                                                                    | 50.0.0.1                                                                                                    |                                                                                                 | 100                                                                          | 0                                                       |                                                                                                    |
|                                                                                  |                                                                                                    | AS_PATH: 3                                                                                                    |                                                                                                    |                                                                                                 |                                                                              |                                                         |                                                                                                    |
|                                                                                  | 3                                                                                                    | 36.5.5.7/32                                                                                                    | 36.0.0.1                                                                                                    |                                                                                                 | 100                                                                          | 0                                                       |                                                                                                    |
|                                                                                  |                                                                                                    | 30.5.5.7/32                                                                                                    | 30.0.0.1                                                                                                    |                                                                                                 | 100                                                                          | 0                                                       |                                                                                                    |
|                                                                                  | BE                                                                                                    |                                                                                                    |                                                                                                    |                                                                                                 |                                                                              |                                                         |                                                                                                    |
|                                                                                  | 1.                                                                                                    | AS_PATH: 3                                                                                                    |                                                                                                    |                                                                                                 |                                                                              |                                                         |                                                                                                    |
|                                                                                  | 4                                                                                                    | 36.5.5.8/32                                                                                                    | 36.0.0.1                                                                                                    |                                                                                                 | 100                                                                          | 0                                                       |                                                                                                    |
|                                                                                  | BE                                                                                                    |                                                                                                    |                                                                                                    |                                                                                                 |                                                                              |                                                         |                                                                                                    |
|                                                                                  |                                                                                                    | AS_PATH: 3                                                                                                    |                                                                                                    |                                                                                                 |                                                                              |                                                         |                                                                                                    |
|                                                                                  | 5                                                                                                    | 36.5.5.9/32                                                                                                    | 36.0.0.1                                                                                                    |                                                                                                 | 100                                                                          | 0                                                       |                                                                                                    |
|                                                                                  | BE                                                                                                    |                                                                                                    |                                                                                                    |                                                                                                 |                                                                              |                                                         |                                                                                                    |
|                                                                                  |                                                                                                    | AS_PATH: 3                                                                                                    |                                                                                                    |                                                                                                 |                                                                              |                                                         |                                                                                                    |
|                                                                                  | 6                                                                                                    | 36.5.5.10/32                                                                                                    | 36.0.0.1                                                                                                    |                                                                                                 | 100                                                                          | 0                                                       |                                                                                                    |
|                                                                                  | BE                                                                                                    |                                                                                                    |                                                                                                    |                                                                                                 |                                                                              |                                                         |                                                                                                    |
|                                                                                  |                                                                                                    | AS_PATH: 3                                                                                                    |                                                                                                    |                                                                                                 |                                                                              |                                                         |                                                                                                    |
| show ip<br>bgp routes<br>community                                               |                                                                                                    |                                                                                                    |                                                                                                    |                                                                                                 |                                                                              |                                                         |                                                                                                    |
| bgp routes<br>community                                                          | Search                                                                                                 | e#sh ip bgp route<br>ing for matching<br>A:AGGREGATE B:BE<br>E:EBGP H:HISTORY                                                                                                    | routes, use ^C t<br>ST b:NOT-INSTAL                                                                                                    | to quit<br>LED-BEST C:                                                                          | _                                                                            |                                                         | is changed to m:                                                                                                    |
| bgp routes<br>community                                                          | Search                                                                                                 | ing for matching<br>A:AGGREGATE B:BE<br>E:EBGP H:HISTORY                                                                                                    | routes, use ^C t<br>ST b:NOT-INSTAL                                                                                                    | to quit<br>LED-BEST C:                                                                          | _                                                                            |                                                         | not-local-multipath<br>is changed to m:<br>not-installed-                                                                                                |
| bgp routes<br>community                                                          | Search:<br>Status                                                                                      | ing for matching<br>A:AGGREGATE B:BE<br>E:EBGP H:HISTORY                                                                                                    | routes, use ^C a<br>ST b:NOT-INSTALM<br>I:IBGP L:LOCAL                                                                                                    | to quit<br>LED-BEST C:                                                                          | _                                                                            |                                                         | not-local-multipath is changed to m:                                                                                                    |
| bgp routes<br>community                                                          | Search:<br>Status                                                                                      | ing for matching<br>A:AGGREGATE B:BE<br>E:EBGP H:HISTORY<br>ATH                                                                                                    | routes, use ^C a<br>ST b:NOT-INSTALM<br>I:IBGP L:LOCAL                                                                                                    | to quit<br>LED-BEST C:                                                                          | _                                                                            |                                                         | not-local-multipath<br>is changed to m:<br>not-installed-                                                                                                |
| bgp routes<br>community                                                          | Search:<br>Status                                                                                      | ing for matching<br>A:AGGREGATE B:BE<br>E:EBGP H:HISTORY<br>ATH<br>S:SUPPRESSED F:F                                                                                                    | routes, use ^C a<br>ST b:NOT-INSTALM<br>I:IBGP L:LOCAL<br>ILTERED s:STALE                                                                                                    | to quit<br>LED-BEST C:<br>M:MULTIPAT                                                            | TH m:NOT-INST                                                                | ALLED-                                                  | not-local-multipath<br>is changed to m:<br>not-installed-                                                                                                |
| bgp routes<br>community                                                          | Search:<br>Status<br>MULTIP                                                                            | ing for matching<br>A:AGGREGATE B:BE<br>E:EBGP H:HISTORY<br>ATH<br>S:SUPPRESSED F:F<br>Prefix                                                                                                    | routes, use ^C a<br>ST b:NOT-INSTALM<br>I:IBGP L:LOCAL<br>ILTERED s:STALE                                                                                                    | to quit<br>LED-BEST C:<br>M:MULTIPAT                                                            | TH m:NOT-INST                                                                | ALLED-                                                  | not-local-multipath<br>is changed to m:<br>not-installed-                                                                                                |
| bgp routes                                                                       | Search:<br>Status<br>MULTIP2<br>Status                                                                 | ing for matching<br>A:AGGREGATE B:BE<br>E:EBGP H:HISTORY<br>ATH<br>S:SUPPRESSED F:F<br>Prefix                                                                                                    | routes, use ^C for a second second se | LO QUIT<br>LED-BEST C:<br>M:MULTIPAT<br>MED                                                     | TH m:NOT-INST.<br>LocPrf                                                     | ALLED-<br>Weight                                        | not-local-multipath<br>is changed to m:<br>not-installed-                                                                                                |
| bgp routes<br>community                                                          | Search:<br>Status<br>MULTIP<br>Status<br>1                                                             | ing for matching<br>A:AGGREGATE B:BE<br>E:EBGP H:HISTORY<br>ATH<br>S:SUPPRESSED F:F<br>Prefix<br>18.18.18.0/24                                                                                                    | routes, use ^C for a second second se | LO QUIT<br>LED-BEST C:<br>M:MULTIPAT<br>MED                                                     | TH m:NOT-INST.<br>LocPrf                                                     | ALLED-<br>Weight                                        | not-local-multipath<br>is changed to m:<br>not-installed-                                                                                                |
| bgp routes<br>community                                                          | Search:<br>Status<br>MULTIP<br>Status<br>1                                                             | ing for matching<br>A:AGGREGATE B:BE<br>E:EBGP H:HISTORY<br>ATH<br>S:SUPPRESSED F:F<br>Prefix                                                                                                    | routes, use ^C for a second second se | LO QUIT<br>LED-BEST C:<br>M:MULTIPAT<br>MED                                                     | TH m:NOT-INST.<br>LocPrf                                                     | ALLED-<br>Weight                                        | not-local-multipath<br>is changed to m:<br>not-installed-                                                                                                |
| bgp routes<br>community                                                          | Search:<br>Status<br>MULTIP<br>Status<br>1                                                             | ing for matching<br>A:AGGREGATE B:BE<br>E:EBGP H:HISTORY<br>ATH<br>S:SUPPRESSED F:F<br>Prefix<br>18.18.18.0/24                                                                                                    | routes, use ^C for a second second se | LO QUIT<br>LED-BEST C:<br>M:MULTIPAT<br>MED                                                     | TH m:NOT-INST.<br>LocPrf                                                     | ALLED-<br>Weight                                        | not-local-multipath<br>is changed to m:<br>not-installed-                                                                                                |
| bgp routes<br>community<br>local-as                                              | Search:<br>Status<br>MULTIP<br>Status<br>1<br>BE                                                       | ing for matching<br>A:AGGREGATE B:BE<br>E:EBGP H:HISTORY<br>ATH<br>S:SUPPRESSED F:F<br>Prefix<br>18.18.18.0/24<br>AS_PATH: 3                                                                                                    | routes, use ^C f<br>ST b:NOT-INSTALD<br>IIIBGP L:LOCAL<br>TILTERED S:STALE<br>Next Hop<br>106.1.1.2                                                                                                    | to quit<br>LED-BEST C:<br>M:MULTIPAT<br>MED<br>0                                                | TH m:NOT-INST.<br>LocPrf                                                     | ALLED-<br>Weight                                        | not-local-multipath<br>is changed to m:<br>not-installed-<br>multipath.                                                                                  |
| bgp routes<br>community<br>local-as<br>show ip                                   | Search:<br>Status<br>MULTIP<br>Status<br>1<br>BE<br>Brocade                                            | ing for matching<br>A:AGGREGATE B:BE<br>E:EBGP H:HISTORY<br>ATH<br>S:SUPPRESSED F:F<br>Prefix<br>18.18.18.0/24<br>AS_PATH: 3                                                                                                    | routes, use ^C for a constraint of the constraint of the constrain | to quit<br>LED-BEST C:<br>M:MULTIPAT<br>MED<br>0<br>advertise                                   | TH m:NOT-INST.<br>LocPrf                                                     | ALLED-<br>Weight                                        | not-local-multipatl<br>is changed to m:<br>not-installed-<br>multipath.                                                                                  |
| bgp routes<br>community<br>local-as<br>show ip<br>bgp routes                     | Search:<br>Status<br>MULTIPA<br>Status<br>1<br>BE<br>Brocade<br>Search:                                | ing for matching<br>A:AGGREGATE B:BE<br>E:EBGP H:HISTORY<br>ATH<br>S:SUPPRESSED F:F<br>Prefix<br>18.18.18.0/24<br>AS_PATH: 3<br>e#sh ip bgp route<br>ing for matching                                                                                               | routes, use ^C to<br>ST b:NOT-INSTALD<br>IIIBGP L:LOCAL<br>VILTERED S:STALE<br>Next Hop<br>106.1.1.2<br>es community no-a<br>routes, use ^C to                                                                                                    | CO QUIT<br>LED-BEST C:<br>M:MULTIPAT<br>MED<br>0<br>0<br>advertise<br>co quit                   | "H m:NOT-INST.<br>LocPrf<br>150                                              | ALLED-<br>Weight<br>200                                 | not-local-multipath<br>is changed to m:<br>not-installed-<br>multipath.                                                                                  |
| bgp routes<br>community<br>local-as<br>show ip<br>bgp routes<br>community        | Search:<br>Status<br>MULTIPA<br>Status<br>1<br>BE<br>Brocade<br>Search:                                | ing for matching<br>A:AGGREGATE B:BE<br>E:EBGP H:HISTORY<br>ATH<br>S:SUPPRESSED F:F<br>Prefix<br>18.18.18.0/24<br>AS_PATH: 3<br>e#sh ip bgp route<br>ing for matching<br>A:AGGREGATE B:BE                                                                           | routes, use ^C to<br>ST b:NOT-INSTALD<br>IIIBGP L:LOCAL<br>TILTERED S:STALE<br>Next Hop<br>106.1.1.2<br>es community no-a<br>routes, use ^C to<br>ST b:NOT-INSTALD                                                                                                    | Advertise<br>co quit<br>MED<br>MED<br>0<br>advertise<br>co quit<br>LED-BEST C:                  | TH m:NOT-INST.<br>LocPrf<br>150<br>CONFED_EBGP                               | ALLED-<br>Weight<br>200<br>D:DAMPED                     | not-local-multipath<br>is changed to m:<br>not-installed-<br>multipath.                                                                                  |
| bgp routes<br>community<br>local-as<br>show ip<br>bgp routes<br>community<br>no- | Search:<br>Status<br>MULTIPA<br>Status<br>1<br>BE<br>Brocade<br>Search:<br>Status                      | ing for matching<br>A:AGGREGATE B:BE<br>E:EBGP H:HISTORY<br>ATH<br>S:SUPPRESSED F:F<br>Prefix<br>18.18.18.0/24<br>AS_PATH: 3<br>e#sh ip bgp route<br>ing for matching<br>A:AGGREGATE B:BE<br>E:EBGP H:HISTORY                                                       | routes, use ^C to<br>ST b:NOT-INSTALD<br>IIIBGP L:LOCAL<br>TILTERED S:STALE<br>Next Hop<br>106.1.1.2<br>es community no-a<br>routes, use ^C to<br>ST b:NOT-INSTALD                                                                                                    | Advertise<br>co quit<br>MED<br>MED<br>0<br>advertise<br>co quit<br>LED-BEST C:                  | TH m:NOT-INST.<br>LocPrf<br>150<br>CONFED_EBGP                               | ALLED-<br>Weight<br>200<br>D:DAMPED                     | not-local-multipath<br>is changed to m:<br>not-installed-<br>multipath.<br>Status string m:<br>not-local-multipath                                       |
| bgp routes<br>community                                                          | Search:<br>Status<br>MULTIPA<br>Status<br>1<br>BE<br>Brocade<br>Search:                                | ing for matching<br>A:AGGREGATE B:BE<br>E:EBGP H:HISTORY<br>ATH<br>S:SUPPRESSED F:F<br>Prefix<br>18.18.18.0/24<br>AS_PATH: 3<br>e#sh ip bgp route<br>ing for matching<br>A:AGGREGATE B:BE<br>E:EBGP H:HISTORY<br>ATH                                                | routes, use ^C for the second second  | Advertise<br>co quit<br>MED<br>MED<br>0<br>advertise<br>co quit<br>LED-BEST C:                  | TH m:NOT-INST.<br>LocPrf<br>150<br>CONFED_EBGP                               | ALLED-<br>Weight<br>200<br>D:DAMPED                     | not-local-multipath<br>is changed to m:<br>not-installed-<br>multipath.<br>Status string m:<br>not-local-multipath<br>is changed to m:<br>not-installed- |
| bgp routes<br>community<br>local-as<br>show ip<br>bgp routes<br>community<br>no- | Search:<br>Status<br>MULTIPA<br>Status<br>1<br>BE<br>Brocade<br>Search:<br>Status                      | ing for matching<br>A:AGGREGATE B:BE<br>E:EBGP H:HISTORY<br>ATH<br>S:SUPPRESSED F:F<br>Prefix<br>18.18.18.0/24<br>AS_PATH: 3<br>e#sh ip bgp route<br>ing for matching<br>A:AGGREGATE B:BE<br>E:EBGP H:HISTORY<br>ATH<br>S:SUPPRESSED F:F                            | routes, use ^C for the second second  | advertise<br>co quit<br>MED<br>0<br>advertise<br>co quit<br>EED-BEST C:<br>MED-BEST C:          | TH m:NOT-INST.<br>LocPrf<br>150<br>CONFED_EBGP T<br>TH m:NOT-INST.           | ALLED-<br>Weight<br>200<br>D:DAMPED<br>ALLED-           | not-local-multipath<br>is changed to m:<br>not-installed-<br>multipath.<br>Status string m:<br>not-local-multipath<br>is changed to m:                   |
| bgp routes<br>community<br>local-as<br>show ip<br>bgp routes<br>community<br>no- | Search:<br>Status<br>MULTIPA<br>Status<br>1<br>BE<br>Brocade<br>Search:<br>Status<br>MULTIPA           | ing for matching<br>A:AGGREGATE B:BE<br>E:EBGP H:HISTORY<br>ATH<br>S:SUPPRESSED F:F<br>Prefix<br>18.18.18.0/24<br>AS_PATH: 3<br>e#sh ip bgp route<br>ing for matching<br>A:AGGREGATE B:BE<br>E:EBGP H:HISTORY<br>ATH                                                | routes, use ^C for the second second  | advertise<br>LED-BEST C:<br>M:MULTIPAT<br>MED<br>0                                              | TH m:NOT-INST.<br>LocPrf<br>150<br>CONFED_EBGP                               | ALLED-<br>Weight<br>200<br>D:DAMPED                     | not-local-multipath<br>is changed to m:<br>not-installed-<br>multipath.<br>Status string m:<br>not-local-multipath<br>is changed to m:<br>not-installed- |
| bgp routes<br>community<br>local-as<br>show ip<br>bgp routes<br>community<br>no- | Search:<br>Status<br>MULTIPA<br>Status<br>1<br>BE<br>Brocade<br>Search:<br>Status                      | ing for matching<br>A:AGGREGATE B:BE<br>E:EBGP H:HISTORY<br>ATH<br>S:SUPPRESSED F:F<br>Prefix<br>18.18.18.0/24<br>AS_PATH: 3<br>e#sh ip bgp route<br>ing for matching<br>A:AGGREGATE B:BE<br>E:EBGP H:HISTORY<br>ATH<br>S:SUPPRESSED F:F                            | routes, use ^C for the second second  | advertise<br>co quit<br>MED<br>0<br>advertise<br>co quit<br>EED-BEST C:<br>MED-BEST C:          | TH m:NOT-INST.<br>LocPrf<br>150<br>CONFED_EBGP T<br>TH m:NOT-INST.           | ALLED-<br>Weight<br>200<br>D:DAMPED<br>ALLED-<br>Weight | not-local-multipath<br>is changed to m:<br>not-installed-<br>multipath.<br>Status string m:<br>not-local-multipath<br>is changed to m:<br>not-installed- |
| bgp routes<br>community<br>local-as<br>show ip<br>bgp routes<br>community<br>no- | Search:<br>Status<br>MULTIPA<br>Status<br>1<br>BE<br>Brocade<br>Search:<br>Status<br>MULTIPA           | ing for matching<br>A:AGGREGATE B:BE<br>E:EBGP H:HISTORY<br>ATH<br>S:SUPPRESSED F:F<br>Prefix<br>18.18.18.0/24<br>AS_PATH: 3<br>e#sh ip bgp route<br>ing for matching<br>A:AGGREGATE B:BE<br>E:EBGP H:HISTORY<br>ATH<br>S:SUPPRESSED F:F                            | routes, use ^C for the second second  | advertise<br>co quit<br>MED<br>0<br>advertise<br>co quit<br>EED-BEST C:<br>MED-BEST C:          | TH m:NOT-INST.<br>LocPrf<br>150<br>CONFED_EBGP T<br>TH m:NOT-INST.           | ALLED-<br>Weight<br>200<br>D:DAMPED<br>ALLED-           | not-local-multipath<br>is changed to m:<br>not-installed-<br>multipath.<br>Status string m:<br>not-local-multipath<br>is changed to m:<br>not-installed- |
| bgp routes<br>community<br>local-as<br>show ip<br>bgp routes<br>community<br>no- | Search:<br>Status<br>MULTIPA<br>Status<br>BE<br>Brocada<br>Search:<br>Status<br>MULTIPA<br>Status      | ing for matching<br>A:AGGREGATE B:BE<br>E:EBGP H:HISTORY<br>ATH<br>S:SUPPRESSED F:F<br>Prefix<br>18.18.18.0/24<br>AS_PATH: 3<br>e#sh ip bgp route<br>ing for matching<br>A:AGGREGATE B:BE<br>E:EBGP H:HISTORY<br>ATH<br>S:SUPPRESSED F:F<br>Prefix                  | routes, use ^C f<br>ST b:NOT-INSTALD<br>IIIBGP L:LOCAL<br>VILTERED S:STALE<br>Next Hop<br>106.1.1.2<br>es community no-a<br>routes, use ^C f<br>ST b:NOT-INSTALD<br>IIIBGP L:LOCAL<br>VILTERED S:STALE<br>Next Hop                                                                                                    | Advertise<br>M:MULTIPAT<br>MED<br>0<br>advertise<br>to quit<br>EED-BEST C:<br>M:MULTIPAT<br>MED | TH m:NOT-INST.<br>LocPrf<br>150<br>CONFED_EBGP I<br>TH m:NOT-INST.<br>LocPrf | ALLED-<br>Weight<br>200<br>D:DAMPED<br>ALLED-<br>Weight | not-local-multipath<br>is changed to m:<br>not-installed-<br>multipath.<br>Status string m:<br>not-local-multipath<br>is changed to m:<br>not-installed- |
| bgp routes<br>community<br>local-as<br>show ip<br>bgp routes<br>community<br>no- | Search:<br>Status<br>MULTIPA<br>Status<br>BE<br>Brocada<br>Search:<br>Status<br>MULTIPA<br>Status<br>1 | ing for matching<br>A:AGGREGATE B:BE<br>E:EBGP H:HISTORY<br>ATH<br>S:SUPPRESSED F:F<br>Prefix<br>18.18.18.0/24<br>AS_PATH: 3<br>e#sh ip bgp route<br>ing for matching<br>A:AGGREGATE B:BE<br>E:EBGP H:HISTORY<br>ATH<br>S:SUPPRESSED F:F<br>Prefix                  | routes, use ^C f<br>ST b:NOT-INSTALD<br>IIIBGP L:LOCAL<br>VILTERED S:STALE<br>Next Hop<br>106.1.1.2<br>es community no-a<br>routes, use ^C f<br>ST b:NOT-INSTALD<br>IIIBGP L:LOCAL<br>VILTERED S:STALE<br>Next Hop                                                                                                    | Advertise<br>M:MULTIPAT<br>MED<br>0<br>advertise<br>to quit<br>EED-BEST C:<br>M:MULTIPAT<br>MED | TH m:NOT-INST.<br>LocPrf<br>150<br>CONFED_EBGP I<br>TH m:NOT-INST.<br>LocPrf | ALLED-<br>Weight<br>200<br>D:DAMPED<br>ALLED-<br>Weight | not-local-multipath<br>is changed to m:<br>not-installed-<br>multipath.<br>Status string m:<br>not-local-multipath<br>is changed to m:<br>not-installed- |
| show ip<br>ogp routes<br>community<br>local-as                                   | Search:<br>Status<br>MULTIPA<br>Status<br>BE<br>Brocada<br>Search:<br>Status<br>MULTIPA<br>Status<br>1 | ing for matching<br>A:AGGREGATE B:BE<br>E:EBGP H:HISTORY<br>ATH<br>S:SUPPRESSED F:F<br>Prefix<br>18.18.18.0/24<br>AS_PATH: 3<br>e#sh ip bgp route<br>ing for matching<br>A:AGGREGATE B:BE<br>E:EBGP H:HISTORY<br>ATH<br>S:SUPPRESSED F:F<br>Prefix<br>18.18.18.0/24 | routes, use ^C f<br>ST b:NOT-INSTALD<br>IIIBGP L:LOCAL<br>VILTERED S:STALE<br>Next Hop<br>106.1.1.2<br>es community no-a<br>routes, use ^C f<br>ST b:NOT-INSTALD<br>IIIBGP L:LOCAL<br>VILTERED S:STALE<br>Next Hop                                                                                                    | Advertise<br>M:MULTIPAT<br>MED<br>0<br>advertise<br>to quit<br>EED-BEST C:<br>M:MULTIPAT<br>MED | TH m:NOT-INST.<br>LocPrf<br>150<br>CONFED_EBGP I<br>TH m:NOT-INST.<br>LocPrf | ALLED-<br>Weight<br>200<br>D:DAMPED<br>ALLED-<br>Weight | not-local-multipath<br>is changed to m:<br>not-installed-<br>multipath.<br>Status string m:<br>not-local-multipath<br>is changed to m:<br>not-installed- |

| show ip<br>bgp routes<br>community<br>no-export            |                                       | o quit<br>ED-BEST C:                                                                                          | CONFED_EBGP 1<br>TH m:NOT-INST.                                                                                                    |                                                                                             | Status string m:<br>not-local-multipath<br>is changed to m:<br>not-installed-<br>multipath |                                       |                                                                                             |
|------------------------------------------------------------|---------------------------------------|----------------------------------------------------------------------------------------------------|----------------------------------------------------------------------------------------------------|---------------------------------------------------------------------------------------------|--------------------------------------------------------------------------------------------|---------------------------------------|---------------------------------------------------------------------------------------------|
|                                                            |                                       | S:SUPPRESSED F:FI<br>Prefix                                                                                   | ILTERED s:STALE<br>Next Hop                                                                                                    | MED                                                                                         | LocPrf                                                                                     | Weight                                | multipath.                                                                                  |
|                                                            | Status<br>1<br>BE                     | 18.18.18.0/24                                                                                                 | 106.1.1.2                                                                                                    | 0                                                                                           | 150                                                                                        | 200                                   |                                                                                             |
|                                                            |                                       | AS_PATH: 3                                                                                                    |                                                                                                    |                                                                                             |                                                                                            |                                       |                                                                                             |
| show ip<br>bgp routes<br>community-<br>access-<br>list STR | Search                                | e#show ip bgp rout<br>ing for matching n<br>A:AGGREGATE B:BES<br>E:EBGP H:HISTORY<br>ATH<br>S:SUPPRESSED F:F] | coutes, use <sup>^</sup> C t<br>ST b:NOT-INSTALL<br>I:IBGP L:LOCAL                                                                                                    | o quit<br>ED-BEST C:                                                                        | CONFED_EBGP                                                                                |                                       | Status string m:<br>not-local-multipath<br>is changed to m:<br>not-installed-<br>multipath. |
|                                                            |                                       | Prefix                                                                                                    | Next Hop                                                                                                    | MED                                                                                         | LocPrf                                                                                     | Weight                                |                                                                                             |
|                                                            | Status<br>1<br>BL                     | 1.1.1.1/32                                                                                                    | 0.0.0.0                                                                                                    | 1                                                                                           | 100                                                                                        | 32768                                 |                                                                                             |
|                                                            | 2<br>BE                               | AS_PATH:<br>1.1.1.2/32<br>AS_PATH: 3                                                                          | 100.1.1.2                                                                                                    | 30                                                                                          | 100                                                                                        | 0                                     |                                                                                             |
| community-<br>reg-<br>expression<br>STR regexp             | Status<br>MULTIP<br>Status<br>1<br>BE | A:AGGREGATE B:BES<br>E:EBGP H:HISTORY<br>ATH<br>S:SUPPRESSED F:FI<br>Prefix<br>18.18.18.0/24<br>AS_PATH: 3    | I:IBGP L:LOCAL                                                                                                    |                                                                                             | _                                                                                          |                                       | is changed to m:<br>not-installed-<br>multipath.                                            |
| show ip<br>bgp routes<br>detail 2                          | Number                                | S:SUPPRESSED F:FI<br>Prefix: 36.5.5.5<br>NEXT_HOP: 36.0<br>LOCAL_PREF: 10<br>AS_PATH: 3                       | cching display c<br>ST b:NOT-INSTALL<br>I:IBGP L:LOCAL<br>ULTERED s:STALE<br>5/32, Status: E<br>0.1, Metric: 0,<br>00, MED: none,<br>count: 2, Admi<br>count: 2, Admi<br>couting table:<br>sed to 2 peers: | ondition :<br>ED-BEST C:<br>M:MULTIPAT<br>E, Age: (<br>Learned f<br>ORIGIN: i<br>n distance | CONFED_EBGP i<br>CH m:NOT-INST<br>Dh2m10s<br>From Peer: 36<br>.gp, Weight:<br>20           | ALLED-<br>.0.0.1 (3)<br>0<br>stalled: | Status string m:<br>not-local-multipath<br>is changed to m:<br>not-installed-<br>multipath. |

| show ip                         | Brocad                                                                                             | e#show ip bgp rout                                                                                                    | es best                                                                                                    |                                                        |                                                            |                                                               | Status string m:                                        |
|---------------------------------|----------------------------------------------------------------------------------------------------|----------------------------------------------------------------------------------------------------|----------------------------------------------------------------------------------------------------|--------------------------------------------------------|------------------------------------------------------------|---------------------------------------------------------------|---------------------------------------------------------|
|                                 | Search                                                                                             | ing for matching r                                                                                                    | outes, use ^C                                                                                                    | to quit                                                |                                                            |                                                               | not-local-multipat                                      |
| best                            | Status                                                                                             | A:AGGREGATE B:BES                                                                                                    | T b:NOT-INSTAL                                                                                                    | LED-BEST C:                                            | CONFED_EBGP I                                              | C:DAMPED                                                      |                                                         |
|                                 |                                                                                                    | E:EBGP H:HISTORY                                                                                                    | I:IBGP L:LOCAL                                                                                                    | M:MULTIPAT                                             | H m:NOT-INST                                               | ALLED-                                                        | is changed to m:                                        |
|                                 | MULTIP                                                                                             | АТН                                                                                                    |                                                                                                    |                                                        |                                                            |                                                               | not-installed-                                          |
|                                 |                                                                                                    | S:SUPPRESSED F:FI                                                                                                    | LTERED s:STALE                                                                                                    |                                                        |                                                            |                                                               | multipath.                                              |
|                                 |                                                                                                    | Prefix                                                                                                    | Next Hop                                                                                                    | MED                                                    | LocPrf                                                     | Weight                                                        |                                                         |
|                                 | Status                                                                                             |                                                                                                    | <b>-</b>                                                                                                    |                                                        |                                                            |                                                               |                                                         |
|                                 | 1                                                                                                  | 1.1.1.2/32                                                                                                    | 6.1.1.1                                                                                                    | 30                                                     | 100                                                        | 32768                                                         |                                                         |
|                                 | BL                                                                                                 | ,                                                                                                    |                                                                                                    |                                                        |                                                            |                                                               |                                                         |
|                                 |                                                                                                    | AS_PATH:                                                                                                    |                                                                                                    |                                                        |                                                            |                                                               |                                                         |
|                                 | 2                                                                                                  | 1.1.1.32/32                                                                                                    | 0.0.0.0                                                                                                    | 0                                                      | 100                                                        | 32768                                                         |                                                         |
|                                 | BL                                                                                                 | 1.1.1.52/52                                                                                                    | 0.0.0.0                                                                                                    | 0                                                      | 100                                                        | 52700                                                         |                                                         |
|                                 | 21                                                                                                 | AS_PATH:                                                                                                    |                                                                                                    |                                                        |                                                            |                                                               |                                                         |
|                                 | 3                                                                                                  | 18.18.0.0/16                                                                                                    | 0.0.0.0                                                                                                    |                                                        | 100                                                        | 32768                                                         |                                                         |
|                                 | BAL                                                                                                | 10.10.0.0/10                                                                                                    | 0.0.0.0                                                                                                    |                                                        | 100                                                        | 52700                                                         |                                                         |
|                                 | DAT                                                                                                | AS_PATH:                                                                                                    |                                                                                                    |                                                        |                                                            |                                                               |                                                         |
|                                 | 4                                                                                                  | 18.18.18.0/24                                                                                                    | 0.0.0.0                                                                                                    | 0                                                      | 100                                                        | 32768                                                         |                                                         |
|                                 | 4<br>BLS                                                                                           | 10.10.10.0/24                                                                                                    | 0.0.0.0                                                                                                    | 0                                                      | TOO                                                        | 52700                                                         |                                                         |
|                                 | спо                                                                                                |                                                                                                    |                                                                                                    |                                                        |                                                            |                                                               |                                                         |
|                                 | 5                                                                                                  | AS_PATH:<br>160.10.0.0/16                                                                                                    | 0 0 0 0                                                                                                    |                                                        | 100                                                        | 32768                                                         |                                                         |
|                                 |                                                                                                    | 100.10.0.0/10                                                                                                    | 0.0.0.0                                                                                                    |                                                        | 100                                                        | 32/00                                                         |                                                         |
|                                 | BAL                                                                                                | יזידער סג                                                                                                    |                                                                                                    |                                                        |                                                            |                                                               |                                                         |
|                                 | c                                                                                                  | AS_PATH:                                                                                                    |                                                                                                    | 2.0                                                    | 100                                                        | 20760                                                         |                                                         |
|                                 | 6                                                                                                  | 160.10.10.10/32                                                                                                    | 0.0.0.0                                                                                                    | 30                                                     | 100                                                        | 32768                                                         |                                                         |
|                                 | BL                                                                                                 |                                                                                                    |                                                                                                    |                                                        |                                                            |                                                               |                                                         |
|                                 |                                                                                                    | AS_PATH:                                                                                                    |                                                                                                    |                                                        |                                                            |                                                               |                                                         |
|                                 | 7                                                                                                  | 192.213.0.0/16                                                                                                    | 0.0.0.0                                                                                                    | 30                                                     | 100                                                        | 32768                                                         |                                                         |
|                                 | BL                                                                                                 |                                                                                                    |                                                                                                    |                                                        |                                                            |                                                               |                                                         |
|                                 |                                                                                                    | AS_PATH:                                                                                                    |                                                                                                    |                                                        |                                                            |                                                               |                                                         |
|                                 |                                                                                                    |                                                                                                    |                                                                                                    |                                                        |                                                            |                                                               |                                                         |
| gp routes                       | Search                                                                                             | e#show ip bgp rout<br>ing for matching r<br>A:AGGREGATE B:BES                                                                                                    | outes, use ^C                                                                                                    |                                                        | CONFED_EBGP 1                                              | D:DAMPED                                                      |                                                         |
| gp routes                       | Search                                                                                             | ing for matching r                                                                                                    | outes, use ^C<br>T b:NOT-INSTAL                                                                                                    | LED-BEST C:                                            | _                                                          |                                                               | not-local-multipat<br>is changed to m:                  |
| gp routes                       | Search                                                                                             | ing for matching r<br>A:AGGREGATE B:BES<br>E:EBGP H:HISTORY                                                                                                    | outes, use ^C<br>T b:NOT-INSTAL                                                                                                    | LED-BEST C:                                            | _                                                          |                                                               | not-local-multipatis changed to m: not-installed-       |
| how ip<br>gp routes<br>idr-only | Search<br>Status                                                                                   | ing for matching r<br>A:AGGREGATE B:BES<br>E:EBGP H:HISTORY                                                                                                    | outes, use ^C<br>T b:NOT-INSTAL<br>I:IBGP L:LOCAL                                                                                      | LED-BEST C:<br>M:MULTIPAT                              | _                                                          |                                                               | not-local-multipat<br>is changed to m:                  |
| gp routes                       | Search<br>Status                                                                                   | ing for matching r<br>A:AGGREGATE B:BES<br>E:EBGP H:HISTORY<br>ATH                                                                                                    | outes, use ^C<br>T b:NOT-INSTAL<br>I:IBGP L:LOCAL                                                                                      | LED-BEST C:<br>M:MULTIPAT                              | _                                                          |                                                               | not-local-multipatis changed to m: not-installed-       |
| gp routes                       | Search<br>Status                                                                                   | ing for matching r<br>A:AGGREGATE B:BES<br>E:EBGP H:HISTORY<br>ATH<br>S:SUPPRESSED F:FI<br>Prefix                                                                                                    | outes, use ^C<br>T b:NOT-INSTAL<br>I:IBGP L:LOCAL<br>LTERED s:STALE                                                                    | LED-BEST C:<br>M:MULTIPAT                              | H m:NOT-INST                                               | ALLED-                                                        | not-local-multipa<br>is changed to m:<br>not-installed- |
| gp routes                       | Search<br>Status<br>MULTIP                                                                         | ing for matching r<br>A:AGGREGATE B:BES<br>E:EBGP H:HISTORY<br>ATH<br>S:SUPPRESSED F:FI<br>Prefix                                                                                                    | outes, use ^C<br>T b:NOT-INSTAL<br>I:IBGP L:LOCAL<br>LTERED s:STALE                                                                    | LED-BEST C:<br>M:MULTIPAT                              | H m:NOT-INST                                               | ALLED-                                                        | not-local-multipatis changed to m: not-installed-       |
| gp routes                       | Search<br>Status<br>MULTIP<br>Status                                                               | ing for matching r<br>A:AGGREGATE B:BES<br>E:EBGP H:HISTORY<br>ATH<br>S:SUPPRESSED F:FI<br>Prefix                                                                                                    | outes, use ^C<br>T b:NOT-INSTAL<br>I:IEGP L:LOCAL<br>LTERED s:STALE<br>Next Hop                                                        | LED-BEST C:<br>M:MULTIPAT<br>MED                       | H m:NOT-INST                                               | ALLED-<br>Weight                                              | not-local-multipatis changed to m: not-installed-       |
| gp routes                       | Search<br>Status<br>MULTIP<br>Status<br>1                                                          | ing for matching r<br>A:AGGREGATE B:BES<br>E:EBGP H:HISTORY<br>ATH<br>S:SUPPRESSED F:FI<br>Prefix                                                                                                    | outes, use ^C<br>T b:NOT-INSTAL<br>I:IEGP L:LOCAL<br>LTERED s:STALE<br>Next Hop                                                        | LED-BEST C:<br>M:MULTIPAT<br>MED                       | H m:NOT-INST                                               | ALLED-<br>Weight                                              | not-local-multipa<br>is changed to m:<br>not-installed- |
| gp routes                       | Search<br>Status<br>MULTIP<br>Status<br>1<br>BL                                                    | ing for matching r<br>A:AGGREGATE B:BES<br>E:EBGP H:HISTORY<br>ATH<br>S:SUPPRESSED F:FI<br>Prefix<br>1.1.1.2/32                                                                                                    | outes, use ^C<br>T b:NOT-INSTAL<br>I:IEGP L:LOCAL<br>LTERED s:STALE<br>Next Hop                                                        | LED-BEST C:<br>M:MULTIPAT<br>MED                       | H m:NOT-INST                                               | ALLED-<br>Weight                                              | not-local-multipa<br>is changed to m:<br>not-installed- |
| gp routes                       | Search<br>Status<br>MULTIP<br>Status<br>1                                                          | ing for matching r<br>A:AGGREGATE B:BES<br>E:EBGP H:HISTORY<br>ATH<br>S:SUPPRESSED F:FI<br>Prefix<br>1.1.1.2/32<br>AS_PATH:                                                                                                    | outes, use ^C<br>T b:NOT-INSTAL<br>I:IBGP L:LOCAL<br>LTERED s:STALE<br>Next Hop<br>6.1.1.1                                             | LED-BEST C:<br>M:MULTIPAT<br>MED<br>30                 | H m:NOT-INST<br>LocPrf<br>100                              | ALLED-<br>Weight<br>32768                                     | not-local-multipatis changed to m: not-installed-       |
| gp routes                       | Search<br>Status<br>MULTIP<br>Status<br>1<br>BL<br>2                                               | <pre>ing for matching r<br/>A:AGGREGATE B:BES<br/>E:EBGP H:HISTORY<br/>ATH<br/>S:SUPPRESSED F:FI<br/>Prefix<br/>1.1.1.2/32<br/>AS_PATH:<br/>1.1.1.32/32</pre>                                                                                                    | outes, use ^C<br>T b:NOT-INSTAL<br>I:IBGP L:LOCAL<br>LTERED s:STALE<br>Next Hop<br>6.1.1.1                                             | LED-BEST C:<br>M:MULTIPAT<br>MED<br>30                 | H m:NOT-INST<br>LocPrf<br>100                              | ALLED-<br>Weight<br>32768                                     | not-local-multipa<br>is changed to m:<br>not-installed- |
| gp routes                       | Search<br>Status<br>MULTIP<br>Status<br>1<br>BL<br>2<br>BL                                         | <pre>ing for matching r<br/>A:AGGREGATE B:BES<br/>E:EBGP H:HISTORY<br/>ATH<br/>S:SUPPRESSED F:FI<br/>Prefix<br/>1.1.1.2/32<br/>AS_PATH:<br/>1.1.1.32/32<br/>AS_PATH:</pre>                                                                                                    | outes, use ^C<br>T b:NOT-INSTAL<br>I:IBGP L:LOCAL<br>LTERED s:STALE<br>Next Hop<br>6.1.1.1<br>0.0.0.0                                  | LED-BEST C:<br>M:MULTIPAT<br>MED<br>30                 | H m:NOT-INST<br>LocPrf<br>100                              | ALLED-<br>Weight<br>32768<br>32768                            | not-local-multipa<br>is changed to m:<br>not-installed- |
| gp routes                       | Search<br>Status<br>MULTIP<br>Status<br>1<br>BL<br>2<br>BL<br>3                                    | <pre>ing for matching r<br/>A:AGGREGATE B:BES<br/>E:EBGP H:HISTORY<br/>ATH<br/>S:SUPPRESSED F:FI<br/>Prefix<br/>1.1.1.2/32<br/>AS_PATH:<br/>1.1.1.32/32</pre>                                                                                                    | outes, use ^C<br>T b:NOT-INSTAL<br>I:IBGP L:LOCAL<br>LTERED s:STALE<br>Next Hop<br>6.1.1.1                                             | LED-BEST C:<br>M:MULTIPAT<br>MED<br>30                 | H m:NOT-INST<br>LocPrf<br>100<br>100                       | ALLED-<br>Weight<br>32768                                     | not-local-multipa<br>is changed to m:<br>not-installed- |
| gp routes                       | Search<br>Status<br>MULTIP<br>Status<br>1<br>BL<br>2<br>BL                                         | <pre>ing for matching r<br/>A:AGGREGATE B:BES<br/>E:EBGP H:HISTORY<br/>ATH<br/>S:SUPPRESSED F:FI<br/>Prefix<br/>1.1.1.2/32<br/>AS_PATH:<br/>1.1.1.32/32<br/>AS_PATH:<br/>18.18.0.0/16</pre>                                                                                                 | outes, use ^C<br>T b:NOT-INSTAL<br>I:IBGP L:LOCAL<br>LTERED s:STALE<br>Next Hop<br>6.1.1.1<br>0.0.0.0                                  | LED-BEST C:<br>M:MULTIPAT<br>MED<br>30                 | H m:NOT-INST<br>LocPrf<br>100<br>100                       | ALLED-<br>Weight<br>32768<br>32768                            | not-local-multipa<br>is changed to m:<br>not-installed- |
| gp routes                       | Search<br>Status<br>MULTIP<br>Status<br>1<br>BL<br>2<br>BL<br>3<br>BAL                             | <pre>ing for matching r<br/>A:AGGREGATE B:BES<br/>E:EBGP H:HISTORY<br/>ATH<br/>S:SUPPRESSED F:FI<br/>Prefix<br/>1.1.1.2/32<br/>AS_PATH:<br/>1.1.1.32/32<br/>AS_PATH:<br/>18.18.0.0/16<br/>AS_PATH:</pre>                                                                                    | outes, use ^C<br>T b:NOT-INSTAL<br>I:IBGP L:LOCAL<br>LTERED s:STALE<br>Next Hop<br>6.1.1.1<br>0.0.0.0<br>0.0.0.0                       | LED-BEST C:<br>M:MULTIPAT<br>MED<br>30                 | H m:NOT-INST<br>LocPrf<br>100<br>100<br>100                | ALLED-<br>Weight<br>32768<br>32768<br>32768                   | not-local-multipa<br>is changed to m:<br>not-installed- |
| gp routes                       | Search<br>Status<br>MULTIP<br>Status<br>1<br>BL<br>2<br>BL<br>3<br>BAL<br>4                        | <pre>ing for matching r<br/>A:AGGREGATE B:BES<br/>E:EBGP H:HISTORY<br/>ATH<br/>S:SUPPRESSED F:FI<br/>Prefix<br/>1.1.1.2/32<br/>AS_PATH:<br/>1.1.1.32/32<br/>AS_PATH:<br/>18.18.0.0/16</pre>                                                                                                 | outes, use ^C<br>T b:NOT-INSTAL<br>I:IBGP L:LOCAL<br>LTERED s:STALE<br>Next Hop<br>6.1.1.1<br>0.0.0.0                                  | LED-BEST C:<br>M:MULTIPAT<br>MED<br>30<br>0            | H m:NOT-INST<br>LocPrf<br>100<br>100                       | ALLED-<br>Weight<br>32768<br>32768                            | not-local-multipa<br>is changed to m:<br>not-installed- |
| gp routes                       | Search<br>Status<br>MULTIP<br>Status<br>1<br>BL<br>2<br>BL<br>3<br>BAL                             | <pre>ing for matching r<br/>A:AGGREGATE B:BES<br/>E:EBGP H:HISTORY<br/>ATH<br/>S:SUPPRESSED F:FI<br/>Prefix<br/>1.1.1.2/32<br/>AS_PATH:<br/>1.1.1.32/32<br/>AS_PATH:<br/>18.18.0.0/16<br/>AS_PATH:<br/>18.18.18.0/24</pre>                                                                  | outes, use ^C<br>T b:NOT-INSTAL<br>I:IBGP L:LOCAL<br>LTERED s:STALE<br>Next Hop<br>6.1.1.1<br>0.0.0.0<br>0.0.0.0                       | LED-BEST C:<br>M:MULTIPAT<br>MED<br>30<br>0            | H m:NOT-INST<br>LocPrf<br>100<br>100<br>100                | ALLED-<br>Weight<br>32768<br>32768<br>32768                   | not-local-multipa<br>is changed to m:<br>not-installed- |
| gp routes                       | Search<br>Status<br>MULTIP<br>Status<br>1<br>BL<br>2<br>BL<br>3<br>BAL<br>4<br>BLS                 | <pre>ing for matching r<br/>A:AGGREGATE B:BES<br/>E:EBGP H:HISTORY<br/>ATH<br/>S:SUPPRESSED F:FI<br/>Prefix<br/>1.1.1.2/32<br/>AS_PATH:<br/>1.1.1.32/32<br/>AS_PATH:<br/>18.18.0.0/16<br/>AS_PATH:<br/>18.18.18.0/24<br/>AS_PATH:</pre>                                                     | outes, use ^C<br>T b:NOT-INSTAL<br>I:IBGP L:LOCAL<br>LTERED s:STALE<br>Next Hop<br>6.1.1.1<br>0.0.0.0<br>0.0.0.0<br>0.0.0.0            | LED-BEST C:<br>M:MULTIPAT<br>MED<br>30<br>0            | PH m:NOT-INST<br>LocPrf<br>100<br>100<br>100<br>100        | ALLED-<br>Weight<br>32768<br>32768<br>32768<br>32768          | not-local-multipa<br>is changed to m:<br>not-installed- |
| gp routes                       | Search<br>Status<br>MULTIP<br>Status<br>1<br>BL<br>2<br>BL<br>3<br>BAL<br>4<br>BLS<br>5            | <pre>ing for matching r<br/>A:AGGREGATE B:BES<br/>E:EBGP H:HISTORY<br/>ATH<br/>S:SUPPRESSED F:FI<br/>Prefix<br/>1.1.1.2/32<br/>AS_PATH:<br/>1.1.1.32/32<br/>AS_PATH:<br/>18.18.0.0/16<br/>AS_PATH:<br/>18.18.18.0/24</pre>                                                                  | outes, use ^C<br>T b:NOT-INSTAL<br>I:IBGP L:LOCAL<br>LTERED s:STALE<br>Next Hop<br>6.1.1.1<br>0.0.0.0<br>0.0.0.0                       | LED-BEST C:<br>M:MULTIPAT<br>MED<br>30<br>0            | H m:NOT-INST<br>LocPrf<br>100<br>100<br>100                | ALLED-<br>Weight<br>32768<br>32768<br>32768                   | not-local-multipa<br>is changed to m:<br>not-installed- |
| gp routes                       | Search<br>Status<br>MULTIP<br>Status<br>1<br>BL<br>2<br>BL<br>3<br>BAL<br>4<br>BLS                 | <pre>ing for matching r<br/>A:AGGREGATE B:BES<br/>E:EBGP H:HISTORY<br/>ATH<br/>S:SUPPRESSED F:FI<br/>Prefix<br/>1.1.1.2/32<br/>AS_PATH:<br/>1.1.1.32/32<br/>AS_PATH:<br/>18.18.0.0/16<br/>AS_PATH:<br/>18.18.18.0/24<br/>AS_PATH:<br/>160.10.10.10/32</pre>                                 | outes, use ^C<br>T b:NOT-INSTAL<br>I:IBGP L:LOCAL<br>LTERED s:STALE<br>Next Hop<br>6.1.1.1<br>0.0.0.0<br>0.0.0.0<br>0.0.0.0            | LED-BEST C:<br>M:MULTIPAT<br>MED<br>30<br>0            | PH m:NOT-INST<br>LocPrf<br>100<br>100<br>100<br>100        | ALLED-<br>Weight<br>32768<br>32768<br>32768<br>32768          | not-local-multipa<br>is changed to m:<br>not-installed- |
| gp routes                       | Search<br>Status<br>MULTIP<br>Status<br>1<br>BL<br>2<br>BL<br>3<br>BAL<br>4<br>BLS<br>5<br>BL      | <pre>ing for matching r<br/>A:AGGREGATE B:BES<br/>E:EBGP H:HISTORY<br/>ATH<br/>S:SUPPRESSED F:FI<br/>Prefix<br/>1.1.1.2/32<br/>AS_PATH:<br/>1.1.1.32/32<br/>AS_PATH:<br/>18.18.0.0/16<br/>AS_PATH:<br/>18.18.18.0/24<br/>AS_PATH:<br/>160.10.10.10/32<br/>AS_PATH:</pre>                    | outes, use ^C<br>T b:NOT-INSTAL<br>I:IBGP L:LOCAL<br>LTERED s:STALE<br>Next Hop<br>6.1.1.1<br>0.0.0.0<br>0.0.0.0<br>0.0.0.0<br>0.0.0.0 | LED-BEST C:<br>M:MULTIPAT<br>MED<br>30<br>0<br>0<br>30 | PH m:NOT-INST<br>LocPrf<br>100<br>100<br>100<br>100<br>100 | ALLED-<br>Weight<br>32768<br>32768<br>32768<br>32768<br>32768 | not-local-multipa<br>is changed to m:<br>not-installed- |
| gp routes                       | Search<br>Status<br>MULTIP<br>Status<br>1<br>BL<br>2<br>BL<br>3<br>BAL<br>4<br>BLS<br>5<br>BL<br>6 | <pre>ing for matching r<br/>A:AGGREGATE B:BES<br/>E:EBGP H:HISTORY<br/>ATH<br/>S:SUPPRESSED F:FI<br/>Prefix<br/>1.1.1.2/32<br/>AS_PATH:<br/>1.1.1.32/32<br/>AS_PATH:<br/>18.18.0.0/16<br/>AS_PATH:<br/>18.18.18.0/24<br/>AS_PATH:<br/>160.10.10.10/32</pre>                                 | outes, use ^C<br>T b:NOT-INSTAL<br>I:IBGP L:LOCAL<br>LTERED s:STALE<br>Next Hop<br>6.1.1.1<br>0.0.0.0<br>0.0.0.0<br>0.0.0.0            | LED-BEST C:<br>M:MULTIPAT<br>MED<br>30<br>0            | PH m:NOT-INST<br>LocPrf<br>100<br>100<br>100<br>100        | ALLED-<br>Weight<br>32768<br>32768<br>32768<br>32768          | not-local-multipa<br>is changed to m:<br>not-installed- |
| gp routes                       | Search<br>Status<br>MULTIP<br>Status<br>1<br>BL<br>2<br>BL<br>3<br>BAL<br>4<br>BLS<br>5<br>BL      | <pre>ing for matching r<br/>A:AGGREGATE B:BES<br/>E:EBGP H:HISTORY<br/>ATH<br/>S:SUPPRESSED F:FI<br/>Prefix<br/>1.1.1.2/32<br/>AS_PATH:<br/>1.1.1.32/32<br/>AS_PATH:<br/>18.18.0.0/16<br/>AS_PATH:<br/>18.18.18.0/24<br/>AS_PATH:<br/>160.10.10.10/32<br/>AS_PATH:<br/>192.213.0.0/16</pre> | outes, use ^C<br>T b:NOT-INSTAL<br>I:IBGP L:LOCAL<br>LTERED s:STALE<br>Next Hop<br>6.1.1.1<br>0.0.0.0<br>0.0.0.0<br>0.0.0.0<br>0.0.0.0 | LED-BEST C:<br>M:MULTIPAT<br>MED<br>30<br>0<br>0<br>30 | PH m:NOT-INST<br>LocPrf<br>100<br>100<br>100<br>100<br>100 | ALLED-<br>Weight<br>32768<br>32768<br>32768<br>32768<br>32768 | not-local-multipa<br>is changed to m:<br>not-installed- |
| gp routes                       | Search<br>Status<br>MULTIP<br>Status<br>1<br>BL<br>2<br>BL<br>3<br>BAL<br>4<br>BLS<br>5<br>BL<br>6 | <pre>ing for matching r<br/>A:AGGREGATE B:BES<br/>E:EBGP H:HISTORY<br/>ATH<br/>S:SUPPRESSED F:FI<br/>Prefix<br/>1.1.1.2/32<br/>AS_PATH:<br/>1.1.1.32/32<br/>AS_PATH:<br/>18.18.0.0/16<br/>AS_PATH:<br/>18.18.18.0/24<br/>AS_PATH:<br/>160.10.10.10/32<br/>AS_PATH:</pre>                    | outes, use ^C<br>T b:NOT-INSTAL<br>I:IBGP L:LOCAL<br>LTERED s:STALE<br>Next Hop<br>6.1.1.1<br>0.0.0.0<br>0.0.0.0<br>0.0.0.0<br>0.0.0.0 | LED-BEST C:<br>M:MULTIPAT<br>MED<br>30<br>0<br>0<br>30 | PH m:NOT-INST<br>LocPrf<br>100<br>100<br>100<br>100<br>100 | ALLED-<br>Weight<br>32768<br>32768<br>32768<br>32768<br>32768 | not-local-multipa<br>is changed to m:<br>not-installed- |
| gp routes                       | Search<br>Status<br>MULTIP<br>Status<br>1<br>BL<br>2<br>BL<br>3<br>BAL<br>4<br>BLS<br>5<br>BL<br>6 | <pre>ing for matching r<br/>A:AGGREGATE B:BES<br/>E:EBGP H:HISTORY<br/>ATH<br/>S:SUPPRESSED F:FI<br/>Prefix<br/>1.1.1.2/32<br/>AS_PATH:<br/>1.1.1.32/32<br/>AS_PATH:<br/>18.18.0.0/16<br/>AS_PATH:<br/>18.18.18.0/24<br/>AS_PATH:<br/>160.10.10.10/32<br/>AS_PATH:<br/>192.213.0.0/16</pre> | outes, use ^C<br>T b:NOT-INSTAL<br>I:IBGP L:LOCAL<br>LTERED s:STALE<br>Next Hop<br>6.1.1.1<br>0.0.0.0<br>0.0.0.0<br>0.0.0.0<br>0.0.0.0 | LED-BEST C:<br>M:MULTIPAT<br>MED<br>30<br>0<br>0<br>30 | PH m:NOT-INST<br>LocPrf<br>100<br>100<br>100<br>100<br>100 | ALLED-<br>Weight<br>32768<br>32768<br>32768<br>32768<br>32768 | not-local-multipa<br>is changed to m:<br>not-installed- |

| bgp routes              | Brocad                     | le#show ip bgp rout                                                                                                    | es best                                                                                                    |                                                                                                    |                                                                                             |                                       | Status string m:                                           |
|-------------------------|----------------------------|----------------------------------------------------------------------------------------------------|----------------------------------------------------------------------------------------------------|----------------------------------------------------------------------------------------------------|---------------------------------------------------------------------------------------------|---------------------------------------|------------------------------------------------------------|
|                         | Search                     | ning for matching r                                                                                                    | outes, use ^C                                                                                                    | to quit                                                                                                    |                                                                                             |                                       | not-local-multipath                                        |
| best                    | Status                     | S A:AGGREGATE B:BES                                                                                                    | T b:NOT-INSTAL                                                                                                    | LED-BEST C:                                                                                                    | CONFED_EBGP                                                                                 | D:DAMPED                              | is changed to m:                                           |
|                         |                            | E:EBGP H:HISTORY                                                                                                    | I:IBGP L:LOCAL                                                                                                    | M:MULTIPAT                                                                                                    | 'H m:NOT-INST                                                                               | ALLED-                                | not-installed-                                             |
|                         | MULTIF                     | PATH                                                                                                    |                                                                                                    |                                                                                                    |                                                                                             |                                       |                                                            |
|                         |                            | S:SUPPRESSED F:FI                                                                                                    |                                                                                                    |                                                                                                    |                                                                                             |                                       | multipath.                                                 |
|                         |                            | Prefix                                                                                                    | Next Hop                                                                                                    | MED                                                                                                    | LocPrf                                                                                      | Weight                                |                                                            |
|                         | Status                     |                                                                                                    |                                                                                                    |                                                                                                    |                                                                                             |                                       |                                                            |
|                         | 1                          | 1.1.1.2/32                                                                                                    | 6.1.1.1                                                                                                    | 30                                                                                                    | 100                                                                                         | 32768                                 |                                                            |
|                         | BL                         |                                                                                                    |                                                                                                    |                                                                                                    |                                                                                             |                                       |                                                            |
|                         | 0                          | AS_PATH:                                                                                                    |                                                                                                    | 0                                                                                                    | 100                                                                                         | 20560                                 |                                                            |
|                         | 2                          | 1.1.1.32/32                                                                                                    | 0.0.0.0                                                                                                    | 0                                                                                                    | 100                                                                                         | 32768                                 |                                                            |
|                         | BL                         |                                                                                                    |                                                                                                    |                                                                                                    |                                                                                             |                                       |                                                            |
|                         | 3                          | AS_PATH:<br>18.18.0.0/16                                                                                                    | 0.0.0.0                                                                                                    |                                                                                                    | 100                                                                                         | 32768                                 |                                                            |
|                         | BAL                        | 10.10.0.0/10                                                                                                    | 0.0.0.0                                                                                                    |                                                                                                    | TOO                                                                                         | 52700                                 |                                                            |
|                         | DAL                        | AS_PATH:                                                                                                    |                                                                                                    |                                                                                                    |                                                                                             |                                       |                                                            |
|                         | 4                          | —                                                                                                    | 0.0.0.0                                                                                                    | 0                                                                                                    | 100                                                                                         | 32768                                 |                                                            |
|                         | BLS                        | 10.10.10.0/24                                                                                                    | 0.0.0.0                                                                                                    | 0                                                                                                    | TOO                                                                                         | 52700                                 |                                                            |
|                         | 6119                       | AS_PATH:                                                                                                    |                                                                                                    |                                                                                                    |                                                                                             |                                       |                                                            |
|                         | 5                          | —                                                                                                    | 0.0.0.0                                                                                                    |                                                                                                    | 100                                                                                         | 32768                                 |                                                            |
|                         | BAL                        | 100.10.0.0/10                                                                                                    | 0.0.0.0                                                                                                    |                                                                                                    | TOO                                                                                         | 52700                                 |                                                            |
|                         | DAL                        | AS_PATH:                                                                                                    |                                                                                                    |                                                                                                    |                                                                                             |                                       |                                                            |
|                         | 6                          | 160.10.10.10/32                                                                                                    | 0.0.0.0                                                                                                    | 30                                                                                                    | 100                                                                                         | 32768                                 |                                                            |
|                         | BL                         | 100.10.10.10, 51                                                                                                    | 0101010                                                                                                    | 50                                                                                                    | 200                                                                                         | 52,00                                 |                                                            |
|                         | 22                         | AS_PATH:                                                                                                    |                                                                                                    |                                                                                                    |                                                                                             |                                       |                                                            |
|                         | 7                          | 192.213.0.0/16                                                                                                    | 0.0.0.0                                                                                                    | 30                                                                                                    | 100                                                                                         | 32768                                 |                                                            |
|                         | BL                         |                                                                                                    |                                                                                                    |                                                                                                    |                                                                                             |                                       |                                                            |
|                         |                            | AS_PATH:                                                                                                    |                                                                                                    |                                                                                                    |                                                                                             |                                       |                                                            |
|                         |                            | —                                                                                                    |                                                                                                    |                                                                                                    |                                                                                             |                                       |                                                            |
|                         |                            |                                                                                                    |                                                                                                    |                                                                                                    |                                                                                             |                                       |                                                            |
|                         |                            |                                                                                                    |                                                                                                    |                                                                                                    |                                                                                             |                                       |                                                            |
|                         |                            |                                                                                                    |                                                                                                    |                                                                                                    |                                                                                             |                                       |                                                            |
| chow in                 | Brogs                      | dettab in ban route                                                                                                    | a dotail 26 E                                                                                                    | 5 5                                                                                                    |                                                                                             |                                       | Otatus atria cara                                          |
| show ip                 |                            | ade#sh ip bgp route                                                                                                    |                                                                                                    |                                                                                                    | 1                                                                                           |                                       | Status string m:                                           |
| bgp routes              | Number                     | c of BGP Routes mat                                                                                                    | ching display                                                                                                    | condition :                                                                                                    |                                                                                             |                                       | not-local-multipath                                        |
| bgp routes<br>community | Number                     | c of BGP Routes mat<br>a A:AGGREGATE B:BES                                                                                                    | ching display<br>T b:NOT-INSTAL                                                                                                    | condition :<br>LED-BEST C:                                                                                      | CONFED_EBGP                                                                                 |                                       | _                                                          |
| bgp routes              | Number<br>Status           | c of BGP Routes mat<br>A:AGGREGATE B:BES<br>E:EBGP H:HISTORY                                                                                                    | ching display<br>T b:NOT-INSTAL                                                                                                    | condition :<br>LED-BEST C:                                                                                      | CONFED_EBGP                                                                                 |                                       | not-local-multipath                                        |
| bgp routes<br>community | Number                     | c of BGP Routes mat<br>A:AGGREGATE B:BES<br>E:EBGP H:HISTORY<br>PATH                                                                                                    | ching display<br>T b:NOT-INSTAL<br>I:IBGP L:LOCAL                                                                                                    | condition :<br>LED-BEST C:                                                                                      | CONFED_EBGP                                                                                 |                                       | not-local-multipath is changed to m:                       |
| bgp routes<br>community | Number<br>Status<br>MULTIF | c of BGP Routes mat<br>A:AGGREGATE B:BES<br>E:EBGP H:HISTORY<br>PATH<br>S:SUPPRESSED F:FI                                                                                                    | ching display<br>T b:NOT-INSTAL<br>I:IBGP L:LOCAL<br>LTERED s:STALE                                                                                        | condition :<br>LED-BEST C:<br>M:MULTIPAT                                                                        | CONFED_EBGP                                                                                 |                                       | not-local-multipath<br>is changed to m:<br>not-installed-  |
| bgp routes<br>community | Number<br>Status           | c of BGP Routes mat<br>a A:AGGREGATE B:BES<br>E:EBGP H:HISTORY<br>PATH<br>S:SUPPRESSED F:FI<br>Prefix: 36.5.5.5                                                                                                    | ching display<br>T b:NOT-INSTAL<br>I:IBGP L:LOCAL<br>LTERED s:STALE<br>/32, Status:                                                                        | condition :<br>LED-BEST C:<br>M:MULTIPAT<br>BE, Age: 0                                                          | CONFED_EBGP :<br>'H m:NOT-INST.<br>h2m10s                                                   | ALLED-                                | not-local-multipath<br>is changed to m:<br>not-installed-  |
| bgp routes<br>community | Number<br>Status<br>MULTIF | c of BGP Routes mat<br>a A:AGGREGATE B:BES<br>E:EBGP H:HISTORY<br>PATH<br>S:SUPPRESSED F:FI<br>Prefix: 36.5.5.5<br>NEXT_HOP: 36.0.                                                                                          | ching display<br>T b:NOT-INSTAL<br>I:IBGP L:LOCAL<br>LTERED s:STALE<br>/32, Status:<br>0.1, Metric: 0                                                      | condition :<br>LED-BEST C:<br>M:MULTIPAT<br>BE, Age: 0<br>, Learned f                                           | CONFED_EBGP<br>TH m:NOT-INST<br>h2m10s<br>rom Peer: 36                                      | ALLED-<br>.0.0.1 (3)                  | not-local-multipath<br>is changed to m:<br>not-installed-  |
| bgp routes<br>community | Number<br>Status<br>MULTIF | c of BGP Routes mat<br>s A:AGGREGATE B:BES<br>E:EBGP H:HISTORY<br>PATH<br>S:SUPPRESSED F:FI<br>Prefix: 36.5.5.5<br>NEXT_HOP: 36.0.<br>LOCAL_PREF: 10                                                                        | ching display<br>T b:NOT-INSTAL<br>I:IBGP L:LOCAL<br>LTERED s:STALE<br>/32, Status:                                                                        | condition :<br>LED-BEST C:<br>M:MULTIPAT<br>BE, Age: 0<br>, Learned f                                           | CONFED_EBGP<br>TH m:NOT-INST<br>h2m10s<br>rom Peer: 36                                      | ALLED-<br>.0.0.1 (3)                  | not-local-multipath<br>is changed to m:<br>not-installed-  |
| bgp routes<br>community | Number<br>Status<br>MULTIF | c of BGP Routes mat<br>s A:AGGREGATE B:BES<br>E:EBGP H:HISTORY<br>PATH<br>S:SUPPRESSED F:FI<br>Prefix: 36.5.5.5<br>NEXT_HOP: 36.0.<br>LOCAL_PREF: 10<br>AS_PATH: 3                                                          | ching display<br>T b:NOT-INSTAL<br>I:IBGP L:LOCAL<br>LITERED s:STALE<br>/32, Status:<br>0.1, Metric: 0<br>0, MED: none,                                    | condition :<br>LED-BEST C:<br>M:MULTIPAT<br>BE, Age: 0<br>, Learned f<br>ORIGIN: i                              | CONFED_EBGP<br>TH m:NOT-INST<br>h2m10s<br>rom Peer: 36<br>gp, Weight:                       | ALLED-<br>.0.0.1 (3)                  | not-local-multipath<br>is changed to m:<br>not-installed-  |
| bgp routes<br>community | Number<br>Status<br>MULTIF | c of BGP Routes mat<br>s A:AGGREGATE B:BES<br>E:EBGP H:HISTORY<br>PATH<br>S:SUPPRESSED F:FI<br>Prefix: 36.5.5.5<br>NEXT_HOP: 36.0.<br>LOCAL_PREF: 10<br>AS_PATH: 3<br>Adj_RIB_out                                           | ching display<br>T b:NOT-INSTAL<br>I:IBGP L:LOCAL<br>LITERED s:STALE<br>/32, Status:<br>0.1, Metric: 0<br>0, MED: none,<br>count: 2, Adm                   | condition :<br>LED-BEST C:<br>M:MULTIPAT<br>BE, Age: 0<br>, Learned f<br>ORIGIN: i<br>in distance               | CONFED_EBGP<br>TH m:NOT-INST<br>h2ml0s<br>rom Peer: 36<br>gp, Weight:<br>20                 | ALLED-<br>.0.0.1 (3)<br>0             | not-local-multipath<br>is changed to m:<br>not-installed-  |
| bgp routes<br>community | Number<br>Status<br>MULTIF | c of BGP Routes mat<br>s A:AGGREGATE B:BES<br>E:EBGP H:HISTORY<br>PATH<br>S:SUPPRESSED F:FI<br>Prefix: 36.5.5.5<br>NEXT_HOP: 36.0.<br>LOCAL_PREF: 10<br>AS_PATH: 3<br>Adj_RIB_out<br>Last update to IF                      | ching display<br>T b:NOT-INSTAL<br>I:IBGP L:LOCAL<br>LTERED s:STALE<br>0.1, Metric: 0<br>0, MED: none,<br>count: 2, Adm<br>routing table                   | condition :<br>LED-BEST C:<br>M:MULTIPAT<br>BE, Age: 0<br>, Learned f<br>ORIGIN: i<br>in distance               | CONFED_EBGP<br>TH m:NOT-INST<br>h2ml0s<br>rom Peer: 36<br>gp, Weight:<br>20                 | ALLED-<br>.0.0.1 (3)<br>0             | not-local-multipath<br>is changed to m:<br>not-installed-  |
| bgp routes<br>community | Number<br>Status<br>MULTIF | c of BGP Routes mat<br>s A:AGGREGATE B:BES<br>E:EBGP H:HISTORY<br>PATH<br>S:SUPPRESSED F:FI<br>Prefix: 36.5.5.5<br>NEXT_HOP: 36.0.<br>LOCAL_PREF: 10<br>AS_PATH: 3<br>Adj_RIB_out                                           | ching display<br>T b:NOT-INSTAL<br>I:IBGP L:LOCAL<br>LTERED s:STALE<br>0.1, Metric: 0<br>0, MED: none,<br>count: 2, Adm<br>routing table<br>ed to 2 peers: | condition :<br>LED-BEST C:<br>M:MULTIPAT<br>BE, Age: 0<br>, Learned f<br>ORIGIN: i<br>in distance<br>: 0h2m10s, | CONFED_EBGP<br>TH m:NOT-INST<br>h2ml0s<br>rom Peer: 36<br>gp, Weight:<br>20                 | ALLED-<br>.0.0.1 (3)<br>0<br>stalled: | not-local-multipath<br>is changed to m:<br>not-installed-  |
| bgp routes<br>community | Number<br>Status<br>MULTIF | r of BGP Routes mat<br>s A:AGGREGATE B:BES<br>E:EBGP H:HISTORY<br>PATH<br>S:SUPPRESSED F:FI<br>Prefix: 36.5.5.5<br>NEXT_HOP: 36.0.<br>LOCAL_PREF: 10<br>AS_PATH: 3<br>Adj_RIB_out<br>Last update to IF<br>Route is advertis | ching display<br>T b:NOT-INSTAL<br>I:IBGP L:LOCAL<br>LTERED s:STALE<br>0.1, Metric: 0<br>0, MED: none,<br>count: 2, Adm<br>routing table<br>ed to 2 peers: | condition :<br>LED-BEST C:<br>M:MULTIPAT<br>BE, Age: 0<br>, Learned f<br>ORIGIN: i<br>in distance<br>: 0h2m10s, | CONFED_EBGP<br>TH m:NOT-INST<br>h2ml0s<br>rom Peer: 36<br>gp, Weight:<br>20<br>1 path(s) in | ALLED-<br>.0.0.1 (3)<br>0<br>stalled: | not-local-multipath<br>is changed to m:<br>not-installed-  |
| bgp routes<br>community | Number<br>Status<br>MULTIF | r of BGP Routes mat<br>s A:AGGREGATE B:BES<br>E:EBGP H:HISTORY<br>PATH<br>S:SUPPRESSED F:FI<br>Prefix: 36.5.5.5<br>NEXT_HOP: 36.0.<br>LOCAL_PREF: 10<br>AS_PATH: 3<br>Adj_RIB_out<br>Last update to IF<br>Route is advertis | ching display<br>T b:NOT-INSTAL<br>I:IBGP L:LOCAL<br>LTERED s:STALE<br>0.1, Metric: 0<br>0, MED: none,<br>count: 2, Adm<br>routing table<br>ed to 2 peers: | condition :<br>LED-BEST C:<br>M:MULTIPAT<br>BE, Age: 0<br>, Learned f<br>ORIGIN: i<br>in distance<br>: 0h2m10s, | CONFED_EBGP<br>TH m:NOT-INST<br>h2ml0s<br>rom Peer: 36<br>gp, Weight:<br>20<br>1 path(s) in | ALLED-<br>.0.0.1 (3)<br>0<br>stalled: | not-local-multipath<br>is changed to m:<br>not-installed-  |
| bgp routes<br>community | Number<br>Status<br>MULTIF | r of BGP Routes mat<br>s A:AGGREGATE B:BES<br>E:EBGP H:HISTORY<br>PATH<br>S:SUPPRESSED F:FI<br>Prefix: 36.5.5.5<br>NEXT_HOP: 36.0.<br>LOCAL_PREF: 10<br>AS_PATH: 3<br>Adj_RIB_out<br>Last update to IF<br>Route is advertis | ching display<br>T b:NOT-INSTAL<br>I:IBGP L:LOCAL<br>LTERED s:STALE<br>0.1, Metric: 0<br>0, MED: none,<br>count: 2, Adm<br>routing table<br>ed to 2 peers: | condition :<br>LED-BEST C:<br>M:MULTIPAT<br>BE, Age: 0<br>, Learned f<br>ORIGIN: i<br>in distance<br>: 0h2m10s, | CONFED_EBGP<br>TH m:NOT-INST<br>h2ml0s<br>rom Peer: 36<br>gp, Weight:<br>20<br>1 path(s) in | ALLED-<br>.0.0.1 (3)<br>0<br>stalled: | not-local-multipath<br>is changed to m:<br>not-installed-  |
| bgp routes<br>community | Number<br>Status<br>MULTIF | r of BGP Routes mat<br>s A:AGGREGATE B:BES<br>E:EBGP H:HISTORY<br>PATH<br>S:SUPPRESSED F:FI<br>Prefix: 36.5.5.5<br>NEXT_HOP: 36.0.<br>LOCAL_PREF: 10<br>AS_PATH: 3<br>Adj_RIB_out<br>Last update to IF<br>Route is advertis | ching display<br>T b:NOT-INSTAL<br>I:IBGP L:LOCAL<br>LTERED s:STALE<br>0.1, Metric: 0<br>0, MED: none,<br>count: 2, Adm<br>routing table<br>ed to 2 peers: | condition :<br>LED-BEST C:<br>M:MULTIPAT<br>BE, Age: 0<br>, Learned f<br>ORIGIN: i<br>in distance<br>: 0h2m10s, | CONFED_EBGP<br>TH m:NOT-INST<br>h2ml0s<br>rom Peer: 36<br>gp, Weight:<br>20<br>1 path(s) in | ALLED-<br>.0.0.1 (3)<br>0<br>stalled: | not-local-multipatil<br>is changed to m:<br>not-installed- |

| show ip    | Brocad  | e#show ip bgp route                 | s community into                   | ernet        |                |             | Status string m:    |
|------------|---------|-------------------------------------|------------------------------------|--------------|----------------|-------------|---------------------|
| bgp routes |         | ing for matching ro                 |                                    |              |                |             | not-local-multipath |
| community  |         | A:AGGREGATE B:BEST                  |                                    |              | CONFED EBGP    | D:DAMPED    |                     |
| internet   |         | E:EBGP H:HISTORY I                  |                                    |              |                |             | is changed to m:    |
| Incernee   | MULTIP  |                                     | · IDGI II. IOCAI M                 | · HOLI II AI |                |             | not-installed-      |
|            | PIOLITI | S:SUPPRESSED F:FIL                  | תבפבט מיפתאוב                      |              |                |             | multipath.          |
|            |         | Prefix                              |                                    | MED          | LocPrf         | Weight      |                     |
|            | Ctatura |                                     | Next Hop                           | MED          | LOCPII         | Weight      |                     |
|            | Status  |                                     |                                    | 20           | 1 5 0          | 0           |                     |
|            | 1       | 1.1.1.2/32                          | 125.1.1.2                          | 30           | 150            | 0           |                     |
|            | BE      |                                     |                                    |              |                |             |                     |
|            |         | AS_PATH: 3                          | 100 1 1 0                          | 2.0          | 100            |             |                     |
|            | 2       | 1.1.1.2/32                          | 100.1.1.2                          | 30           | 100            | 0 E         |                     |
|            |         | AS_PATH: 3                          |                                    |              |                | _           |                     |
|            | 3       | 1.1.1.2/32                          | 101.1.1.2                          | 30           | 100            | 0 E         |                     |
|            |         | AS_PATH: 3                          |                                    |              |                |             |                     |
|            | 4       | 1.1.1.2/32                          | 104.1.1.2                          | 30           | 100            | 0 E         |                     |
|            |         | AS_PATH: 3 65540                    | 65540 65540 3                      |              |                |             |                     |
|            | 5       | 1.1.1.2/32                          | 105.1.1.2                          | 30           | 100            | 0 E         |                     |
|            |         | AS_PATH: 3                          |                                    |              |                |             |                     |
|            | 6       | 1.1.1.2/32                          | 107.1.1.2                          | 30           | 100            | 0 E         |                     |
|            |         | AS_PATH: 3                          |                                    |              |                |             |                     |
|            | 7       | 1.1.1.2/32                          | 109.1.1.2                          | 30           | 100            | 0 E         |                     |
|            |         | AS_PATH: 3                          |                                    |              |                |             |                     |
|            | 8       | 1.1.1.2/32                          | 110.1.1.2                          | 30           | 100            | 0 E         |                     |
|            |         | AS_PATH: 3                          |                                    |              |                |             |                     |
|            | 9       | 1.1.1.2/32                          | 111.1.1.2                          | 30           | 100            | 0 E         |                     |
|            |         | AS_PATH: 3                          |                                    |              |                |             |                     |
|            |         |                                     |                                    |              |                |             |                     |
| show ip    |         | e#show ip bgp route                 |                                    |              |                |             | Status string m:    |
| ogp routes | Search  | ing for matching ro                 | utes, use ^C to                    | quit         |                |             | not-local-multipat  |
| detail     | Status  | A:AGGREGATE B:BEST                  |                                    |              |                |             | is changed to m:    |
| local      |         | E:EBGP H:HISTORY I                  | :IBGP L:LOCAL M                    | MULTIPAT     | TH m:NOT-INST. | ALLED-      | not-installed-      |
|            | MULTIP  |                                     |                                    |              |                |             |                     |
|            |         | S:SUPPRESSED F:FIL                  |                                    |              |                |             | multipath.          |
|            | 1       | Prefix: 1.1.1.2/3                   |                                    | -            |                |             |                     |
|            |         | NEXT_HOP: 6.1.1.                    |                                    |              |                |             |                     |
|            |         | LOCAL_PREF: 100                     | , MED: 30, OR                      | IGIN: inc    | complete, We   | ight: 32768 |                     |
|            |         | AS_PATH:                            |                                    |              |                |             |                     |
|            |         | -                                   | ount: 58, Admin                    |              |                |             |                     |
|            | 2       | Prefix: 18.18.0.0                   | /16, Status: B                     | AL, Age:     | 4h49m11s       |             |                     |
|            |         | NEXT_HOP: 0.0.0.<br>LOCAL_PREF: 100 |                                    |              |                | 32768       |                     |
|            |         | AS_PATH:                            |                                    |              | -              |             |                     |
|            |         | —                                   | ATE: set, AGGRI<br>ount: 58, Admin |              |                | )           |                     |
|            |         | Auj_Kib_Out C                       | Curret 50, Adult                   | . arstant    | 200            |             |                     |
|            |         |                                     |                                    |              |                |             |                     |
|            |         |                                     |                                    |              |                |             |                     |

| show ipv6<br>ospf                     | Brocade#s1                       | n ipv6 ospf                                                                           | datab               | ase                                                           |            |      |       |     | Sync information is added. |
|---------------------------------------|----------------------------------|---------------------------------------------------------------------------------------|---------------------|---------------------------------------------------------------|------------|------|-------|-----|----------------------------|
| database ?                            | LSA Key -                        |                                                                                       | ernal (             | etwork Inap:InterPrefi<br>Grp:GroupMembership Ty<br>Grc:Grace |            |      |       |     | auueu.                     |
|                                       | Area ID<br>Sync                  | Туре                                                                                  | LSID                | Adv Rtr                                                       | Seq(Hex)   | Age  | Cksum | Len |                            |
|                                       | 0.0.0.200<br>Yes                 | Link                                                                                  | 897                 | 192.168.98.213                                                | 80000007   | 1277 | 9044  | 64  |                            |
|                                       | 0.0.0.200<br>Yes                 | Link                                                                                  | 136                 | 192.168.98.111                                                | 80000007   | 582  | fb0b  | 64  |                            |
|                                       | 0.0.0.200<br>Yes                 | Link                                                                                  | 2049                | 192.168.98.213                                                | 80000006   | 1277 | 381a  | 64  |                            |
|                                       | 0.0.0.200<br>Yes                 | Link                                                                                  | 1156                | 192.168.98.111                                                | 80000007   | 582  | cf38  | 64  |                            |
|                                       | 0.0.0.200<br>Yes                 | Link                                                                                  | 2052                | 192.168.98.213                                                | 80000004   | 799  | 5b06  | 64  |                            |
|                                       | 0.0.0.200<br>Yes                 | Rtr                                                                                   | 0                   | 192.168.98.111                                                | 800002ea   | 823  | cb7b  | 56  |                            |
|                                       | 0.0.0.200<br>Yes                 | Rtr                                                                                   | 0                   | 192.168.98.213                                                | 800001c7   | 799  | 8402  | 56  |                            |
|                                       | 0.0.0.200<br>Yes                 | Net                                                                                   | 1156                | 192.168.98.111                                                |            |      | b2d2  | 32  |                            |
|                                       | 0.0.0.200<br>Yes                 | Net                                                                                   | 136                 | 192.168.98.111                                                | 80000008   | 823  | aed2  | 32  |                            |
| show ipv6                             | Brocade#st                       | ipy6 ospf                                                                             | datab               | ase advr 192.168.98.11                                        | 11         |      |       |     | Sync information is        |
| ospf<br>database<br>advrtr<br>1.2.3.4 |                                  | Rtr:Router                                                                            | Net:No<br>ernal (   | etwork Inap:InterPrefi<br>Grp:GroupMembership Ty              | ix Inar:In |      |       |     | added.                     |
|                                       | Area ID<br>Sync                  | Туре                                                                                  | LSID                | Adv Rtr                                                       | Seq(Hex)   | Age  | Cksum | Len |                            |
|                                       | 0.0.0.200<br>Yes                 | Link                                                                                  | 136                 | 192.168.98.111                                                | 80000007   | 634  | fb0b  | 64  |                            |
|                                       | Optic<br>LinkI<br>Numbe<br>Pref: | er Priority<br>ons: V6E<br>Local Addres<br>er of Prefin<br>ix Options:<br>ix: 5100::1 | R<br>ss: fe<br>x: 1 | 80::768e:f8ff:fe3e:18(<br>:111:0/112                          | 00         |      |       |     |                            |
|                                       |                                  |                                                                                       |                     |                                                               |            |      |       |     |                            |

| show ipv6 | V6 Brocade#sh ipv6 ospf database as-external             |                  |                    |           |      |          |      |        |  |
|-----------|----------------------------------------------------------|------------------|--------------------|-----------|------|----------|------|--------|--|
| ospf      |                                                          |                  |                    |           |      |          |      | added. |  |
| database  | -                                                        |                  | ork Inap:InterPref |           |      |          |      |        |  |
| as-       |                                                          | -                | GroupMembership T  | yp7:Type7 | Link | Link     |      |        |  |
| external  | Iap                                                      | IntraPrefix Gro  | Grace              |           |      |          |      |        |  |
|           | Amon TD                                                  | The LOID         | Adv Rtr            | Cog(Hor)  | 1~~  | dl. aum  | Tom  |        |  |
|           | Area ID<br>Sync                                          | Type LSID        | AQV RLI            | Seq(Hex)  | Age  | CKSUIII  | цеп  |        |  |
|           | N/A                                                      | Extn 2           | 192.168.98.213     | 80000004  | 895  | 6050     | 11   |        |  |
|           | Yes                                                      | EXCII Z          | 192.100.90.215     | 80000004  | 095  | 0676     |      |        |  |
|           | Bits: E-                                                 | _                |                    |           |      |          |      |        |  |
|           | Metric:                                                  |                  |                    |           |      |          |      |        |  |
|           | Prefix C                                                 |                  |                    |           |      |          |      |        |  |
|           |                                                          | ed LSType: 0     |                    |           |      |          |      |        |  |
|           | Prefix:                                                  | 5100:213:213:0:1 | 92:213:1:0/112     |           |      |          |      |        |  |
|           |                                                          |                  |                    |           |      |          |      |        |  |
|           | -                                                        |                  | ork Inap:InterPref |           |      |          |      |        |  |
|           |                                                          | -                | GroupMembership T  | yp7:Type7 | Link | Link     |      |        |  |
|           | Iap                                                      | :IntraPrefix Gro | Grace              |           |      |          |      |        |  |
|           | Area ID                                                  | Type LSID        | Adv Rtr            | Seq(Hex)  | ∆ae  | Ckgum    | Len  |        |  |
|           | Sync                                                     | TYPE HOLD        | Adv Rei            | beg(nex)  | Age  | Chiballi | ЦСП  |        |  |
|           | N/A                                                      | Extn 1           | 192.168.98.190     | 80001394  | 643  | 1cc9     | 28   |        |  |
|           | Yes                                                      |                  |                    |           |      |          |      |        |  |
|           | Bits: E-                                                 | -                |                    |           |      |          |      |        |  |
|           | Metric:                                                  | 1                |                    |           |      |          |      |        |  |
|           | Prefix C                                                 | ptions:          |                    |           |      |          |      |        |  |
|           | Referenc                                                 | ed LSType: 0     |                    |           |      |          |      |        |  |
|           | Prefix:                                                  | ::/0             |                    |           |      |          |      |        |  |
|           |                                                          |                  |                    |           |      |          |      |        |  |
|           | -                                                        |                  | ork Inap:InterPref |           |      |          |      |        |  |
|           | Extn:ASExternal Grp:GroupMembership Typ7:Type7 Link:Link |                  |                    |           |      |          |      |        |  |
|           | Iap:IntraPrefix Grc:Grace                                |                  |                    |           |      |          |      |        |  |
|           | Area ID                                                  | Type LSID        | Adv Rtr            | Seq(Hex)  | 1 de | Ckaum    | Len  |        |  |
|           | Sync                                                     | турс потр        | AUV ILL            | Deq(mex)  | Age  | CABUIII  | 1011 |        |  |
|           | N/A                                                      | Extn 2           | 192.168.98.71      | 80000258  | 132  | a3ff     | 32   |        |  |
|           | Yes                                                      |                  | 192.100.90.71      | 20000250  | 200  | 4911     | 52   |        |  |
|           | Bits: E-                                                 | ·T               |                    |           |      |          |      |        |  |
|           | · · · ·                                                  | -                |                    |           |      |          |      |        |  |

| Brocade#sh ipv0                                    |                                                                                                    | Sync information is                                                                                                    |                                                                                                    |                                                                                                    |                                                                                                    |                                                                                                    |                                                                                                    |
|----------------------------------------------------|----------------------------------------------------------------------------------------------------|----------------------------------------------------------------------------------------------------|----------------------------------------------------------------------------------------------------|----------------------------------------------------------------------------------------------------|----------------------------------------------------------------------------------------------------|----------------------------------------------------------------------------------------------------|----------------------------------------------------------------------------------------------------|
| Extn                                               | ASExternal Grp                                                                                                    | GroupMembership T                                                                                                    |                                                                                                    |                                                                                                    |                                                                                                    |                                                                                                    | added.                                                                                                    |
| Area ID<br>Sync                                    | Type LSID                                                                                                    | Adv Rtr                                                                                                    | Seq(Hex)                                                                                                    | Age                                                                                                    | Cksum                                                                                                    | Len                                                                                                    |                                                                                                    |
| 0.0.0.200<br>Yes                                   | Link 897                                                                                                    | 192.168.98.213                                                                                                    | 80000007                                                                                                    | 1432                                                                                                    | 9044                                                                                                    | 64                                                                                                    |                                                                                                    |
| Options: V<br>LinkLocal<br>Number of<br>Prefix Opt | /6ER<br>Address: fe80:<br>Prefix: 1<br>cions:                                                                                                    |                                                                                                    |                                                                                                    |                                                                                                    |                                                                                                    |                                                                                                    |                                                                                                    |
| Extn                                               |                                                                                                    |                                                                                                    |                                                                                                    |                                                                                                    |                                                                                                    |                                                                                                    |                                                                                                    |
| Area ID<br>Sync                                    | Type LSID                                                                                                    | Adv Rtr                                                                                                    | Seq(Hex)                                                                                                    | Age                                                                                                    | Cksum                                                                                                    | Len                                                                                                    |                                                                                                    |
| 0.0.0.200<br>Yes                                   | Link 136                                                                                                    | 192.168.98.111                                                                                                    | 80000007                                                                                                    | 737                                                                                                    | fb0b                                                                                                    | 64                                                                                                    |                                                                                                    |
| Options: N                                         | /6ER                                                                                                    | .760                                                                                                    | 0.0                                                                                                    |                                                                                                    |                                                                                                    |                                                                                                    |                                                                                                    |
|                                                    |                                                                                                    |                                                                                                    |                                                                                                    | Cont:                                                                                                    | rol-c                                                                                                    |                                                                                                    |                                                                                                    |
|                                                    |                                                                                                    |                                                                                                    |                                                                                                    |                                                                                                    |                                                                                                    |                                                                                                    |                                                                                                    |
|                                                    |                                                                                                    |                                                                                                    |                                                                                                    |                                                                                                    |                                                                                                    |                                                                                                    |                                                                                                    |
|                                                    |                                                                                                    |                                                                                                    |                                                                                                    |                                                                                                    |                                                                                                    |                                                                                                    |                                                                                                    |
|                                                    | Extn<br>Iap:<br>Iap:<br>Area ID<br>Sync<br>0.0.0.200<br>Yes<br>Router Pr<br>Options: V<br>LinkLocal<br>Number of<br>Prefix Opt<br>Prefix: 5<br>LSA Key - Rtr:<br>Iap:<br>Area ID<br>Sync<br>0.0.0.200<br>Yes<br>Router Pr<br>Options: V<br>LinkLocal | Extn:ASExternal Grp<br>Iap:IntraPrefix Grc<br>Area ID Type LSID<br>Sync<br>0.0.0.200 Link 897<br>Yes<br>Router Priority: 1<br>Options: V6ER<br>LinkLocal Address: fe80:<br>Number of Prefix: 1<br>Prefix Options:<br>Prefix: 5100::193:213:11<br>LSA Key - Rtr:Router Net:Netw<br>Extn:ASExternal Grp<br>Iap:IntraPrefix Grc<br>Area ID Type LSID<br>Sync<br>0.0.0.200 Link 136<br>Yes<br>Router Priority: 1<br>Options: V6ER<br>LinkLocal Address: fe80: | Extn:ASExternal Grp:GroupMembership T<br>Iap:IntraPrefix Grc:Grace<br>Area ID Type LSID Adv Rtr<br>Sync<br>0.0.0.200 Link 897 192.168.98.213<br>Yes<br>Router Priority: 1<br>Options: V6ER<br>LinkLocal Address: fe80::214:ff:fe77:96ff<br>Number of Prefix: 1<br>Prefix Options:<br>Prefix: 5100::193:213:111:0/112<br>LSA Key - Rtr:Router Net:Network Inap:InterPref<br>Extn:ASExternal Grp:GroupMembership T<br>Iap:IntraPrefix Grc:Grace<br>Area ID Type LSID Adv Rtr<br>Sync<br>0.0.0.200 Link 136 192.168.98.111<br>Yes<br>Router Priority: 1<br>Options: V6ER<br>LinkLocal Address: fe80::768e:f8ff:fe3e:18 | Extn:ASExternal Grp:GroupMembership Typ7:Type7<br>Iap:IntraPrefix Grc:Grace<br>Area ID Type LSID Adv Rtr Seq(Hex)<br>Sync<br>0.0.0.200 Link 897 192.168.98.213 80000007<br>Yes<br>Router Priority: 1<br>Options: V6ER<br>LinkLocal Address: fe80::214:ff:fe77:96ff<br>Number of Prefix: 1<br>Prefix Options:<br>Prefix: 5100::193:213:111:0/112<br>LSA Key - Rtr:Router Net:Network Inap:InterPrefix Inar:In<br>Extn:ASExternal Grp:GroupMembership Typ7:Type7<br>Iap:IntraPrefix Grc:Grace<br>Area ID Type LSID Adv Rtr Seq(Hex)<br>Sync<br>0.0.0.200 Link 136 192.168.98.111 80000007<br>Yes<br>Router Priority: 1<br>Options: V6ER<br>LinkLocal Address: fe80::768e:f8ff:fe3e:1800 | Extn:ASExternal Grp:GroupMembership Typ7:Type7 Link<br>Iap:IntraPrefix Grc:Grace<br>Area ID Type LSID Adv Rtr Seq(Hex) Age<br>Sync<br>0.0.0.200 Link 897 192.168.98.213 80000007 1432<br>Yes<br>Router Priority: 1<br>Options: V6ER<br>LinkLocal Address: fe80::214:ff:fe77:96ff<br>Number of Prefix: 1<br>Prefix Options:<br>Prefix: 5100::193:213:111:0/112<br>LSA Key - Rtr:Router Net:Network Inap:InterPrefix Inar:InterRe<br>Extn:ASExternal Grp:GroupMembership Typ7:Type7 Link<br>Iap:IntraPrefix Grc:Grace<br>Area ID Type LSID Adv Rtr Seq(Hex) Age<br>Sync<br>0.0.0.200 Link 136 192.168.98.111 80000007 737<br>Yes<br>Router Priority: 1<br>Options: V6ER<br>LinkLocal Address: fe80::768e:f8ff:fe3e:1800 | Area ID Type LSID Adv Rtr Seq(Hex) Age Cksum<br>Sync<br>0.0.0.200 Link 897 192.168.98.213 80000007 1432 9044<br>Yes<br>Router Priority: 1<br>Options: V6ER<br>LinkLocal Address: fe80::214:ff:fe77:96ff<br>Number of Prefix: 1<br>Prefix Options:<br>Prefix: 5100::193:213:111:0/112<br>LSA Key - Rtr:Router Net:Network Inap:InterPrefix Inar:InterRouter<br>Extn:ASExternal Grp:GroupMembership Typ7:Type7 Link:Link<br>Iap:IntraPrefix Grc:Grace<br>Area ID Type LSID Adv Rtr Seq(Hex) Age Cksum<br>Sync<br>0.0.0.200 Link 136 192.168.98.111 80000007 737 fb0b<br>Yes<br>Router Priority: 1<br>Options: V6ER | Extn:ASExternal Grp:GroupMembership Typ7:Type7 Link:Link<br>Iap:IntraPrefix Grc:Grace<br>Area ID Type LSID Adv Rtr Seq(Hex) Age Cksum Len<br>Sync<br>0.0.0.200 Link 897 192.168.98.213 8000007 1432 9044 64<br>Yes<br>Router Priority: 1<br>Options: V6ER<br>LinkLocal Address: fe80::214:ff:fe77:96ff<br>Number of Prefix: 1<br>Prefix Options:<br>Prefix: 5100::193:213:111:0/112<br>LSA Key - Rtr:Router Net:Network Inap:InterPrefix Inar:InterRouter<br>Extn:ASExternal Grp:GroupMembership Typ7:Type7 Link:Link<br>Iap:IntraPrefix Grc:Grace<br>Area ID Type LSID Adv Rtr Seq(Hex) Age Cksum Len<br>Sync<br>0.0.0.200 Link 136 192.168.98.111 8000007 737 fb0b 64<br>Yes<br>Router Priority: 1<br>Options: V6ER<br>LinkLocal Address: fe80::768e:f8ff:fe3e:1800 |

| show ipv6                            | pv6 Brocade#sh ipv6 ospf database inter-prefix                                        |           |                |          |     |       |     |  |  |
|--------------------------------------|---------------------------------------------------------------------------------------|-----------|----------------|----------|-----|-------|-----|--|--|
| ospf<br>database<br>inter-<br>prefix | Extn:ASExternal Grp:GroupMembership Typ7:Type7 Link:Link<br>Iap:IntraPrefix Grc:Grace |           |                |          |     |       |     |  |  |
|                                      | Area ID<br>Sync                                                                       | Type LSID | Adv Rtr        | Seq(Hex) | Age | Cksum | Len |  |  |
|                                      | 0.0.0.200<br>Yes                                                                      | Inap 32   | 192.168.98.213 | 80000004 | 987 | 4198  | 44  |  |  |
|                                      | Metric: 1<br>Prefix Options:<br>Prefix: 5100::192:111:6:111/128                       |           |                |          |     |       |     |  |  |
|                                      | LSA Key - Rtr:F<br>Extn:<br>Iap:I                                                     |           |                |          |     |       |     |  |  |
|                                      | Area ID<br>Sync                                                                       | Type LSID | Adv Rtr        | Seq(Hex) | Age | Cksum | Len |  |  |
|                                      | 0.0.0.200<br>Yes<br>Metric: 1<br>Prefix Opt                                           | -         | 192.168.98.111 | 800000e2 | 772 | 199d  | 44  |  |  |
|                                      |                                                                                       |           |                |          |     |       |     |  |  |

| show ipv6                            | Brocade#s                                                                                                    | Sync information is |                             |                                                       |          |     |       |     |        |
|--------------------------------------|----------------------------------------------------------------------------------------------------|---------------------|-----------------------------|-------------------------------------------------------|----------|-----|-------|-----|--------|
| ospf<br>database<br>inter-<br>router | LSA Key -                                                                                                    | Extn:               |                             | work Inap:InterPref<br>p:GroupMembership T<br>c:Grace |          |     |       |     | added. |
|                                      | Area ID<br>Sync                                                                                                    |                     | Type LSID                   | Adv Rtr                                               | Seq(Hex) | -   |       |     |        |
|                                      | 0.0.0.200<br>Yes                                                                                                    |                     | Inar 8                      | 192.168.98.111                                        | 800000b4 | 811 | aaf9  | 32  |        |
|                                      | Options: V6ER<br>Metric: 1<br>Destination Router ID: 192.168.98.190                                                                                         |                     |                             |                                                       |          |     |       |     |        |
|                                      | LSA Key - Rtr:Router Net:Network Inap:InterPrefix Inar:InterRouter<br>Extn:ASExternal Grp:GroupMembership Typ7:Type7 Link:Link<br>Iap:IntraPrefix Grc:Grace |                     |                             |                                                       |          |     |       |     |        |
|                                      | Area ID<br>Sync                                                                                                    |                     | Type LSID                   | Adv Rtr                                               | Seq(Hex) | Age | Cksum | Len |        |
|                                      | 0.0.0.200<br>Yes<br>Opti<br>Metr                                                                                                    | ons: -<br>ic: 3     | Inar 23<br><br>n Router ID: | 192.168.98.111<br>192.168.98.71                       | 80000004 | 571 | 8e40  | 32  |        |
|                                      | LSA Key -                                                                                                    |                     |                             | work Inap:InterPref<br>p:GroupMembership T            |          |     |       |     |        |
|                                      |                                                                                                    |                     |                             |                                                       |          |     |       |     |        |
|                                      |                                                                                                    |                     |                             |                                                       |          |     |       |     |        |
|                                      |                                                                                                    |                     |                             |                                                       |          |     |       |     |        |

| show ipv6                            | Brocade#sh ipv6 ospf database intra-prefix                                                                              | Sync information is  |     |       |  |        |
|--------------------------------------|----------------------------------------------------------------------------------------------------|----------------------|-----|-------|--|--------|
| ospf<br>database<br>intra-<br>prefix | LSA Key - Rtr:Router Net:Network Inap:InterPrefi<br>Extn:ASExternal Grp:GroupMembership Ty<br>Iap:IntraPrefix Grc:Grace |                      |     |       |  | added. |
|                                      | Iap:IntraPrefix Grc:Grace                                                                                               | Seq(Hex)<br>80000009 | Age | Cksum |  |        |
|                                      |                                                                                                    |                      |     |       |  |        |

| show ipv6        | Brocade#sh ip                                                                                                    | v6 ospf database | e link                                           |           |      |       |     | Sync information is |  |
|------------------|----------------------------------------------------------------------------------------------------|------------------|--------------------------------------------------|-----------|------|-------|-----|---------------------|--|
| ospf             |                                                                                                    |                  |                                                  |           |      |       |     | added.              |  |
| database<br>link | LSA Key - Rtr:Router Net:Network Inap:InterPrefix Inar:InterRouter<br>Extn:ASExternal Grp:GroupMembership Typ7:Type7 Link:Link<br>Iap:IntraPrefix Grc:Grace |                  |                                                  |           |      |       |     |                     |  |
|                  | Area ID<br>Sync                                                                                                    | Type LSID        | Adv Rtr                                          | Seq(Hex)  | Age  | Cksum | Len |                     |  |
|                  | 0.0.0.200<br>Yes                                                                                                    | Link 897         | 192.168.98.213                                   | 80000007  | 1574 | 9044  | 64  |                     |  |
|                  | Router P                                                                                                    | riority: 1       |                                                  |           |      |       |     |                     |  |
|                  | Options:                                                                                                    | V6ER             |                                                  |           |      |       |     |                     |  |
|                  | LinkLocal Address: fe80::214:ff:fe77:96ff                                                                                                    |                  |                                                  |           |      |       |     |                     |  |
|                  |                                                                                                    | f Prefix: 1      |                                                  |           |      |       |     |                     |  |
|                  | Prefix O                                                                                                    | -                |                                                  |           |      |       |     |                     |  |
|                  | Prefix:                                                                                                    | 5100::193:213:11 | 1:0/112                                          |           |      |       |     |                     |  |
|                  | Ext                                                                                                    |                  | ork Inap:InterPref<br>GroupMembership T<br>Grace |           |      |       |     |                     |  |
|                  | Area ID                                                                                                    | Type LSID        | Adv Rtr                                          | Seq(Hex)  | Aqe  | Cksum | Len |                     |  |
|                  | Sync                                                                                                    | -11              |                                                  |           |      |       |     |                     |  |
|                  | 0.0.0.200<br>Yes                                                                                                    | Link 136         | 192.168.98.111                                   | 80000007  | 879  | fb0b  | 64  |                     |  |
|                  | Router P:                                                                                                    | riority: 1       |                                                  |           |      |       |     |                     |  |
|                  | Options:                                                                                                    | V6ER             |                                                  |           |      |       |     |                     |  |
|                  |                                                                                                    |                  | :768e:f8ff:fe3e:18                               | 00        |      |       |     |                     |  |
|                  |                                                                                                    | f Prefix: 1      |                                                  |           |      |       |     |                     |  |
|                  | Prefix O                                                                                                    | -                |                                                  |           |      |       |     |                     |  |
|                  | Prefix:                                                                                                    | 5100::193:213:11 | 1:0/112                                          |           |      |       |     |                     |  |
|                  | LSA Key - Rtr:Router Net:Network Inap:InterPrefix Inar:InterRoute                                                                                           |                  |                                                  |           |      |       |     |                     |  |
|                  | Ext                                                                                                    | n:ASExternal Grp | GroupMembership T                                | yp7:Type7 | Link | Link  |     |                     |  |
|                  | Iap                                                                                                    | :IntraPrefix Gro | Grace                                            |           |      |       |     |                     |  |
|                  | Area ID<br>Sync                                                                                                    | Type LSID        | Adv Rtr                                          | Seq(Hex)  | Age  | Cksum | Len |                     |  |
|                  | 0.0.0.200                                                                                                    | Link 2049        | 192.168.98.213                                   | 80000006  | 1575 | 381a  | 64  |                     |  |

| show ipv6                     | Brocade#sh ipv                                                            |                                                        | Sync information is                      |          |      |       |     |  |
|-------------------------------|---------------------------------------------------------------------------|--------------------------------------------------------|------------------------------------------|----------|------|-------|-----|--|
| ospf<br>database<br>link-id 2 | LSA Key - Rtr:<br>Extr<br>Iap:                                            | added.                                                 |                                          |          |      |       |     |  |
|                               | Area ID<br>Sync                                                           | Type LSID                                              | Adv Rtr                                  | Seq(Hex) | Age  | Cksum | Len |  |
|                               | 0.0.0.200<br>Yes                                                          | Link 1156                                              | 192.168.98.111                           | 80000007 | 914  | cf38  | 64  |  |
|                               | Router Pr<br>Options:<br>LinkLocal<br>Number of<br>Prefix Op<br>Prefix: 5 |                                                        |                                          |          |      |       |     |  |
|                               | LSA Key - Rtr:<br>Extr                                                    | Router Net:Netw                                        | ork Inap:InterPref<br>:GroupMembership T |          |      |       |     |  |
|                               | Area ID<br>Sync                                                           | Type LSID                                              | Adv Rtr                                  | Seq(Hex) | Age  | Cksum | Len |  |
|                               | 0.0.0.200<br>Yes<br>Options:<br>Attached                                  | Net 1156<br>V6ER<br>Router: 192.168<br>Router: 192.168 | .98.111                                  | 80000004 | 1155 | b2d2  | 32  |  |
|                               |                                                                           |                                                        |                                          |          |      |       |     |  |

| show ipv6        | Brocade#sh ipv                                                     | 6 ospf database | e network          |               |        |       |     | Sync information is |  |  |  |  |
|------------------|--------------------------------------------------------------------|-----------------|--------------------|---------------|--------|-------|-----|---------------------|--|--|--|--|
| ospf<br>database | LSA Kev - Rtr:I                                                    | Router Net:Netw | ork Inap:InterPref | ix Inar:In    | nterRo | outer |     | added.              |  |  |  |  |
| network          | Extn:ASExternal Grp:GroupMembership Typ7:Type7 Link:Link           |                 |                    |               |        |       |     |                     |  |  |  |  |
|                  | Iap:                                                               | IntraPrefix Grc | Grace              |               |        |       |     |                     |  |  |  |  |
|                  | Area ID                                                            | Type LSID       | Adv Rtr            | Seq(Hex)      | Age    | Cksum | Len |                     |  |  |  |  |
|                  | Sync<br>0.0.0.200                                                  | Net 1156        | 192.168.98.111     | 80000004      | 1238   | b2d2  | 32  |                     |  |  |  |  |
|                  | Yes                                                                |                 |                    |               |        |       |     |                     |  |  |  |  |
|                  | Options: V                                                         |                 |                    |               |        |       |     |                     |  |  |  |  |
|                  | Attached Router: 192.168.98.111<br>Attached Router: 192.168.98.213 |                 |                    |               |        |       |     |                     |  |  |  |  |
|                  | Attached B                                                         | Router: 192.168 | .98.213            |               |        |       |     |                     |  |  |  |  |
|                  | LSA Key - Rtr:Router Net:Network Inap:InterPrefix Inar:InterRouter |                 |                    |               |        |       |     |                     |  |  |  |  |
|                  | Extn:ASExternal Grp:GroupMembership Typ7:Type7 Link:Link           |                 |                    |               |        |       |     |                     |  |  |  |  |
|                  | Iap:                                                               | IntraPrefix Grc | Grace              |               |        |       |     |                     |  |  |  |  |
|                  | Area ID                                                            | Type LSID       | Adv Rtr            | Seq(Hex)      | Age    | Cksum | Len |                     |  |  |  |  |
|                  | Sync                                                               |                 |                    |               |        |       |     |                     |  |  |  |  |
|                  | 0.0.0.200                                                          | Net 136         | 192.168.98.111     | 80000008      | 1238   | aed2  | 32  |                     |  |  |  |  |
|                  | Yes<br>Options: V6ER                                               |                 |                    |               |        |       |     |                     |  |  |  |  |
|                  | Attached H                                                         |                 |                    |               |        |       |     |                     |  |  |  |  |
|                  | Attached Router: 192.168.98.213                                    |                 |                    |               |        |       |     |                     |  |  |  |  |
|                  | ICA Kon Derri                                                      | Doutor Not Notu | ork Inap:InterPref | iv Thore T    | at amp | outor |     |                     |  |  |  |  |
|                  | LSA Key - KUII                                                     | Rouler Net-Netw | ork map.merrer     | IX IIIaI • II | ILEIR  | Juler |     |                     |  |  |  |  |
|                  |                                                                    |                 |                    |               |        |       |     |                     |  |  |  |  |
|                  |                                                                    |                 |                    |               |        |       |     |                     |  |  |  |  |
|                  |                                                                    |                 |                    |               |        |       |     |                     |  |  |  |  |
|                  |                                                                    |                 |                    |               |        |       |     |                     |  |  |  |  |
|                  |                                                                    |                 |                    |               |        |       |     |                     |  |  |  |  |
|                  |                                                                    |                 |                    |               |        |       |     |                     |  |  |  |  |

| show ipv6                                      | Brocade#sh                                          | ipv6 ospf                 | database pr  | refix 5100::192:                                            | 168:98:190 | 0/128  |       |     | Sync information is |  |
|------------------------------------------------|-----------------------------------------------------|---------------------------|--------------|-------------------------------------------------------------|------------|--------|-------|-----|---------------------|--|
| ospf                                           |                                                     | added.                    |              |                                                             |            |        |       |     | added.              |  |
| database<br>prefix<br>2000:5678:<br>90ab:cdef: | -                                                   | Extn:ASExte               |              | <pre>c Inap:InterPref:<br/>roupMembership Ty<br/>race</pre> |            |        |       |     |                     |  |
| 0123:4567:<br>890a:bcde/                       |                                                     | Туре                      | LSID         | Adv Rtr                                                     | Seq(Hex)   | Age    | Cksum | Len |                     |  |
| 64                                             | Sync<br>0.0.0.200<br>Yes<br>Metri<br>Prefi          | c: 1                      | 839          | 192.168.98.111                                              | 45000008   | 1033   | 8153  | 44  |                     |  |
|                                                | Prefix Options:<br>Prefix: 5100::192:168:98:190/128 |                           |              |                                                             |            |        |       |     |                     |  |
|                                                | -                                                   | Extn:ASExte               |              | <pre>x Inap:InterPref:<br/>roupMembership Ty<br/>race</pre> |            |        |       |     |                     |  |
|                                                | Area ID<br>Sync                                     | Туре                      | LSID         | Adv Rtr                                                     | Seq(Hex)   | Age    | Cksum | Len |                     |  |
|                                                | 0.0.0.200<br>Yes<br>Metri                           | -                         | 270          | 192.168.98.213                                              | 80000004   | 1250   | 235d  | 44  |                     |  |
|                                                | Prefix: 5100::192:168:98:190/128                    |                           |              |                                                             |            |        |       |     |                     |  |
|                                                | -                                                   | Extn:ASExte               |              | <pre>x Inap:InterPref:<br/>roupMembership T<br/>race</pre>  |            |        |       |     |                     |  |
|                                                | Area ID<br>Sync                                     | Туре                      | LSID         | Adv Rtr                                                     | Seq(Hex)   | Age    | Cksum | Len |                     |  |
|                                                | 400<br>Yes<br>Metri                                 | -                         | 272          | 192.168.98.213                                              | 80000004   | 1249   | 0f6f  | 44  |                     |  |
|                                                |                                                     | x Options:<br>x: 5100::19 | 92:168:98:19 | 90/128                                                      |            |        |       |     |                     |  |
|                                                | LSA Key -                                           | Rtr:Router                | Net:Networ   | K Inap:InterPref:                                           | ix_Inar:Ir | nterRo | outer |     |                     |  |

| show ipv6<br>ospf  | Brocade#sh ipv6 ospf database router                                                                                                    | Sync information is added. |  |  |  |  |  |  |  |  |
|--------------------|----------------------------------------------------------------------------------------------------|----------------------------|--|--|--|--|--|--|--|--|
| database<br>router | LSA Key - Rtr:Router Net:Network Inap:InterPrefix Inar:InterRouter<br>Extn:ASExternal Grp:GroupMembership Typ7:Type7 Link:Link<br>Iap:IntraPrefix Grc:Grace                                                                                                    |                            |  |  |  |  |  |  |  |  |
|                    | Area ID Type LSID Adv Rtr Seq(Hex) Age Cksum Len<br>Sync                                                                                                    |                            |  |  |  |  |  |  |  |  |
|                    | 0.0.0.200 Rtr 0 192.168.98.111 800002ea 1300 cb7b 56<br>Yes<br>Capability Bits:V-B<br>Options: V6ER<br>Type: Transit Metric: 1                                                                                                    |                            |  |  |  |  |  |  |  |  |
|                    | Interface ID: 136 Neighbor Interface ID: 136<br>Neighbor Router ID: 192.168.98.111<br>Type: Transit Metric: 1<br>Interface ID: 1156 Neighbor Interface ID: 1156                                                                                                    |                            |  |  |  |  |  |  |  |  |
|                    | Neighbor Router ID: 192.168.98.111<br>LSA Key - Rtr:Router Net:Network Inap:InterPrefix Inar:InterRouter<br>Extn:ASExternal Grp:GroupMembership Typ7:Type7 Link:Link<br>Iap:IntraPrefix Grc:Grace                                                                                                    |                            |  |  |  |  |  |  |  |  |
|                    | Area ID Type LSID Adv Rtr Seq(Hex) Age Cksum Len<br>Sync                                                                                                    |                            |  |  |  |  |  |  |  |  |
|                    | Sync         0.0.0.200       Rtr 0       192.168.98.213       800001c7 1276 8402 56         Yes       Capability Bits:VEB       Options: V6ER         Type: Transit Metric: 1       Interface ID: 897       Neighbor Interface ID: 136         Neighbor Router ID: 192.168.98.111       Type: Transit Metric: 1         Type: Transit Metric: 1       Interface ID: 2049       Neighbor Interface ID: 1156 |                            |  |  |  |  |  |  |  |  |
|                    | Neighbor Router ID: 192.168.98.111                                                                                                    |                            |  |  |  |  |  |  |  |  |
|                    | LSA Key - Rtr:Router Net:Network Inap:InterPrefix Inar:InterRouter<br>Extn:ASExternal Grp:GroupMembership Typ7:Type7 Link:Link<br>Iap:IntraPrefix Grc:Grace                                                                                                    |                            |  |  |  |  |  |  |  |  |

| show ipv6<br>ospf           | Brocade#sh ipv6 c                                                                                                    | ospf database s          | cope area                |          |      |       |     | Sync information is added. |  |  |
|-----------------------------|----------------------------------------------------------------------------------------------------|--------------------------|--------------------------|----------|------|-------|-----|----------------------------|--|--|
| database<br>scope area<br>? | LSA Key - Rtr:Router Net:Network Inap:InterPrefix Inar:InterRouter<br>Extn:ASExternal Grp:GroupMembership Typ7:Type7 Link:Link<br>Iap:IntraPrefix Grc:Grace |                          |                          |          |      |       |     |                            |  |  |
|                             | Area ID 7<br>Sync                                                                                                    | ype LSID                 | Adv Rtr                  | Seq(Hex) | Age  | Cksum | Len |                            |  |  |
|                             | -                                                                                                    |                          | 192.168.98.111           | 800002ea | 1356 | cb7b  | 56  |                            |  |  |
|                             | Options: V6E<br>Type: Transit M                                                                                                    | R<br>Netric: 1           |                          |          |      |       |     |                            |  |  |
|                             | Interface ID: 1<br>Neighbor Router<br>Type: Transit M                                                                                                    | ID: 192.168.9            | ghbor Interface<br>8.111 | ID: 136  |      |       |     |                            |  |  |
|                             | Interface ID: 1156 Neighbor Interface ID: 1156<br>Neighbor Router ID: 192.168.98.111                                                                        |                          |                          |          |      |       |     |                            |  |  |
|                             |                                                                                                    |                          | roupMembership T         |          |      |       |     |                            |  |  |
|                             | Area ID I<br>Sync                                                                                                    | Ype LSID                 | Adv Rtr                  | Seq(Hex) | Age  | Cksum | Len |                            |  |  |
|                             | 0.0.0.200 F<br>Yes                                                                                                    | etr O                    | 192.168.98.213           | 800001c7 | 1332 | 8402  | 56  |                            |  |  |
|                             | Capability Bits<br>Options: V6E<br>Type: Transit M                                                                                                    | R                        |                          |          |      |       |     |                            |  |  |
|                             |                                                                                                    | 897 Nei<br>1D: 192.168.9 | ghbor Interface<br>8.111 | ID: 136  |      |       |     |                            |  |  |
|                             | Interface ID: 2<br>Neighbor Router                                                                                                    |                          | ghbor Interface<br>8.111 | ID: 1156 |      |       |     |                            |  |  |
|                             |                                                                                                    |                          | roupMembership T         |          |      |       |     |                            |  |  |

| show ipv6<br>ospf                   | Brocade#sh ipv6                                                                                                    | ospf database                                                    | e scope area 0.0.0.                                   | 200      |      |       |     | Sync information is |  |  |
|-------------------------------------|----------------------------------------------------------------------------------------------------|------------------------------------------------------------------|-------------------------------------------------------|----------|------|-------|-----|---------------------|--|--|
| database<br>scope area<br>0.0.0.200 | LSA Key - Rtr:Router Net:Network Inap:InterPrefix Inar:InterRouter<br>Extn:ASExternal Grp:GroupMembership Typ7:Type7 Link:Link<br>Iap:IntraPrefix Grc:Grace |                                                                  |                                                       |          |      |       |     |                     |  |  |
|                                     | Area ID<br>Sync                                                                                                    | Type LSID                                                        | Adv Rtr                                               | Seq(Hex) | Age  | Cksum | Len |                     |  |  |
|                                     | 0.0.0.200<br>Yes<br>Capability Bi<br>Options: V6E-                                                                                                    | ts:V-B                                                           | 192.168.98.111                                        | 800002ea | 1383 | cb7b  | 56  |                     |  |  |
|                                     | Type: Transit<br>Interface ID:<br>Neighbor Rout<br>Type: Transit<br>Interface ID:                                                                           | Metric: 1<br>136 1<br>Ler ID: 192.168<br>Metric: 1<br>1156 1     | Neighbor Interface                                    |          |      |       |     |                     |  |  |
|                                     | LSA Key - Rtr:R<br>Extn:                                                                                                    |                                                                  | work Inap:InterPref<br>GroupMembership T              |          |      |       |     |                     |  |  |
|                                     | Area ID<br>Sync                                                                                                    | Type LSID                                                        | Adv Rtr                                               | Seq(Hex) | Age  | Cksum | Len |                     |  |  |
|                                     | 0.0.0.200<br>Yes<br>Capability Bi<br>Options: V6E-<br>Type: Transit<br>Interface ID:<br>Neighbor Rout<br>Type: Transit<br>Interface ID:                     | ts:VEB<br>R<br>Metric: 1<br>897 I<br>er ID: 192.168<br>Metric: 1 | Neighbor Interface                                    | ID: 136  | 1359 | 8402  | 56  |                     |  |  |
|                                     | - Extn:                                                                                                    |                                                                  | vork Inap:InterPref<br>p:GroupMembership T<br>p:Grace |          |      |       |     |                     |  |  |

| show ipv6 | Brocade#sh                                                         | ipv6 ospf database                    | scope as           |            |              |            |     | Sync information is |  |  |  |
|-----------|--------------------------------------------------------------------|---------------------------------------|--------------------|------------|--------------|------------|-----|---------------------|--|--|--|
| ospf      |                                                                    |                                       |                    |            |              |            |     | added.              |  |  |  |
| database  | LSA Key - Rtr:Router Net:Network Inap:InterPrefix Inar:InterRouter |                                       |                    |            |              |            |     |                     |  |  |  |
| scope as  |                                                                    | xtn:ASExternal Grp                    |                    | Typ7:Type7 | Link         | Link       |     |                     |  |  |  |
|           | I                                                                  | ap:IntraPrefix Gro                    | Grace              |            |              |            |     |                     |  |  |  |
|           | Area ID                                                            | Type LSID                             | Adv Rtr            | Seq(Hex)   | Ngo          | Ckaum      | Lon |                     |  |  |  |
|           | Sync                                                               | туре потр                             | AUV ILLI           | Deg(nex)   | Age          | CABUII     | цеп |                     |  |  |  |
|           | N/A                                                                | Extn 2                                | 192.168.98.213     | 80000004   | 1409         | бе5е       | 44  |                     |  |  |  |
|           | Yes                                                                |                                       | 191110019011110    | 0000001    | 1102         | 0000       |     |                     |  |  |  |
|           | Bits:                                                              | E                                     |                    |            |              |            |     |                     |  |  |  |
|           | Metric                                                             | 2: 0                                  |                    |            |              |            |     |                     |  |  |  |
|           | Prefix                                                             | Options:                              |                    |            |              |            |     |                     |  |  |  |
|           | Refere                                                             | enced LSType: 0                       |                    |            |              |            |     |                     |  |  |  |
|           | Prefix                                                             | : 5100:213:213:0:1                    | 92:213:1:0/112     |            |              |            |     |                     |  |  |  |
|           |                                                                    |                                       |                    |            |              |            |     |                     |  |  |  |
|           | -                                                                  | tr:Router Net:Netw                    | -                  |            |              |            |     |                     |  |  |  |
|           |                                                                    | xtn:ASExternal Grp                    |                    | .yp/:Type/ | LINK         | LINK       |     |                     |  |  |  |
|           | L                                                                  | ap:IntraPrefix Gro                    | Grace              |            |              |            |     |                     |  |  |  |
|           | Area ID                                                            | Type LSID                             | Adv Rtr            | Seq(Hex)   | Age          | Cksum      | Len |                     |  |  |  |
|           | Sync                                                               |                                       |                    |            |              |            |     |                     |  |  |  |
|           | N/A                                                                | Extn 1                                | 192.168.98.190     | 80001394   | 1157         | 1cc9       | 28  |                     |  |  |  |
|           | Yes                                                                | _                                     |                    |            |              |            |     |                     |  |  |  |
|           | Bits: E<br>Metric: 1                                               |                                       |                    |            |              |            |     |                     |  |  |  |
|           |                                                                    | · · · · · · · · · · · · · · · · · · · |                    |            |              |            |     |                     |  |  |  |
|           |                                                                    | enced LSType: 0                       |                    |            |              |            |     |                     |  |  |  |
|           |                                                                    | : ::/0                                |                    |            |              |            |     |                     |  |  |  |
|           | PIELIX                                                             | /0                                    |                    |            |              |            |     |                     |  |  |  |
|           | LSA Kev - R                                                        | tr:Router Net:Netw                    | ork Inap:InterPref | ix Inar:In | nterRo       | outer      |     |                     |  |  |  |
|           | -                                                                  | Extn:ASExternal Grp                   | -                  |            |              |            |     |                     |  |  |  |
|           | I                                                                  | ap:IntraPrefix Gro                    | Grace              |            |              |            |     |                     |  |  |  |
|           |                                                                    |                                       |                    | a (        | _            | <b>a</b> 1 | -   |                     |  |  |  |
|           | Area ID                                                            | Type LSID                             | Adv Rtr            | Seq(Hex)   | Age          | Cksum      | Len |                     |  |  |  |
|           | Sync                                                               | <b>Db</b> 0                           | 100 100 00 51      | 00000050   | <b>C</b> 2 0 | - 255      | 2.2 |                     |  |  |  |
|           | N/A<br>Noz                                                         | Extn 2                                | 192.168.98.71      | 80000258   | 030          | asıı       | 34  |                     |  |  |  |
|           | Yes<br>Bits:                                                       | Е-Т                                   |                    |            |              |            |     |                     |  |  |  |
| ļ         | DICS.                                                              |                                       |                    |            |              |            |     |                     |  |  |  |

| ospf<br>database<br>scope link | Brocade#sh 1]                                                           | pv6 ospf databas                                                                                        | e scope link                                                                                                    |                      |      |       |     | Sync information        |  |  |
|--------------------------------|-------------------------------------------------------------------------|----------------------------------------------------------------------------------------------------|----------------------------------------------------------------------------------------------------|----------------------|------|-------|-----|-------------------------|--|--|
| database<br>scope link         | Ext                                                                     |                                                                                                    | work Inap:InterPref<br>p:GroupMembership T<br>c:Grace                                                                         |                      |      |       |     | added.                  |  |  |
|                                | Area ID<br>Sync                                                         | Type LSID                                                                                               | Adv Rtr                                                                                                    | Seq(Hex)             | Age  | Cksum | Len |                         |  |  |
|                                | 0.0.0.200<br>Yes                                                        | Link 136                                                                                                | 192.168.98.111                                                                                                    | 80000007             | 1227 | fb0b  | 64  |                         |  |  |
|                                | Router D<br>Options<br>LinkLoca<br>Number o<br>Prefix (<br>Prefix:      |                                                                                                    |                                                                                                    |                      |      |       |     |                         |  |  |
|                                | Ext                                                                     |                                                                                                    | work Inap:InterPref<br>p:GroupMembership T<br>c:Grace                                                                         |                      |      |       |     |                         |  |  |
|                                | Area ID<br>Sync                                                         | Type LSID                                                                                               | Adv Rtr                                                                                                    | 1, 1,                |      |       |     |                         |  |  |
|                                | 0.0.0.200<br>Yes                                                        | Link 897<br>Priority: 1                                                                                 | 192.168.98.213                                                                                                    | 80000008             | 11   | 8e45  | 64  |                         |  |  |
|                                | Options<br>LinkLoca<br>Number o<br>Prefix (<br>Prefix:                  |                                                                                                    |                                                                                                    |                      |      |       |     |                         |  |  |
|                                | LSA Key - Rt:<br>Exi<br>Iap<br>Area ID                                  | Lon                                                                                                    |                                                                                                    |                      |      |       |     |                         |  |  |
|                                | Sync<br>0.0.0.200                                                       | Type LSID<br>Link 1156                                                                                  | Adv Rtr<br>192.168.98.111                                                                                                    | Seq(Hex)<br>80000007 |      |       |     |                         |  |  |
| 1                              |                                                                         |                                                                                                    | 192.100.90.111                                                                                                    | 80000007             | 1220 | CIDO  | 04  |                         |  |  |
| show ipv6<br>?                 | Brocade#show<br>access-list<br>bqp                                      | 1pv6<br>t Show IPv6<br>Show IPv6                                                                        |                                                                                                    |                      |      |       |     | The output is modified. |  |  |
|                                | cache                                                                   | Show IPv6                                                                                               |                                                                                                    |                      |      |       |     |                         |  |  |
|                                | dhcp-relay<br>dhcp6                                                     |                                                                                                    |                                                                                                    |                      |      |       |     |                         |  |  |
|                                | dns-server                                                              |                                                                                                    |                                                                                                    |                      |      |       |     |                         |  |  |
|                                | interface                                                               |                                                                                                    | DNS server info<br>face level IPv6 set                                                                                        | tings                |      |       |     |                         |  |  |
|                                | mld                                                                     | Show MLD c                                                                                              |                                                                                                    | 5                    |      |       |     |                         |  |  |
|                                | multicast                                                               | Show MLD s                                                                                              | nooping                                                                                                    |                      |      |       |     |                         |  |  |
|                                | neighbor                                                                | Show IPv6                                                                                               | neighbors                                                                                                    |                      |      |       |     |                         |  |  |
|                                | ospf                                                                    |                                                                                                    | ospf version 3                                                                                                    |                      |      |       |     |                         |  |  |
|                                | pim                                                                     | Show IPv6                                                                                               | -                                                                                                    | 1                    |      |       |     |                         |  |  |
|                                | prefix-lists Show IPv6 Prefix Lists commands                            |                                                                                                    |                                                                                                    |                      |      |       |     |                         |  |  |
|                                | -                                                                       | raguard Show IPv6 RA-guard information                                                                  |                                                                                                    |                      |      |       |     |                         |  |  |
|                                | raguard                                                                 |                                                                                                    | -                                                                                                    | ,11                  |      |       |     |                         |  |  |
|                                | -                                                                       | Show IPv6<br>Show IPv6<br>Show IPv6                                                                     | rip                                                                                                    | , II                 |      |       |     |                         |  |  |
|                                | raguard<br>rip                                                          | Show IPv6<br>Show IPv6                                                                                  | rip                                                                                                    |                      |      |       |     |                         |  |  |
|                                | raguard<br>rip<br>route                                                 | Show IPv6<br>Show IPv6<br>Show local                                                                    | rip<br>routes                                                                                                    |                      |      |       |     |                         |  |  |
|                                | raguard<br>rip<br>route<br>router<br>static<br>tcp                      | Show IPv6<br>Show IPv6<br>Show local<br>Show stati<br>Show TCP I                                        | rip<br>routes<br>IPv6 routers<br>c route information<br>NFO                                                                   |                      |      |       |     |                         |  |  |
|                                | raguard<br>rip<br>route<br>router<br>static<br>tcp<br>traffic           | Show IPv6<br>Show IPv6<br>Show local<br>Show stati<br>Show TCP I<br>Show IPv6                           | rip<br>routes<br>IPv6 routers<br>c route information<br>NFO<br>traffic statistics                                             |                      |      |       |     |                         |  |  |
|                                | raguard<br>rip<br>route<br>router<br>static<br>tcp<br>traffic<br>tunnel | Show IPv6<br>Show IPv6<br>Show local<br>Show stati<br>Show TCP I<br>Show IPv6<br>Show IPv6              | rip<br>routes<br>IPv6 routers<br>c route information<br>NFO<br>traffic statistics<br>tunnels                                  |                      |      |       |     |                         |  |  |
|                                | raguard<br>rip<br>route<br>static<br>tcp<br>traffic<br>tunnel<br>vrrp   | Show IPv6<br>Show IPv6<br>Show local<br>Show stati<br>Show TCP I<br>Show IPv6<br>Show IPv6<br>Show VRRP | rip<br>routes<br>IPv6 routers<br>c route information<br>NFO<br>traffic statistics<br>tunnels<br>commands                      |                      |      |       |     |                         |  |  |
|                                | raguard<br>rip<br>route<br>router<br>static<br>tcp<br>traffic<br>tunnel | Show IPv6<br>Show IPv6<br>Show local<br>Show stati<br>Show TCP I<br>Show IPv6<br>Show IPv6<br>Show VRRP | rip<br>routes<br>IPv6 routers<br>c route information<br>NFO<br>traffic statistics<br>tunnels<br>commands<br>Extended commands |                      |      |       |     |                         |  |  |

| show tech-       | Brocade#sh tech-suppo                          | rt cpu         |                  |                | The CPU usage                            |
|------------------|------------------------------------------------|----------------|------------------|----------------|------------------------------------------|
| support          | CDU Maaga Information                          |                |                  |                | information is                           |
| cpu              | CPU Usage Information                          |                |                  |                | shown differently                        |
|                  | Current total CPU uti                          | lization = 73% |                  |                | as FastIron<br>08.0.00a has task         |
|                  | Usage average for                              |                |                  |                | based achitecture.<br>CPU utilization is |
|                  | <br>Name                                       |                | <br>१            |                | shown for each                           |
|                  | idle                                           |                | 27               |                | task.                                    |
|                  | con<br>mon                                     |                | 0                |                |                                          |
|                  | flash                                          |                | 0                |                |                                          |
|                  | dbg                                            |                | 0                |                |                                          |
|                  | boot                                           |                | 0                |                |                                          |
|                  | main                                           |                | 0                |                |                                          |
|                  | stkKeepAliveTsk<br>keygen                      |                | 0                |                |                                          |
|                  | itc                                            |                | 0                |                |                                          |
|                  | poeFwdfsm                                      |                | 0                |                |                                          |
|                  | tmr                                            |                | 0                |                |                                          |
|                  | scp                                            |                | 0                |                |                                          |
|                  | appl                                           |                | 73               |                |                                          |
|                  | snms<br>rtm                                    |                | 0                |                |                                          |
|                  | rtm6                                           |                | 0                |                |                                          |
|                  | rip                                            |                | 0                |                |                                          |
|                  | pgb                                            |                | 0                |                |                                          |
|                  | bgp_io                                         |                | 0                |                |                                          |
|                  | ospf                                           |                | 0                |                |                                          |
|                  | ospf_r_calc<br>mcast_fwd                       |                | 0                |                |                                          |
|                  | mcast_1wd                                      |                | 0                |                |                                          |
|                  | msdp                                           |                | 0                |                |                                          |
|                  | ripng                                          |                | 0                |                |                                          |
|                  | ospf6                                          |                | 0                |                |                                          |
|                  | ospf6_rt                                       |                | 0                |                |                                          |
|                  | mcast6                                         |                | 0                |                |                                          |
| show ip<br>cache | Brocade#show ip cache<br>Entries in default ro |                | :                |                | Total number of<br>cache entries is      |
| 1.2.3.4          | D:Dynamic P:Permanen                           |                |                  | er             | removed. Entries                         |
|                  | W:Wait ARP I:ICMP De                           | ny K:Drop R:   |                  | -              | in default routing                       |
|                  | IP Address                                     | Next Hop       | MAC              | Type Port      | instance are                             |
|                  | Vlan Pri                                       | DIRECT         |                  |                | added.                                   |
|                  | 5.1.1.1<br>0                                   | DIRECT         | 0000.0000.0000 E | PU n/a         | audeu.                                   |
| show ip          | Brocade#show ip cache                          |                |                  |                | Total number of                          |
| cache 2          | Entries in default ro<br>D:Dynamic P:Permanen  | -              |                  | or             | cache entries is                         |
|                  | W:Wait ARP I:ICMP De                           |                |                  |                | removed. Entries                         |
|                  | IP Address                                     | Next Hop       |                  | r<br>Type Port | in default routing                       |
|                  | Vlan Pri                                       |                |                  |                | instance are                             |
|                  | 3 5.20.1.1                                     | DIRECT         | 0000.0000.0000 H | PU n/a         | added.                                   |
|                  | 0<br>4 5.10.1.1                                | DIRECT         | 0000.0000.0000 F | PU n/a         |                                          |
|                  | 0<br>5 5.1.1.1                                 | DIRECT         | 0000.0000.0000 E | PU n/a         |                                          |
|                  | 0<br>6 5.3.1.254                               | DIRECT         | 0000.0000.0000 H | PU n/a         |                                          |
|                  |                                                |                |                  |                |                                          |
|                  | 0<br>7 10.20.75.99                             | DIRECT         | 0000.0000.0000 E | PU n/a         |                                          |
|                  |                                                | DIRECT         | 0000.0000.0000 F |                |                                          |

| show ip<br>pim rpf<br>1.2.3.4 ?          | Brocade#show ip pim rpf<br>A.B.C.D Source address for RPF check                                                                                                    | The explanation<br>for A.B.C.D is<br>updated. |
|------------------------------------------|----------------------------------------------------------------------------------------------------|-----------------------------------------------|
| show ip<br>pim rpf<br>1.2.3.4<br>1.2.3.4 | Brocade#show ip pim rpf 90.1.1.32 226.0.0.201<br>upstream nbr 110.1.1.25 on v110                                                                                                    | The explanation details are updated.          |
| show ipv6<br>route ospf                  | Brocade#show ipv6 route ospf<br>Type Codes - B:BGP C:Connected I:ISIS L:Local 0:OSPF R:RIP S:Static<br>BGP Codes - i:iBGP e:eBGP<br>OSPF Codes - i:Inter Area 1:External Type 1 2:External Type 2<br>Type IPv6 Prefix Next Hop Router Interface Dis/Metric<br>Uptime<br>O2 ::/0 fe80::768e:f8ff:fe3e:1800                                                                                                    | Uptime field is<br>added.                     |
| show ip<br>interface<br>ethernet<br>1/1  | <pre>Brocade#show ip interface ethernet 1/1/24<br/>Interface Ethernet 1/1/24<br/>port enabled<br/>port state: UP<br/>ip address: 1.100.1.1 subnet mask: 255.255.255.0<br/>Port belongs to VRF: default-vrf<br/>encapsulation: ETHERNET, mtu: 1500, metric: 1<br/>directed-broadcast-forwarding: disabled<br/>proxy-arp: disabled<br/>ip arp-age: 10 minutes<br/>No Helper Addresses are configured.<br/>No inbound ip access-list is set<br/>No outgoing ip access-list is set</pre> | VRF information is added.                     |

| -                       | Brocade#show ip interface loopback 1                                                                                                    | VRF information is        |
|-------------------------|----------------------------------------------------------------------------------------------------|---------------------------|
| interface               | Interface Loopback 1                                                                                                    | added.                    |
| loopback 2              | port enabled                                                                                                    |                           |
|                         | port state: UP                                                                                                    |                           |
|                         | ip address: 1.0.0.1 subnet mask: 255.255.255.255                                                                                                    |                           |
|                         | Port belongs to VRF: default-vrf                                                                                                    |                           |
|                         | encapsulation: ETHERNET, mtu: 1500, metric: 1                                                                                                    |                           |
|                         | directed-broadcast-forwarding: disabled                                                                                                    |                           |
|                         | proxy-arp: disabled                                                                                                    |                           |
|                         | ip arp-age: 10 minutes                                                                                                    |                           |
|                         | No Helper Addresses are configured.                                                                                                    |                           |
|                         | No inbound ip access-list is set                                                                                                    |                           |
|                         | No outgoing ip access-list is set                                                                                                    |                           |
|                         |                                                                                                    |                           |
| show ip                 | Brocade#show ip interface tunnel 2                                                                                                    | VRF information is        |
| interface               | Interface Tunnel 2                                                                                                    |                           |
| tunnel 2                |                                                                                                    | added.                    |
| cumer z                 | port enabled                                                                                                    |                           |
|                         | port state: UP                                                                                                    |                           |
|                         | ip address: 1.111.1.1 subnet mask: 255.255.255.252                                                                                                    |                           |
|                         | Port belongs to VRF: default-vrf                                                                                                    |                           |
|                         | encapsulation: GRE, mtu: 1476, metric: 1                                                                                                    |                           |
|                         | directed-broadcast-forwarding: disabled                                                                                                    |                           |
|                         | proxy-arp: disabled                                                                                                    |                           |
|                         | ip arp-age: 10 minutes                                                                                                    |                           |
|                         | No Helper Addresses are configured.                                                                                                    |                           |
|                         | No inbound ip access-list is set                                                                                                    |                           |
|                         | No outgoing ip access-list is set                                                                                                    |                           |
|                         |                                                                                                    |                           |
| show ip                 | Brocade#show ip interface ve 100                                                                                                    | VRF information is        |
| interface               | Interface Ve 100                                                                                                    | added.                    |
| ve 2                    | members: ethe 1/1/1                                                                                                    |                           |
|                         | active: ethe 1/1/1                                                                                                    |                           |
|                         | port enabled                                                                                                    |                           |
|                         | port state: UP                                                                                                    |                           |
|                         | ip address: 1.1.1.1 subnet mask: 255.255.255.252                                                                                                    |                           |
|                         | Port belongs to VRF: default-vrf                                                                                                    |                           |
|                         | encapsulation: ETHERNET, mtu: 1500, metric: 1                                                                                                    |                           |
|                         | chicapparacion linendell, moa 1000, mocilo 1                                                                                                    |                           |
|                         | directed-broadcast-forwarding: disabled                                                                                                    |                           |
|                         | directed-broadcast-forwarding: disabled                                                                                                    |                           |
|                         | proxy-arp: disabled                                                                                                    |                           |
|                         | proxy-arp: disabled<br>ip arp-age: 10 minutes                                                                                                    |                           |
|                         | proxy-arp: disabled<br>ip arp-age: 10 minutes<br>No Helper Addresses are configured.                                                                                                    |                           |
|                         | proxy-arp: disabled<br>ip arp-age: 10 minutes<br>No Helper Addresses are configured.<br>No inbound ip access-list is set                                                                                                    |                           |
|                         | proxy-arp: disabled<br>ip arp-age: 10 minutes<br>No Helper Addresses are configured.                                                                                                    |                           |
|                         | proxy-arp: disabled<br>ip arp-age: 10 minutes<br>No Helper Addresses are configured.<br>No inbound ip access-list is set<br>No outgoing ip access-list is set                                                                                                    |                           |
| show ip                 | proxy-arp: disabled<br>ip arp-age: 10 minutes<br>No Helper Addresses are configured.<br>No inbound ip access-list is set<br>No outgoing ip access-list is set<br>Brocade#show ip tcp status 1.0.0.1 179 1.0.0.2 8132                                                                                                    | VRF information is        |
| show ip<br>tcp status   | proxy-arp: disabled<br>ip arp-age: 10 minutes<br>No Helper Addresses are configured.<br>No inbound ip access-list is set<br>No outgoing ip access-list is set                                                                                                    | VRF information is added. |
| -                       | proxy-arp: disabled<br>ip arp-age: 10 minutes<br>No Helper Addresses are configured.<br>No inbound ip access-list is set<br>No outgoing ip access-list is set<br>Brocade#show ip tcp status 1.0.0.1 179 1.0.0.2 8132                                                                                                    |                           |
| tcp status              | <pre>proxy-arp: disabled<br/>ip arp-age: 10 minutes<br/>No Helper Addresses are configured.<br/>No inbound ip access-list is set<br/>No outgoing ip access-list is set<br/>Brocade#show ip tcp status 1.0.0.1 179 1.0.0.2 8132<br/>TCP: TCB = 0x24dcee60</pre>                                                                                                    |                           |
| tcp status<br>1.2.3.4 2 | <pre>proxy-arp: disabled<br/>ip arp-age: 10 minutes<br/>No Helper Addresses are configured.<br/>No inbound ip access-list is set<br/>No outgoing ip access-list is set<br/>Brocade#show ip tcp status 1.0.0.1 179 1.0.0.2 8132<br/>TCP: TCB = 0x24dcee60<br/>TCP: 1.0.0.1:179 &lt;-&gt; 1.0.0.2:8132: state: ESTABLISHED VRF: 0</pre>                                                                                                    |                           |
| tcp status<br>1.2.3.4 2 | <pre>proxy-arp: disabled<br/>ip arp-age: 10 minutes<br/>No Helper Addresses are configured.<br/>No inbound ip access-list is set<br/>No outgoing ip access-list is set<br/>Brocade#show ip tcp status 1.0.0.1 179 1.0.0.2 8132<br/>TCP: TCB = 0x24dcee60<br/>TCP: 1.0.0.1:179 &lt;-&gt; 1.0.0.2:8132: state: ESTABLISHED VRF: 0<br/>Send: initial sequence number = 2676825448</pre>                                                                                                    |                           |
| tcp status<br>1.2.3.4 2 | <pre>proxy-arp: disabled<br/>ip arp-age: 10 minutes<br/>No Helper Addresses are configured.<br/>No inbound ip access-list is set<br/>No outgoing ip access-list is set<br/>Brocade#show ip tcp status 1.0.0.1 179 1.0.0.2 8132<br/>TCP: TCB = 0x24dcee60<br/>TCP: 1.0.0.1:179 &lt;-&gt; 1.0.0.2:8132: state: ESTABLISHED VRF: 0<br/>Send: initial sequence number = 2676825448<br/>Send: first unacknowledged sequence number = 2676826779</pre>                                                                                                    |                           |
| tcp status<br>1.2.3.4 2 | <pre>proxy-arp: disabled<br/>ip arp-age: 10 minutes<br/>No Helper Addresses are configured.<br/>No inbound ip access-list is set<br/>No outgoing ip access-list is set<br/>Brocade#show ip tcp status 1.0.0.1 179 1.0.0.2 8132<br/>TCP: TCB = 0x24dcee60<br/>TCP: 1.0.0.1:179 &lt;-&gt; 1.0.0.2:8132: state: ESTABLISHED VRF: 0<br/>Send: initial sequence number = 2676825448<br/>Send: first unacknowledged sequence number = 2676826779<br/>Send: current send pointer = 2676826779</pre>                                                                                                    |                           |
| tcp status<br>1.2.3.4 2 | <pre>proxy-arp: disabled<br/>ip arp-age: 10 minutes<br/>No Helper Addresses are configured.<br/>No inbound ip access-list is set<br/>No outgoing ip access-list is set<br/>Brocade#show ip tcp status 1.0.0.1 179 1.0.0.2 8132<br/>TCP: TCB = 0x24dcee60<br/>TCP: 1.0.0.1:179 &lt;-&gt; 1.0.0.2:8132: state: ESTABLISHED VRF: 0<br/>Send: initial sequence number = 2676825448<br/>Send: first unacknowledged sequence number = 2676826779<br/>Send: current send pointer = 2676826779<br/>Send: next sequence number to send = 2676826779<br/>Send: remote received window = 16384</pre>                                                                                                    |                           |
| tcp status<br>1.2.3.4 2 | <pre>proxy-arp: disabled<br/>ip arp-age: 10 minutes<br/>No Helper Addresses are configured.<br/>No inbound ip access-list is set<br/>No outgoing ip access-list is set<br/>Brocade#show ip tcp status 1.0.0.1 179 1.0.0.2 8132<br/>TCP: TCB = 0x24dcee60<br/>TCP: 1.0.0.1:179 &lt;-&gt; 1.0.0.2:8132: state: ESTABLISHED VRF: 0<br/>Send: initial sequence number = 2676825448<br/>Send: first unacknowledged sequence number = 2676826779<br/>Send: current send pointer = 2676826779<br/>Send: next sequence number to send = 2676826779<br/>Send: remote received window = 16384<br/>Send: total unacknowledged sequence number = 0</pre>                                                                                                    |                           |
| tcp status<br>1.2.3.4 2 | <pre>proxy-arp: disabled<br/>ip arp-age: 10 minutes<br/>No Helper Addresses are configured.<br/>No inbound ip access-list is set<br/>No outgoing ip access-list is set<br/>Brocade#show ip tcp status 1.0.0.1 179 1.0.0.2 8132<br/>TCP: TCB = 0x24dcee60<br/>TCP: 1.0.0.1:179 &lt;-&gt; 1.0.0.2:8132: state: ESTABLISHED VRF: 0<br/>Send: initial sequence number = 2676825448<br/>Send: first unacknowledged sequence number = 2676826779<br/>Send: current send pointer = 2676826779<br/>Send: next sequence number to send = 2676826779<br/>Send: next sequence number to send = 2676826779<br/>Send: remote received window = 16384<br/>Send: total unacknowledged sequence number = 0<br/>Send: total used buffers 0</pre>                                                                                                    |                           |
| tcp status<br>1.2.3.4 2 | <pre>proxy-arp: disabled<br/>ip arp-age: 10 minutes<br/>No Helper Addresses are configured.<br/>No inbound ip access-list is set<br/>No outgoing ip access-list is set<br/>Brocade#show ip tcp status 1.0.0.1 179 1.0.0.2 8132<br/>TCP: TCB = 0x24dcee60<br/>TCP: 1.0.0.1:179 &lt;-&gt; 1.0.0.2:8132: state: ESTABLISHED VRF: 0<br/>Send: initial sequence number = 2676825448<br/>Send: first unacknowledged sequence number = 2676826779<br/>Send: current send pointer = 2676826779<br/>Send: next sequence number to send = 2676826779<br/>Send: next sequence number to send = 2676826779<br/>Send: remote received window = 16384<br/>Send: total unacknowledged sequence number = 0<br/>Send: total used buffers 0<br/>Receive: initial incoming sequence number = 725765880</pre>                                                                                     |                           |
| tcp status<br>1.2.3.4 2 | <pre>proxy-arp: disabled<br/>ip arp-age: 10 minutes<br/>No Helper Addresses are configured.<br/>No inbound ip access-list is set<br/>No outgoing ip access-list is set<br/>Brocade#show ip tcp status 1.0.0.1 179 1.0.0.2 8132<br/>TCP: TCB = 0x24dcee60<br/>TCP: 1.0.0.1:179 &lt;-&gt; 1.0.0.2:8132: state: ESTABLISHED VRF: 0<br/>Send: initial sequence number = 2676825448<br/>Send: first unacknowledged sequence number = 2676826779<br/>Send: current send pointer = 2676826779<br/>Send: next sequence number to send = 2676826779<br/>Send: next sequence number to send = 2676826779<br/>Send: remote received window = 16384<br/>Send: total unacknowledged sequence number = 0<br/>Send: total used buffers 0<br/>Receive: initial incoming sequence number = 725765880<br/>Receive: expected incoming sequence number = 725767021</pre>                          |                           |
| tcp status<br>1.2.3.4 2 | <pre>proxy-arp: disabled<br/>ip arp-age: 10 minutes<br/>No Helper Addresses are configured.<br/>No inbound ip access-list is set<br/>No outgoing ip access-list is set<br/>Brocade#show ip tcp status 1.0.0.1 179 1.0.0.2 8132<br/>TCP: TCB = 0x24dcee60<br/>TCP: 1.0.0.1:179 &lt;-&gt; 1.0.0.2:8132: state: ESTABLISHED VRF: 0<br/>Send: initial sequence number = 2676825448<br/>Send: first unacknowledged sequence number = 2676826779<br/>Send: current send pointer = 2676826779<br/>Send: next sequence number to send = 2676826779<br/>Send: remote received window = 16384<br/>Send: total unacknowledged sequence number = 0<br/>Send: total used buffers 0<br/>Receive: initial incoming sequence number = 725765880<br/>Receive: expected incoming sequence number = 725767021<br/>Receive: received window = 16384</pre>                                         |                           |
| tcp status<br>1.2.3.4 2 | <pre>proxy-arp: disabled<br/>ip arp-age: 10 minutes<br/>No Helper Addresses are configured.<br/>No inbound ip access-list is set<br/>No outgoing ip access-list is set<br/>Brocade#show ip tcp status 1.0.0.1 179 1.0.0.2 8132<br/>TCP: TCB = 0x24dcee60<br/>TCP: 1.0.0.1:179 &lt;-&gt; 1.0.0.2:8132: state: ESTABLISHED VRF: 0<br/>Send: initial sequence number = 2676825448<br/>Send: first unacknowledged sequence number = 2676826779<br/>Send: current send pointer = 2676826779<br/>Send: next sequence number to send = 2676826779<br/>Send: remote received window = 16384<br/>Send: total unacknowledged sequence number = 0<br/>Send: total used buffers 0<br/>Receive: initial incoming sequence number = 725765880<br/>Receive: expected incoming sequence number = 725767021<br/>Receive: received window = 16384<br/>Receive: bytes in receive queue = 0</pre> |                           |
| tcp status<br>1.2.3.4 2 | <pre>proxy-arp: disabled<br/>ip arp-age: 10 minutes<br/>No Helper Addresses are configured.<br/>No inbound ip access-list is set<br/>No outgoing ip access-list is set<br/>Brocade#show ip tcp status 1.0.0.1 179 1.0.0.2 8132<br/>TCP: TCB = 0x24dcee60<br/>TCP: 1.0.0.1:179 &lt;-&gt; 1.0.0.2:8132: state: ESTABLISHED VRF: 0<br/>Send: initial sequence number = 2676825448<br/>Send: first unacknowledged sequence number = 2676826779<br/>Send: current send pointer = 2676826779<br/>Send: next sequence number to send = 2676826779<br/>Send: remote received window = 16384<br/>Send: total unacknowledged sequence number = 0<br/>Send: total used buffers 0<br/>Receive: initial incoming sequence number = 725765880<br/>Receive: expected incoming sequence number = 725767021<br/>Receive: received window = 16384</pre>                                         |                           |

| show ip                   |                                                                                     | de#sh ip ospf                                                                                    |                                                                                                    |                                                                                              |                                                                                                    |                                                                                   |                                                |                               | VRF instance            |  |
|---------------------------|-------------------------------------------------------------------------------------|--------------------------------------------------------------------------------------------------|----------------------------------------------------------------------------------------------------|----------------------------------------------------------------------------------------------|----------------------------------------------------------------------------------------------------|-----------------------------------------------------------------------------------|------------------------------------------------|-------------------------------|-------------------------|--|
| spf                       | Total                                                                               | number of OSI                                                                                    | PF insta                                                                                                    | nces: 1                                                                                      |                                                                                                    |                                                                                   |                                                |                               | information is          |  |
| outes ?                   | -                                                                                   | nstance<br>efault-vrf                                                                            | Intfs<br>259                                                                                                    | Nbrs<br>4                                                                                    | Nbrs-Full<br>4                                                                                                    | LSAs<br>1742                                                                      | Rout<br>310                                    | es                            | added.                  |  |
|                           |                                                                                     | le#sh ip ospf<br>Area 0 ASBR Ro                                                                  |                                                                                                    |                                                                                              |                                                                                                    |                                                                                   |                                                |                               |                         |  |
|                           |                                                                                     | Destination<br>192.168.98.19<br>Adv_Router                                                       |                                                                                                    |                                                                                              | 255 2                                                                                                    | st Type2<br>0<br>pe State                                                         |                                                | Path_Type<br>Intra<br>Tag     |                         |  |
|                           | Flags                                                                               | 100 160 00 10                                                                                    | 0 100                                                                                                    | 160 00 1                                                                                     |                                                                                                    | Valid                                                                             |                                                | 0                             |                         |  |
|                           | 4000*                                                                               | 192.168.98.19                                                                                    |                                                                                                    | 100.90.1                                                                                     | 90 ASDI                                                                                                    | Vallu                                                                             |                                                | 0                             |                         |  |
|                           |                                                                                     | Paths Out_Por<br>1 e 4/3/2<br>2 ve 17                                                            | 1                                                                                                    |                                                                                              | op T<br>3.111.111 O<br>3.111.111 O                                                                                                    |                                                                                   | Stat<br>29 a<br>00 0                           | 8                             |                         |  |
|                           | OSPF F                                                                              | Regular Routes                                                                                   | s 309:                                                                                                    |                                                                                              |                                                                                                    |                                                                                   |                                                |                               |                         |  |
|                           |                                                                                     | Destination<br>0.0.0.0<br>Adv_Router                                                             | Mask<br>0.0.<br>Link                                                                                                    |                                                                                              | 2                                                                                                    | st Type2<br>10<br>pe State                                                        |                                                | Path_Type<br>Type2_Ext<br>Tag |                         |  |
|                           | Flags<br>1800                                                                       | 192.168.98.19                                                                                    | 90 0.0.                                                                                                    | 0.0                                                                                          | Ase                                                                                                    | Valid                                                                             |                                                | 0                             |                         |  |
|                           |                                                                                     | Paths Out_Por<br>1 e 4/3/2<br>2 ve 17                                                            |                                                                                                    |                                                                                              | op T<br>3.111.111 0<br>3.111.111 0                                                                                                    |                                                                                   | Stat<br>29 a<br>00 0                           | 8                             |                         |  |
|                           |                                                                                     | Destination<br>192.112.61.0<br>Adv_Router                                                        | 255.2                                                                                                    | 255.255.<br>_State                                                                           | 0 3                                                                                                    | st Type2<br>0<br>pe State                                                         |                                                | Path_Type<br>Intra<br>Tag     |                         |  |
|                           | Flags<br>0000                                                                       | 192.168.98.13                                                                                    | 12 192.3                                                                                                    | 112.61.1                                                                                     | 12 Network                                                                                                    | Valid                                                                             |                                                | 0                             |                         |  |
|                           |                                                                                     | Paths Out_Por<br>1 e 4/3/2<br>2 ve 17                                                            |                                                                                                    |                                                                                              | op T<br>3.111.111 0<br>3.111.111 0                                                                                                    |                                                                                   | Stat<br>29 a<br>00 0                           | 8                             |                         |  |
| how<br>unning-<br>onfig ? |                                                                                     | n VLAN<br>VRF-1<br>Outpu                                                                         | rface run<br>running                                                                                                    | nning-co<br>-config<br>ning-con                                                              | nfig sectio<br>section<br>fig section                                                                                                    |                                                                                   |                                                |                               | VRF option is added.    |  |
| how ip<br>gp ?            | A.B.<br>attr<br>conf<br>damy<br>filt<br>flag<br>neig<br>peer<br>rout<br>summ<br>vrf | pened-paths<br>cered-routes<br>p-statistics<br>ghbors<br>r-group<br>ces<br>mary<br>ng/Forwarding | s D:<br>D:<br>D:<br>D:<br>D:<br>D:<br>D:<br>St<br>D:<br>D:<br>D:<br>D:<br>D:<br>D:<br>D:<br>D:<br>D:<br>D:<br>D:<br>D:<br>D: | isplay B<br>isplay p<br>isplay f<br>isplay f<br>etails o<br>isplay i<br>GP route<br>ummary o | S-path attr<br>GP running<br>aths suppre<br>iltered rou<br>lap statist<br>n TCP and B<br>nformation<br>s information<br>f BGP neigh<br>nformation | configur<br>ssed due<br>tes<br>ics of r<br>GP neigh<br>of peer-<br>on<br>bor stat | ation<br>to d<br>outes<br>bor c<br>group<br>us | ampening<br>onnections        | VRF option is<br>added. |  |

| show ip | Brocade#sho | ow ip cache                                                                                    | VRF option is |
|---------|-------------|------------------------------------------------------------------------------------------------|---------------|
| cache ? |             | Cached entry index<br>Cached IP address<br>VPN Routing/Forwarding instance<br>Output modifiers | added.        |